dSPACE Release

# New Features and Migration

Release 2021-A – May 2021

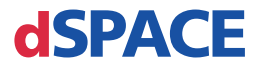

#### How to Contact dSPACE

Mail: dSPACE GmbH

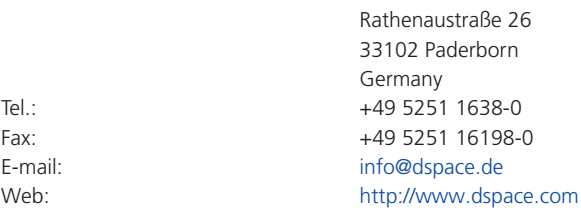

### How to Contact dSPACE Support

If you encounter a problem when using dSPACE products, contact your local dSPACE representative:

- § Local dSPACE companies and distributors:<http://www.dspace.com/go/locations>
- § For countries not listed, contact dSPACE GmbH in Paderborn, Germany. Tel.: +49 5251 1638-941 or e-mail: [support@dspace.de](mailto:support@dspace.de)

You can also use the support request form: [http://www.dspace.com/go/supportrequest.](http://www.dspace.com/go/supportrequest) If you are logged on to mydSPACE, you are automatically identified and do not need to add your contact details manually.

If possible, always provide the serial number of the hardware, the relevant dSPACE License ID, or the serial number of the CmContainer in your support request.

#### Software Updates and Patches

dSPACE strongly recommends that you download and install the most recent patches for your current dSPACE installation. Visit<http://www.dspace.com/go/patches>for software updates and patches.

#### Important Notice

This publication contains proprietary information that is protected by copyright. All rights are reserved. The publication may be printed for personal or internal use provided all the proprietary markings are retained on all printed copies. In all other cases, the publication must not be copied, photocopied, reproduced, translated, or reduced to any electronic medium or machine-readable form, in whole or in part, without the prior written consent of dSPACE GmbH.

© 2000 - 2021 by: dSPACE GmbH Rathenaustraße 26 33102 Paderborn Germany

This publication and the contents hereof are subject to change without notice.

AUTERA, ConfigurationDesk, ControlDesk, MicroAutoBox, MicroLabBox, SCALEXIO, SIMPHERA, SYNECT, SystemDesk, TargetLink and VEOS are registered trademarks of dSPACE GmbH in the United States or other countries, or both. Other brand names or product names are trademarks or registered trademarks of their respective companies or organizations.

# **Contents**

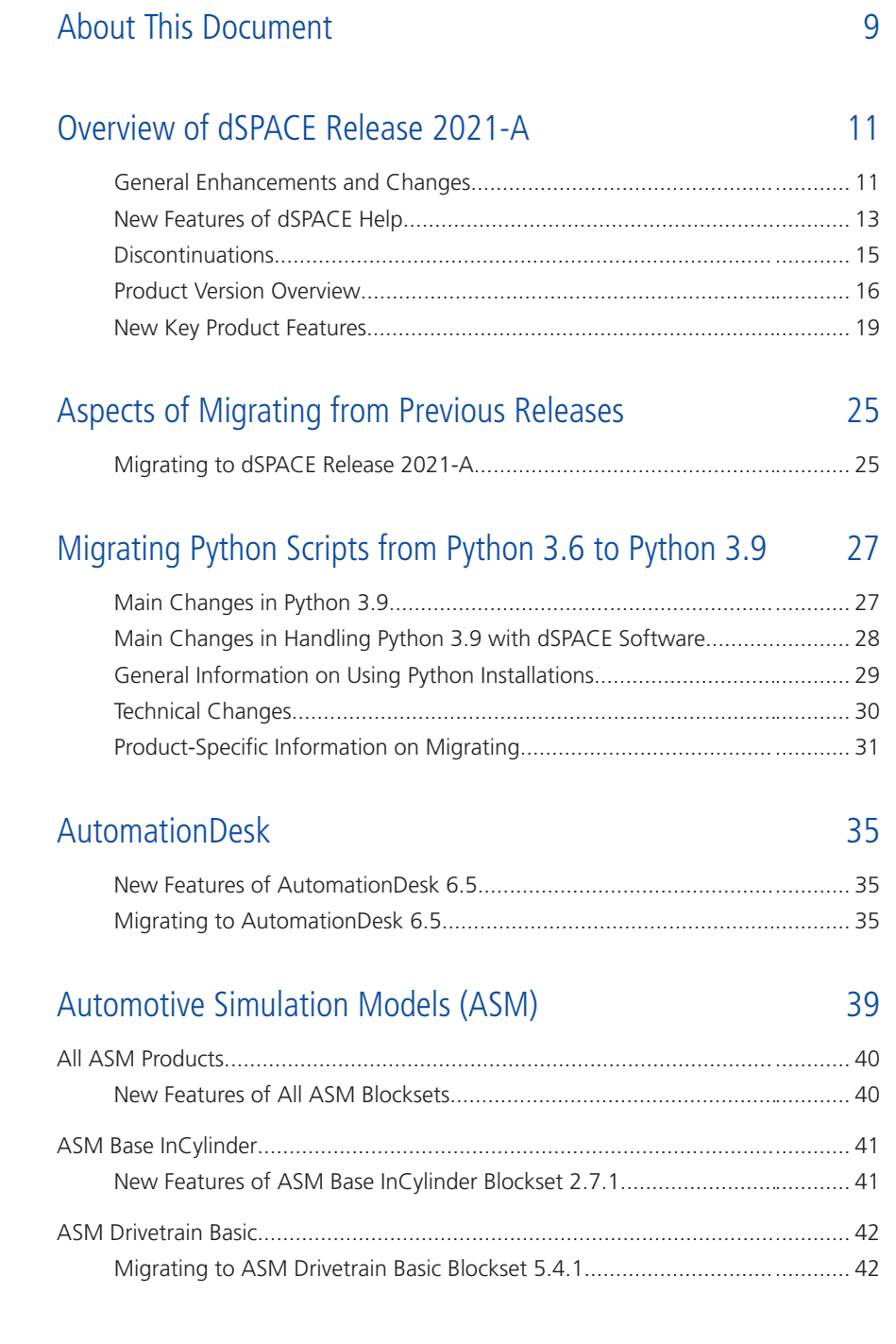

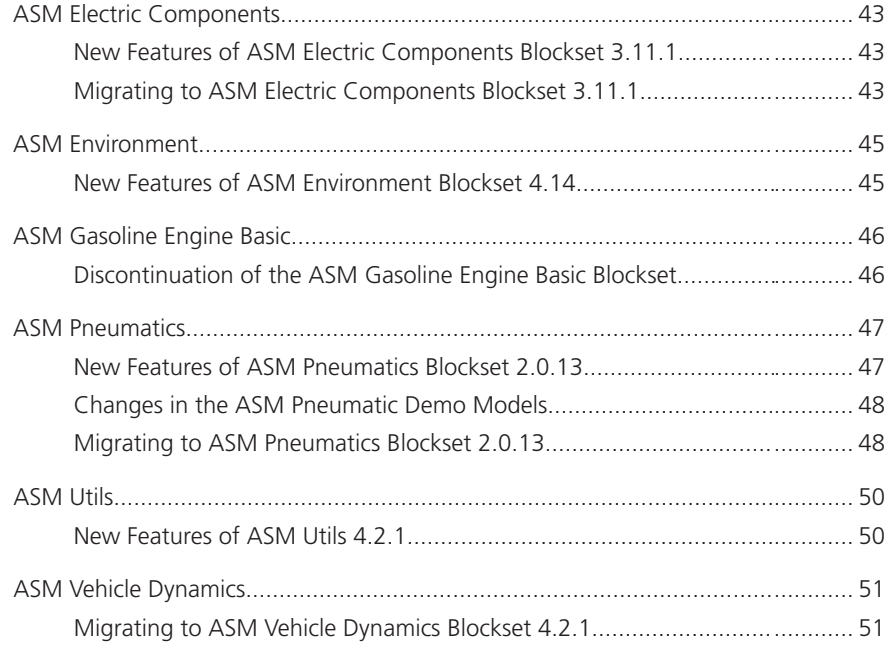

### [Bus Manager \(Stand-Alone\)](#page-52-0) [53](#page-52-0)

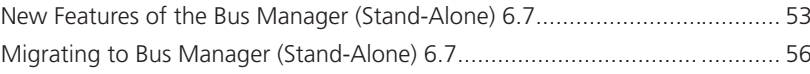

### [ConfigurationDesk](#page-56-0) [57](#page-56-0)

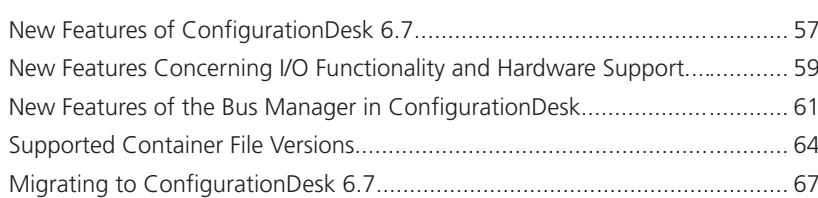

### [ControlDesk](#page-68-0) [69](#page-68-0)

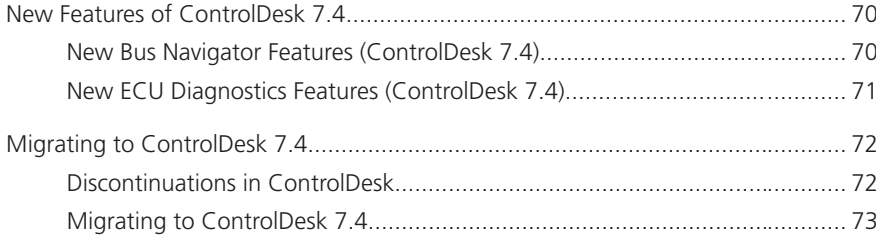

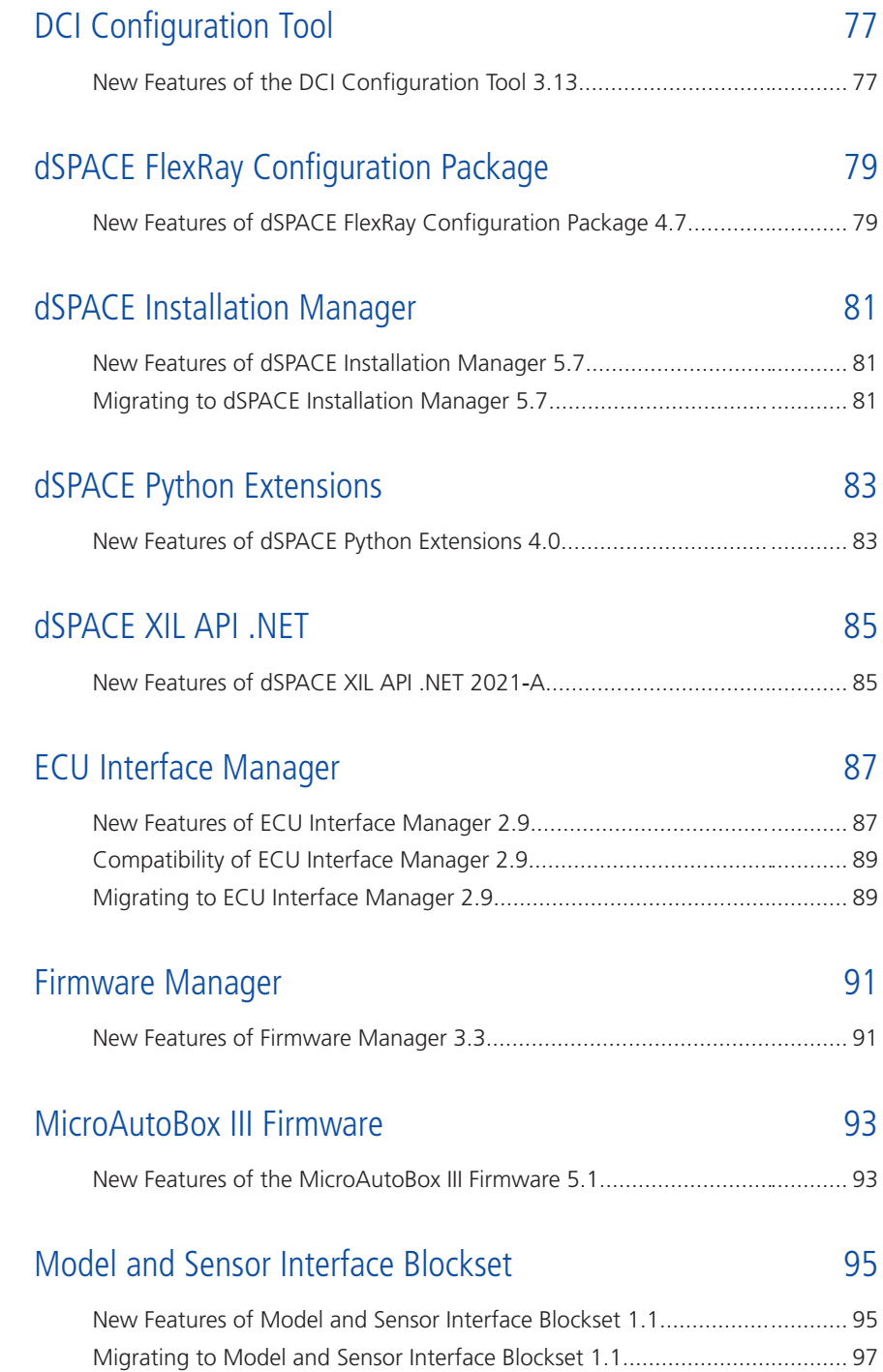

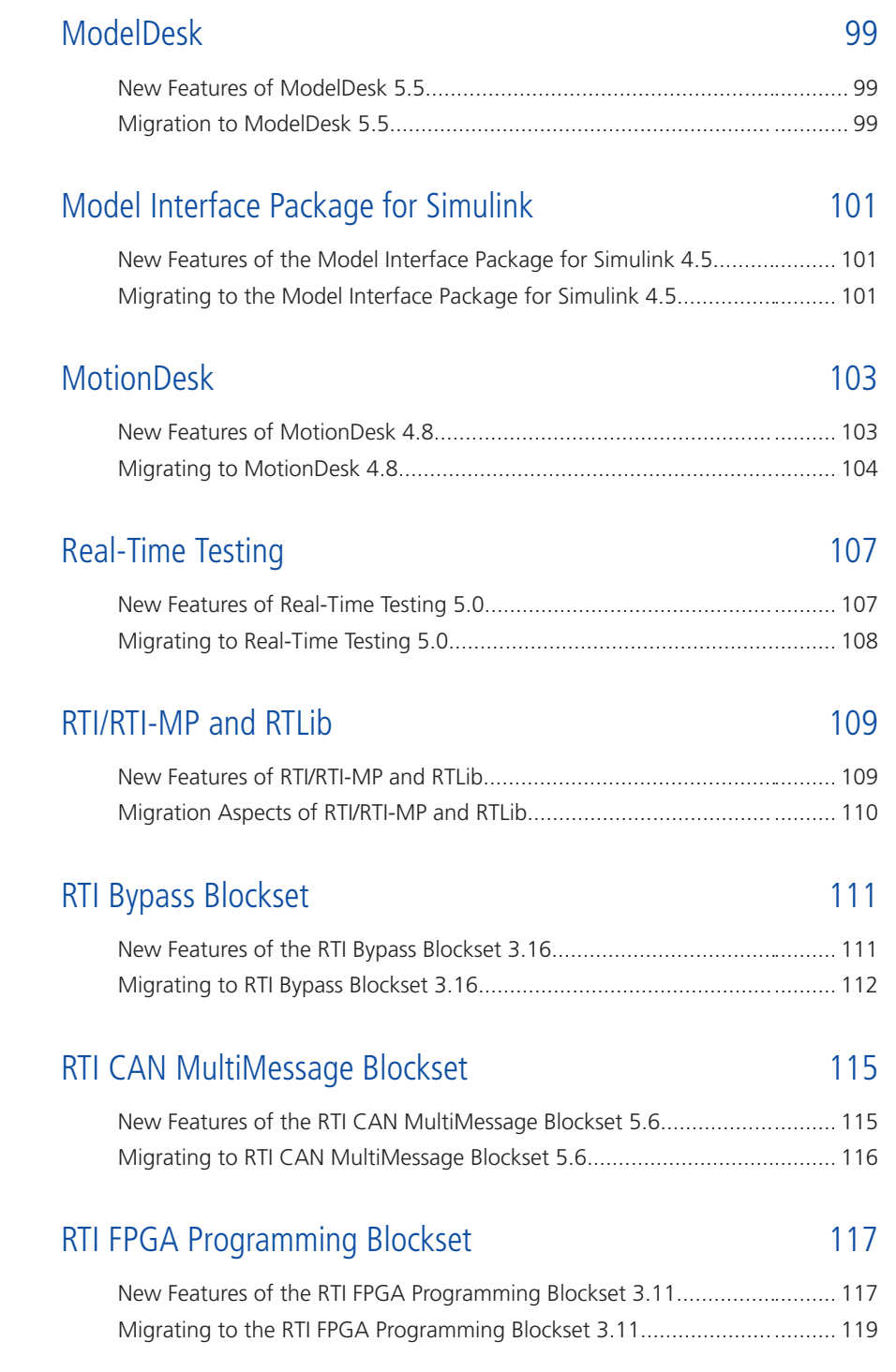

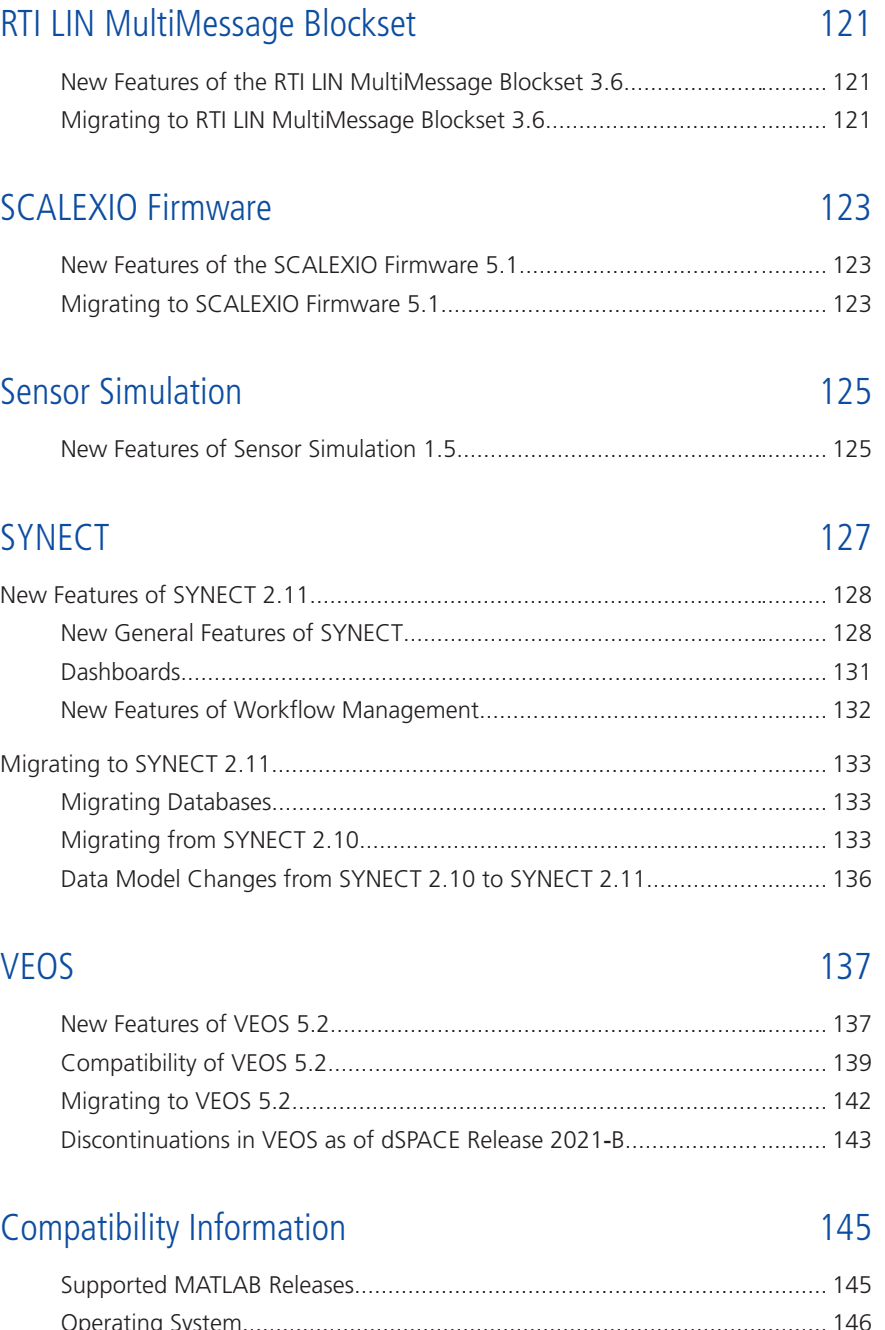

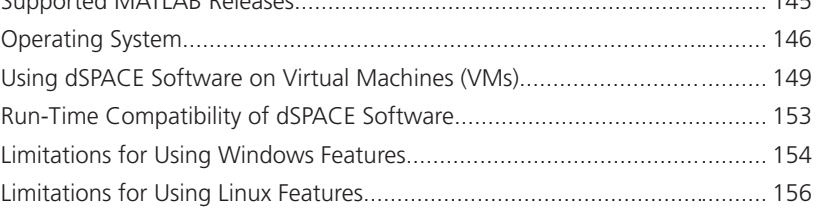

[Index](#page-156-0) [157](#page-156-0)

# <span id="page-8-0"></span>About This Document

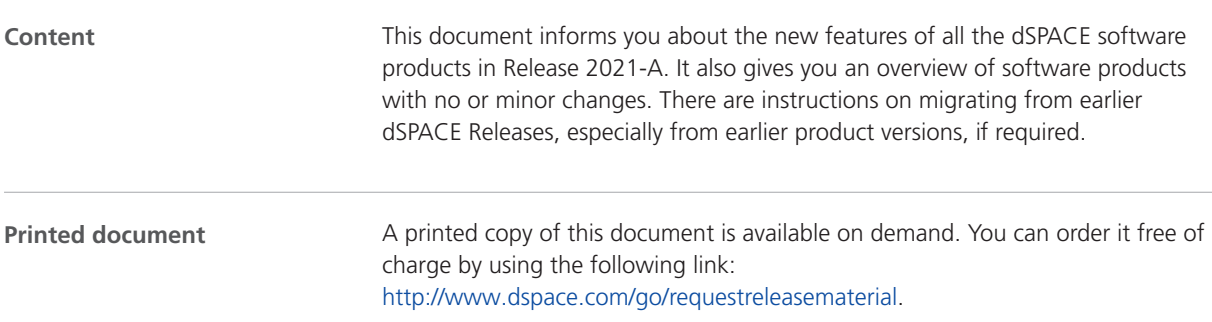

### **Symbols**

dSPACE user documentation uses the following symbols:

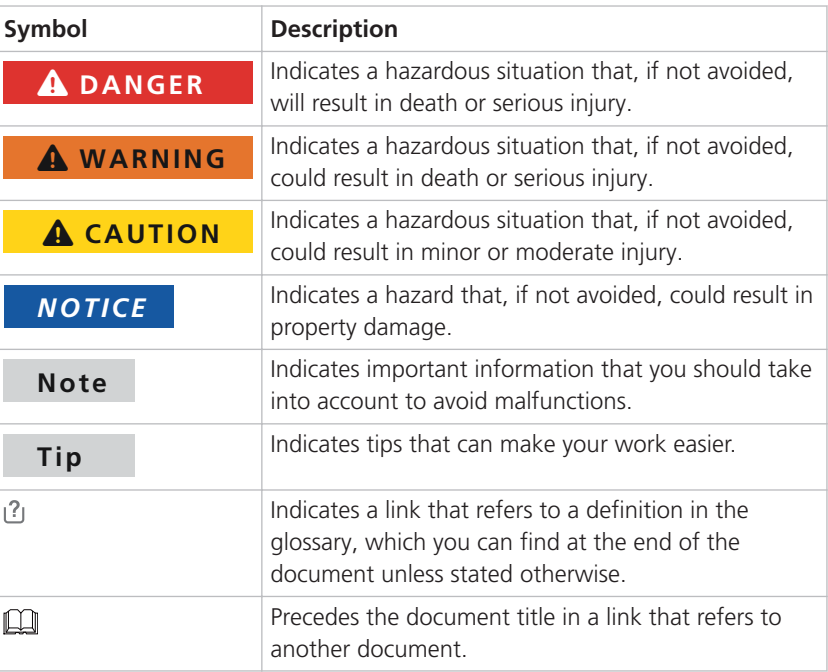

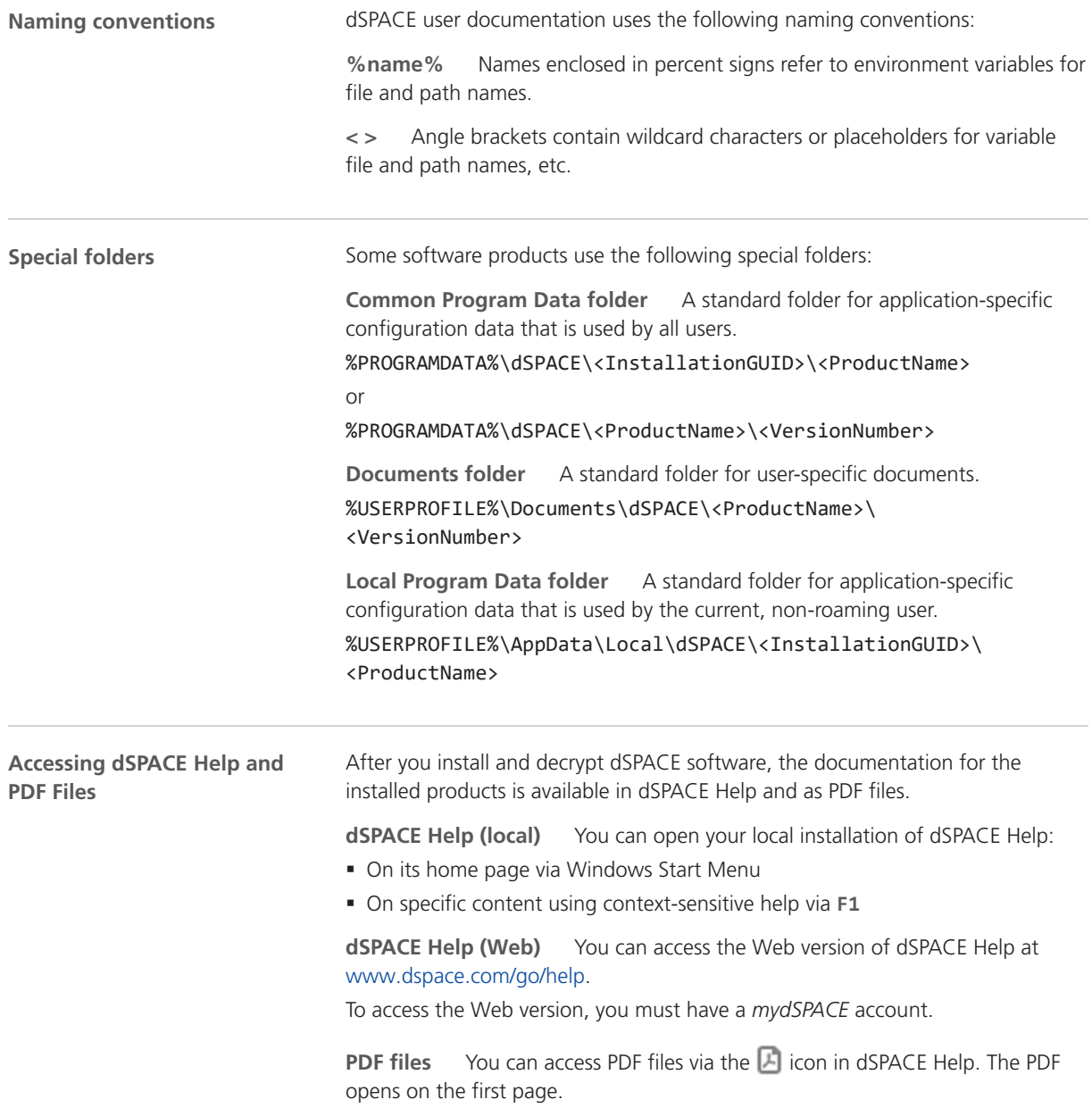

# <span id="page-10-0"></span>Overview of dSPACE Release 2021-A

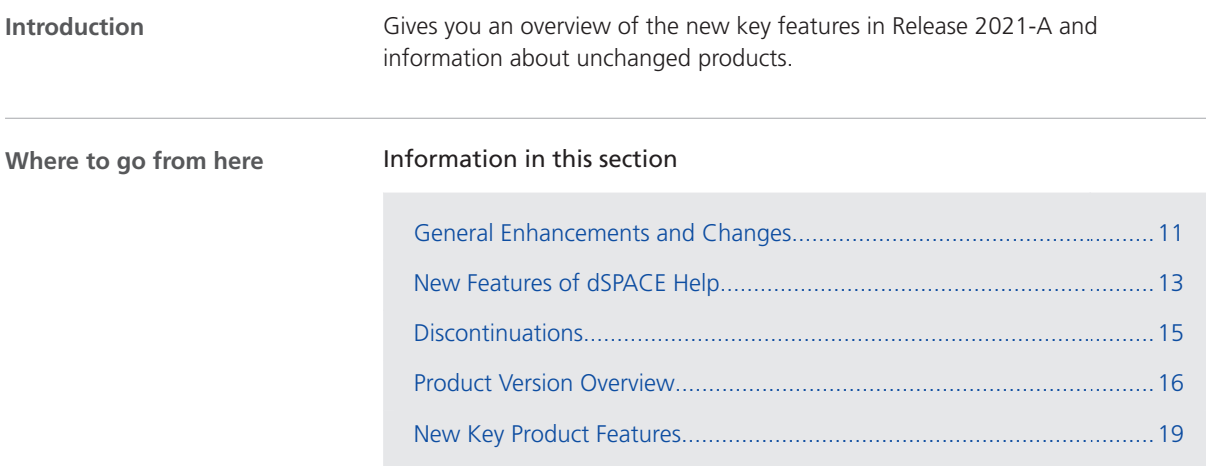

## General Enhancements and Changes

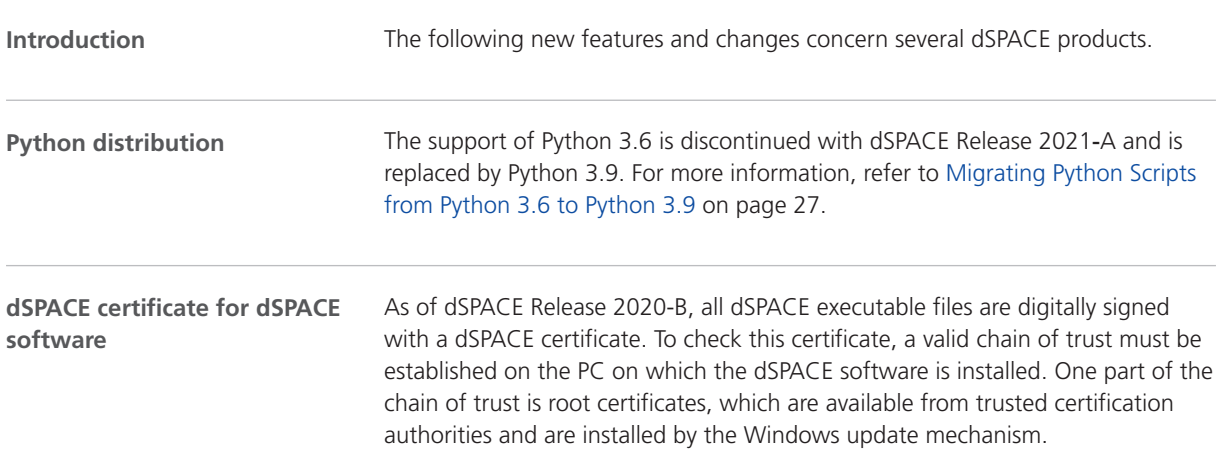

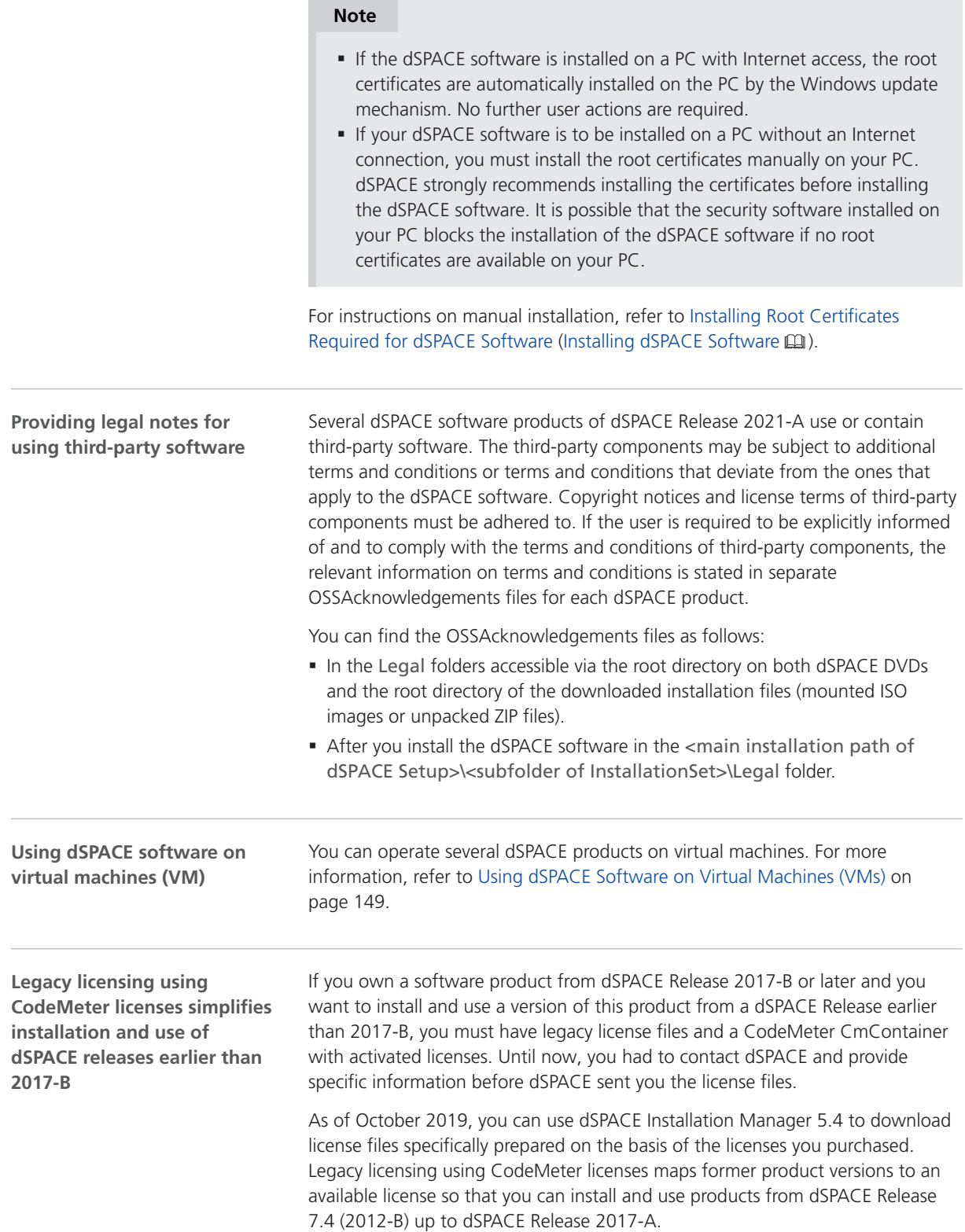

Refer to Legacy Licensing Using CodeMeter Licenses (Working with CodeMeter Licensing Technology  $\square$ ).

<span id="page-12-0"></span>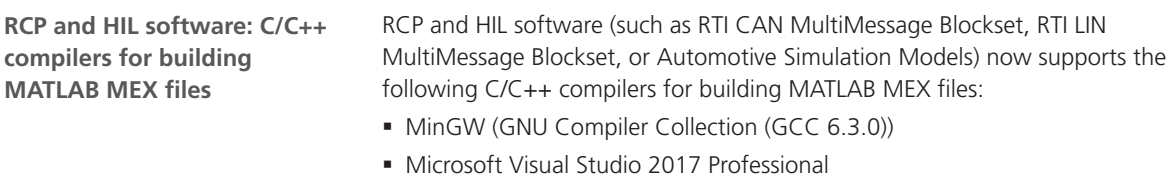

### New Features of dSPACE Help

**Feedback**

You can now send feedback on each dSPACE Help topic when your device is connected to the Internet.

Sending feedback does not collect, transmit, or use any personally identifiable information.

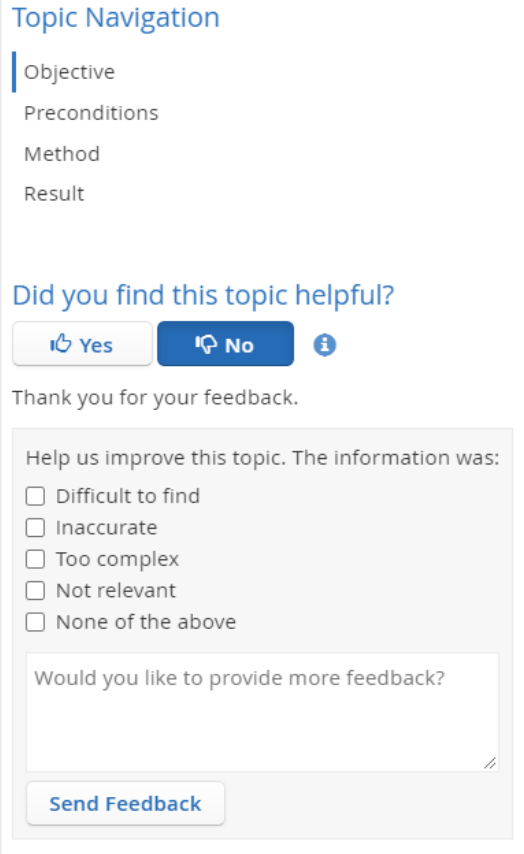

#### **Enhanced content structure**

The content structure of dSPACE Help was enhanced to improve navigation and user experience. For example, the new structure makes it easier for you to navigate to the desired I/O Board documentation.

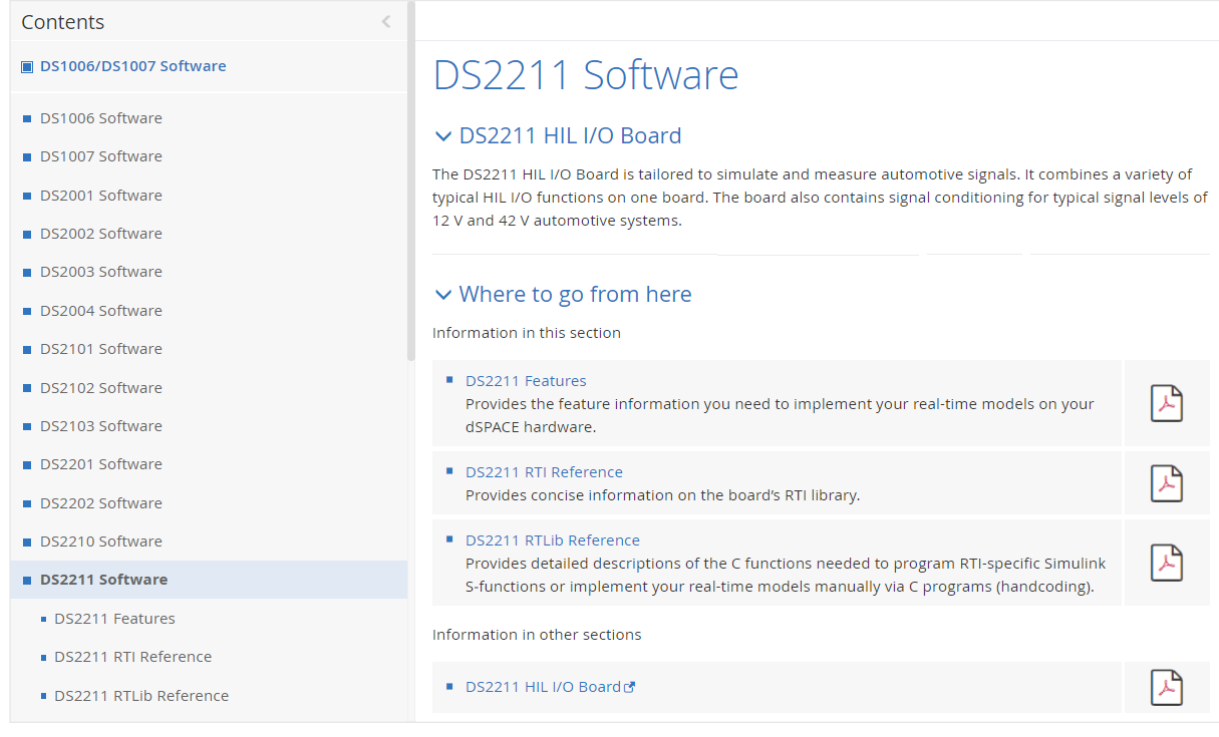

#### **Enhanced content navigation**

You can now close structure elements in the table of contents of the dSPACE Help, which improves content navigation.

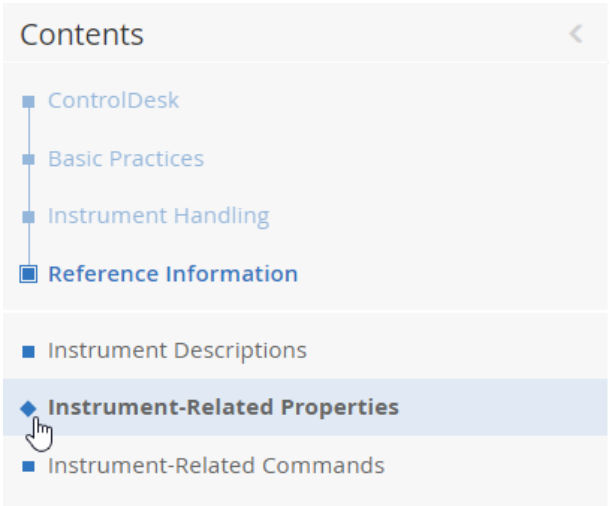

#### <span id="page-14-0"></span>**Visualization of external links**

A link that points to a topic of another product is now visualized by a symbol. The related tooltip shows the target of the reference.

Refer to <u>Basics on Experimenting Using a SCALEXIO Systemet</u>. In the 'SCALEXIO' documentation.

#### **Fixed Table Header**

#### In large tables, the table header remains visible when you scroll the table content.

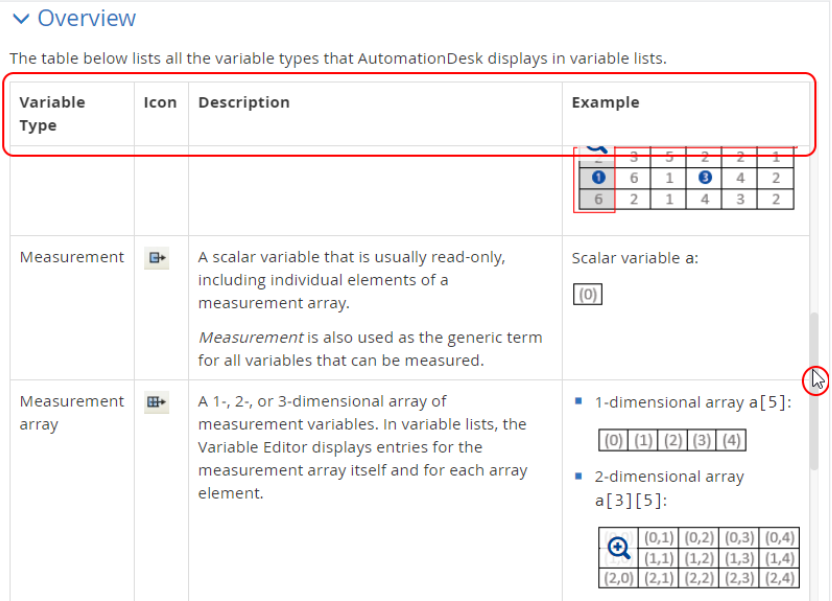

### **Discontinuations**

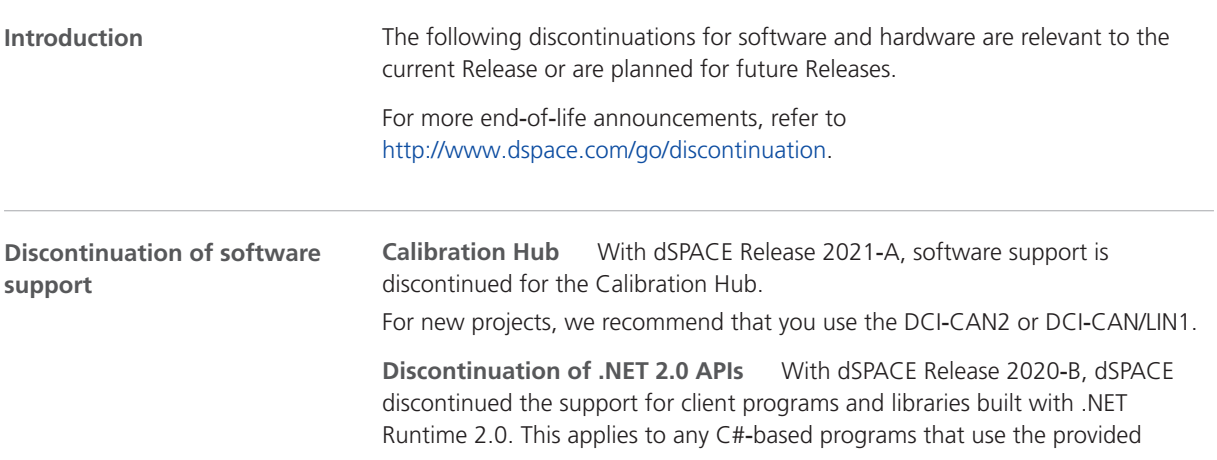

<span id="page-15-0"></span>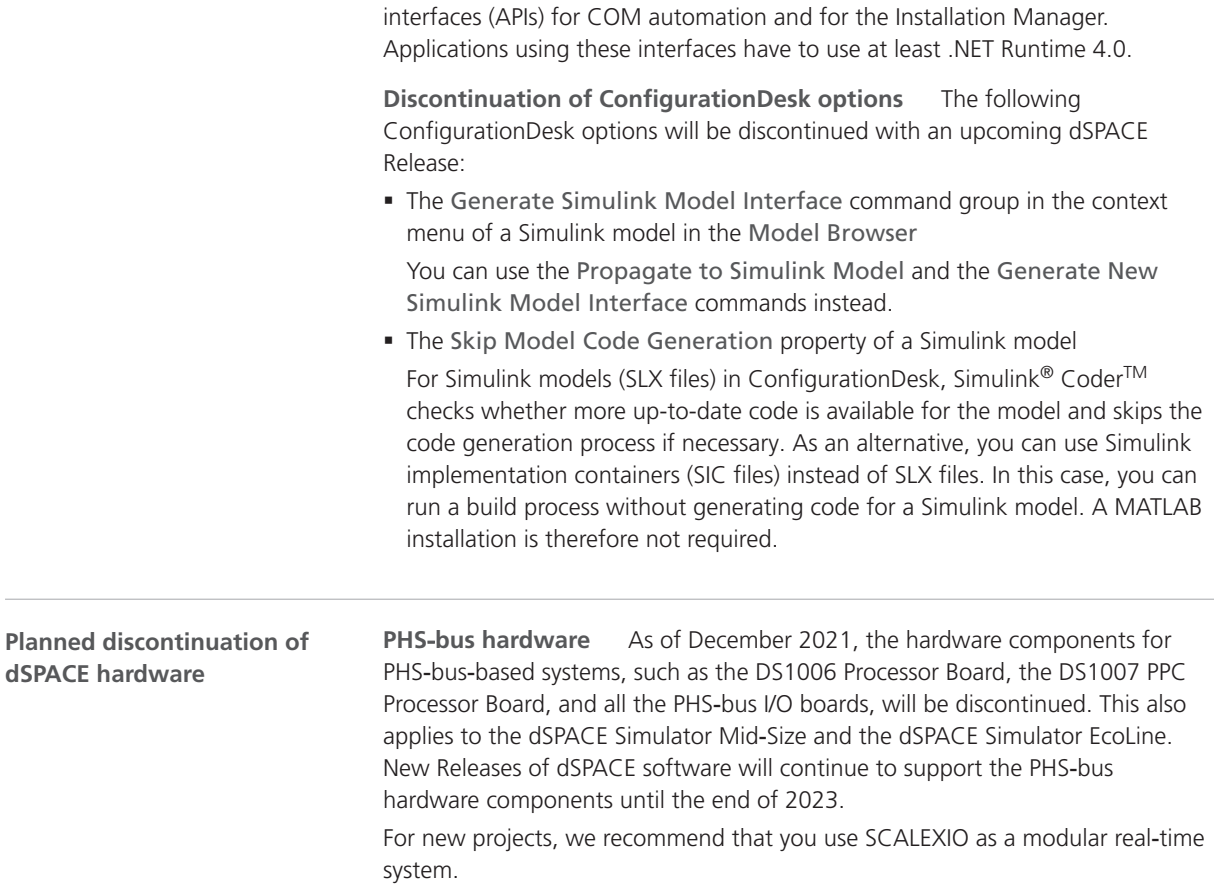

### Product Version Overview

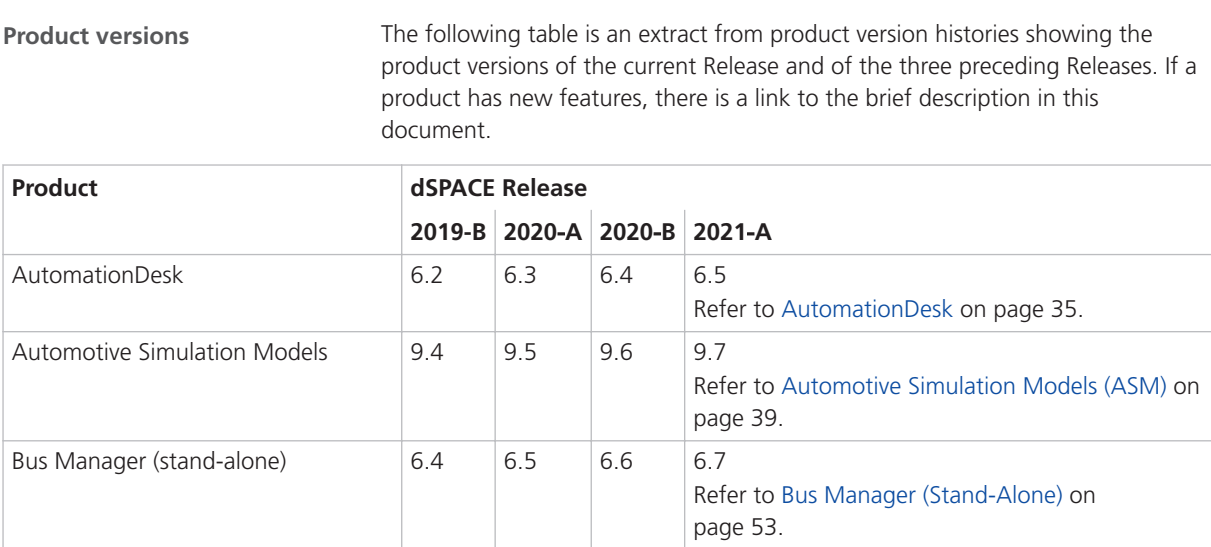

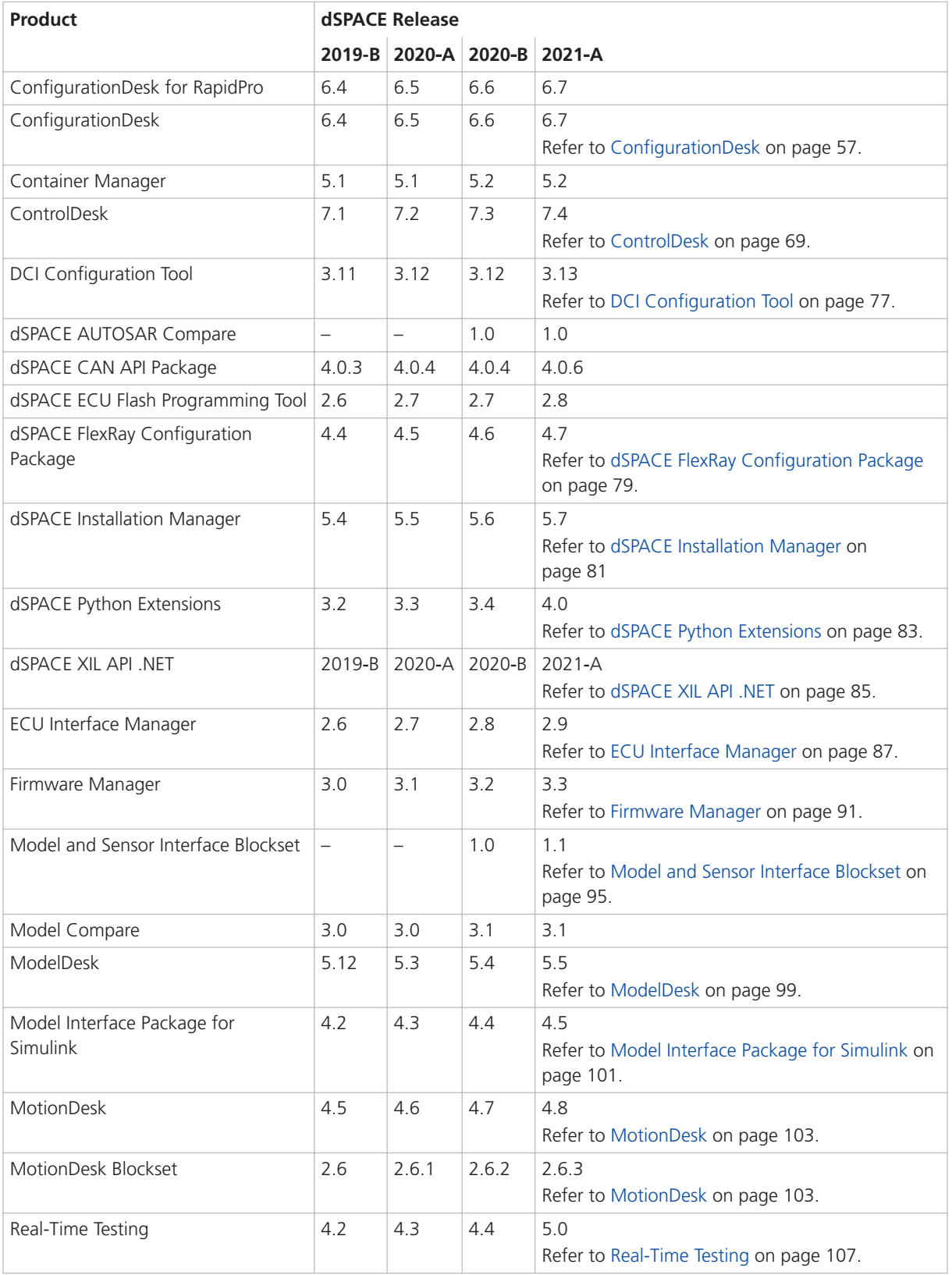

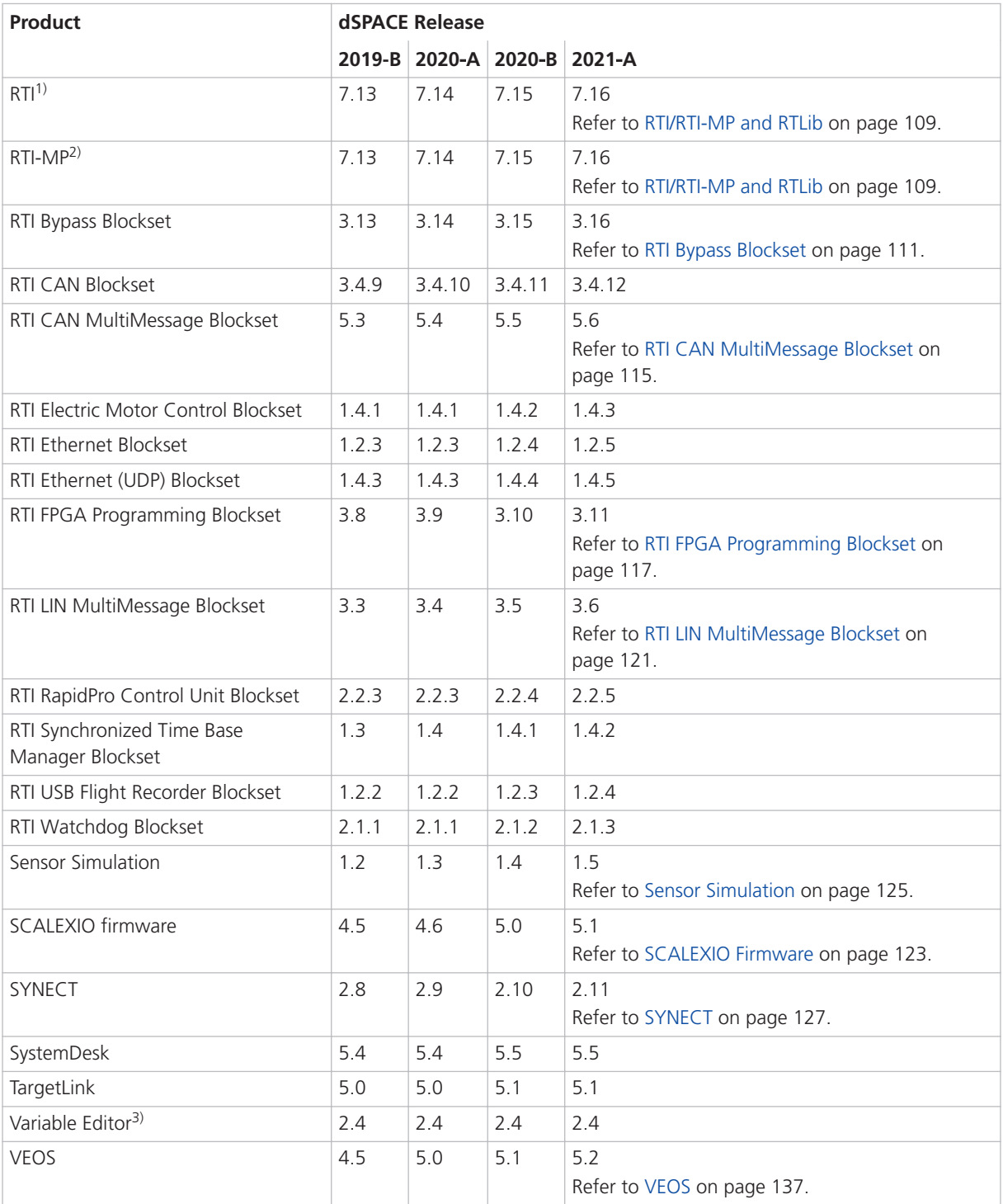

1) Including the standard I/O blocksets.

<sup>2)</sup> Including the RTI Gigalink Blockset.

 $3)$  The Variable Editor is not part of the dSPACE Release DVD. It is available at <https://www.dspace.com/go/requestreleasedownload>.

If you have not performed regular updates, refer to the *New Features and Migration* documents for the dSPACE Releases listed above for information about the new features and required migration steps.

### <span id="page-18-0"></span>New Key Product Features

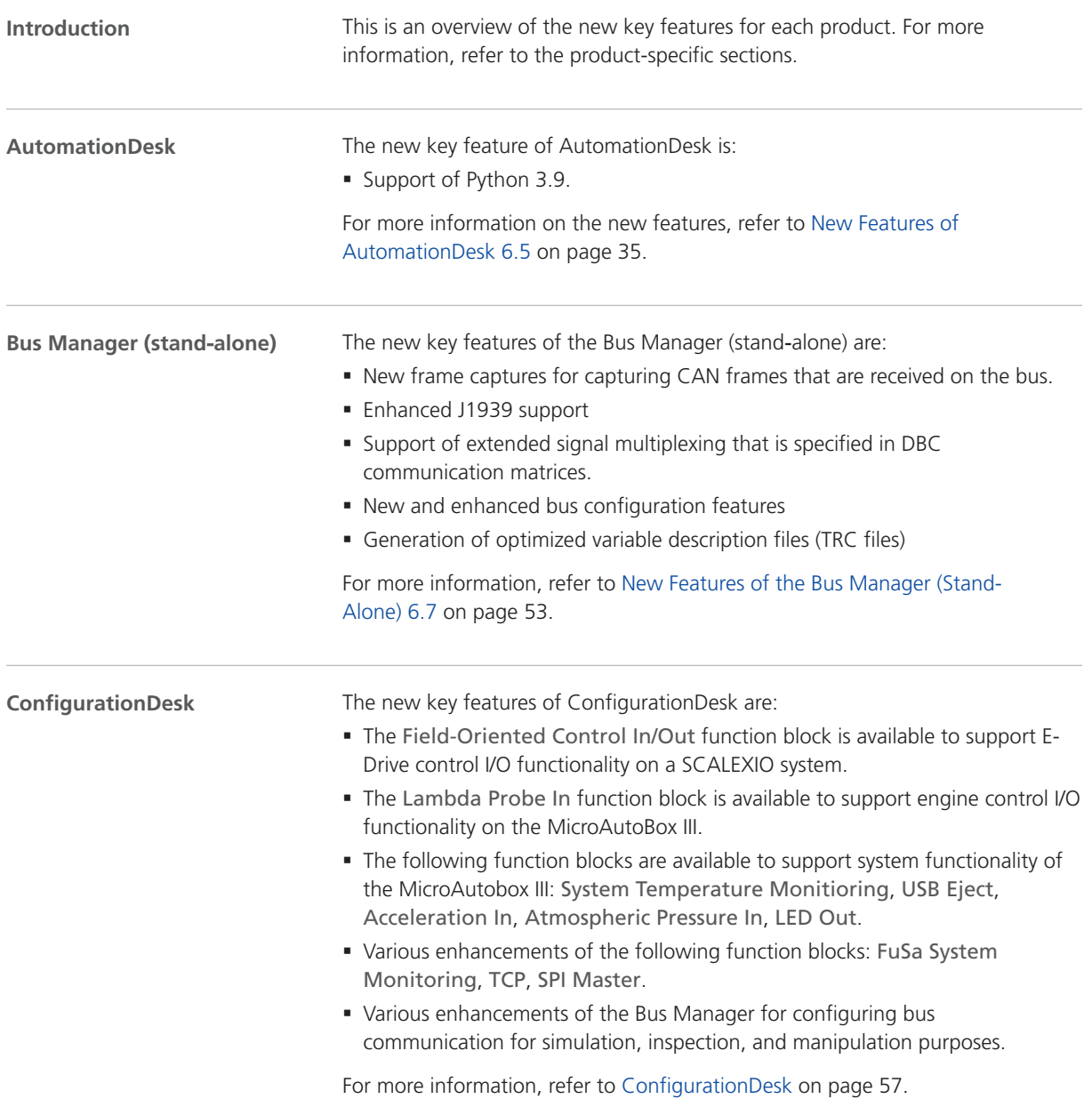

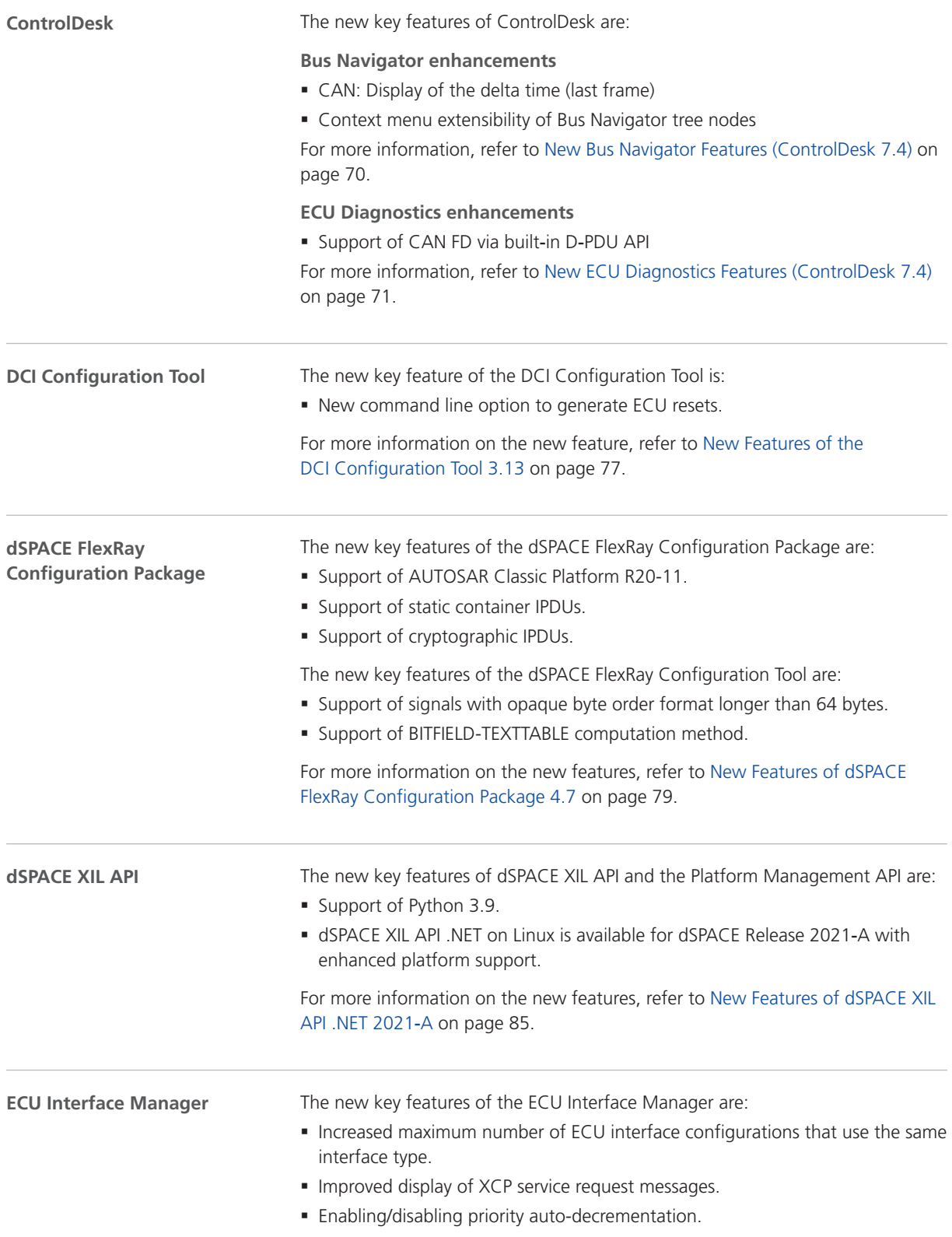

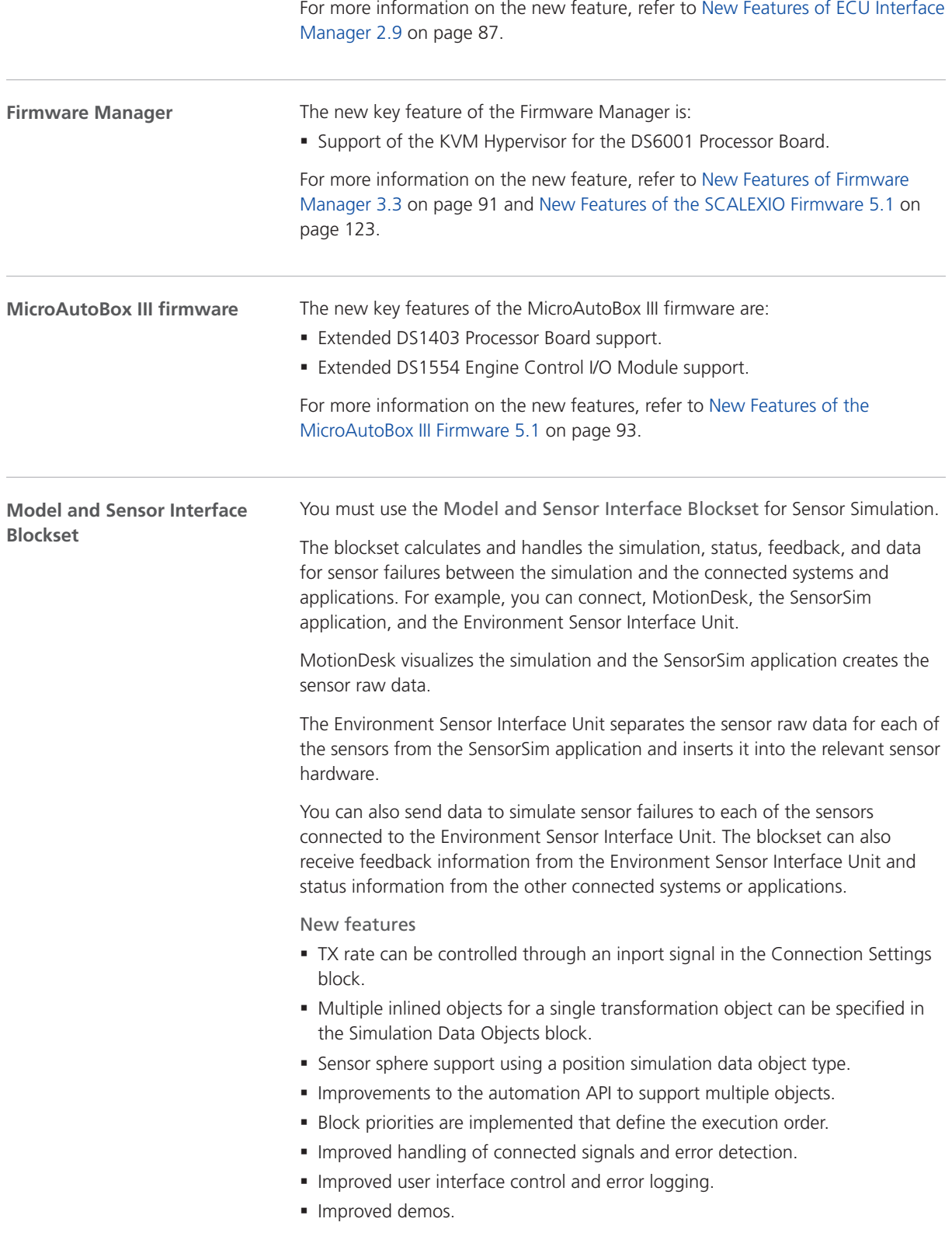

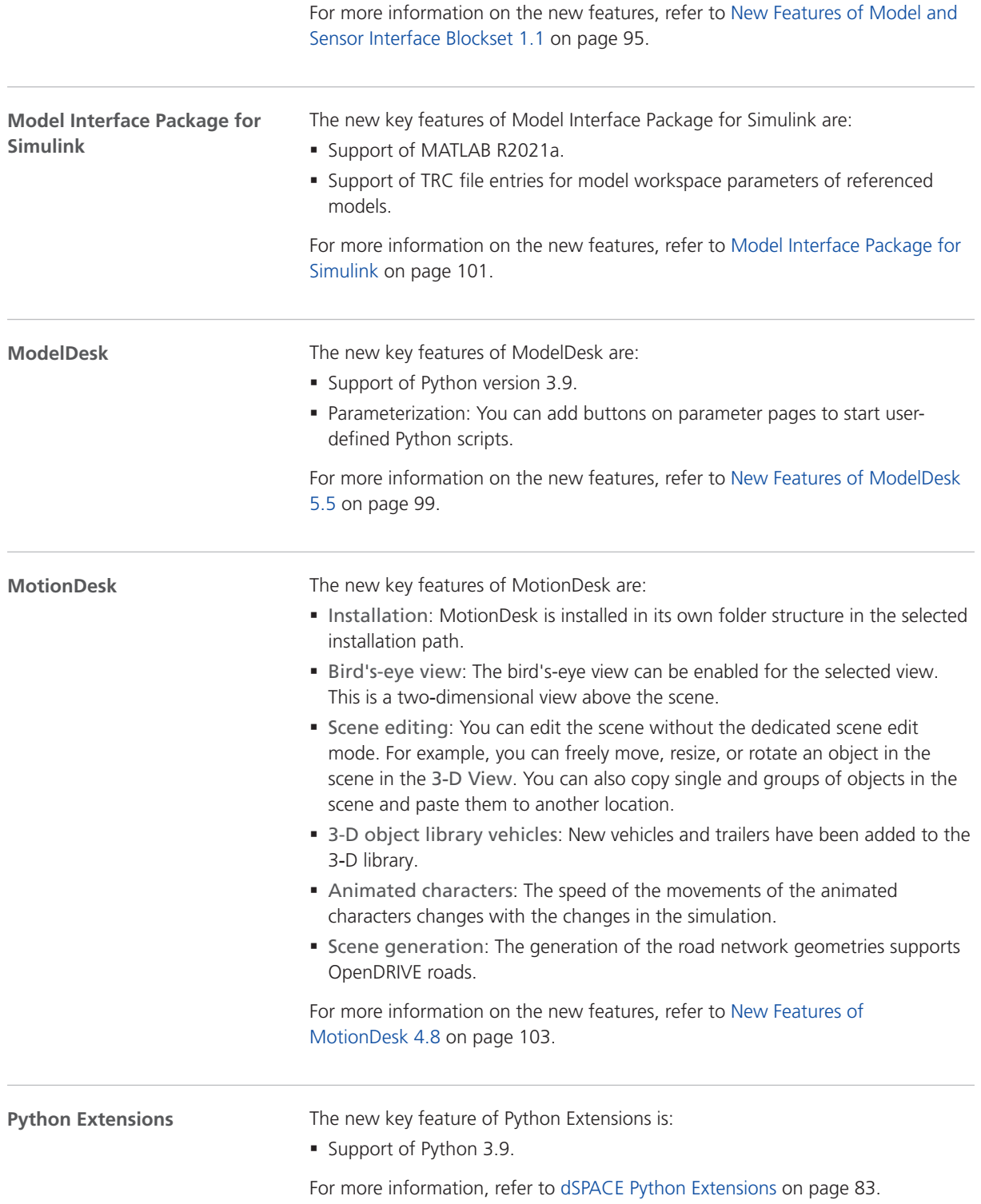

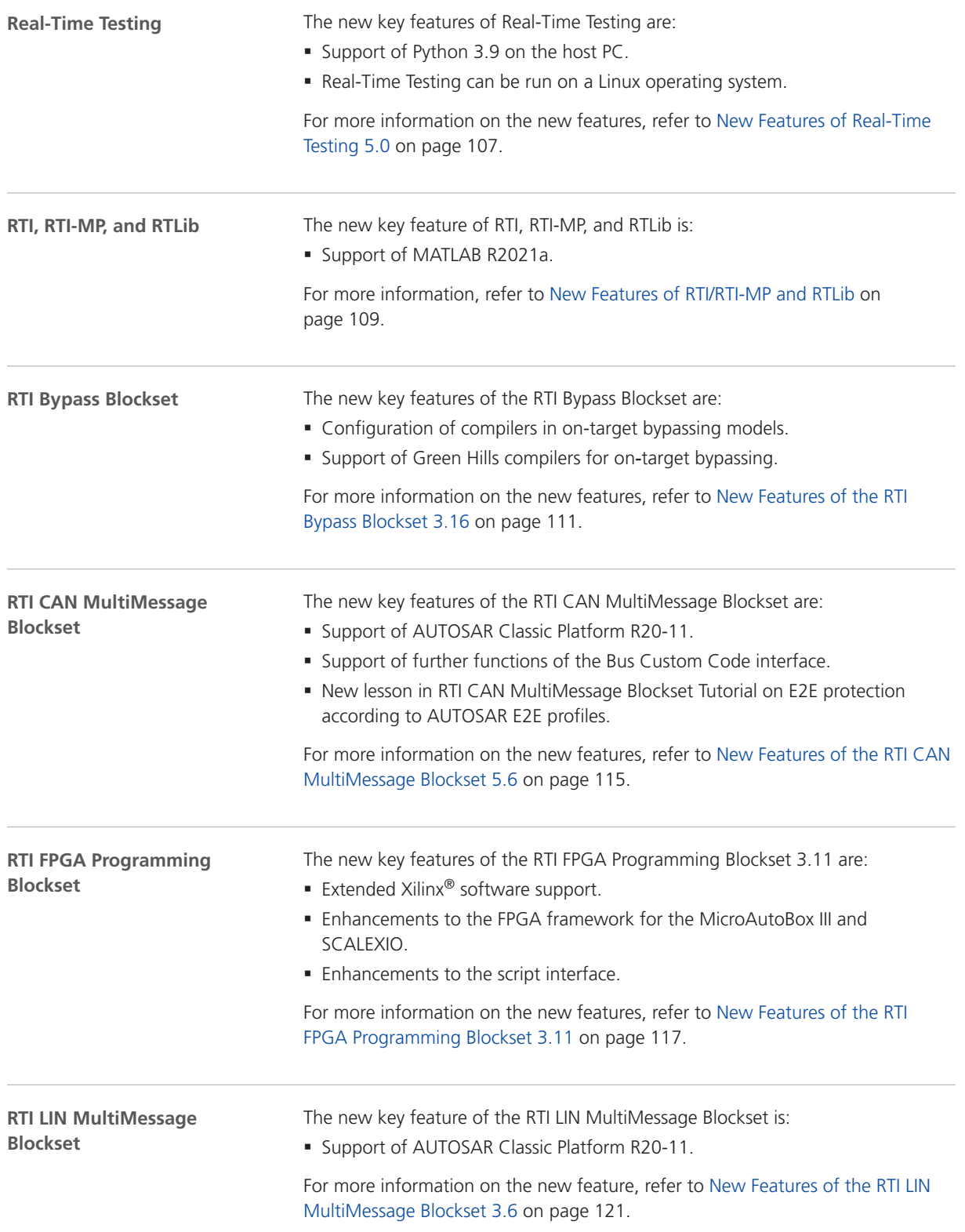

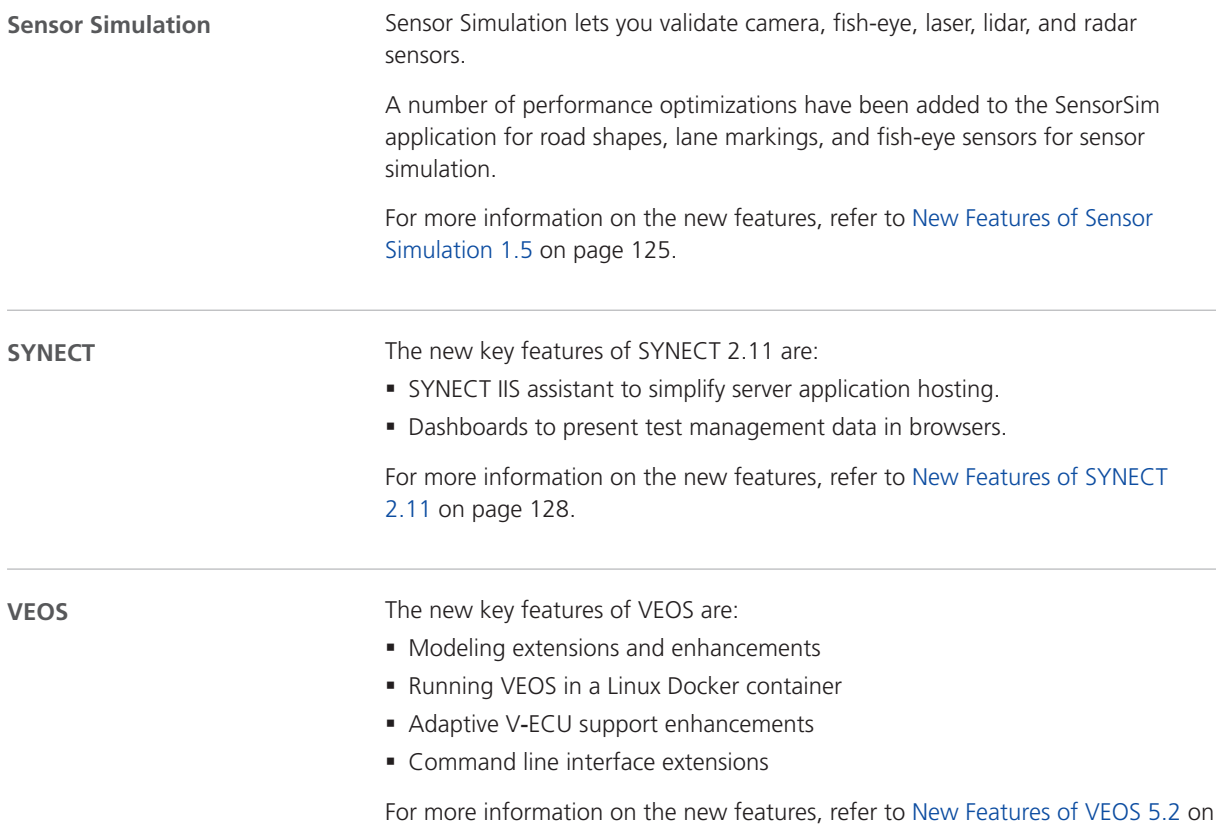

page [137](#page-136-0).

# <span id="page-24-0"></span>Aspects of Migrating from Previous Releases

**Introduction**

After you install products of the current dSPACE Release, some additional steps might be required. The migration steps required when you update from the last dSPACE Release are described in the product-specific migration topics in this document. If you update from an earlier dSPACE Release, refer to the related *New Features and Migration* document.

### Migrating to dSPACE Release 2021-A

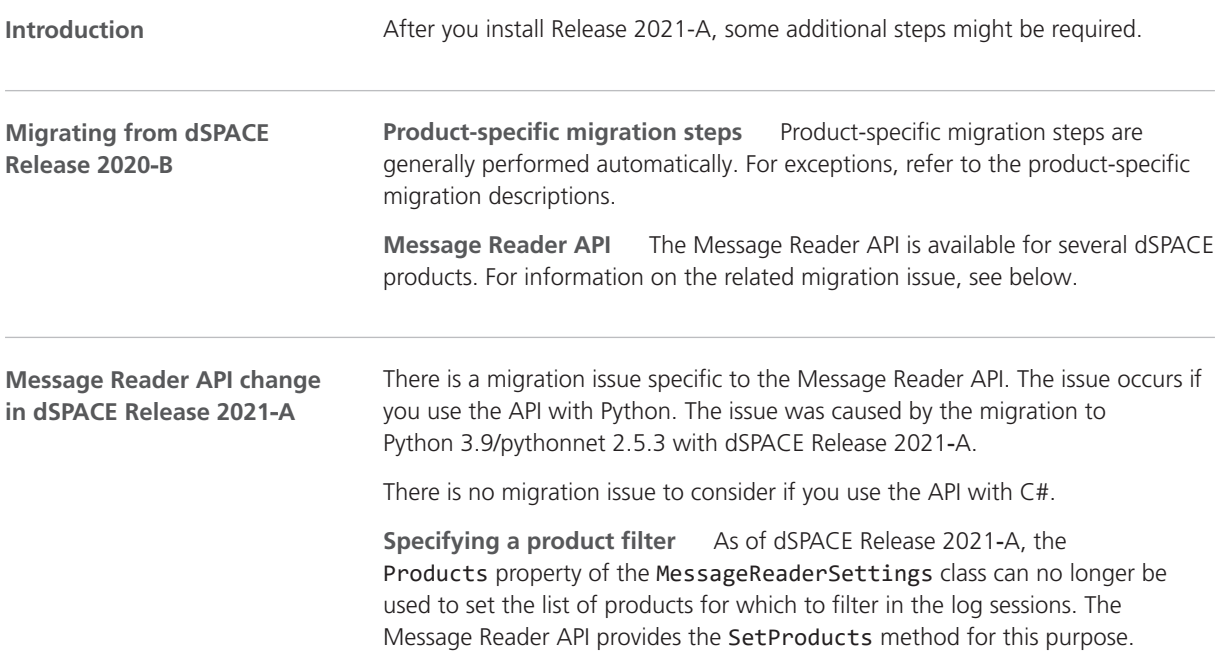

The following table shows how to specify a product filter before and after migration:

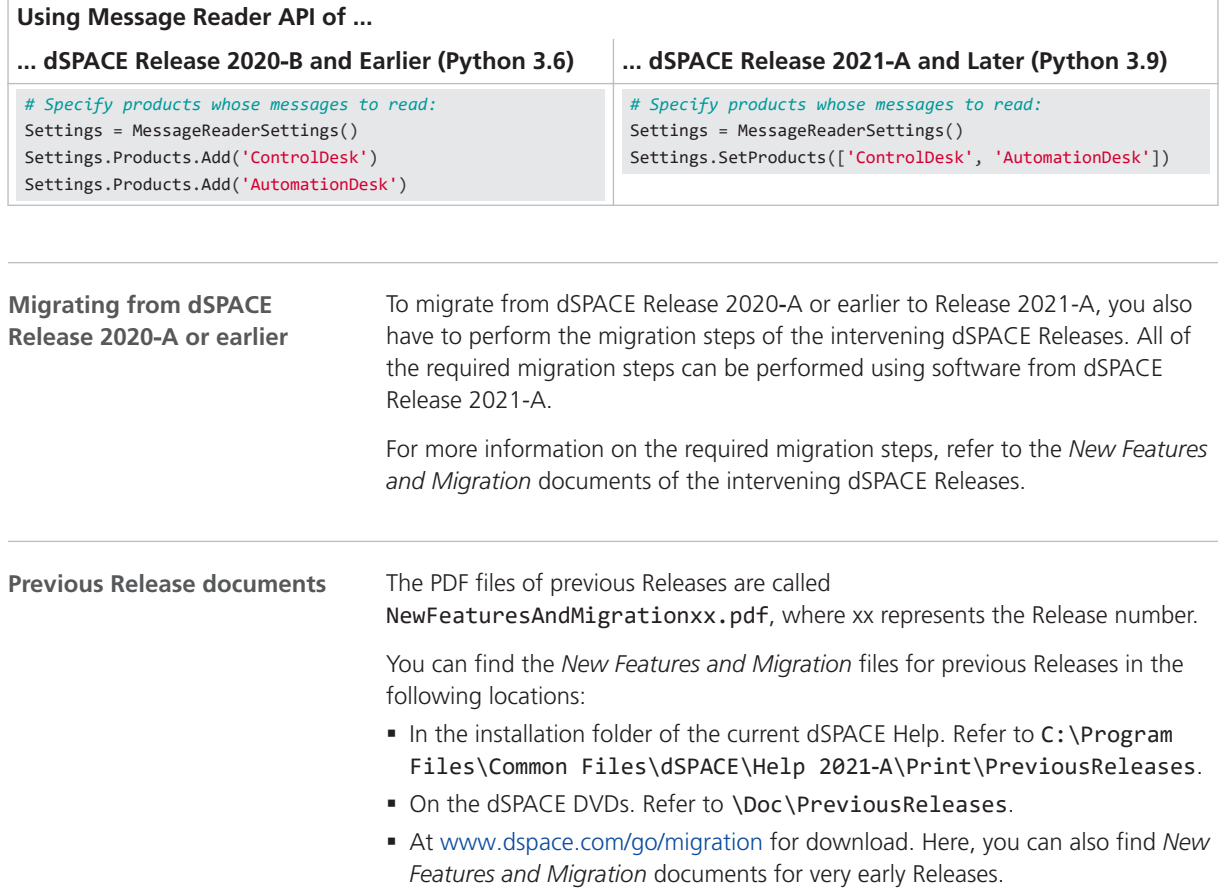

# <span id="page-26-0"></span>Migrating Python Scripts from Python 3.6 to Python 3.9

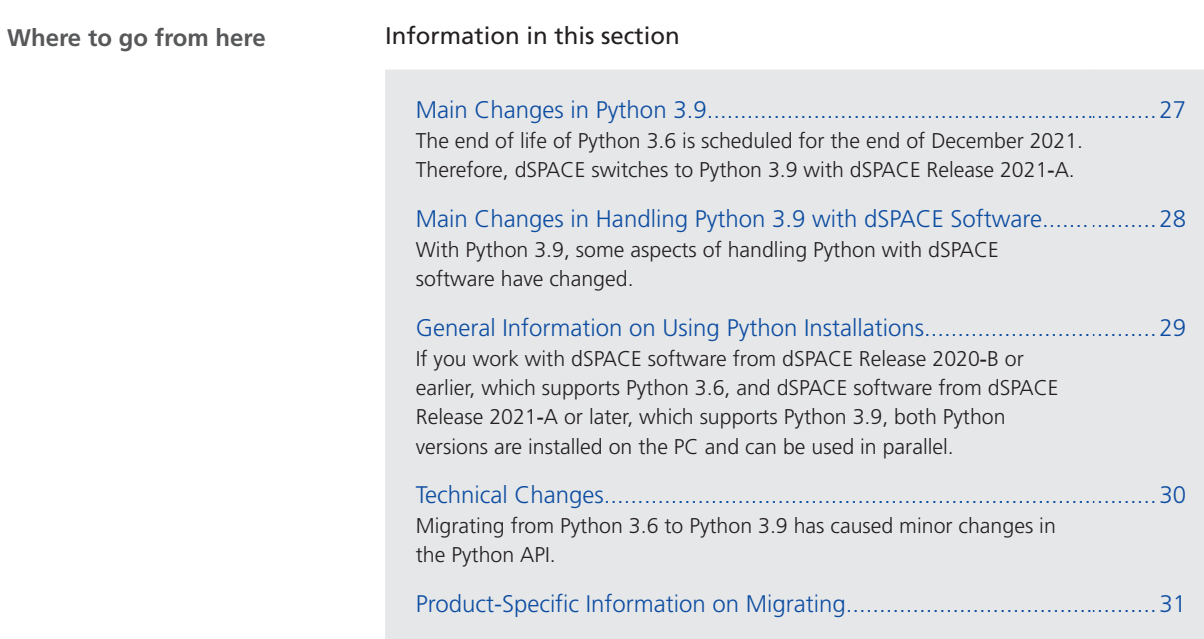

### Main Changes in Python 3.9

**Main reason for using Python 3.9 instead of Python 3.6**

The end of life of Python 3.6 is scheduled for the end of December 2021. Therefore, dSPACE switches to Python 3.9 with dSPACE Release 2021‑A.

<span id="page-27-0"></span>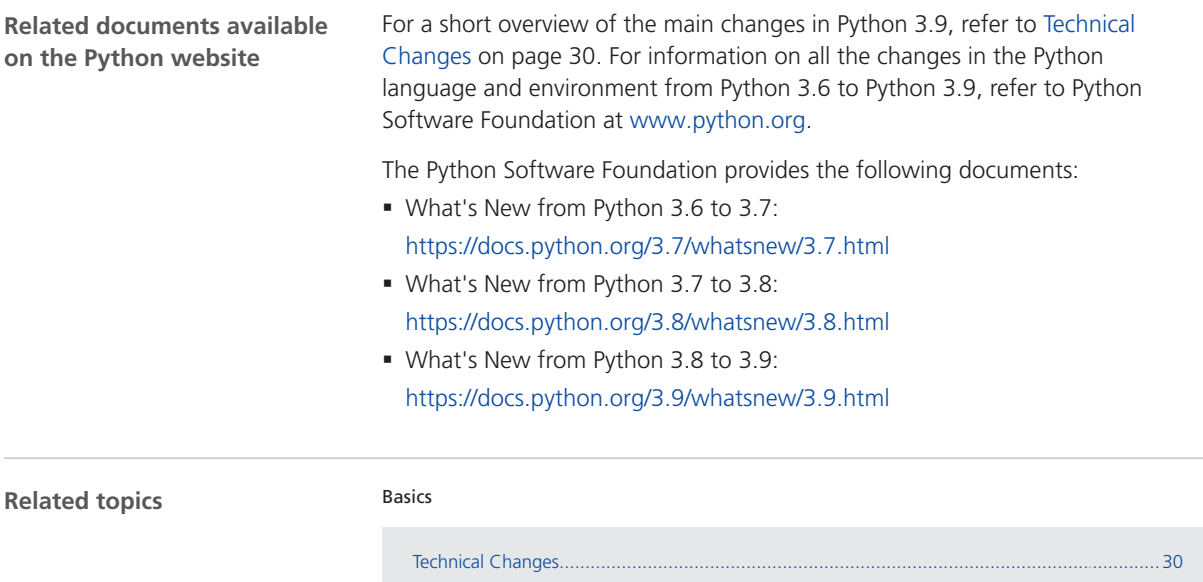

### Main Changes in Handling Python 3.9 with dSPACE Software

#### **Introduction**

With Python 3.9, some aspects of handling Python with dSPACE software have changed.

#### **Libraries**

The libraries and components used with Python 3.9 and distributed on dSPACE DVDs have changed as shown in the following table.

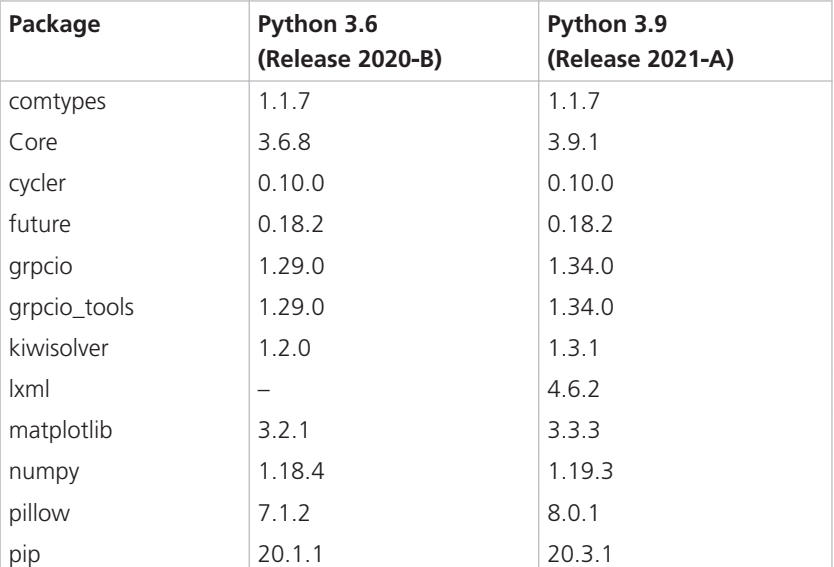

<span id="page-28-0"></span>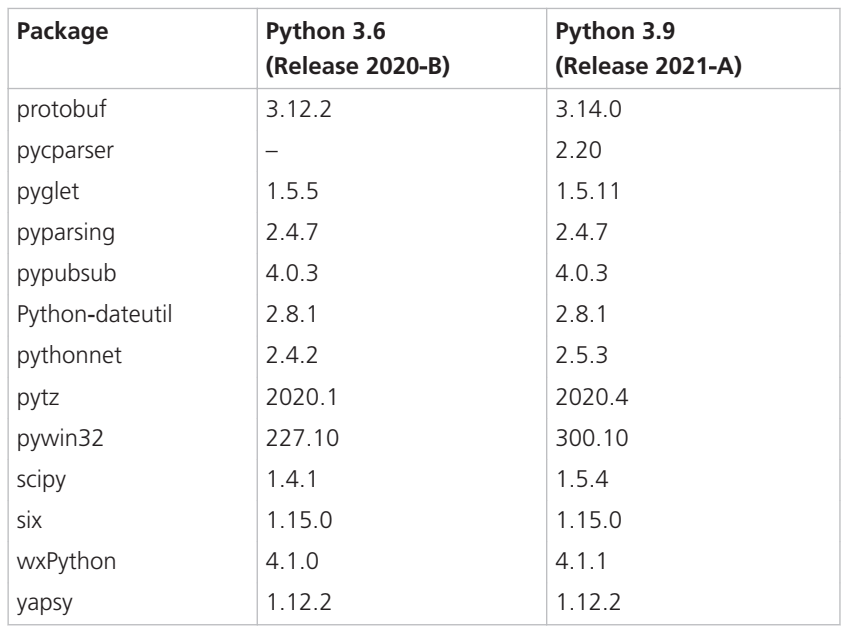

## General Information on Using Python Installations

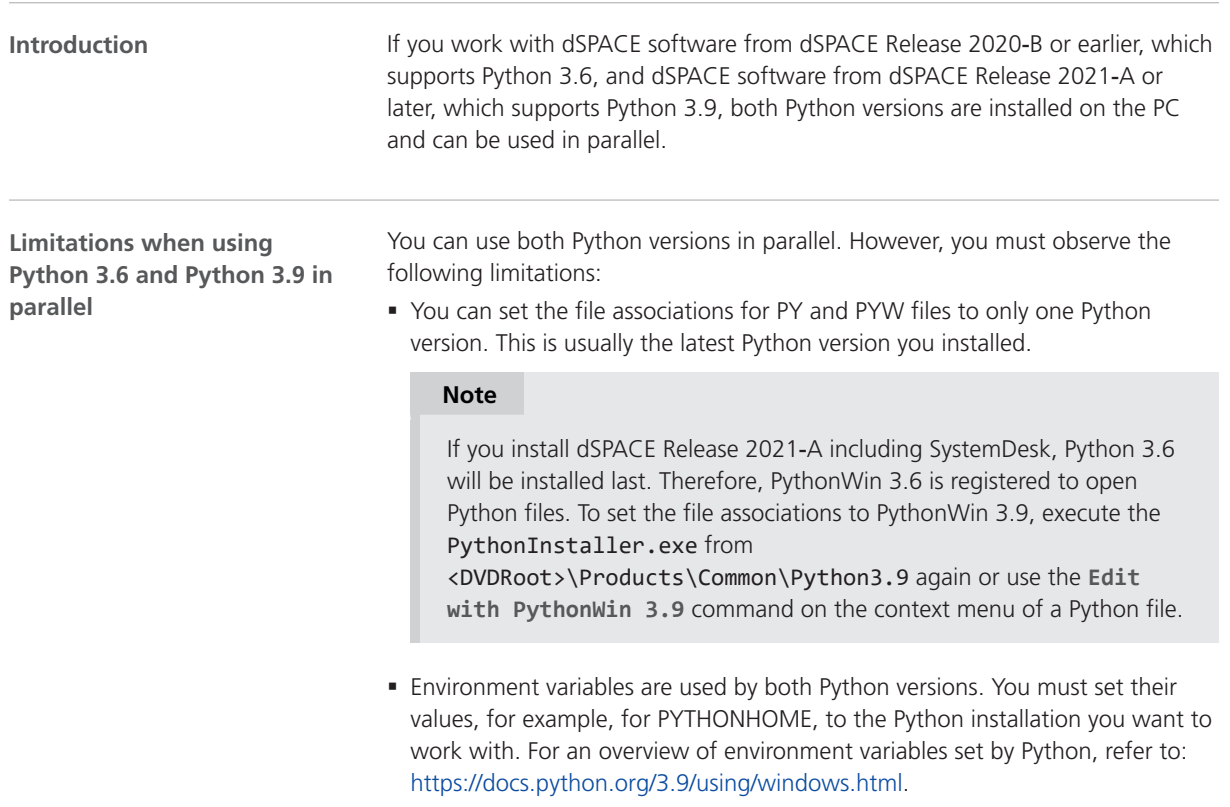

<span id="page-29-0"></span>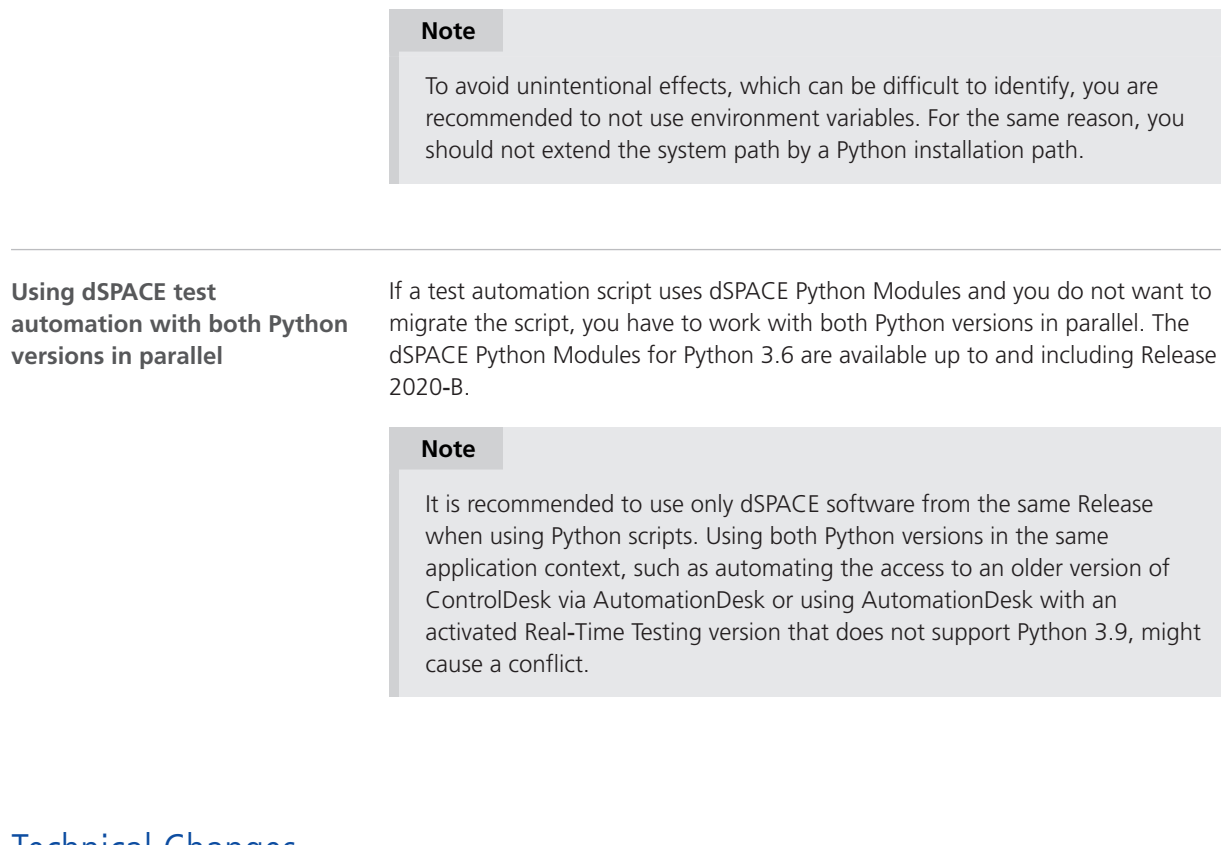

### Technical Changes

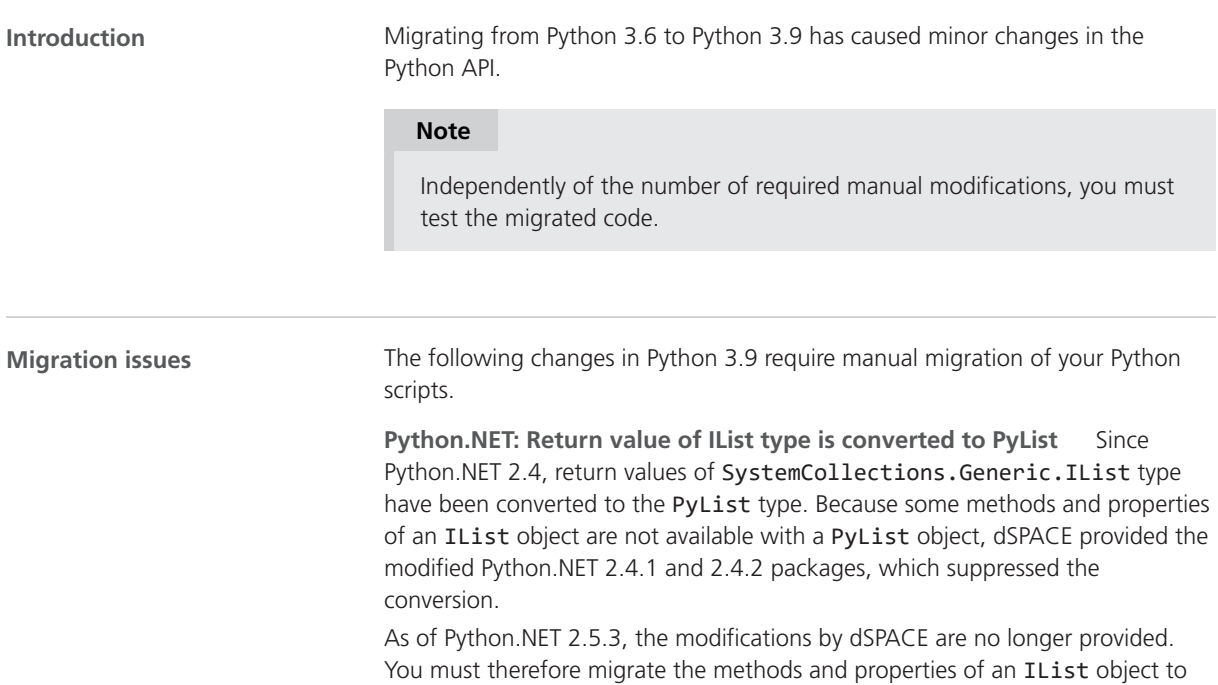

<span id="page-30-0"></span>the related methods and properties of a PyList object. For example, you must use len(MyObject) instead of MyObject.Count.

#### **Note**

The created Python list is a copy of the .NET object. Modifications to the Python list therefore have no effect on the associated .NET object. To apply the modifications to the .NET object, assign the Python list afterward.

**ctypes: Loading library after changing the PATH variable** Loading a library via ctypes can fail if the path to the library was added to the PATH variable beforehand.

For loading a library in a safe manner, use ctypes. WinDLL (NameOfDll, winmode=8) instead of ctypes.windll.LoadLibrary(NameOfDll).

### Product-Specific Information on Migrating

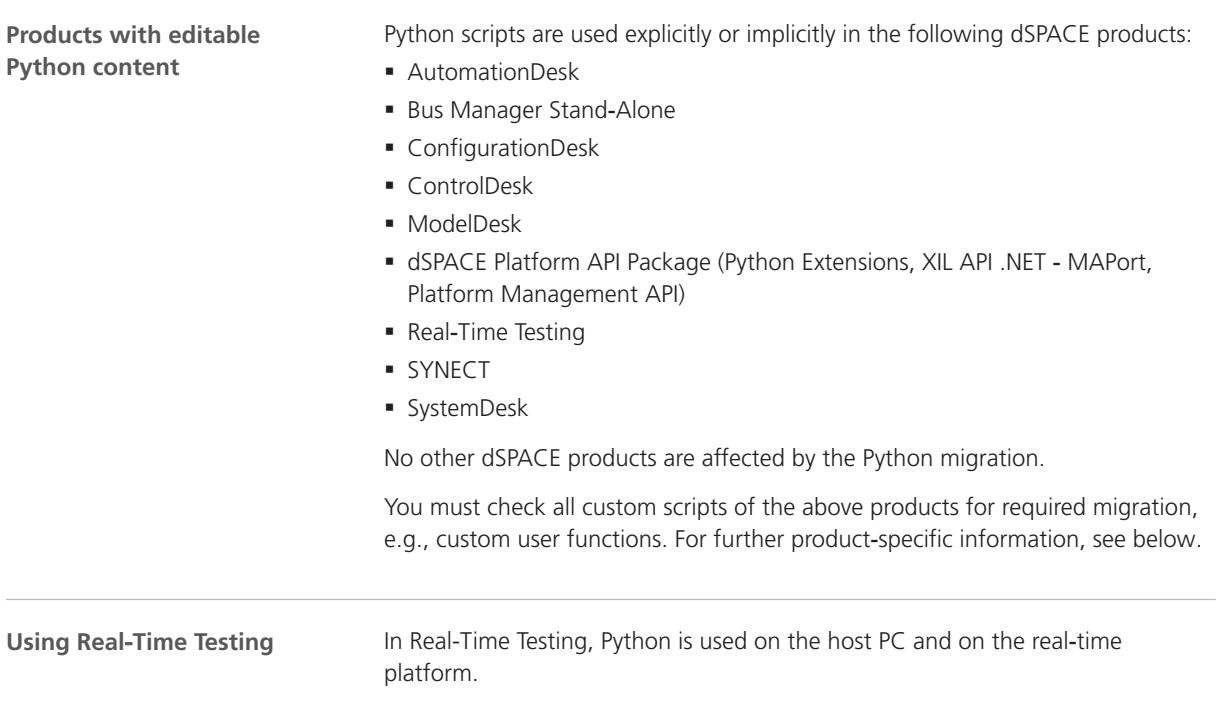

The interpreters support different Python versions:

§ Python 3.9: § Interpreter on the host PC § Python 3.6: § Interpreter used with VEOS as of dSPACE Release 2019‑B § Interpreter on MicroAutoBox III as of dSPACE Release 2019‑B § Interpreter on SCALEXIO/DS6001 as of dSPACE Release 2020‑B § Python 2.7.11: • All other real-time platforms You must migrate your custom scripts to Python 3.9 manually. Real-Time Testing does not provide any features to automatically migrate custom scripts from Python 3.6 to Python 3.9. The activated Real-Time Testing version and the dSPACE software using Real-Time Testing, e.g., AutomationDesk, must support the same Python version. All dSPACE XIL API .NET methods and properties returning IList types must be migrated to the PyList type except for the ASAM.XIL.Interfaces.Testbench.Common. Capturing.ICapture.Variables property, which uses the ObservableList type. **Using dSPACE XIL API .NET Changed list handling of Python plug-ins** The handling of lists in Python plug-ins changed. However, you can import the ListAsRawEncoder module to migrate scripts. This is due to changes of list handling that were introduced with Python.NET 2.5.3. For details, refer to [Technical Changes](#page-29-0) on page [30](#page-29-0). **Setting Min/Max properties of variables** The handling of variables when exchanging data via Python plug-ins changed. You now have to convert strings to double values if you specify the Min/Max properties of variables. *Old* listing: Variable = SignalsAndParameterManagement.Variable() variable.Min = '-10' variable.Max = '10' *New* listing: Variable = SignalsAndParameterManagement.Variable() variable.Min = float('-10') variable.Max = float('10') For details on the variable class for exchanging signals and parameters, refer to Variable (SYNECT Guide  $\Box$ ). **Using SYNECT Using SystemDesk**

SystemDesk uses an external Python interpreter. It is therefore not affected by the Python migration. Only the demos depends on the installed Python distribution. Because SystemDesk is not updated with dSPACE Release 2021‑A, migrated demos will be available with a patch installation, refer to [http://www.dspace.com/go/patches.](http://www.dspace.com/go/patches)

# <span id="page-34-0"></span>AutomationDesk

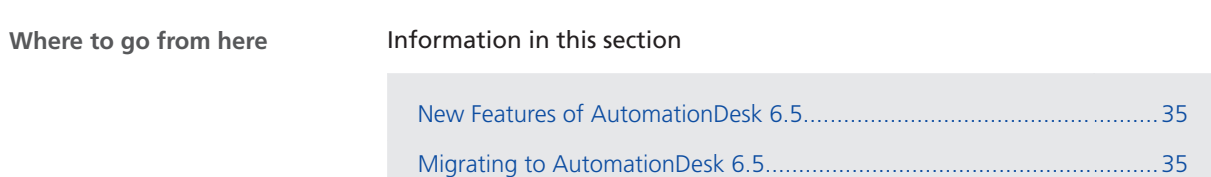

### New Features of AutomationDesk 6.5

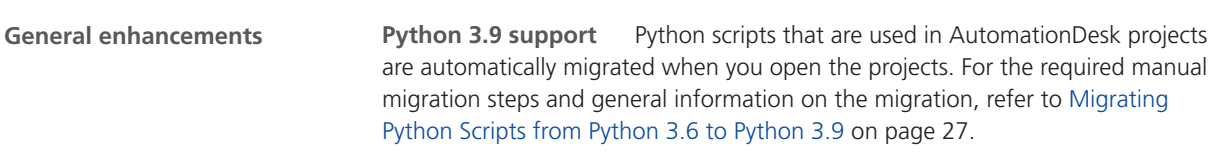

### Migrating to AutomationDesk 6.5

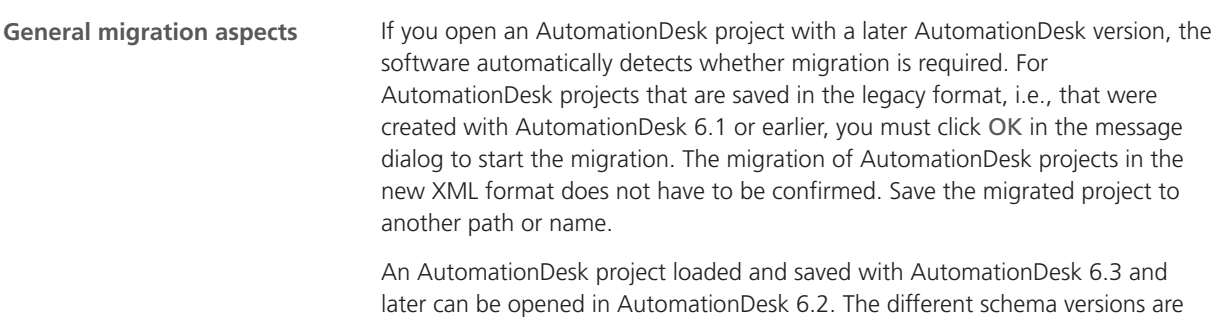

then displayed in a warning message. It might not be possible to execute the project with the earlier AutomationDesk version.

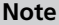

Before you open an older project with the new AutomationDesk version, make sure that the following preconditions are fulfilled:

- § You must create backups of the project and of the linked custom libraries.
- § AutomationDesk must be running properly. The Log Viewer must not display any error messages.
- § The built-in libraries, required custom libraries, and other packages must be loaded properly.

If you use a version control system, there are some preconditions for successful migration. Refer to How to Migrate Projects or Custom Libraries Under Version Control (AutomationDesk Basic Practices  $\square$ ).

For more information, refer to Migrating AutomationDesk (AutomationDesk Introduction And Overview  $\Box$ ).

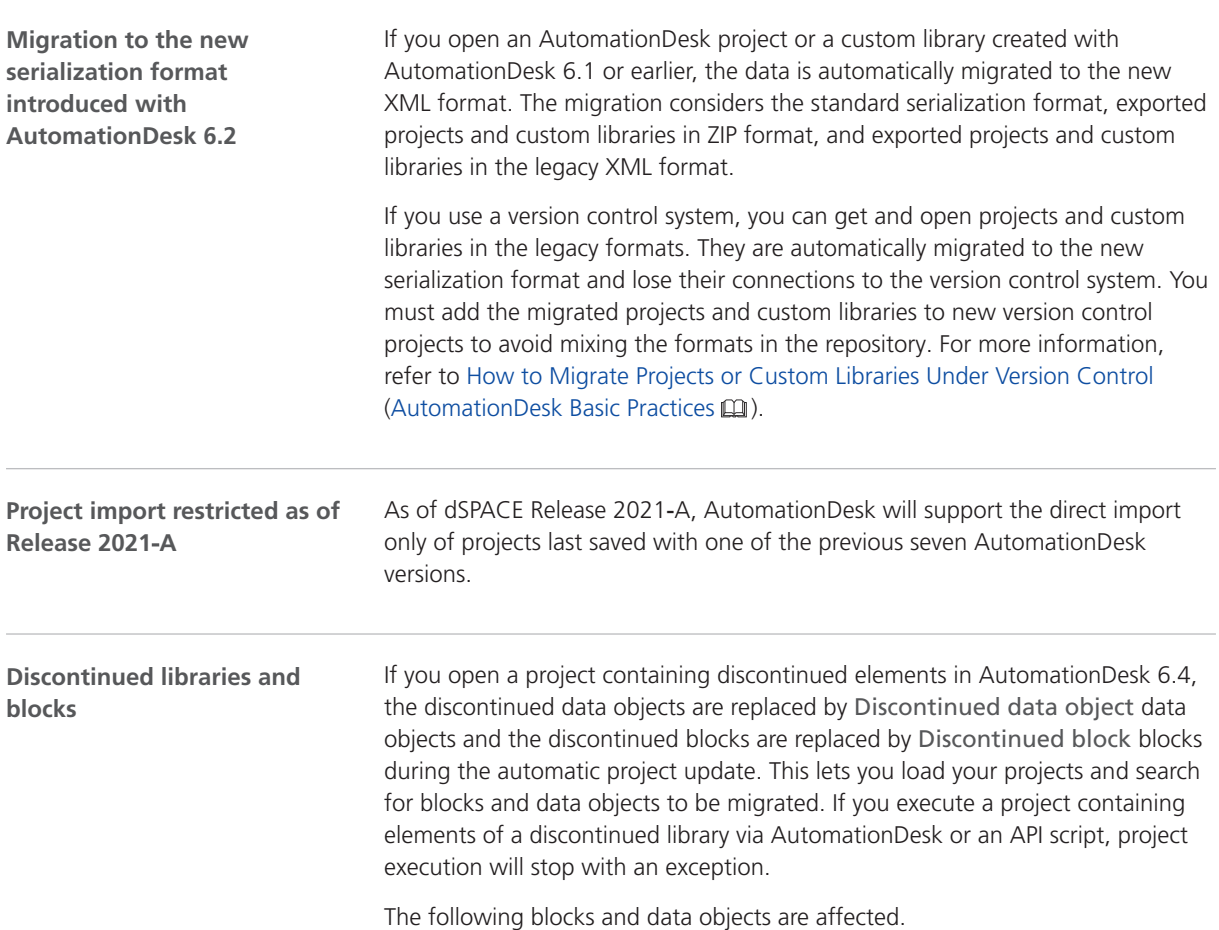
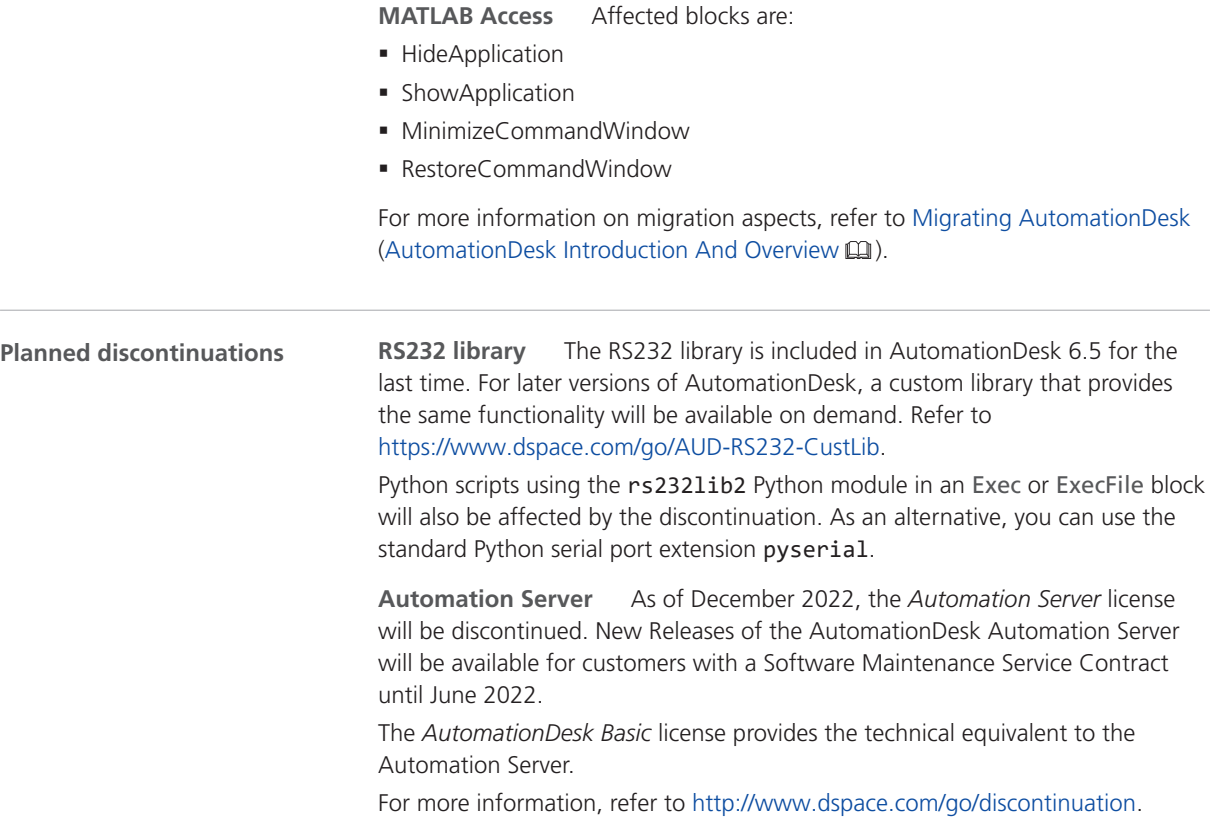

AutomationDesk

# **Automotive Simulation Models (ASM)**

Where to go from here

#### Information in this section

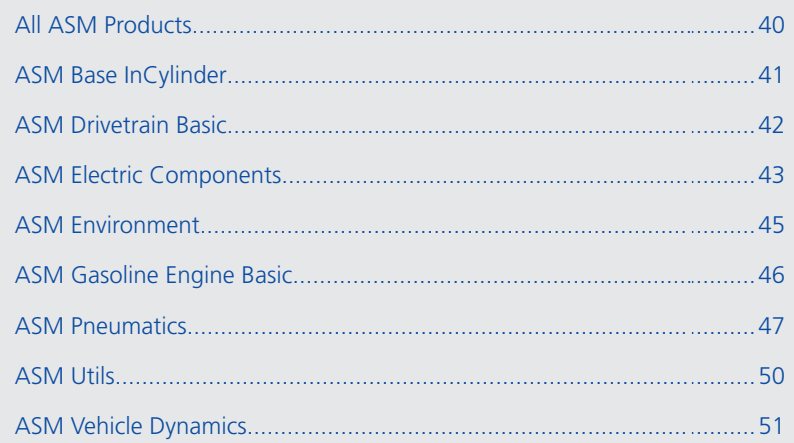

## <span id="page-39-0"></span>All ASM Products

#### New Features of All ASM Blocksets

**Tutorial videos**

There are now ASM tutorial videos on the dSPACE website. The videos describe the first steps with ASM.

To access the videos, go to [https://www.dspace.com/en/pub/home/medien/videos.cfm](https://www.dspace.com/en/pub/home/medien/videos/tutorials/videos_asmfirststeps.cfm).

## <span id="page-40-0"></span>ASM Base InCylinder

## New Features of ASM Base InCylinder Blockset 2.7.1

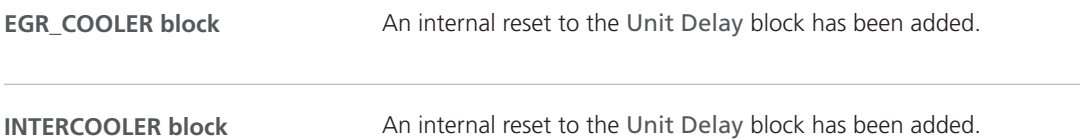

## <span id="page-41-0"></span>ASM Drivetrain Basic

#### Migrating to ASM Drivetrain Basic Blockset 5.4.1

**FUEL\_CONSUMPTION block** A line break has been removed from the internal Coasting subsystem. Basics Migrating ASM Models (ASM User Guide  $\Box$ ) **Related topics**

**42** New Features and Migration May 2021 (New York 2002) And the United States of May 2021 (New York 2004) And the May 2021

## <span id="page-42-0"></span>ASM Electric Components

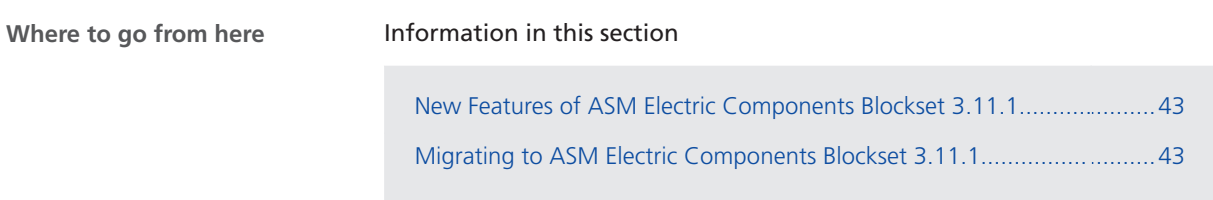

#### New Features of ASM Electric Components Blockset 3.11.1

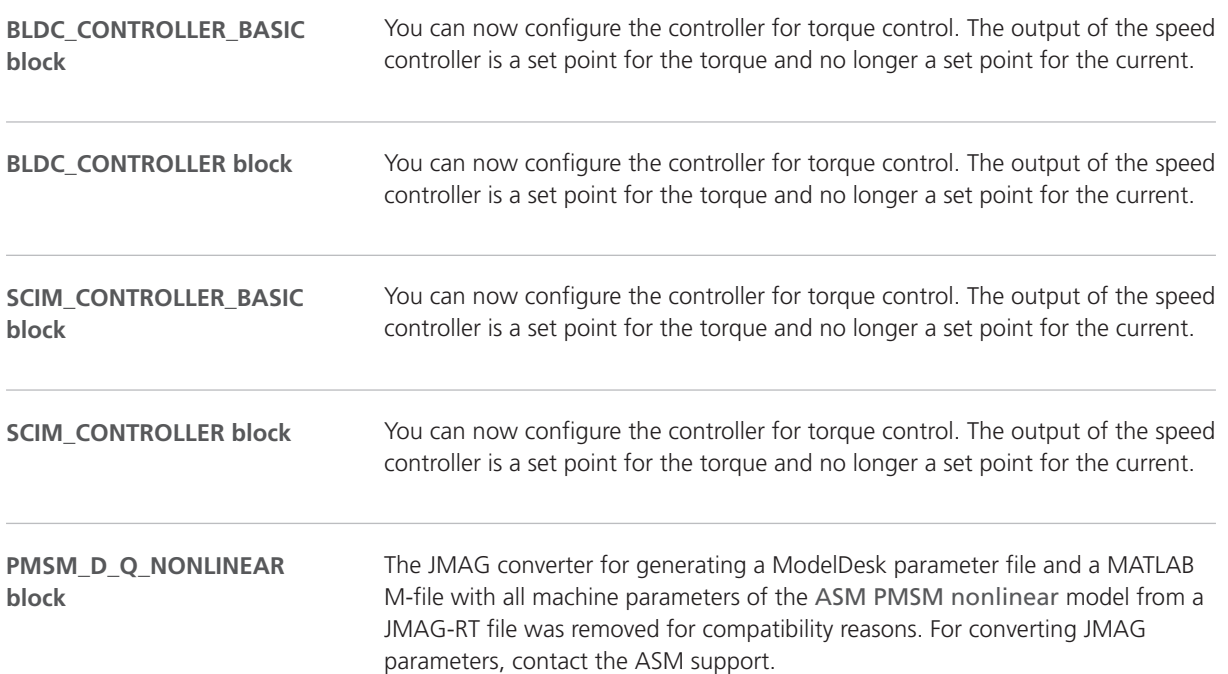

#### Migrating to ASM Electric Components Blockset 3.11.1

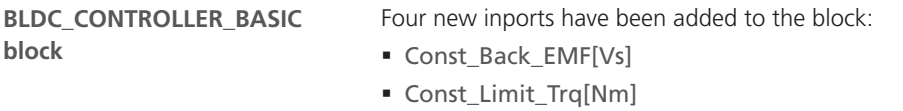

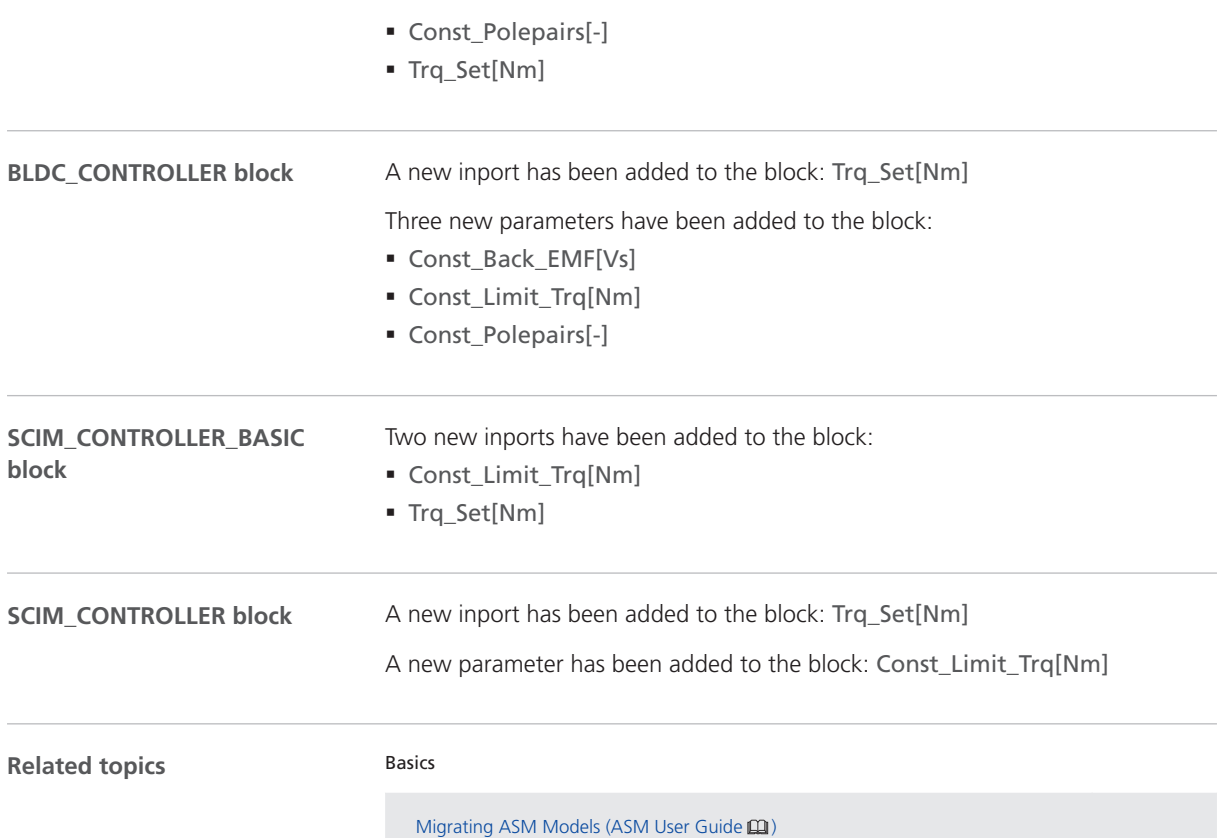

## <span id="page-44-0"></span>ASM Environment

#### New Features of ASM Environment Blockset 4.14

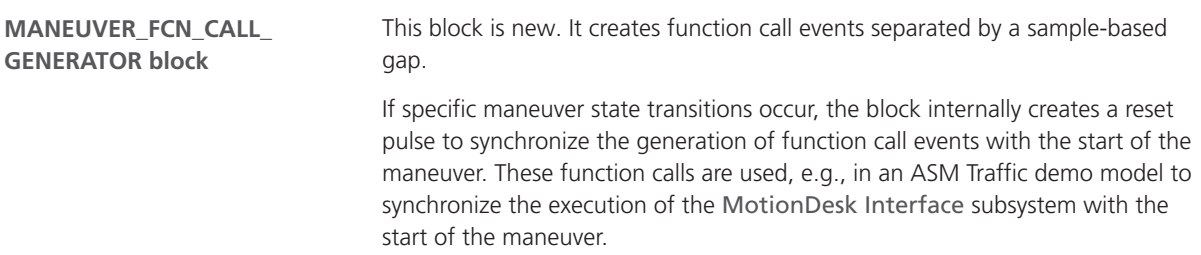

## <span id="page-45-0"></span>ASM Gasoline Engine Basic

## Discontinuation of the ASM Gasoline Engine Basic Blockset

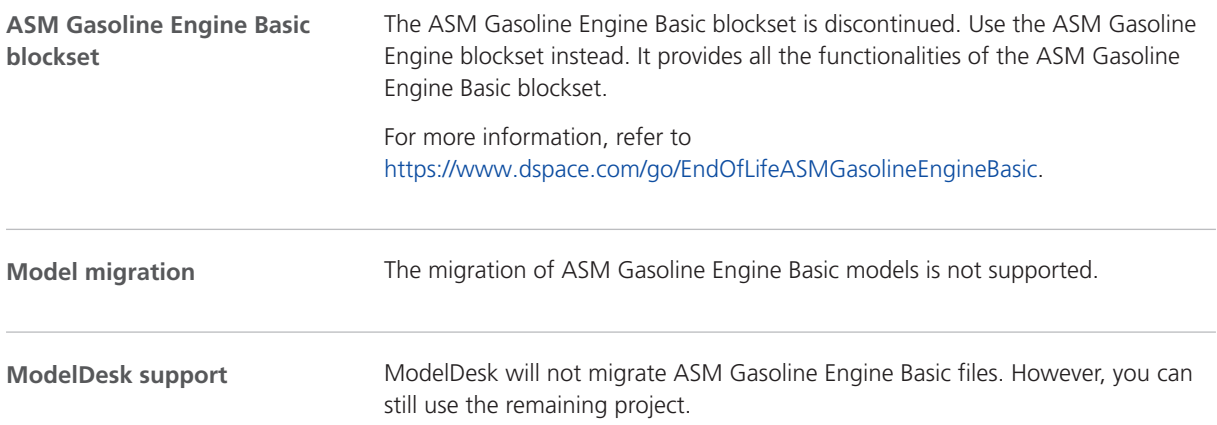

## <span id="page-46-0"></span>ASM Pneumatics

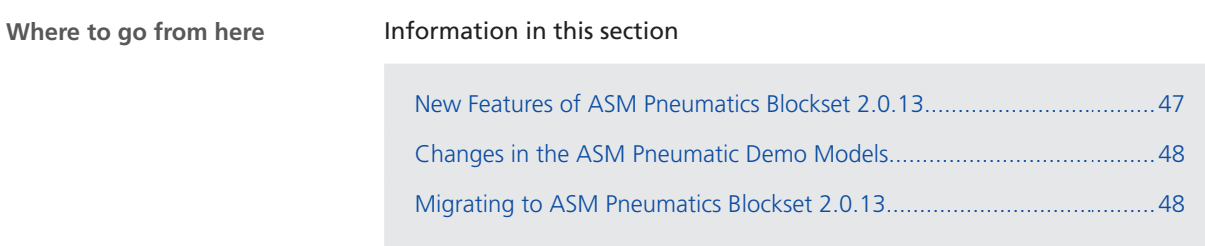

#### New Features of ASM Pneumatics Blockset 2.0.13

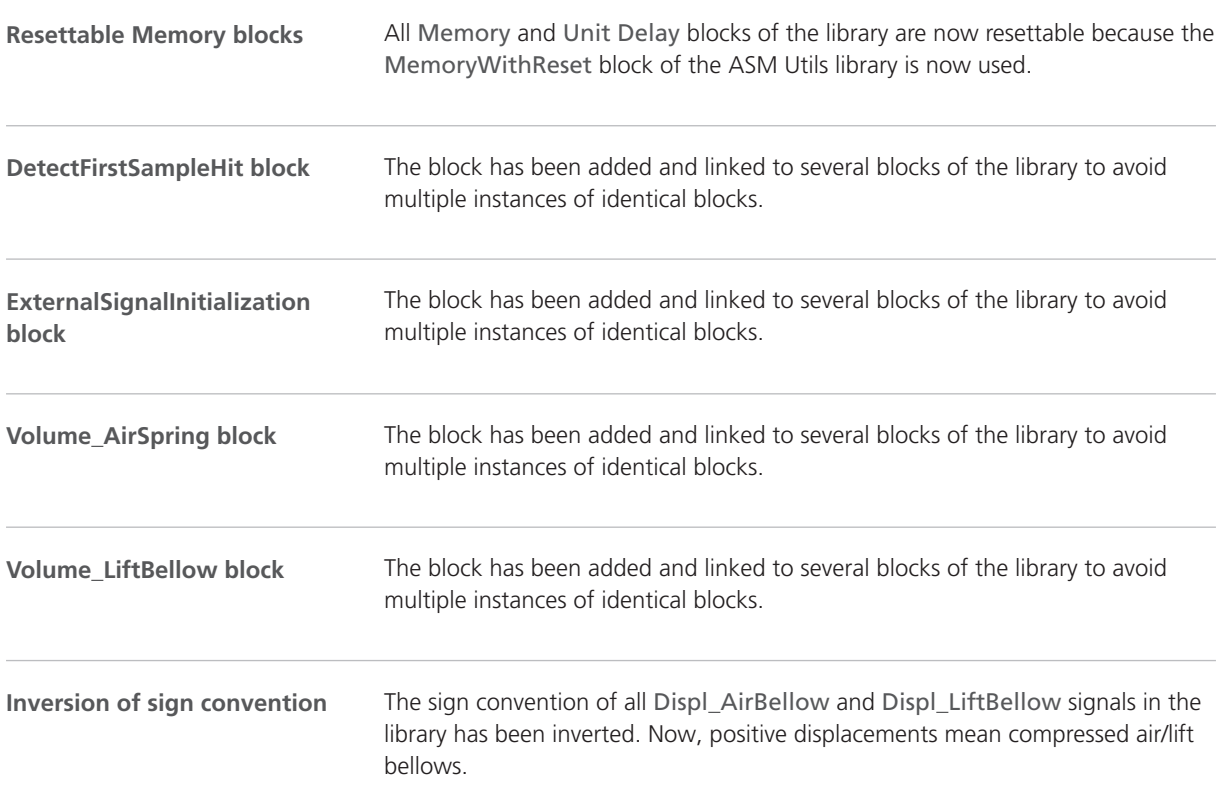

#### <span id="page-47-0"></span>Changes in the ASM Pneumatic Demo Models

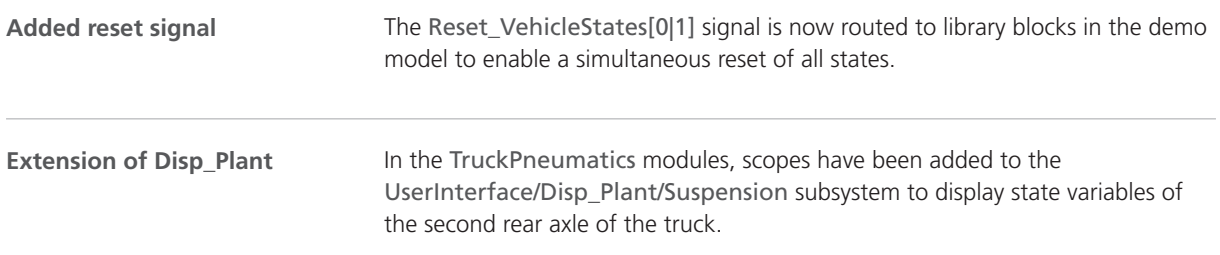

## Migrating to ASM Pneumatics Blockset 2.0.13

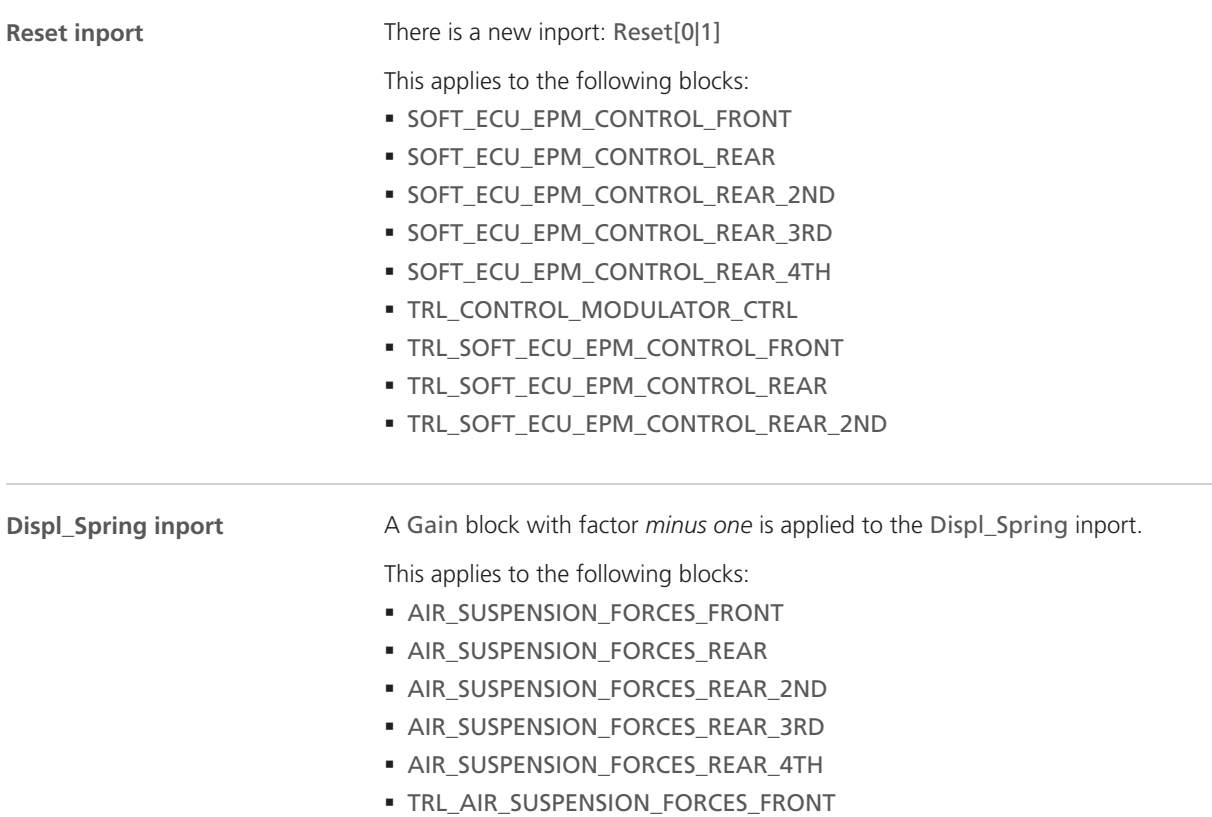

- § TRL\_AIR\_SUSPENSION\_FORCES\_REAR
- § TRL\_AIR\_SUSPENSION\_FORCES\_REAR\_2ND

**Related topics**

Basics

Migrating ASM Models (ASM User Guide  $\Box$ )

## <span id="page-49-0"></span>ASM Utils

#### New Features of ASM Utils 4.2.1

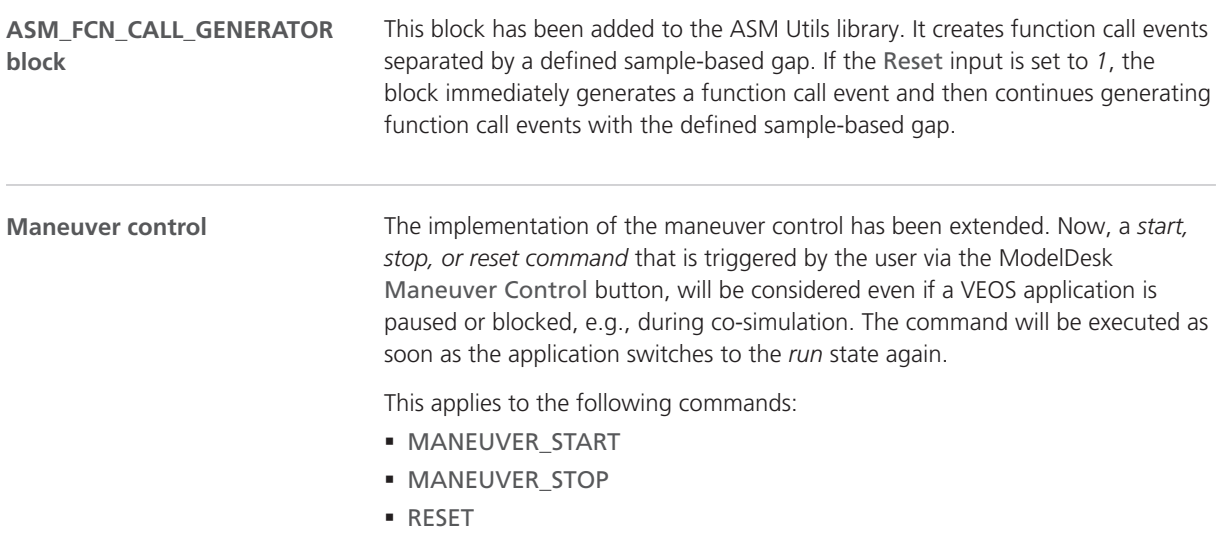

## <span id="page-50-0"></span>ASM Vehicle Dynamics

#### Migrating to ASM Vehicle Dynamics Blockset 4.2.1

**FUEL\_CONSUMPTION block** A line break has been removed from the internal Coasting subsystem. Basics Migrating ASM Models (ASM User Guide  $\Box$ ) **Related topics**

# Bus Manager (Stand-Alone)

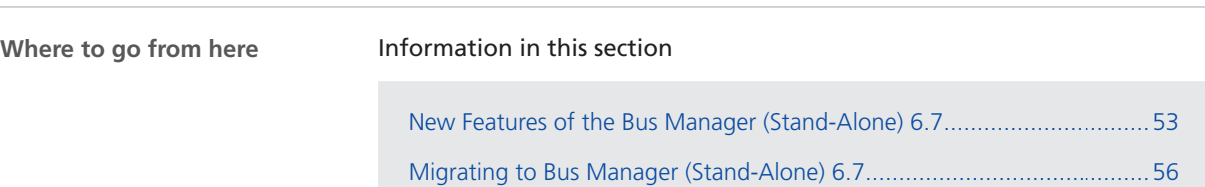

#### New Features of the Bus Manager (Stand-Alone) 6.7

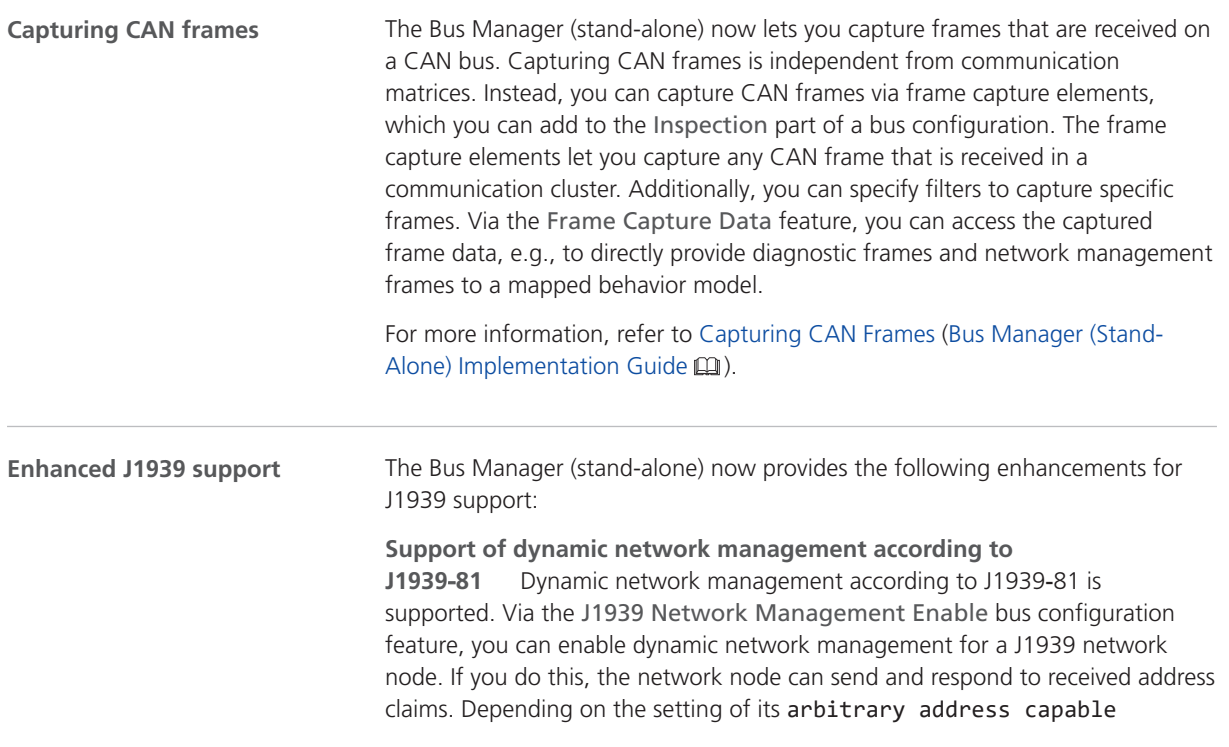

parameter and its priority, the network node can claim a new address in case of an address conflict.

For more information, refer to Enabling and Disabling J1939 Network Management (Bus Manager (Stand-Alone) Implementation Guide (1).

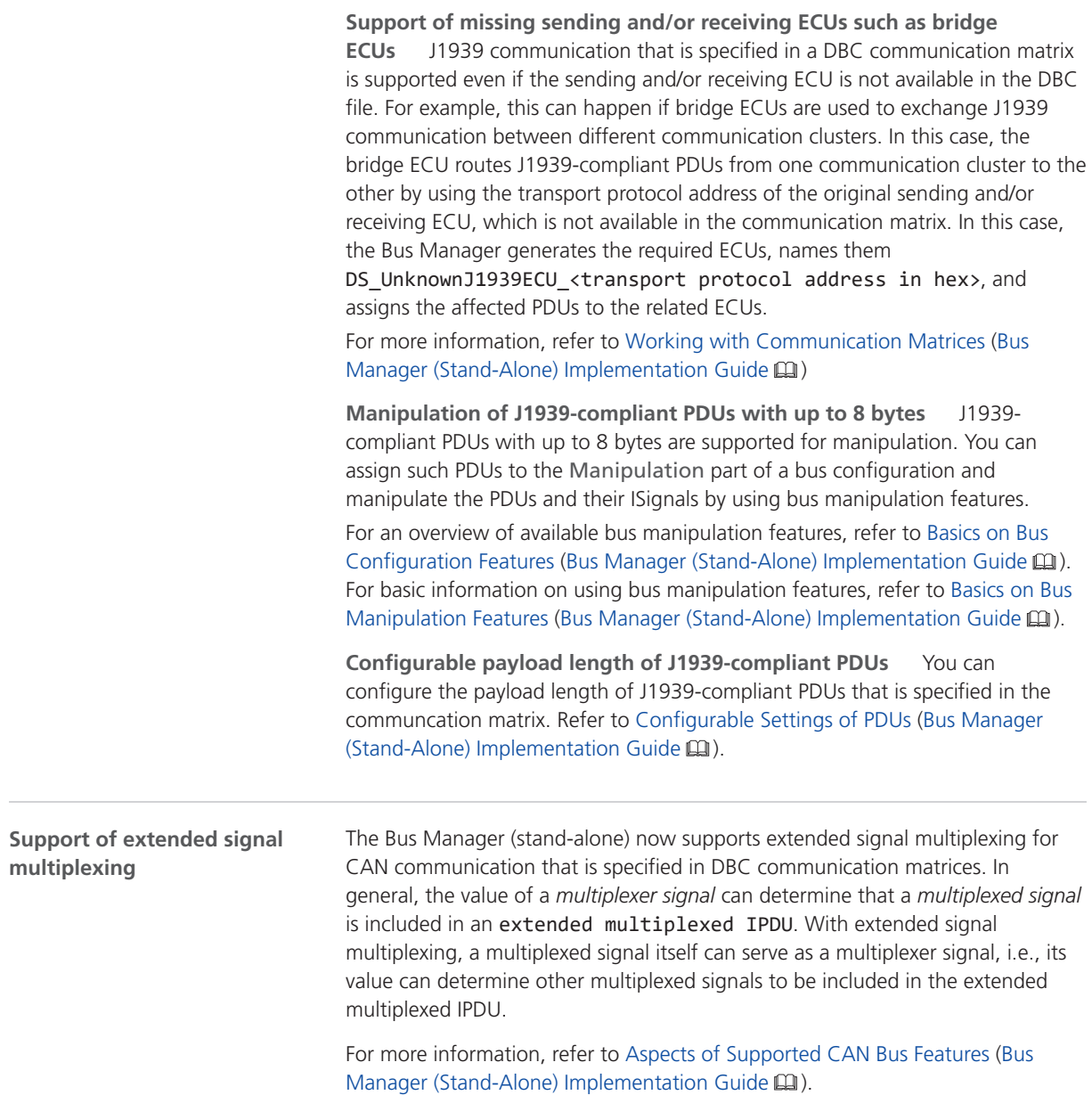

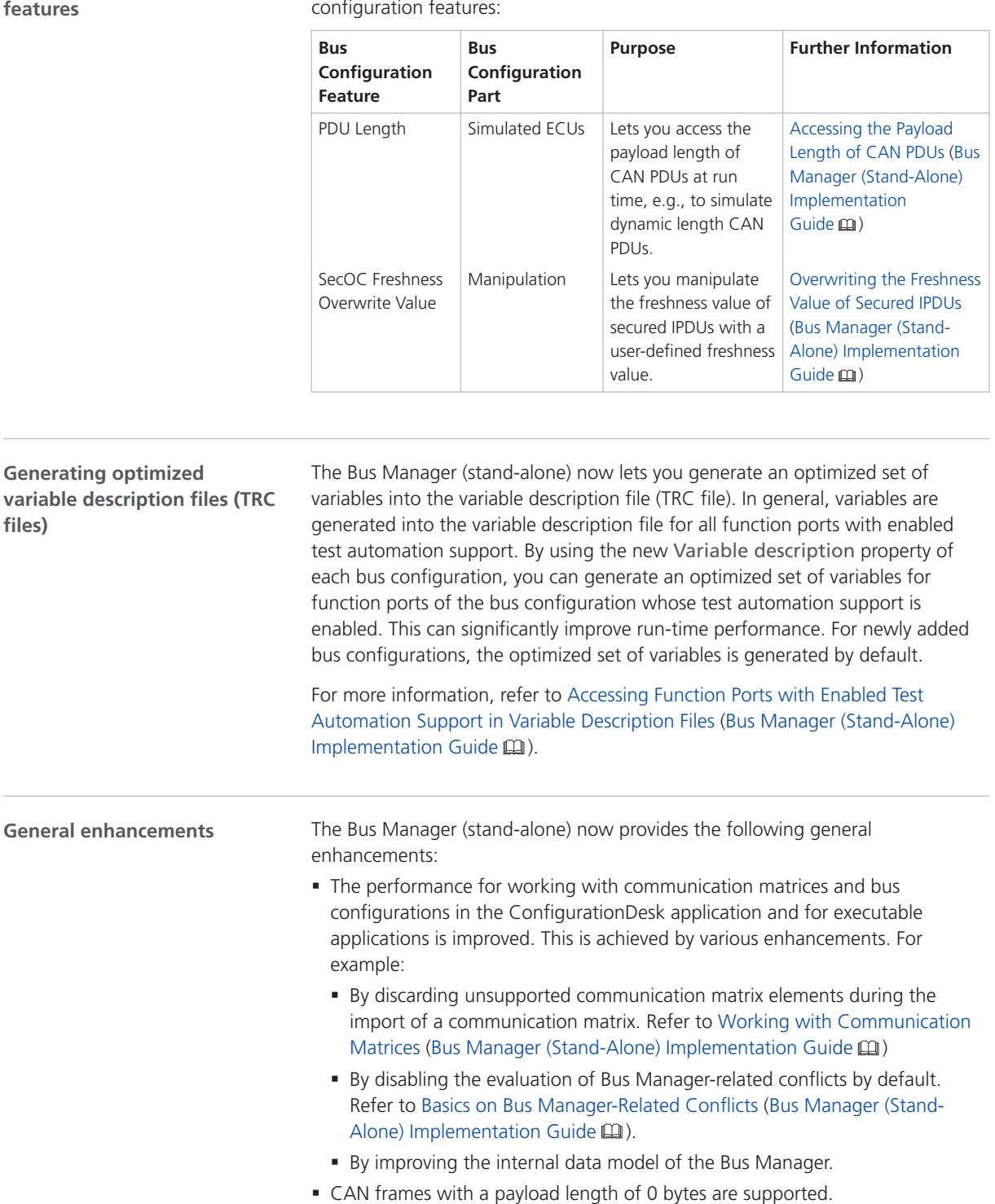

## **New bus configuration**

The Bus Manager (stand-alone) now provides the following new bus configuration features:

<span id="page-55-0"></span>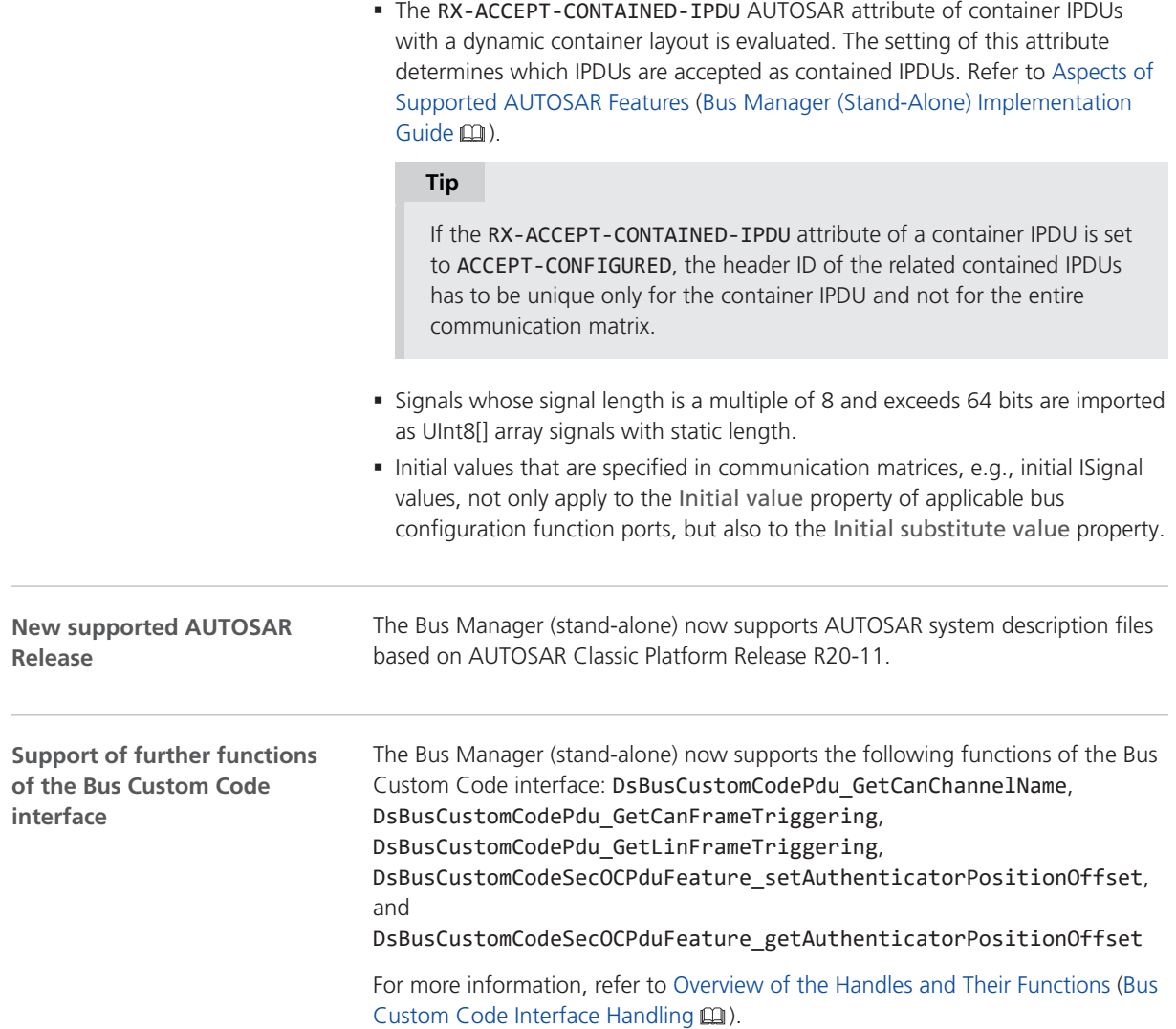

#### Migrating to Bus Manager (Stand-Alone) 6.7

**Working views exported with Bus Manager (stand-alone) 6.6 or earlier**

The internal data model of bus configurations has changed. Therefore, working views (CAFX files) that contain Bus Configuration function blocks and that were exported with Bus Manager (stand-alone) 6.6 or earlier are no longer supported. If you try to import such a CAFX file, the import is aborted and a warning message is displayed.

# ConfigurationDesk

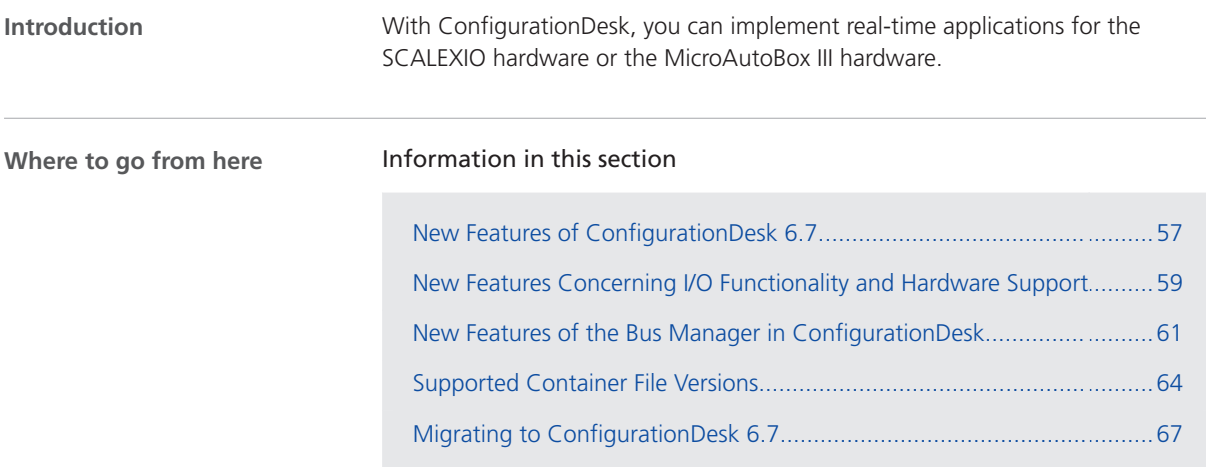

## New Features of ConfigurationDesk 6.7

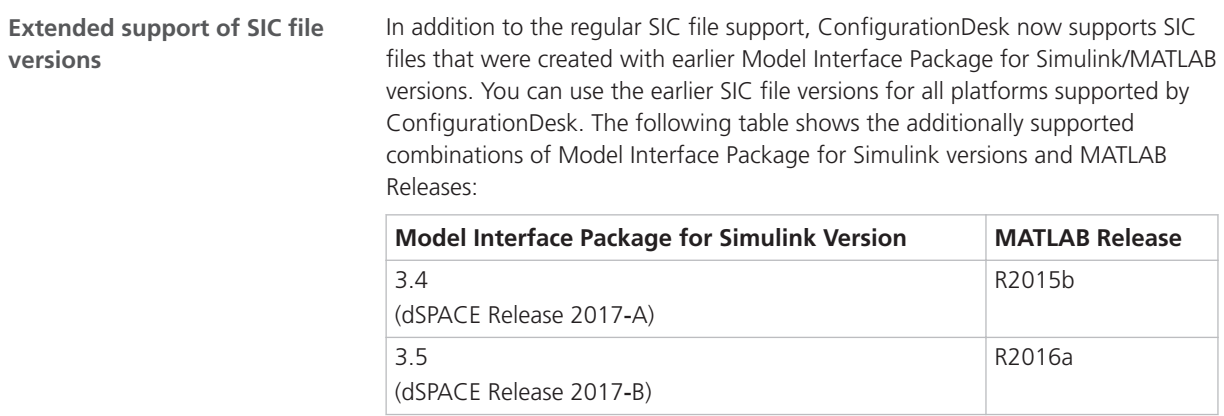

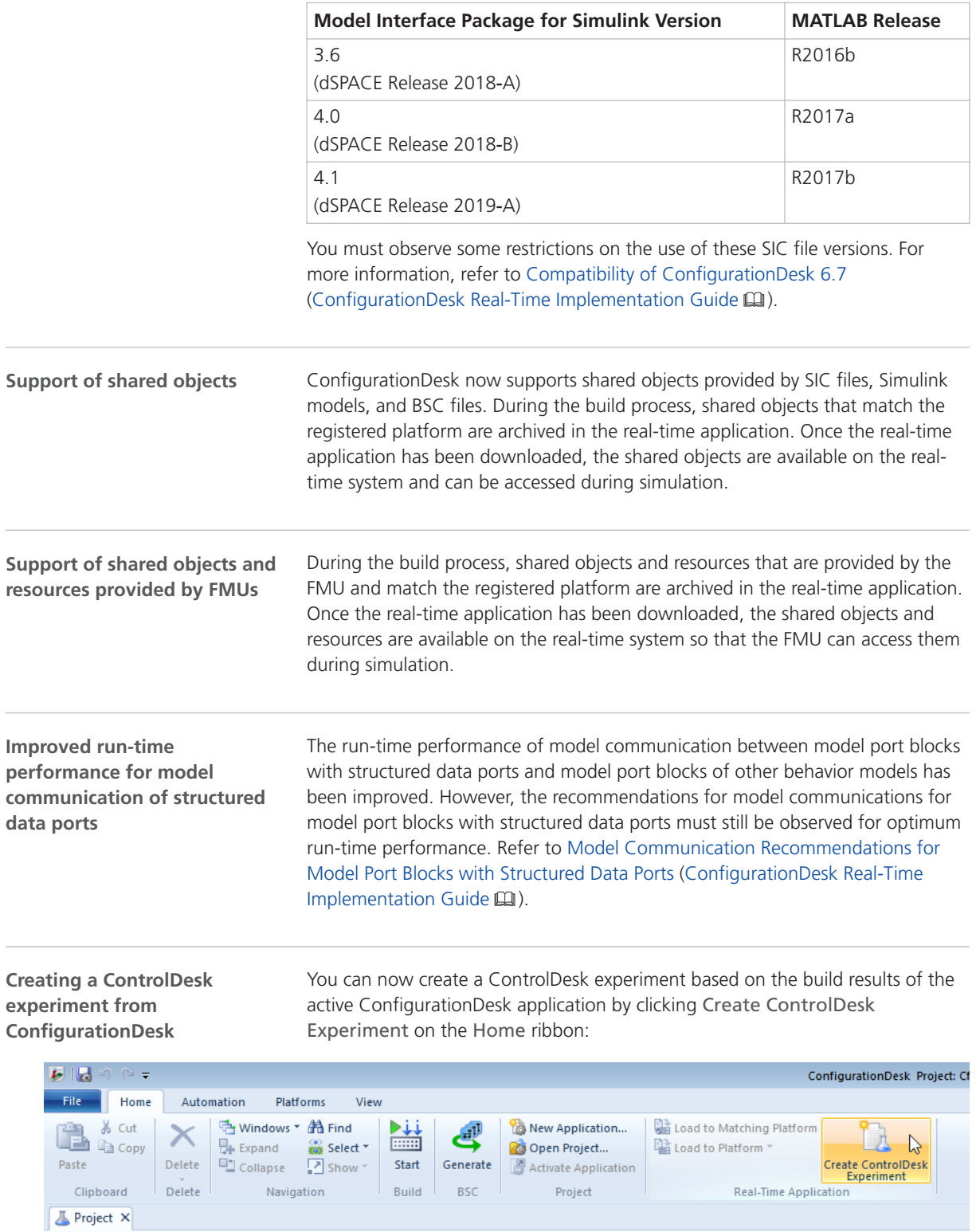

Generate **A** Activate Application

Project

Paste

Clipboard

Project X

 $Delete$ 

Navigation

Build

 $BSC$ 

#### <span id="page-58-0"></span>**Note**

Currently this feature supports only ConfigurationDesk applications that contain a single application process, i.e., the SDF file references one variable description file. If the SDF file references multiple variable description files, e.g., in a multicore or multi-processing-unit application, the created project will be incomplete. For these applications we recommend that you still create the project and experiment in ControlDesk.

Refer to How to Create a ControlDesk Experiment from a ConfigurationDesk Application (ConfigurationDesk Real-Time Implementation Guide (1).

#### New Features Concerning I/O Functionality and Hardware Support

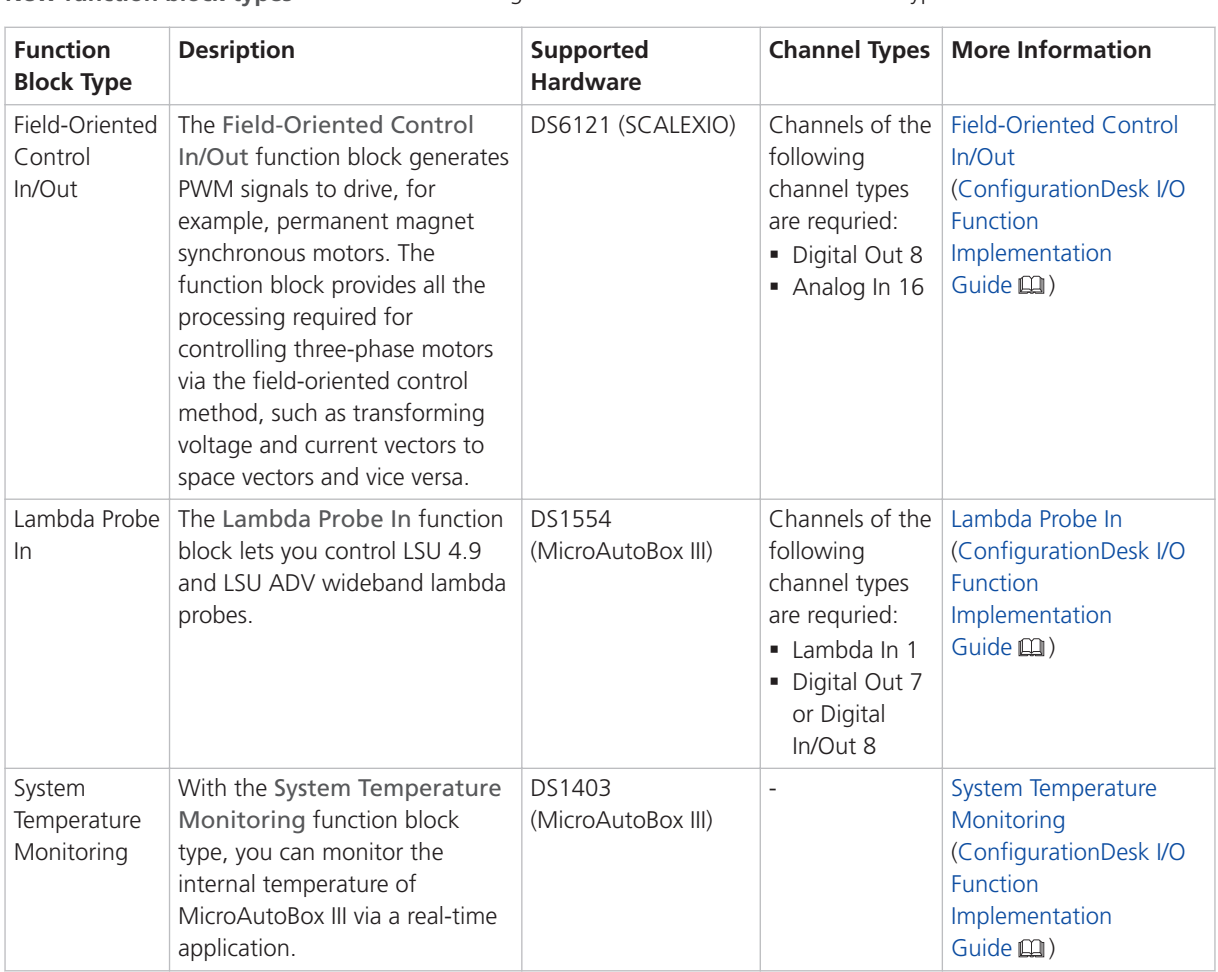

**New function block types** The following table shows the new function block types:

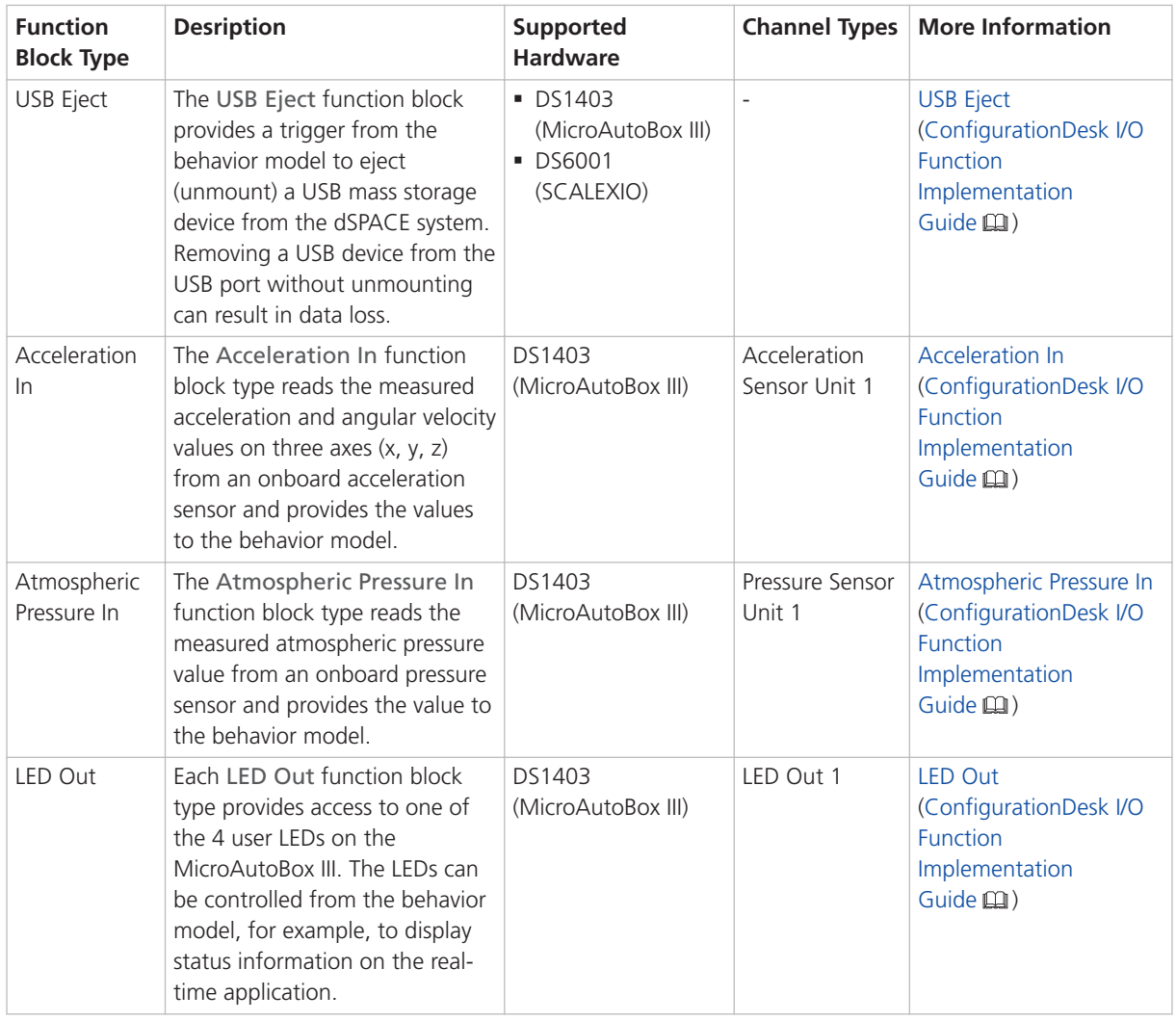

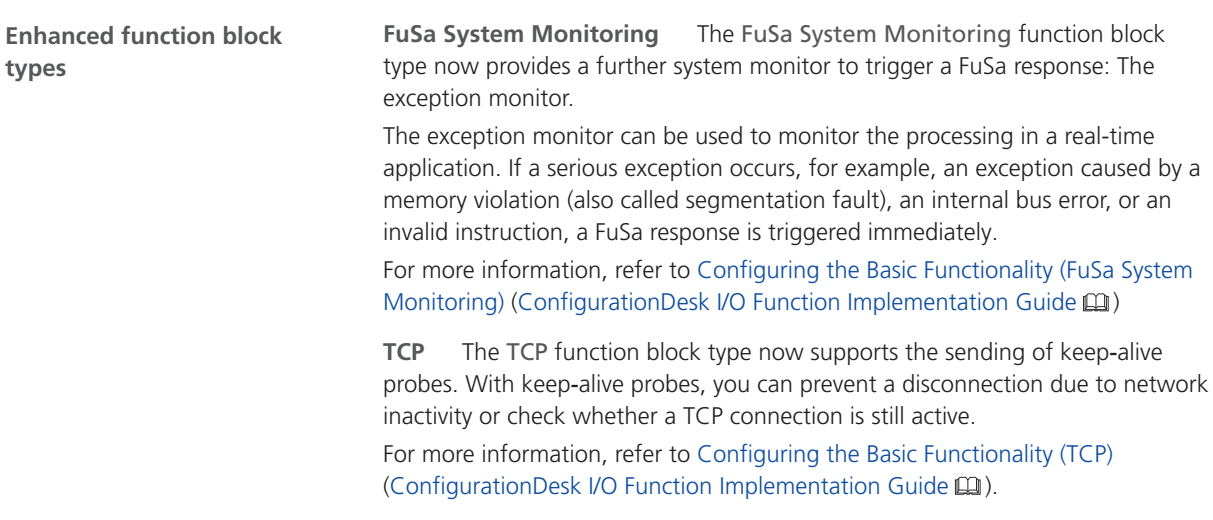

<span id="page-60-0"></span>**New channel types for** The following table shows the function blocks that support new channel types: **existing function block types**

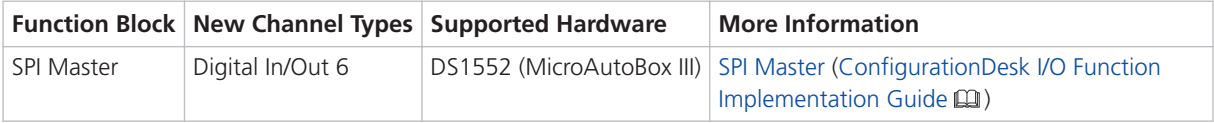

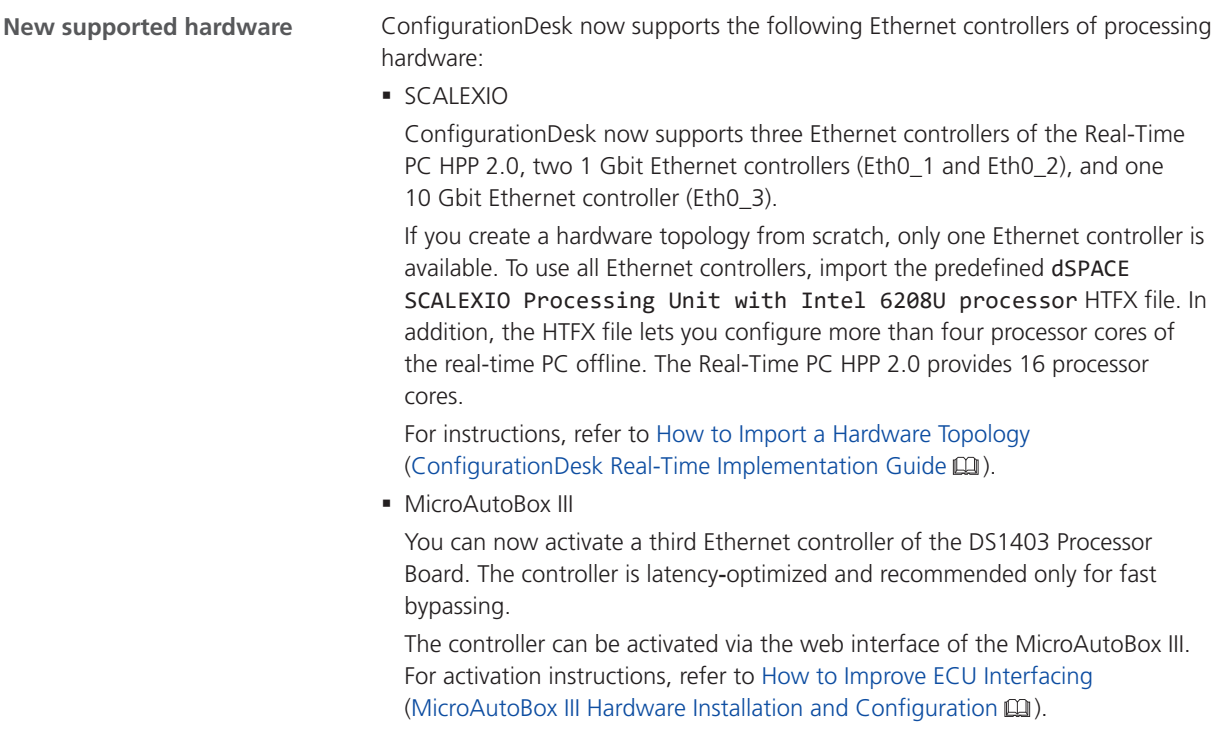

#### New Features of the Bus Manager in ConfigurationDesk

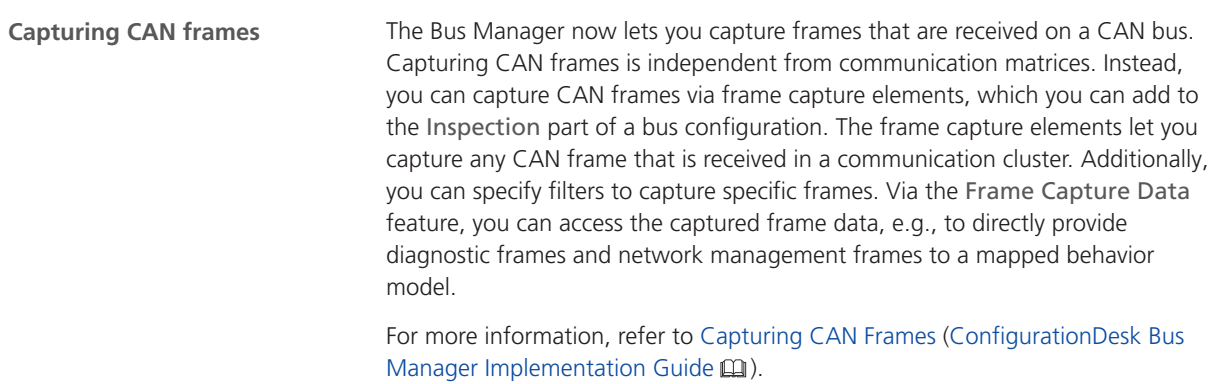

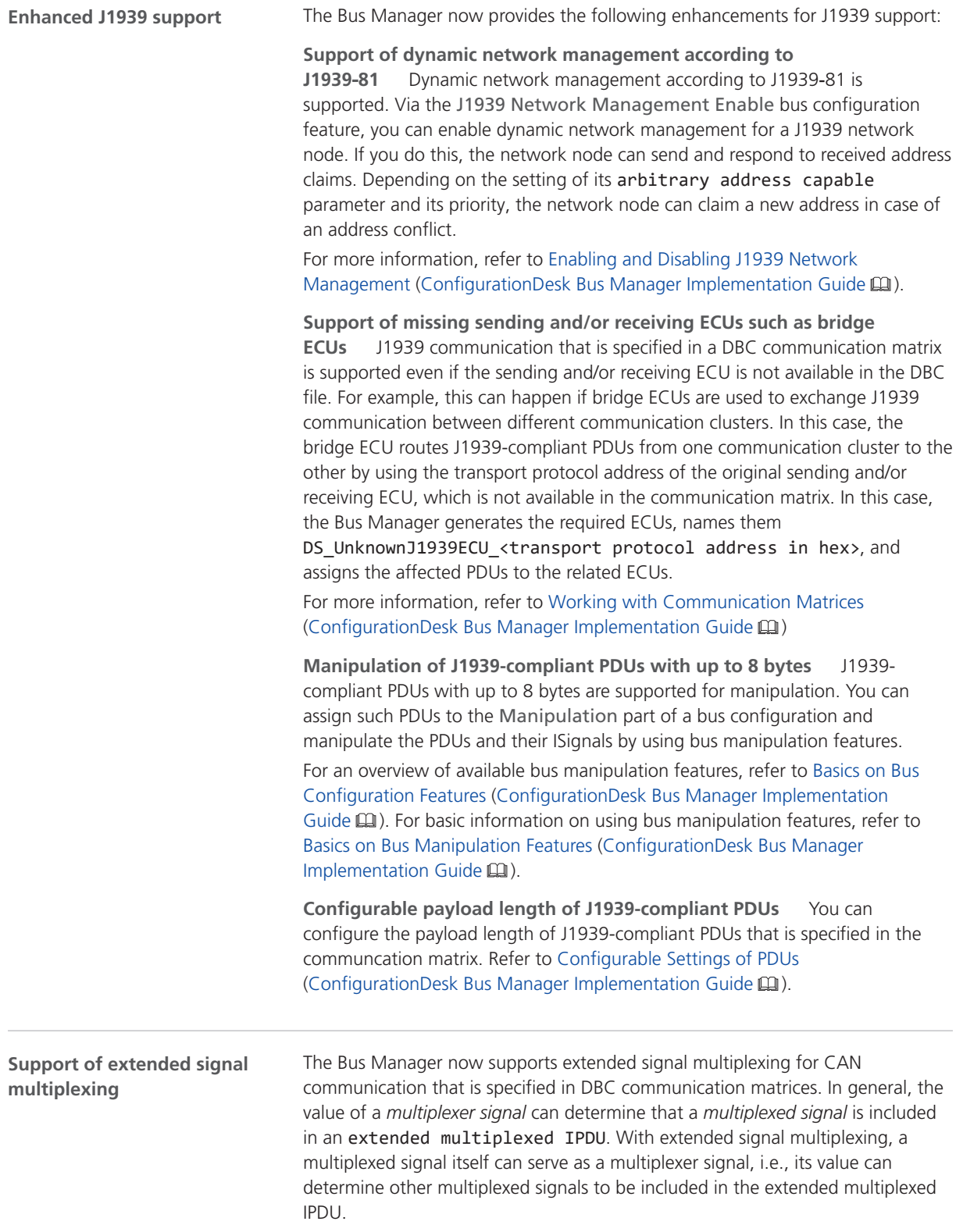

For more information, refer to Aspects of Supported CAN Bus Features (ConfigurationDesk Bus Manager Implementation Guide  $\square$ ).

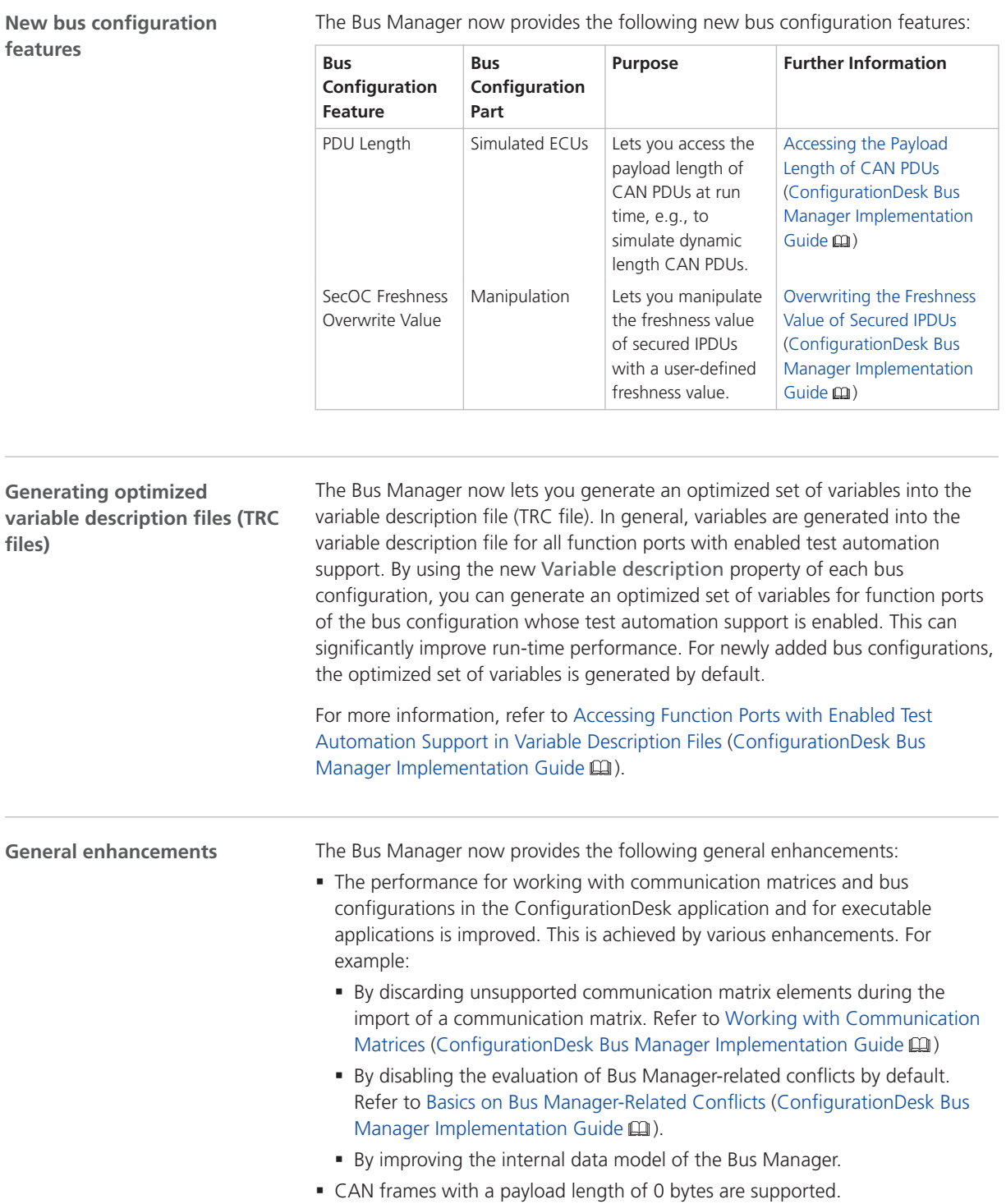

<span id="page-63-0"></span>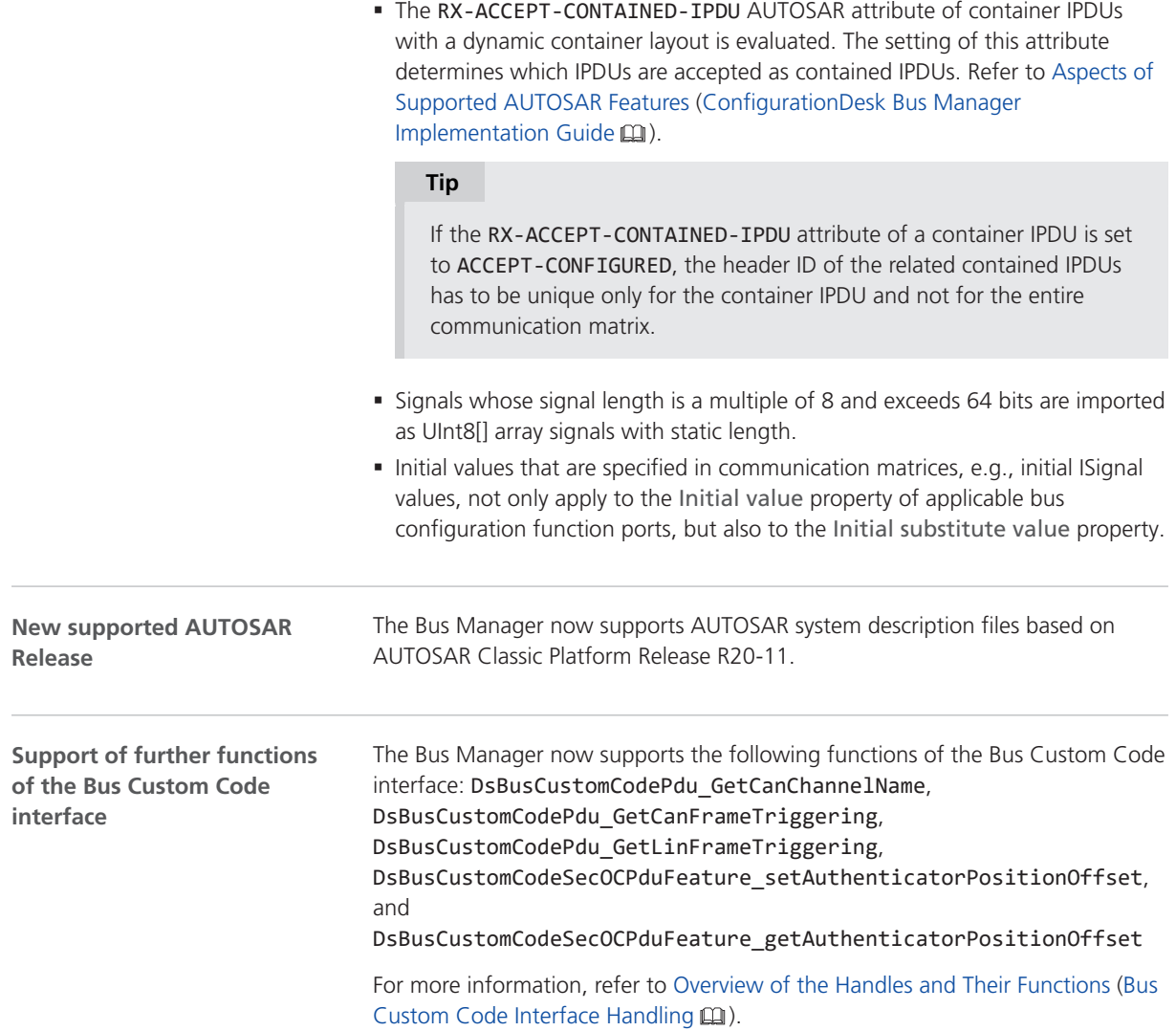

## Supported Container File Versions

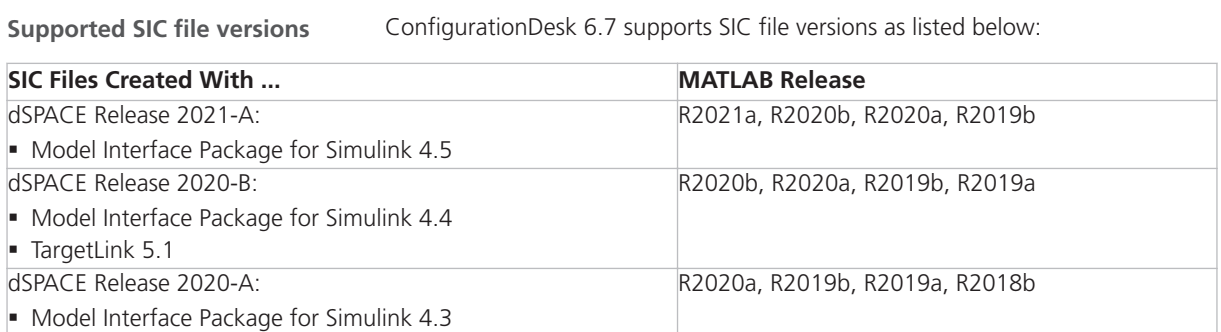

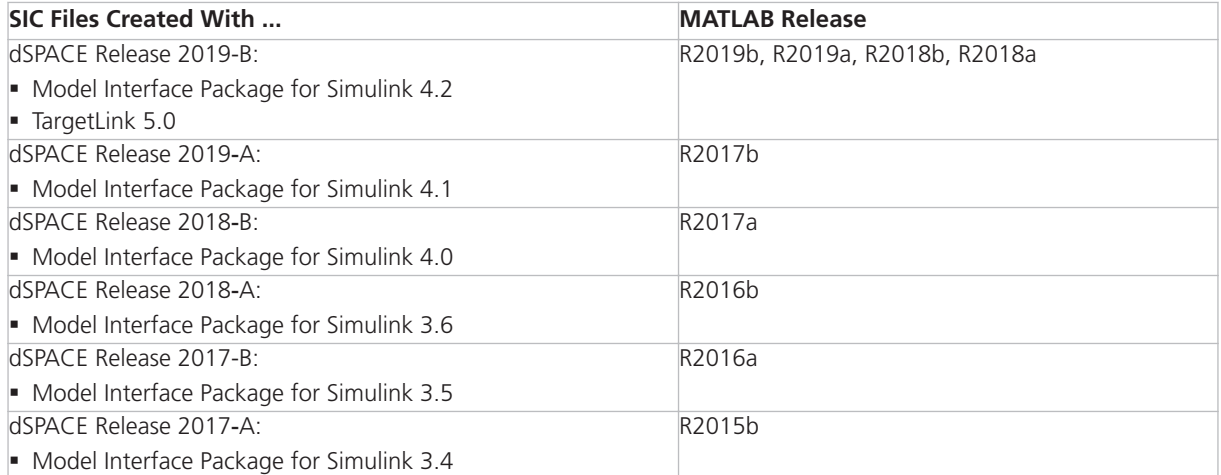

#### **Note**

You can use only SIC files that were generated with the Model Interface Package for Simulink for the dsrt.tlc system target file to build real-time applications with ConfigurationDesk. SIC files generated for the dsrt64.tlc system target file can be used in ConfigurationDesk only to generate BSC files for VEOS running on a Linux operating system.

**Limitations for earlier SIC file versions in ConfigurationDesk scenarios** SIC files created with the Model Interface Package for Simulink version 3.4 … 4.1 are not supported in the following ConfigurationDesk scenarios:

- § In multimodel application processes.
- § For building real-time applications that use Real-Time Testing.

**Limitations for Simulink behavior models underlying earlier SIC files versions** The following limitations apply to Simulink behavior models underlying SIC files created with the Model Interface Package for Simulink version 3.4 … 4.1:

- § The Simulink behavior model must not contain blocks from the following blocksets:
	- Blocks of ASM Real-time applications that contain such SIC files cannot be used with ModelDesk.
	- § RTI FPGA Programming Blockset
	- § MotionDesk Blockset

Real-time applications that contain such SIC files cannot be used with MotionDesk.

- **Blocks of any dSPACE Solution.**
- § SIC files containing compiled objects that are not compatible with the target platform are not supported. In this case, it is not possible to use compiled objects, e.g., for IP protection scenarios.

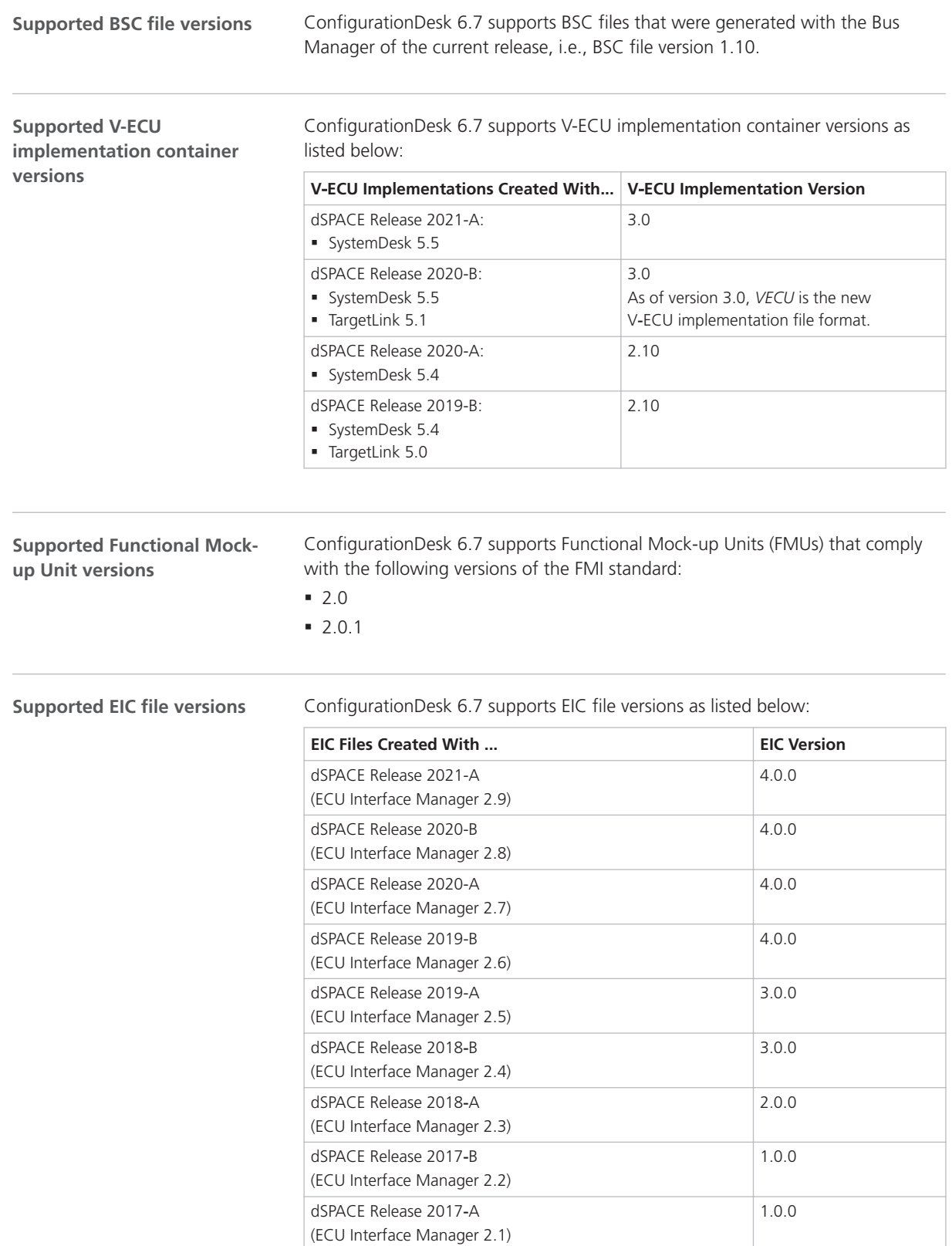

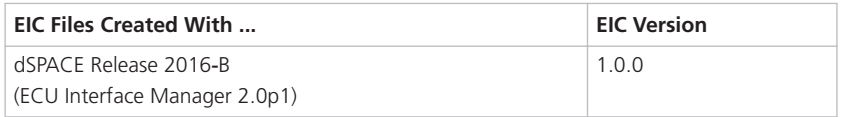

However, MicroAutoBox III systems only support EIC files as of version 4.0.0.

## <span id="page-66-0"></span>Migrating to ConfigurationDesk 6.7

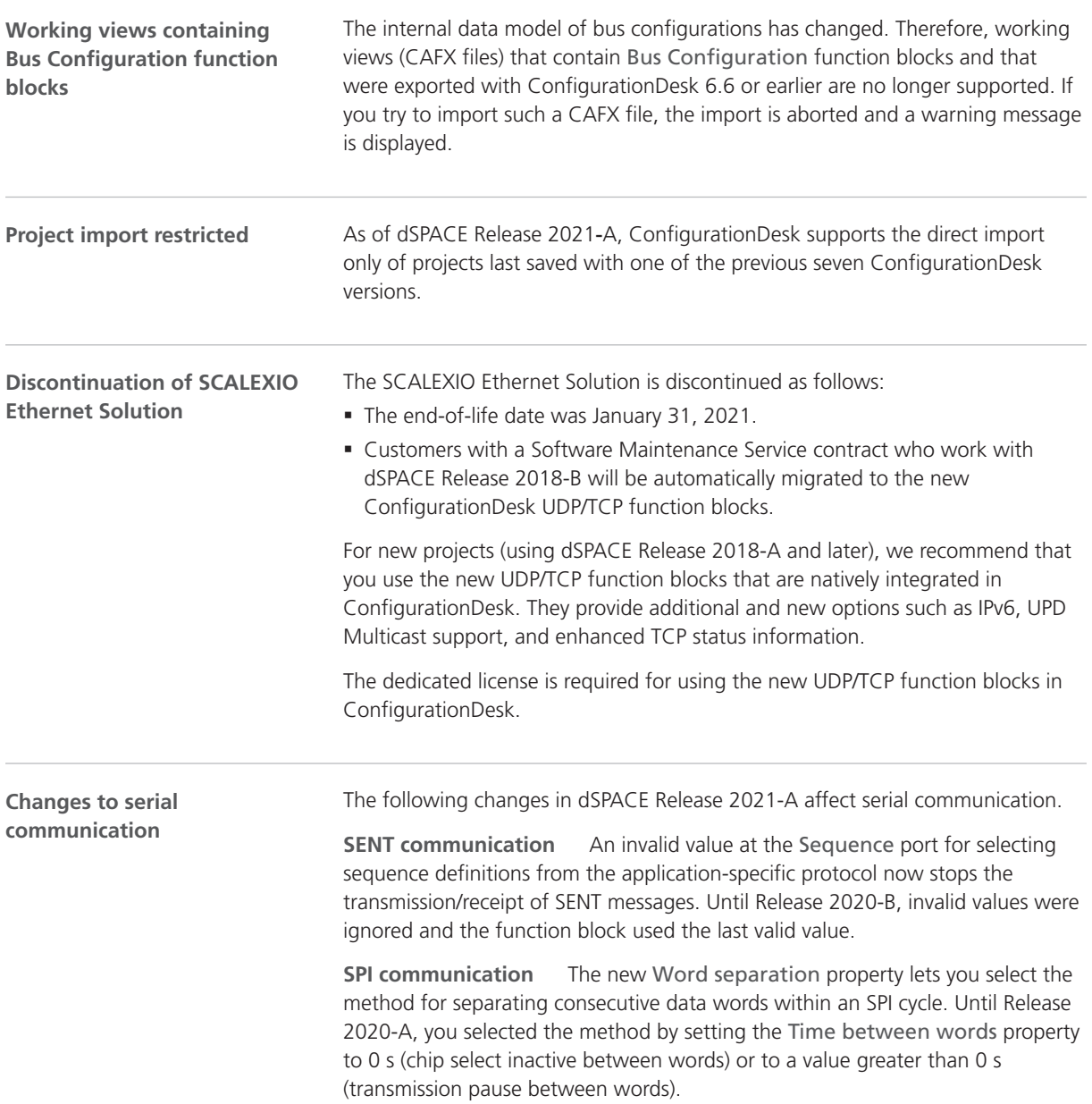

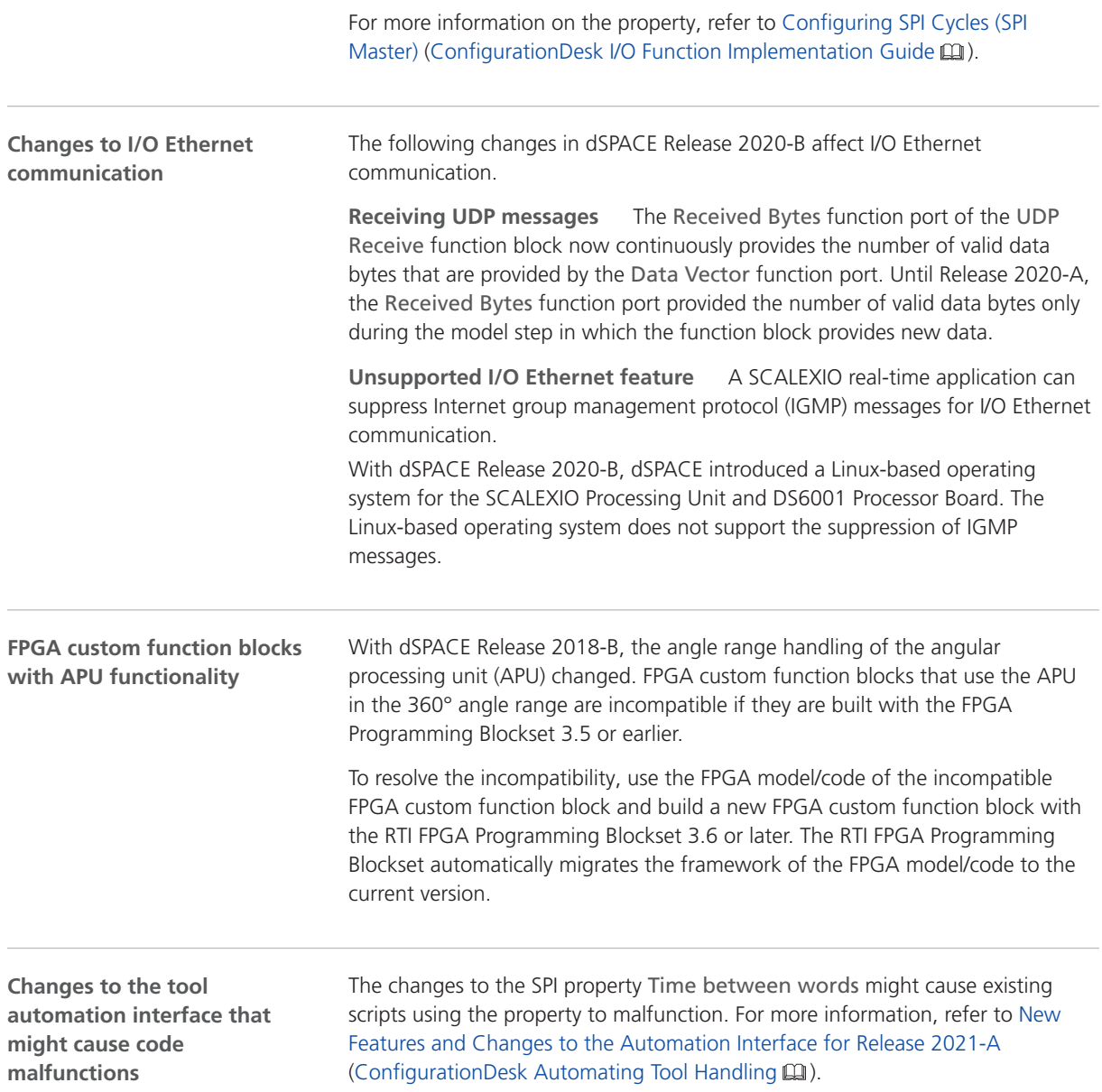

# **ControlDesk**

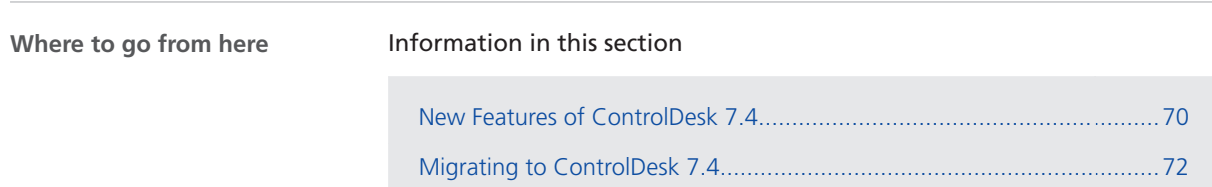

## <span id="page-69-0"></span>New Features of ControlDesk 7.4

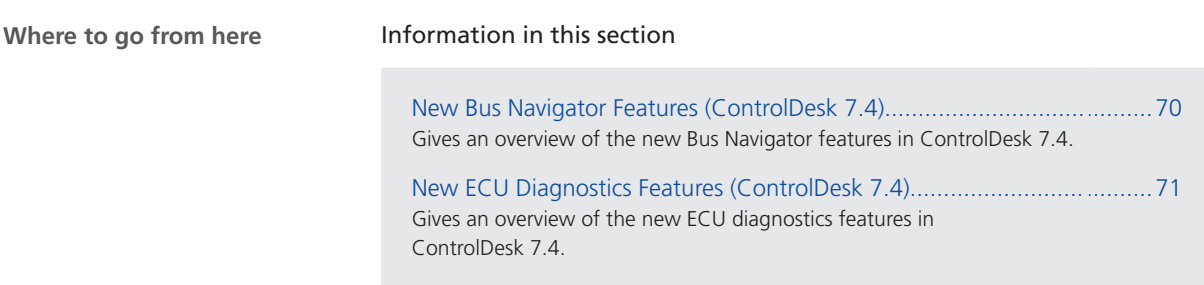

#### New Bus Navigator Features (ControlDesk 7.4)

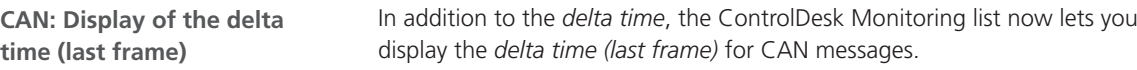

The following table compares the two Monitoring list columns:

| Column                                                                     | <b>Description</b>                                                                                                    |
|----------------------------------------------------------------------------|----------------------------------------------------------------------------------------------------|
| Delta Time (Last<br>Frame)<br>(New in<br>ControlDesk 7.4;<br>available for | Displays the difference between the receipt time of a message instance and the receipt time of<br>the previous message instance, <i>irrespective of the message ID</i> but received by the same<br>communication controller.<br>The following illustration shows an example:<br>iii Bus Statistics View |
| CAN                                                                        | Identifier<br><b>Monitor Time</b><br>Delta Time (Last Frame)<br>$\land$ ID<br><b>Delta Time</b><br>DLC Data                                                                                                    |
|                                                                            | [1] 0x150 [0x1, Rx]<br><b>Contractor</b><br><b>College</b><br><b>Little State</b><br><b>CONTRACTOR</b>                                                                                                    |
|                                                                            | [1] 0x150 [0x1, Rx]<br>1.9837030<br>0.0000050<br>0x150'<br>0.0000050<br>00 80 00 00 00                                                                                                    |
|                                                                            | $\log_{250}$ [Ox1, Rx]<br>0.000072<br>0.0041920<br>1.9878950<br>0x250<br>1F C5 3E 8A 03 81 E1 3A<br>[1] 0x251 [0x1, Rx]                                                                                                    |
|                                                                            | . .<br><b>STATISTICS</b><br>.<br><b>Contract Contract</b><br>$1$ 0x150 [0x1, Rx]<br><b>Contract Contract</b><br>. .<br>.<br><b>STATISTICS</b><br>------                                                                                                    |
|                                                                            | $1$ 0x150 $[0x1, Rx]$<br><b>CONTRACTOR</b><br>2. 2010/03/10<br><b>Britannia</b><br><b>B. Barbara</b><br><b>BL. 80- BH BH DK DK DK</b>                                                                                                    |
| Delta Time                                                                 | Displays the difference between the receipt time of a message instance and the receipt time of<br>the previous message instance with the same ID received by the same communication controller.<br>The following illustration shows an example:                                                         |
|                                                                            | <b>III</b> ISO Statistics View $\bullet$ <b>P Follow F Tail Scrolling</b> $\bullet$ <b>Pax</b> ID <b>Pax</b> Data CAN $\bullet$ <b>P Follow</b> Bus Statistics View<br>$\mathbb{I}$                                                                                                    |
|                                                                            | <b>Monitor Time</b><br>Identifier<br>ID<br><b>Delta Time</b><br>Delta Time (Last Frame)<br>$\widehat{\phantom{a}}$<br><b>DLC</b> Data                                                                                                    |
|                                                                            | $J$ 0x150 $[0x1, Rx]$<br><b>CONTRACTOR</b><br><b>Service</b>                                                                                                    |
|                                                                            | $\sqrt{2}$ 0x150 [0x1, Rx]<br><b>CONTRACTOR</b><br><b>Service</b><br>1,000<br>----                                                                                                    |
|                                                                            | $\sum$ 0x250 [0x1.Rx]<br>1.9878950<br>0.0041920<br>0x250<br>0.0095720<br>8<br>1F C5 3E 8A 03 81 E1 3A                                                                                                    |
|                                                                            | <b>Sellen</b><br><b>A CONTRACTOR</b><br>$1$ 0x251 [0x1, Rx]<br><b>CONTRACTOR</b><br><b>CONTRACTOR</b>                                                                                                    |
|                                                                            | 10x150 [0x1, Rx]<br><b>Selection</b><br>.<br><b>CONTRACTOR</b><br>                                                                                                    |
|                                                                            | $\sqrt{2}$ 0x150 [0x1, Rx]<br><b>START OF</b><br>.<br>$1$ 0x250 [0x1, Rx]<br>1.9979270<br>0x250<br>0.0100320<br>0.0041030<br>94 81 9A 39<br>CE SC                                                                                                    |
|                                                                            | [3] 0x251 [0x1,Rx]<br>田一<br><b>CONTRACTOR</b><br><b>Service</b>                                                                                                    |
|                                                                            | $\boxed{3}$ 0x150 [0x1, Rx]<br><b>All Controllers</b><br>as an an an an early<br><b>CONTRACTOR</b><br><b>MARKET</b><br><b>Contract Contract</b>                                                                                                    |
|                                                                            |                                                                                                    |

For more information, refer to Monitoring List (ControlDesk Bus Navigator  $\square$ ).

<span id="page-70-0"></span>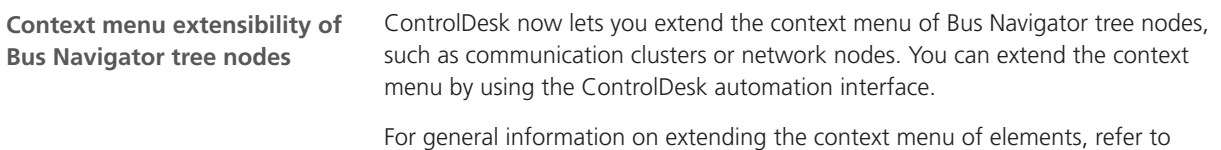

Extending the Context Menu of Elements (ControlDesk Customization  $\mathbf{m}$ ).

New ECU Diagnostics Features (ControlDesk 7.4)

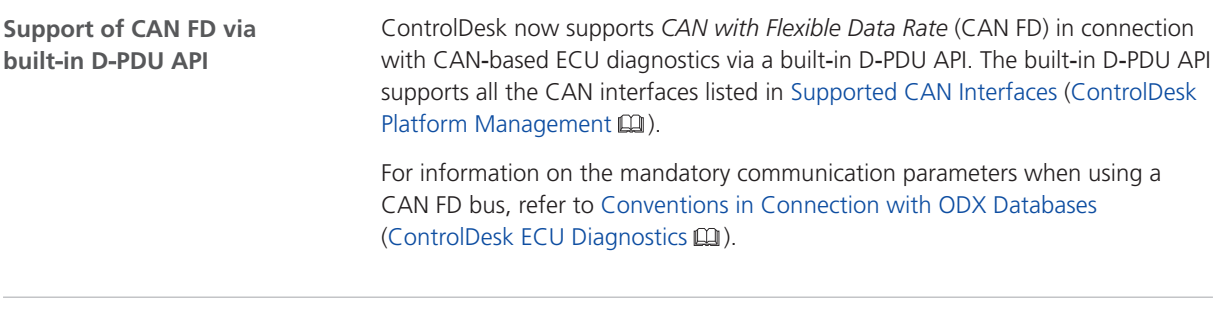

**Related topics**

Basics

Supported CAN Interfaces (ControlDesk Platform Management  $\Box$ )

## <span id="page-71-0"></span>Migrating to ControlDesk 7.4

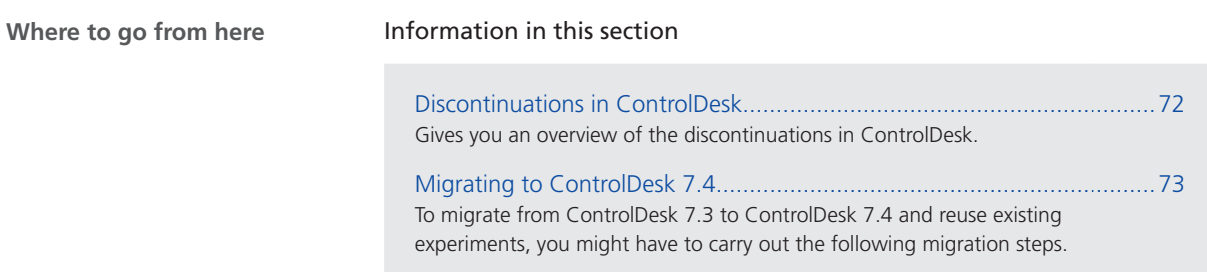

#### Discontinuations in ControlDesk

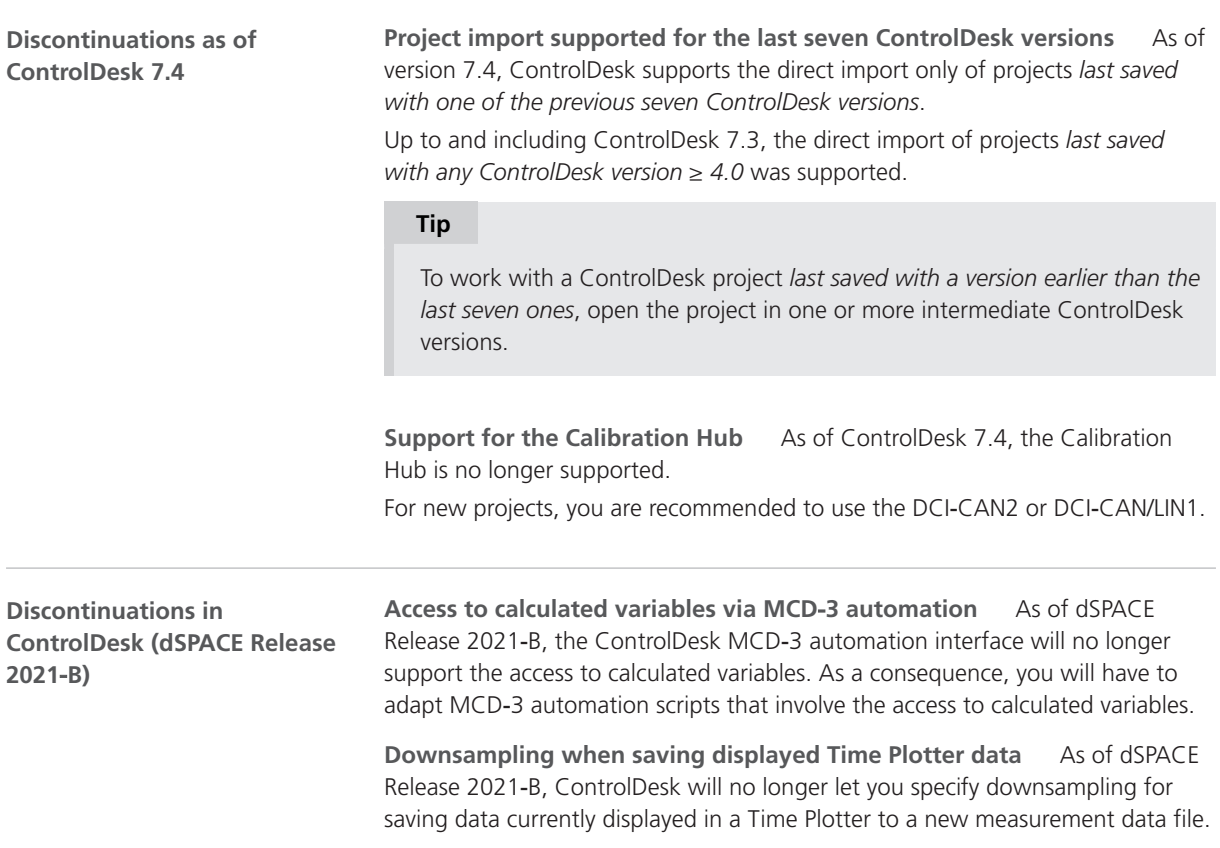
For more information, refer to Save Displayed Data as New Measurement (ControlDesk Instrument Handling ).

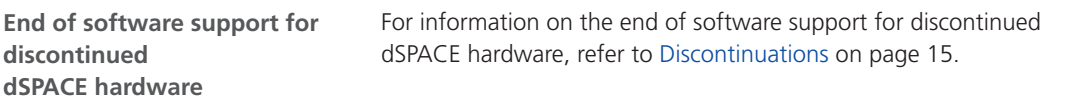

# Migrating to ControlDesk 7.4

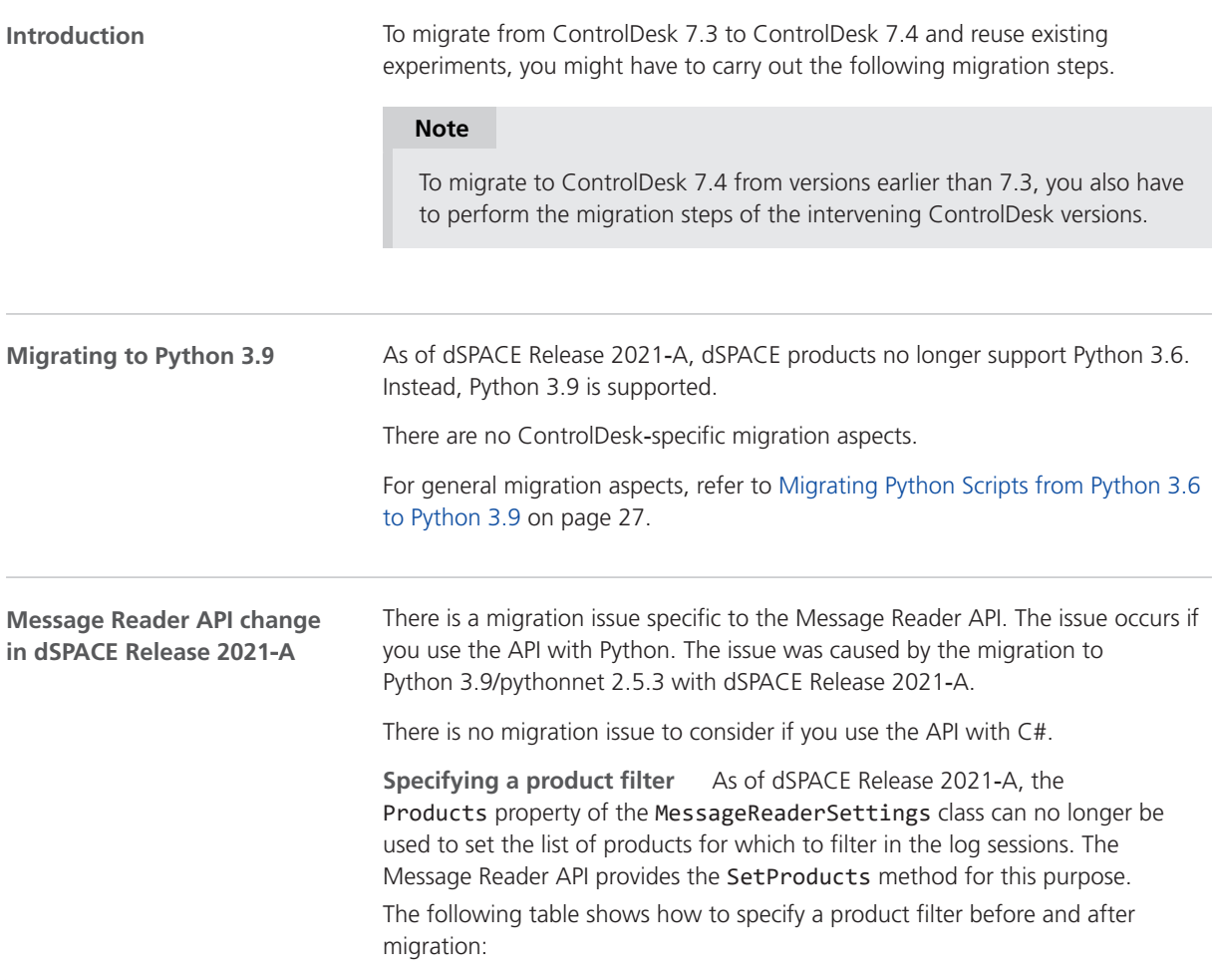

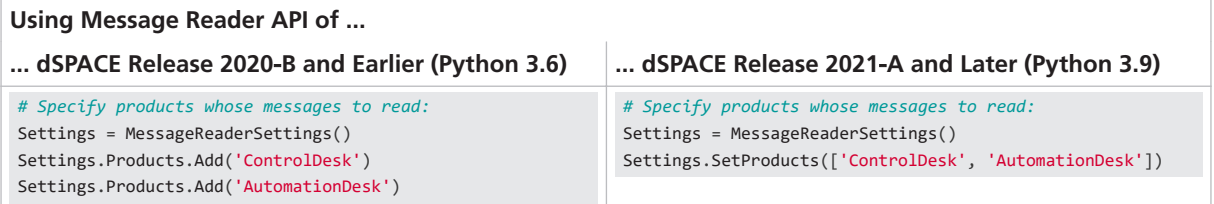

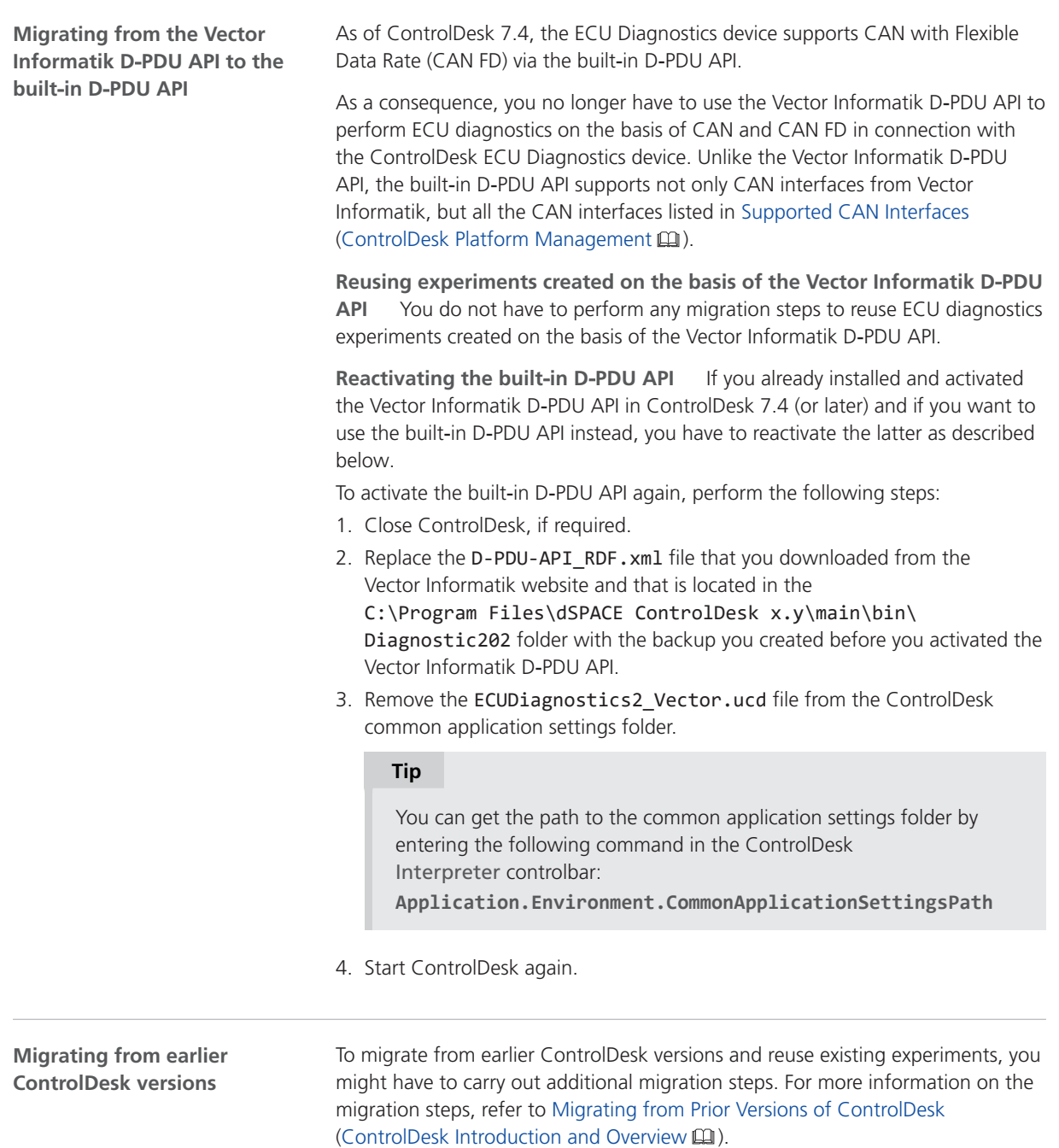

#### **Related topics**

#### Basics

Basics on Migrating from Prior Versions of ControlDesk (ControlDesk Introduction and Overview  $\mathbf{m}$ ) Supported CAN Interfaces (ControlDesk Platform Management  $\square\!\!\!\!\!\square$ )

ControlDesk

# DCI Configuration Tool

# New Features of the DCI Configuration Tool 3.13

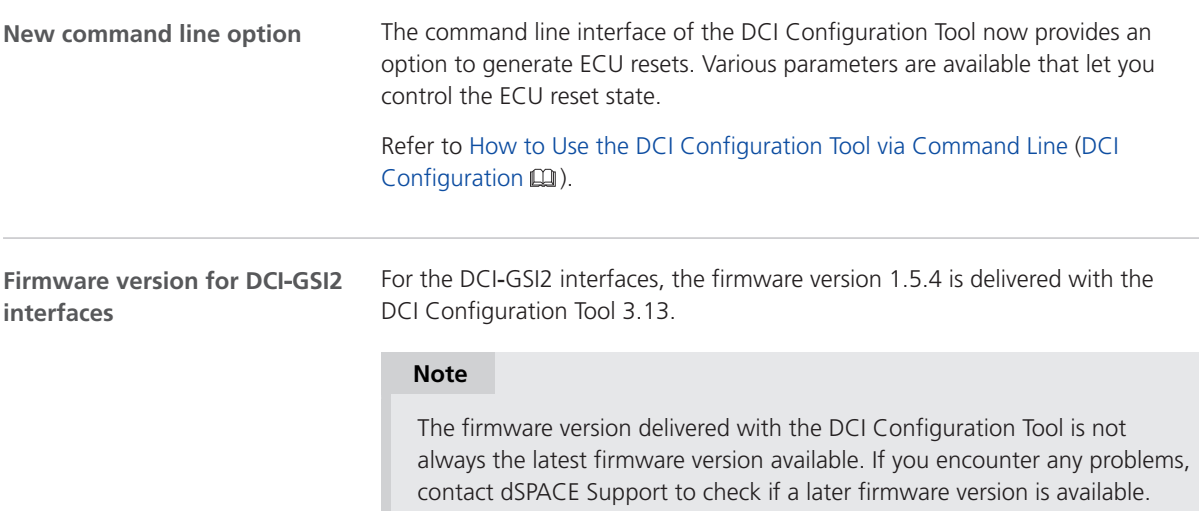

DCI Configuration Tool

# dSPACE FlexRay Configuration Package

# New Features of dSPACE FlexRay Configuration Package 4.7

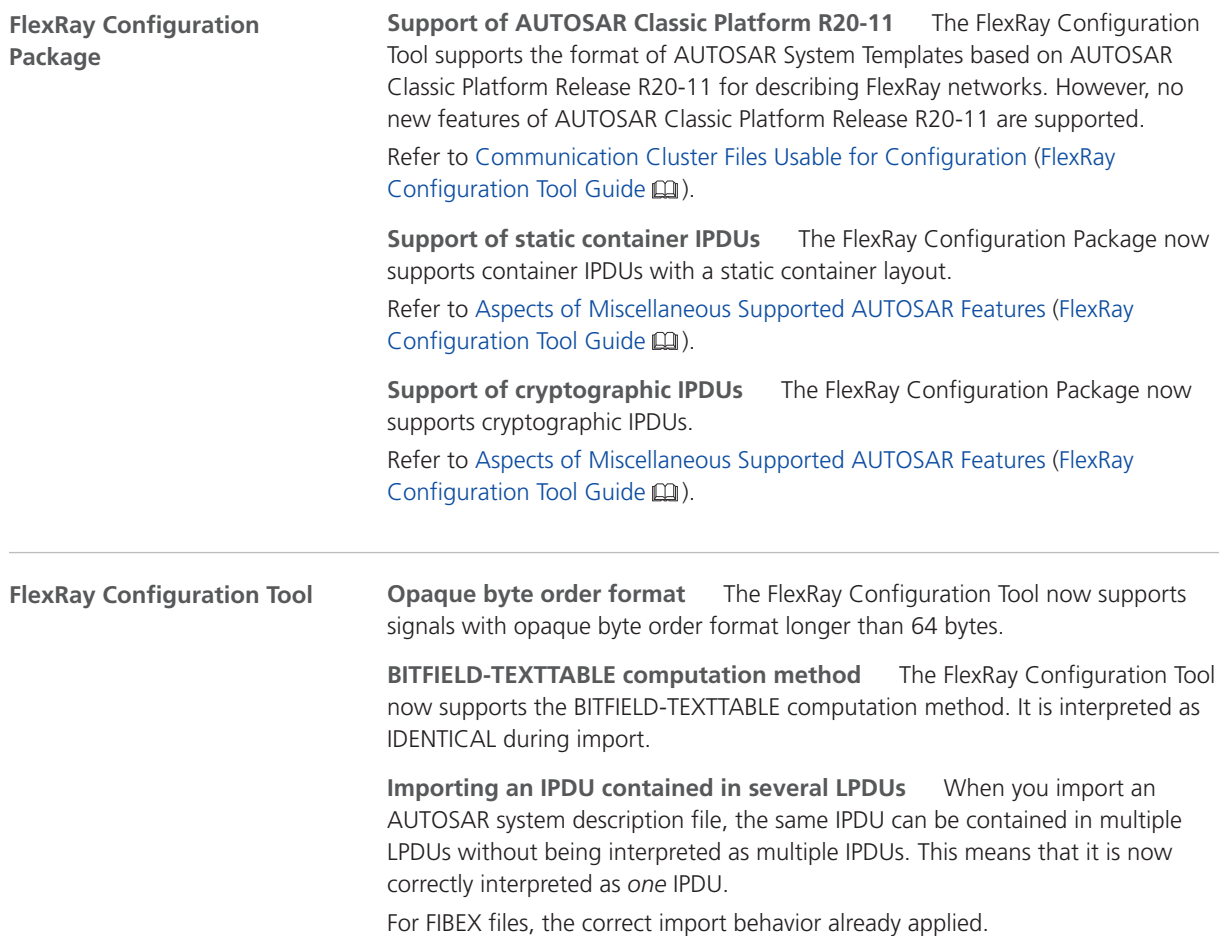

# dSPACE Installation Manager

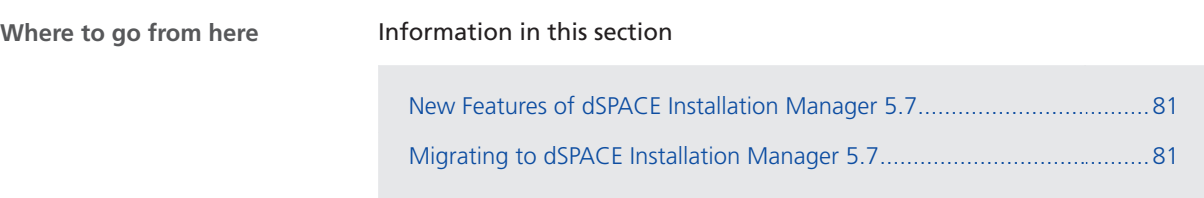

#### New Features of dSPACE Installation Manager 5.7

**Notification in the Windows taskbar about expiring licenses**

dSPACE Installation Manager now provides a notification feature for the Windows taskbar.

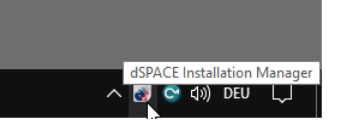

If the feature is activated, the dSPACE Installation Manager automatically checks whether there is a notification for expiring licenses and displays a corresponding message on the screen if this is the case.

For more information, refer to Notifications for Expiring Licenses (Working with CodeMeter Licensing Technology  $\square$ ).

#### Migrating to dSPACE Installation Manager 5.7

#### **Using CmDongles**

If you want to work with licenses on CmDongles in combination with dSPACE Installation Manager 5.7, for example, to activate, deactivate, or update licenses, the dongles must have firmware version 4.10.

To use CmDongles shipped for Releases earlier than dSPACE Release 2019-A, a firmware update is required. CmDongles shipped for dSPACE Release 2019-A and later contain the required firmware version.

dSPACE Installation Manager checks if the firmware of a connected dongle matches the required firmware version and displays if an upate is necessary.

For instructions on updating the firmware, refer to How to Update the Firmware of a CmDongle (Working with CodeMeter Licensing Technology  $\square$ ).

# dSPACE Python Extensions

# New Features of dSPACE Python Extensions 4.0

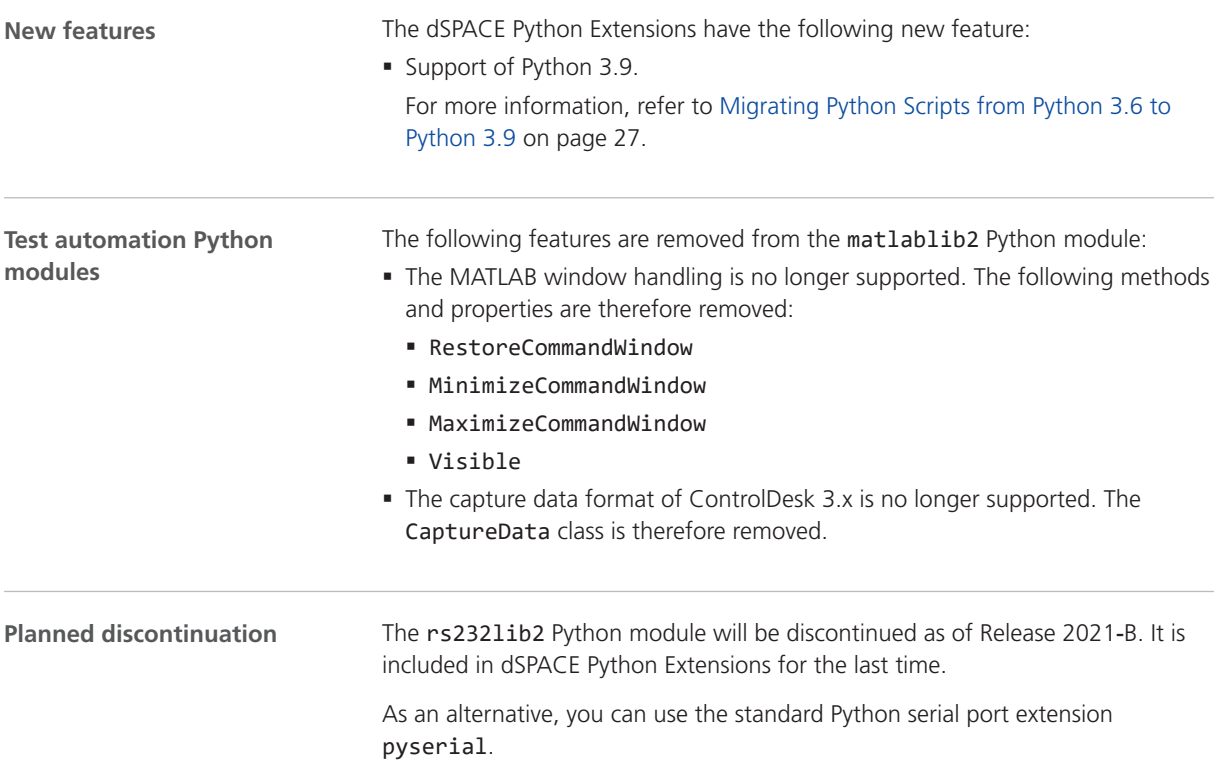

# dSPACE XIL API .NET

### New Features of dSPACE XIL API .NET 2021‑A

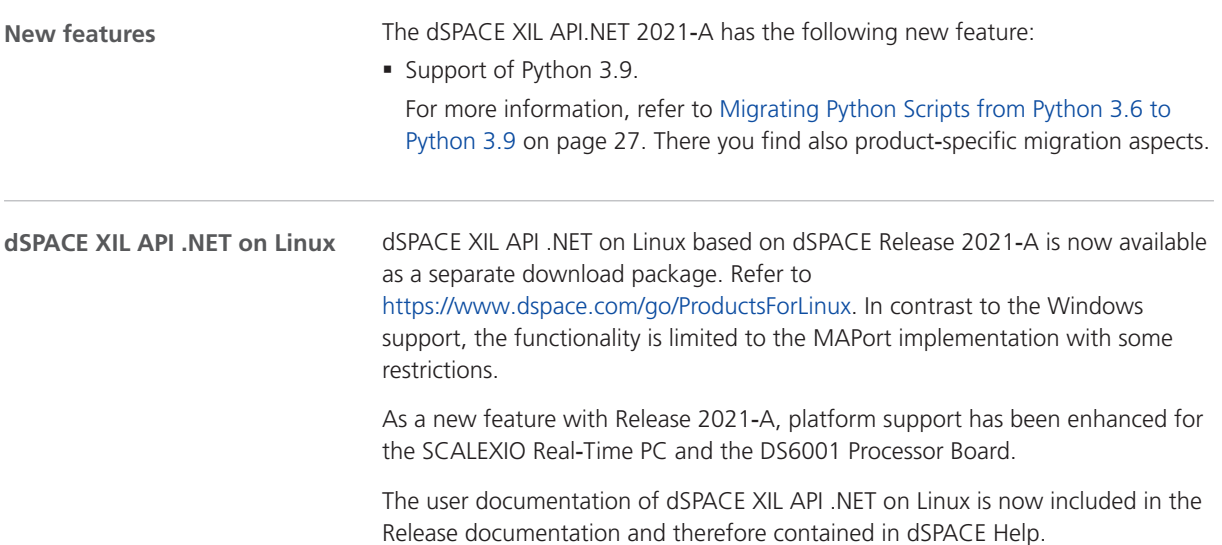

# ECU Interface Manager

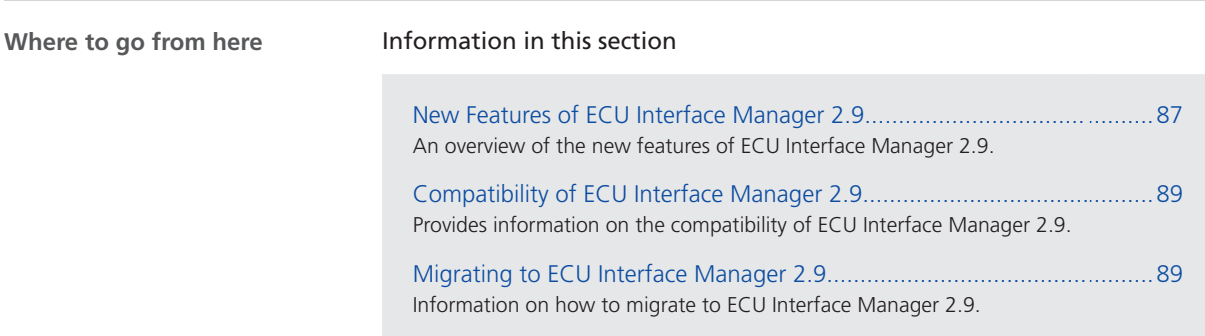

# New Features of ECU Interface Manager 2.9

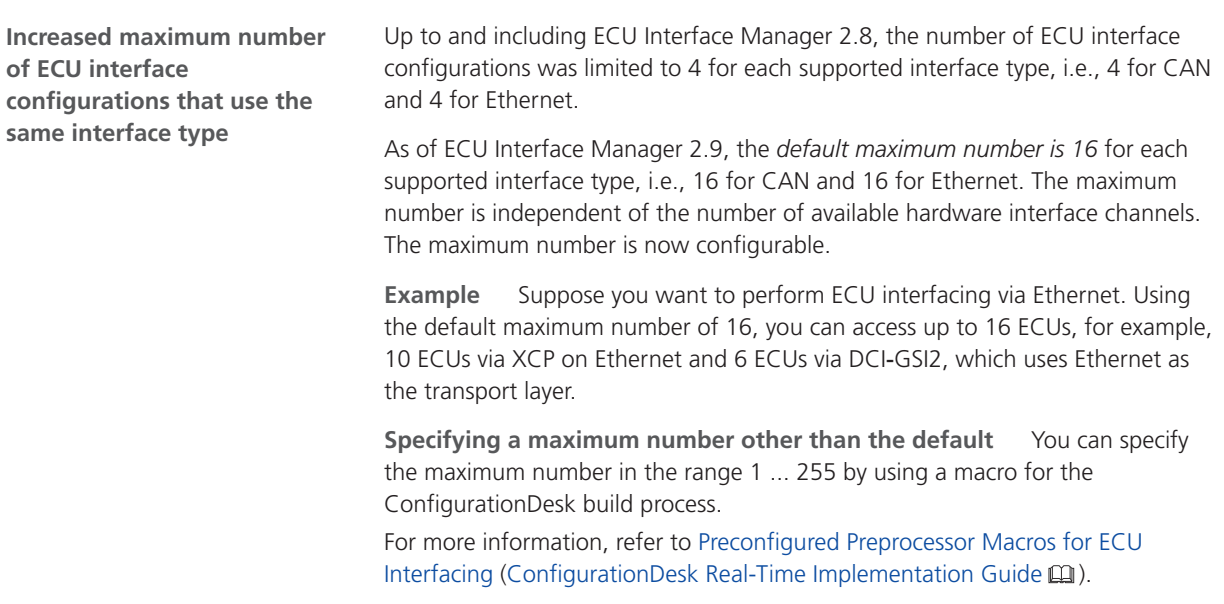

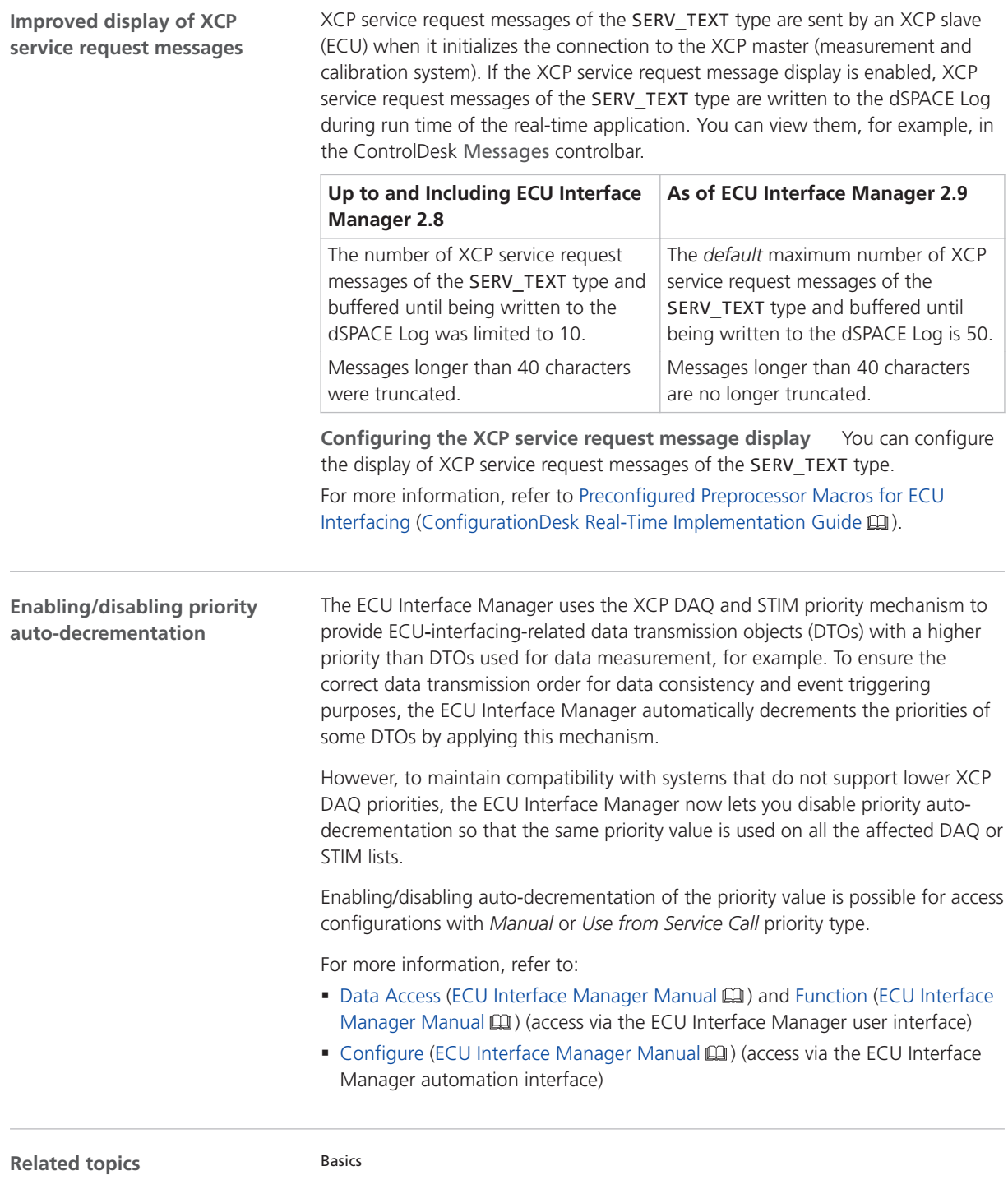

Preconfigured Preprocessor Macros for ECU Interfacing (ConfigurationDesk Real-Time Implementation Guide  $\mathbf{m}$ )

### <span id="page-88-0"></span>Compatibility of ECU Interface Manager 2.9

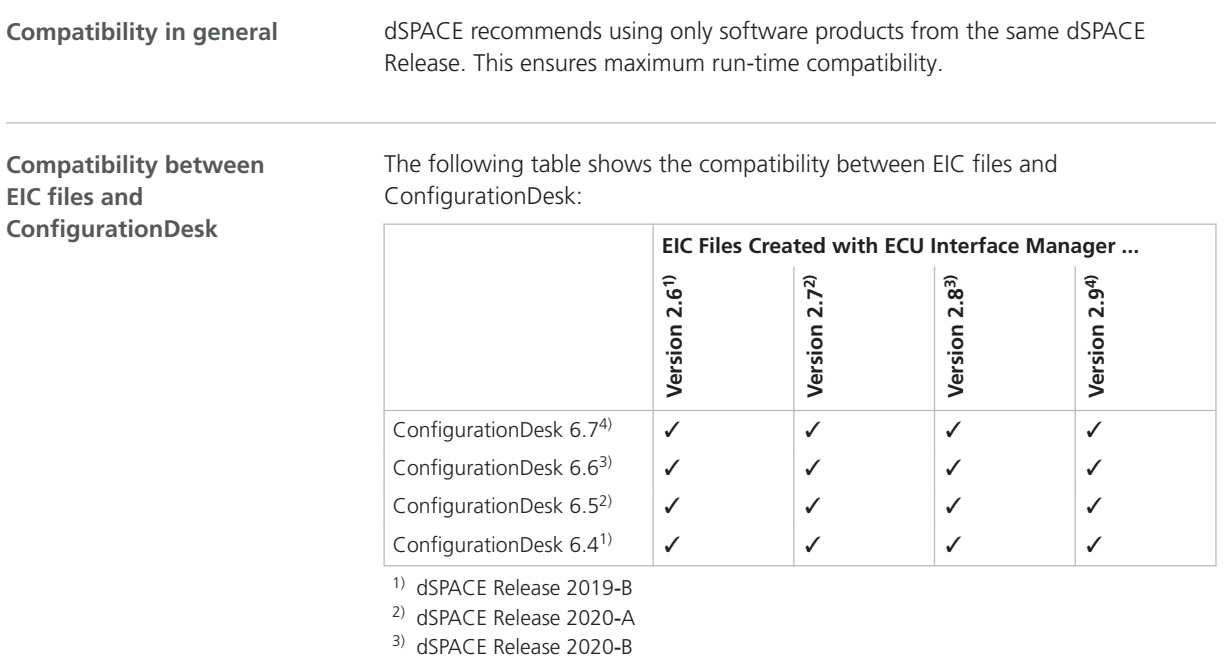

<sup>4)</sup> dSPACE Release 2021-A

# Migrating to ECU Interface Manager 2.9

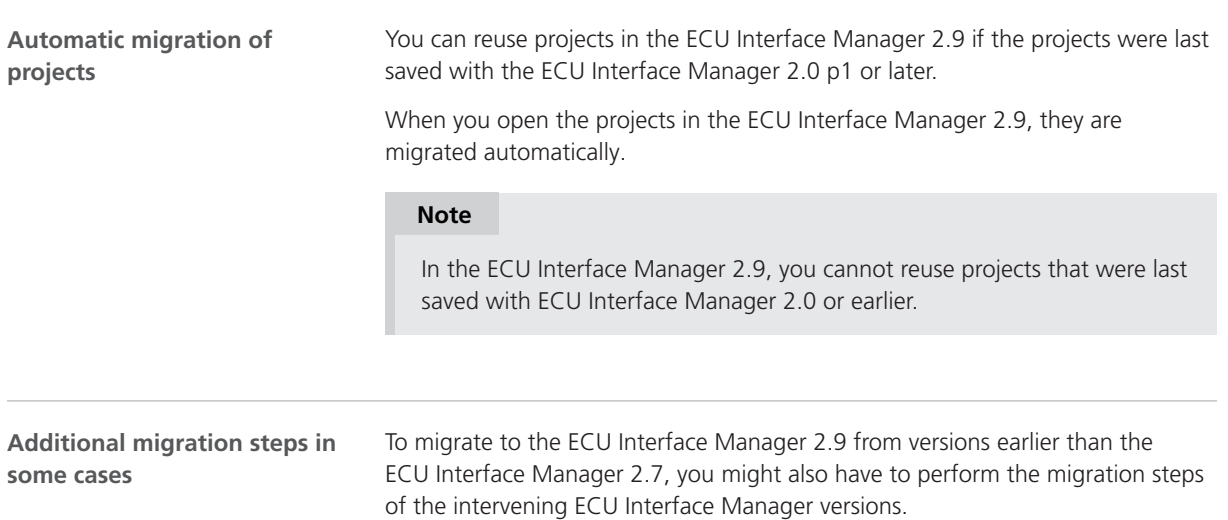

ECU Interface Manager

# Firmware Manager

### New Features of Firmware Manager 3.3

**Enhanced platform support**

The Firmware Manager supports the update of the KVM Hypervisor for the DS6001 Processor Board.

Firmware Manager

# MicroAutoBox III Firmware

#### New Features of the MicroAutoBox III Firmware 5.1

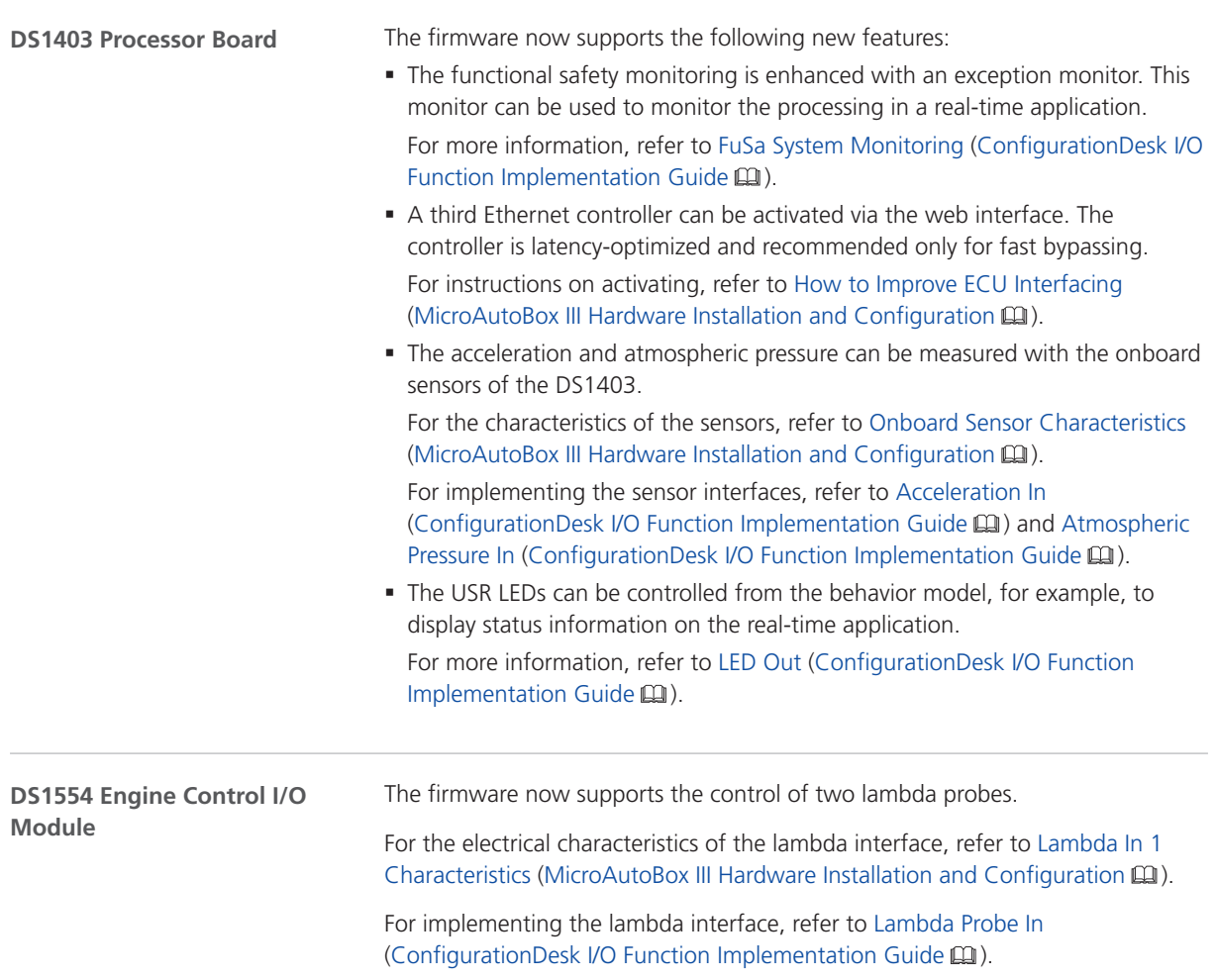

MicroAutoBox III Firmware

# Model and Sensor Interface Blockset

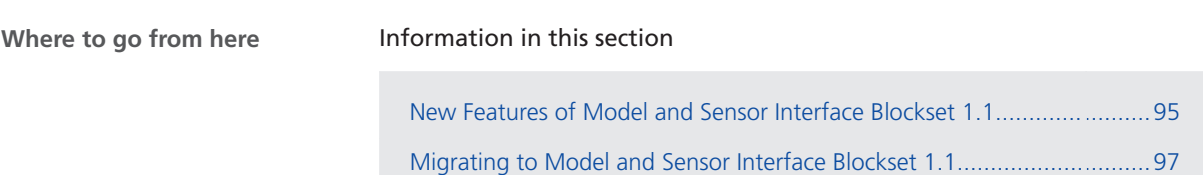

#### New Features of Model and Sensor Interface Blockset 1.1

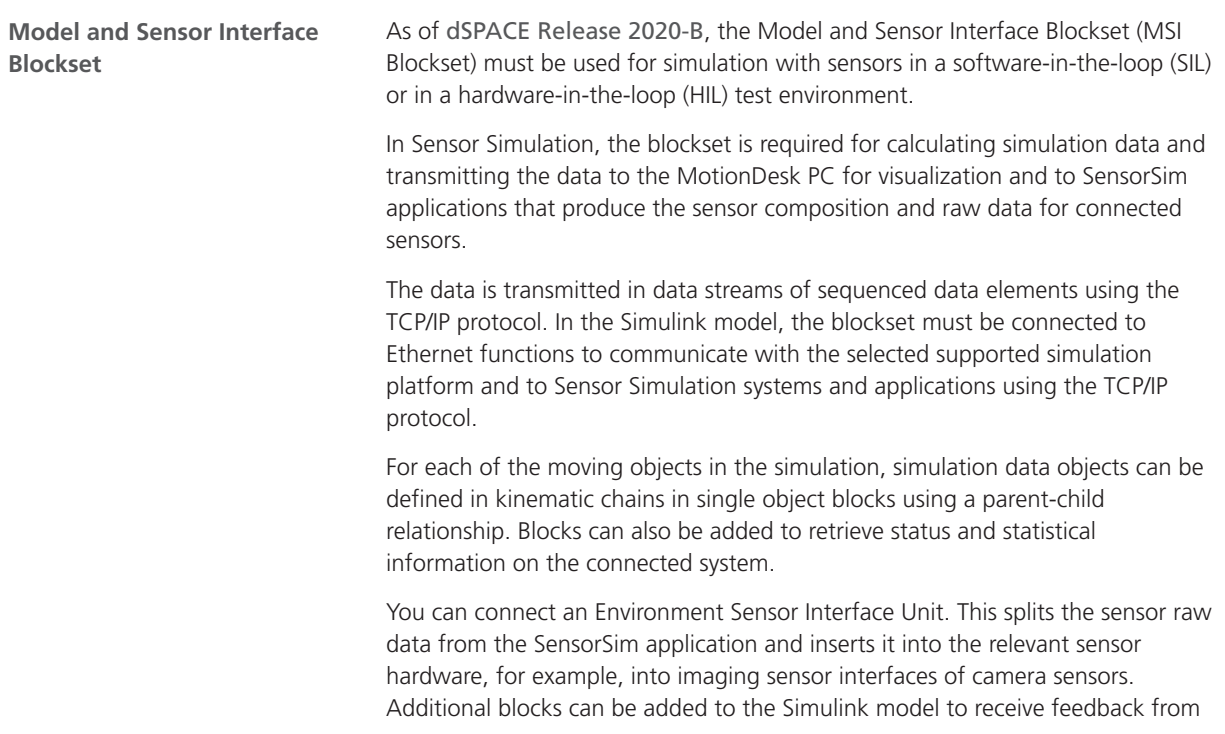

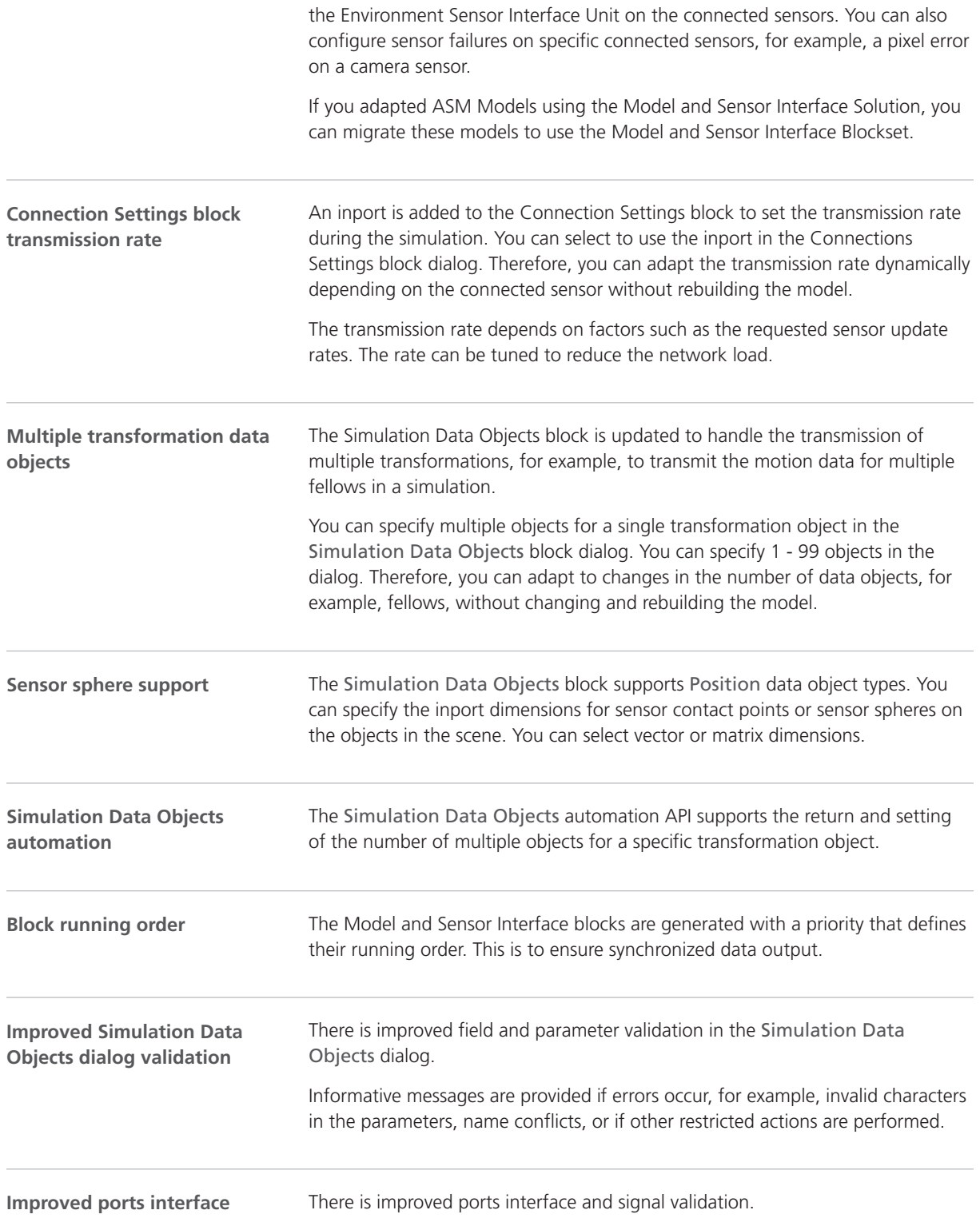

#### <span id="page-96-0"></span>**Automotive demo** The blockset demo functionality includes an Automotive demo. This demo model contains a simple ASM model used for a vehicle simulation connected to blocks of the Model and Sensor Interface Blockset. This includes a Simulation Data Objects block that contains data objects of each of the four object types: transformation, signal, position, and position and scale. **Coordinate system demo** This demo model shows the influence of the transformation order on the position of the corresponding 3-D movable objects in the Model and Sensor Interface Blockset. An example for multi-object transformations has been added. **Blockset demos** Basics Model and Sensor Interface Blockset Manual [New Features of MotionDesk 4.8](#page-102-0)............................................................................................ [103](#page-102-0) Sensor Simulation Overview **Related topics**

### Migrating to Model and Sensor Interface Blockset 1.1

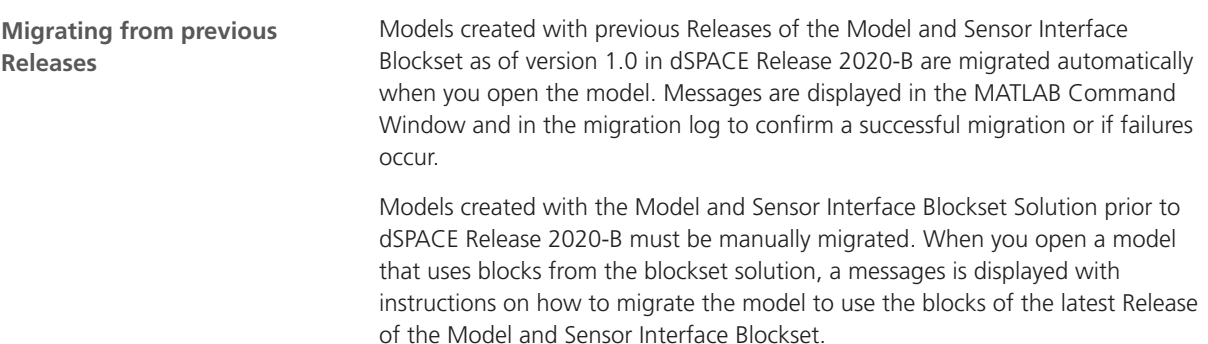

# ModelDesk

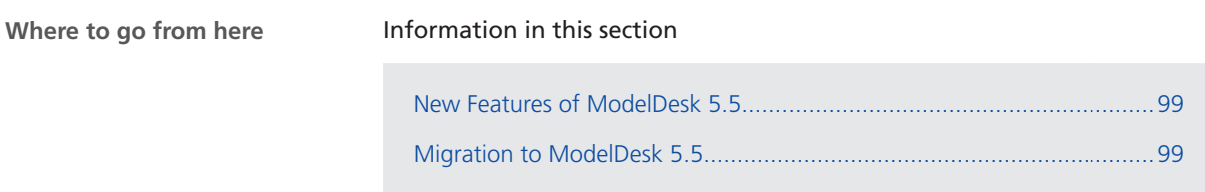

#### New Features of ModelDesk 5.5

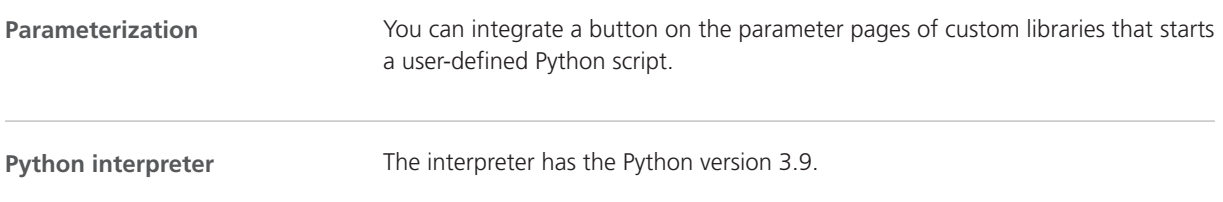

# Migration to ModelDesk 5.5

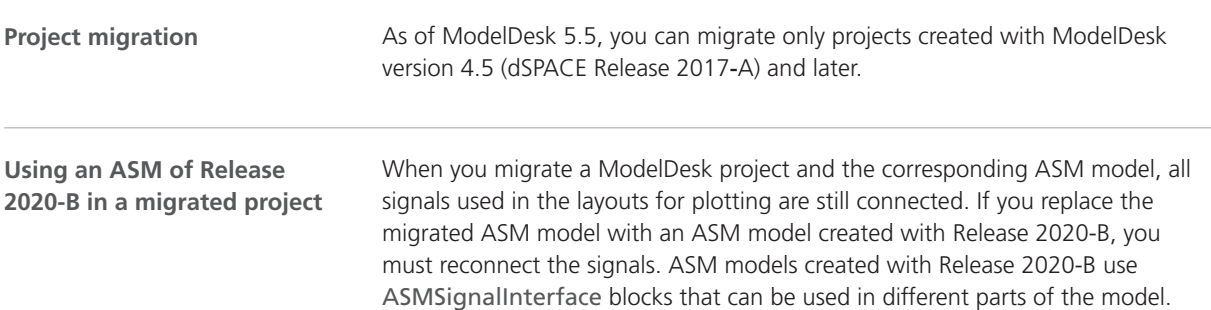

As of ModelDesk 4.6, plotting is triggered by the simulation model. Previously, ModelDesk triggered plotting. The plots are usually identical but can differ in some cases. **Tip** To compare measurements, it is useful to use the XY Plotter and use the maneuver time as a signal for the x-axis. **Triggering of plots** Creating new ModelDesk projects on the basis of ASM projects is no longer supported for DS1006 target platforms. However, DS1006 platforms are still supported by ModelDesk. You can still parameterize real-time applications running on DS1006 platforms. **ASM project**

# Model Interface Package for Simulink

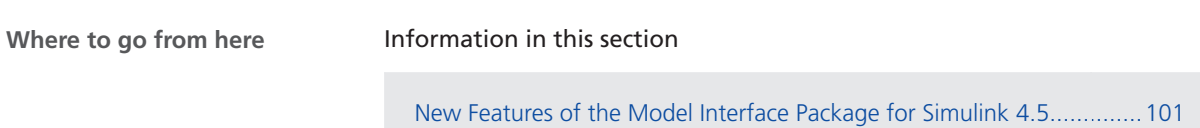

Migrating to the Model Interface Package for Simulink 4.5....................101

#### New Features of the Model Interface Package for Simulink 4.5

#### **New TRC file entries for model workspace parameters of referenced models**

Parameters defined in the model workspace of referenced models can now be accessed via the Model Parameters group of the referenced model. Block-level references to these parameters can be accessed via the Model Root group for the respective model. The references point to the Model Parameters group of the respective model.

#### Migrating to the Model Interface Package for Simulink 4.5

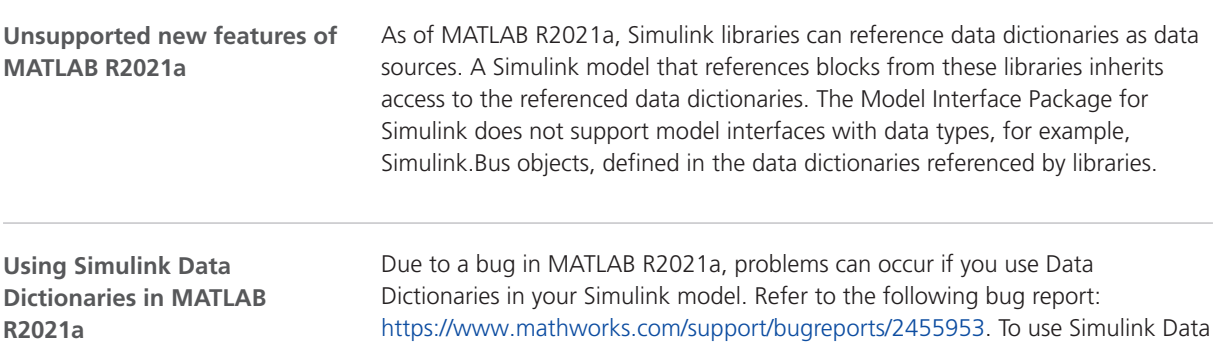

Dictionaries in your behavior model, it is recommended to install MATLAB R2021a Update 1 or newer.

# <span id="page-102-0"></span>**MotionDesk**

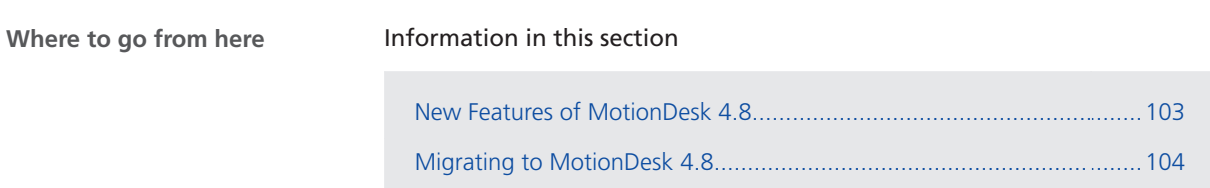

### New Features of MotionDesk 4.8

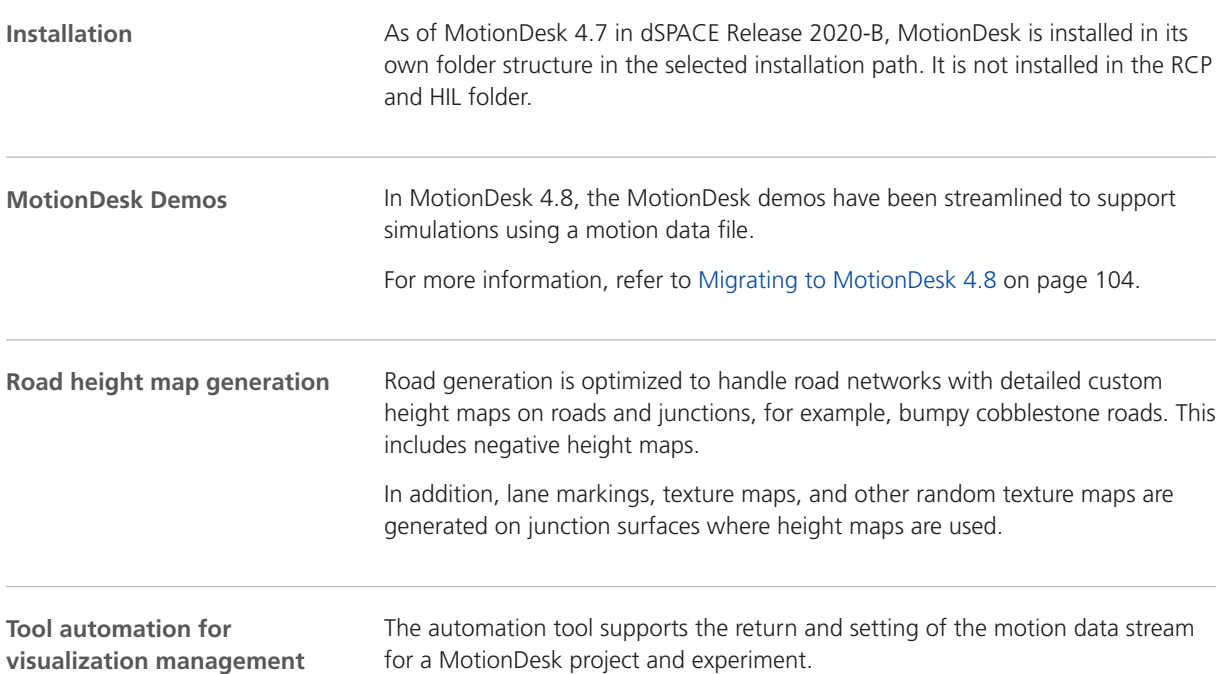

The function now supports the return and setting of the status, simulation mode, and motion data stream.

<span id="page-103-0"></span>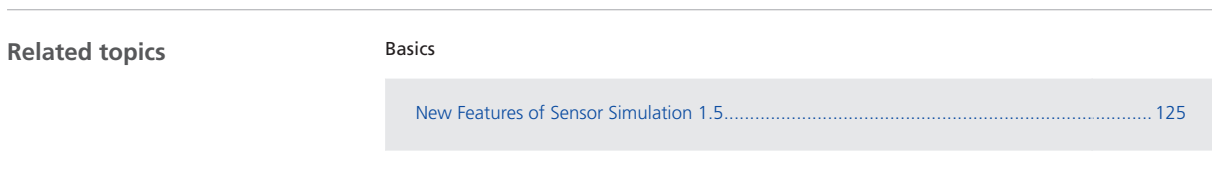

### Migrating to MotionDesk 4.8

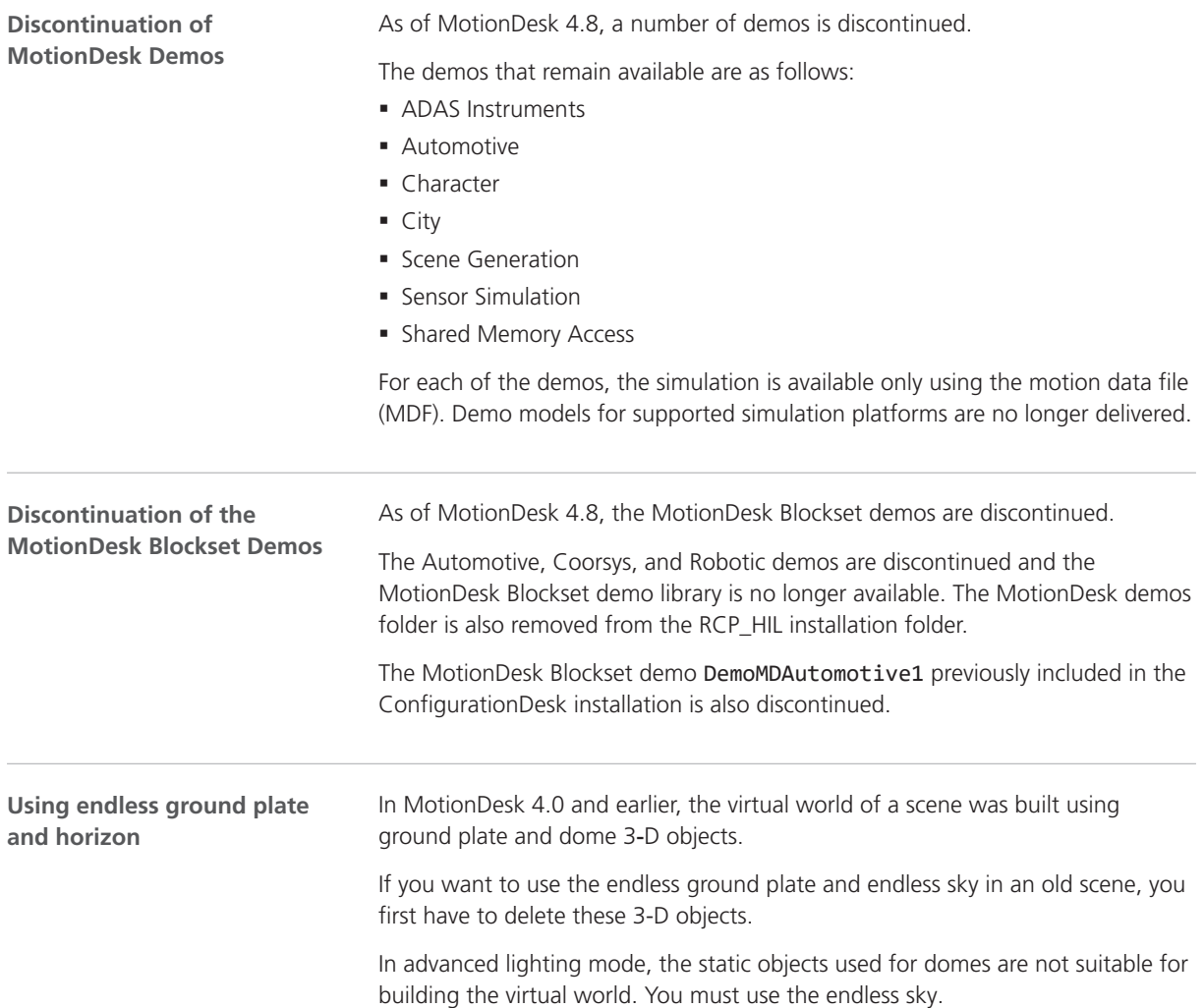

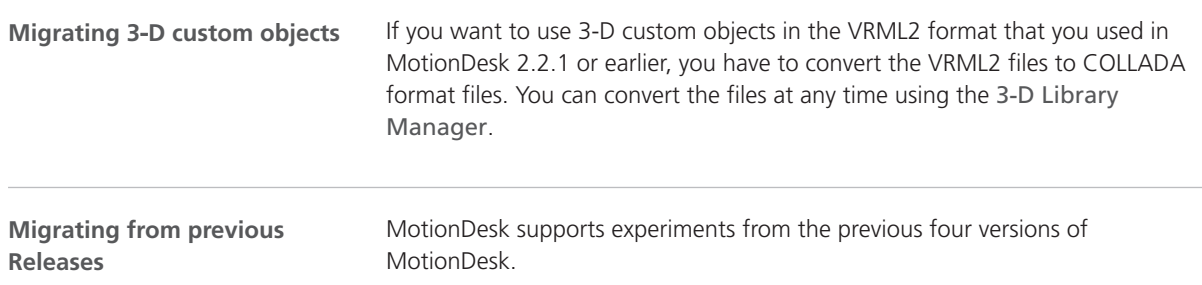

MotionDesk

# Real-Time Testing

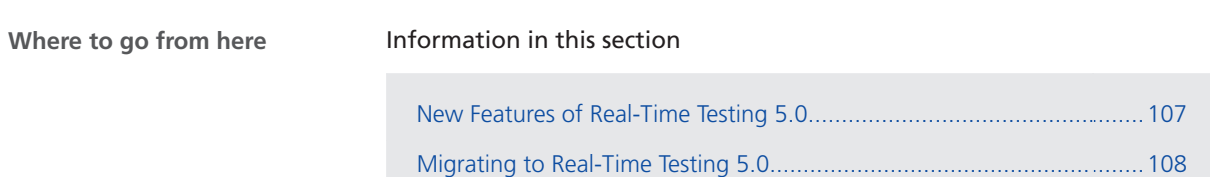

### New Features of Real-Time Testing 5.0

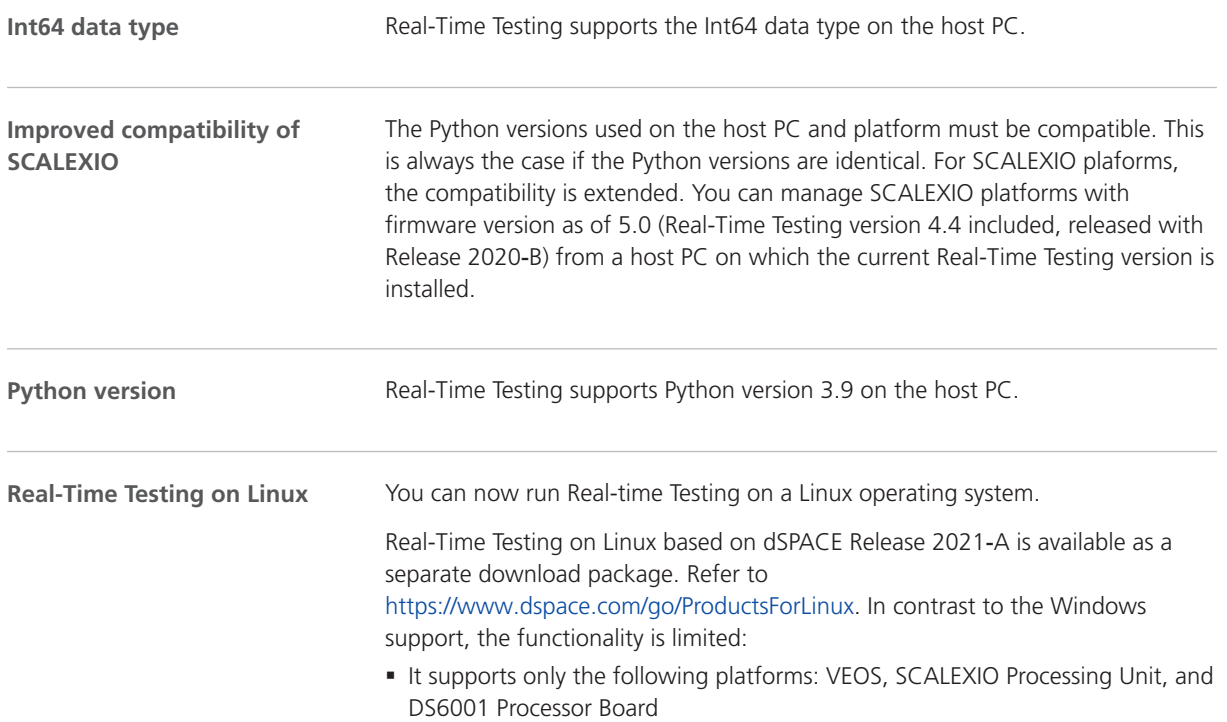

- § The RTT Manager is not available on Linux. You must manage the RTT sequences via Python scripts.
- § The documentation of Real-Time Testing on Linux is not part of dSPACE Release 2021-A. It is provided separately in PDF format, so you can read it on a host PC with a Linux operating system.

#### <span id="page-107-0"></span>Migrating to Real-Time Testing 5.0

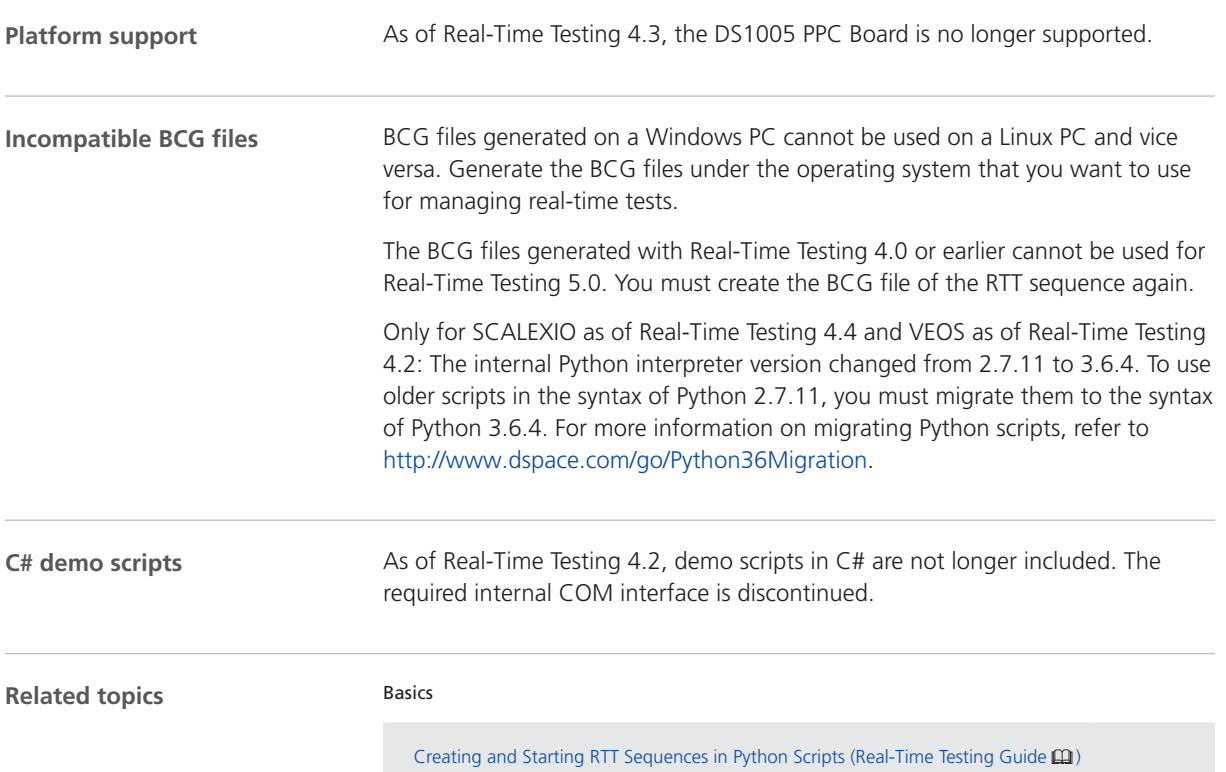
## RTI/RTI-MP and RTLib

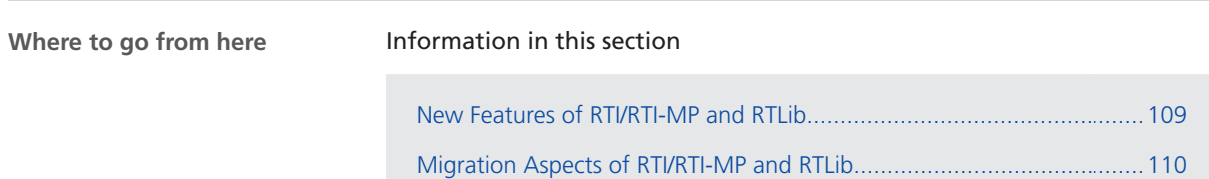

#### New Features of RTI/RTI-MP and RTLib

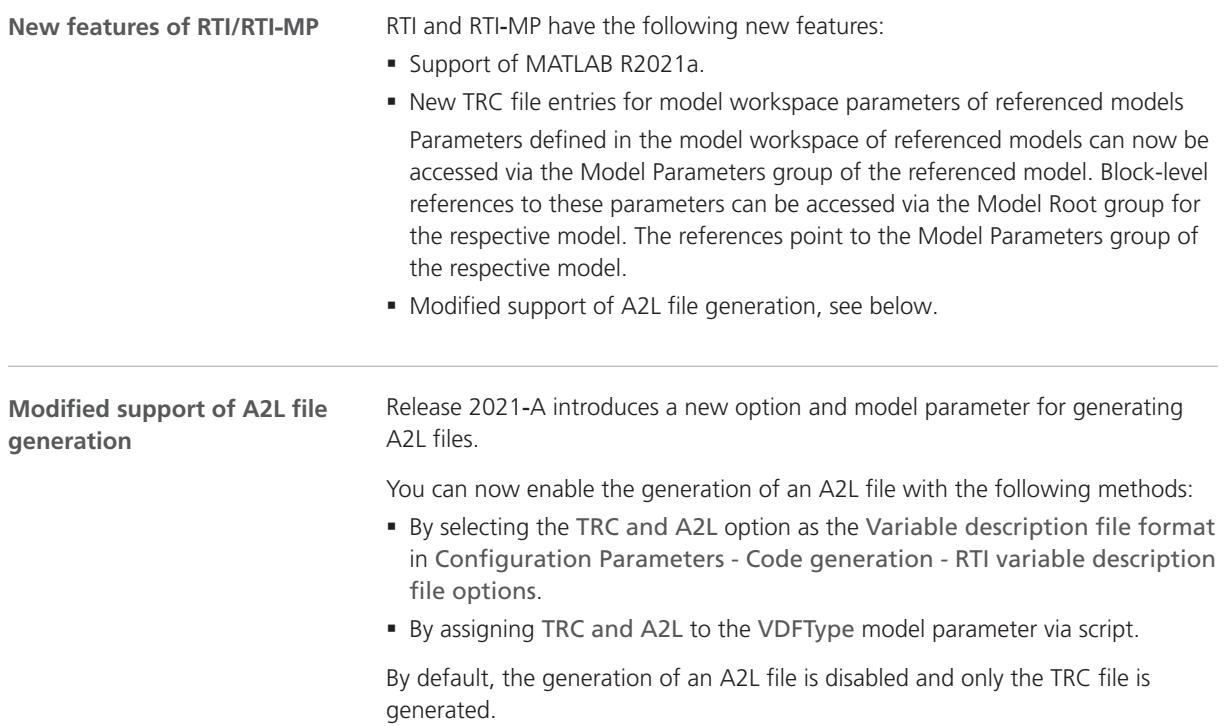

#### <span id="page-109-0"></span>Migration Aspects of RTI/RTI-MP and RTLib

**Modified features in later MATLAB versions**

**Switching to a later MATLAB version** If you install a new MATLAB version, some settings are adopted from previously installed MATLAB versions. To prevent unexpected behavior by the Simulink models when you switch to a later MATLAB version or dSPACE Release, always reset the MATLAB and Simulink preferences to their default values before you start using the models.

If you change the MATLAB version and/or the dSPACE Release, configuration sets stored in a MAT file of an earlier version might cause problems. Therefore, you are recommended to create these configuration sets again when you change the Release version.

#### **Note**

Simulink.ConfigSet objects, which were saved in MAT files using dSPACE Release 2013-B or older, cannot be migrated to Release 2021-A.

# RTI Bypass Blockset

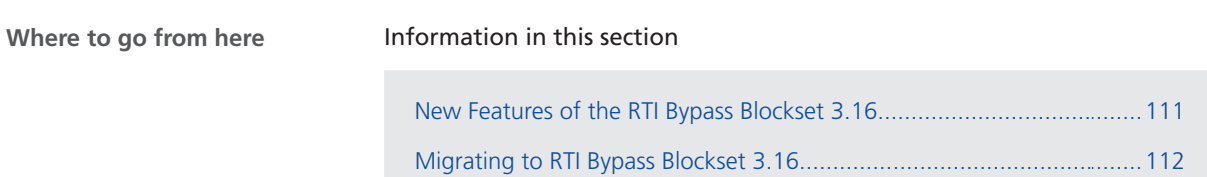

### New Features of the RTI Bypass Blockset 3.16

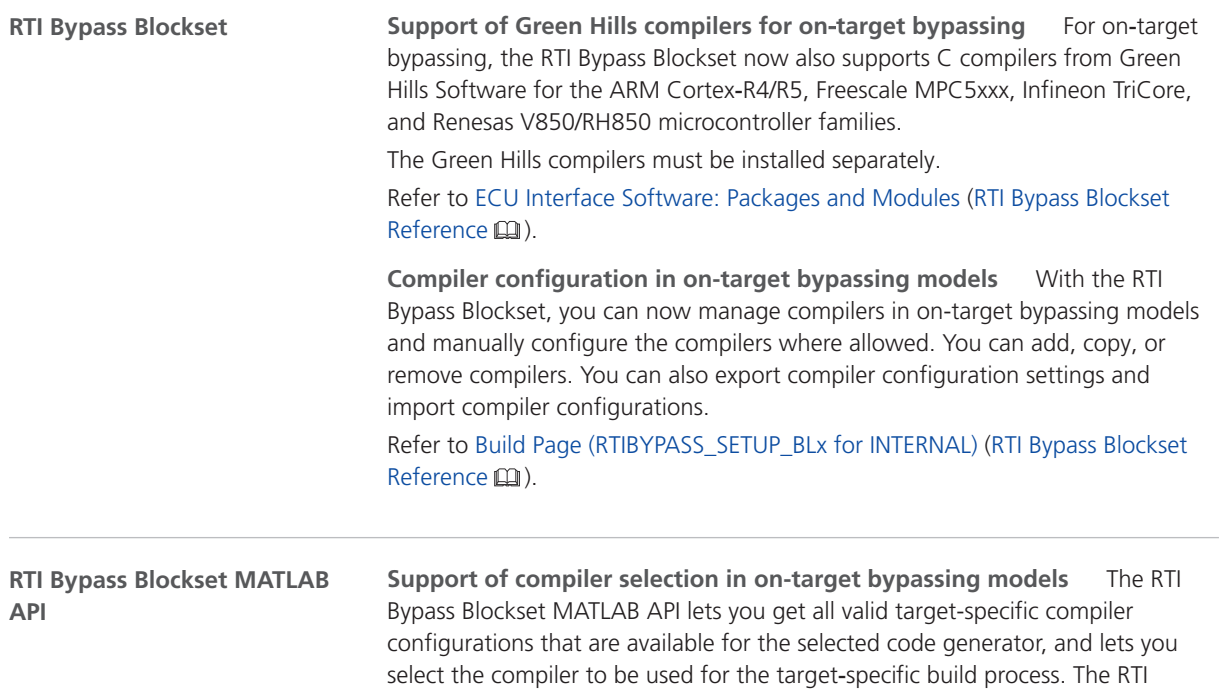

Bypass Blockset MATLAB API also allows you to import compiler configurations from a compiler configuration file. Refer to the RTI Bypass Blockset MATLAB API Reference  $\square$ .

#### <span id="page-111-0"></span>Migrating to RTI Bypass Blockset 3.16

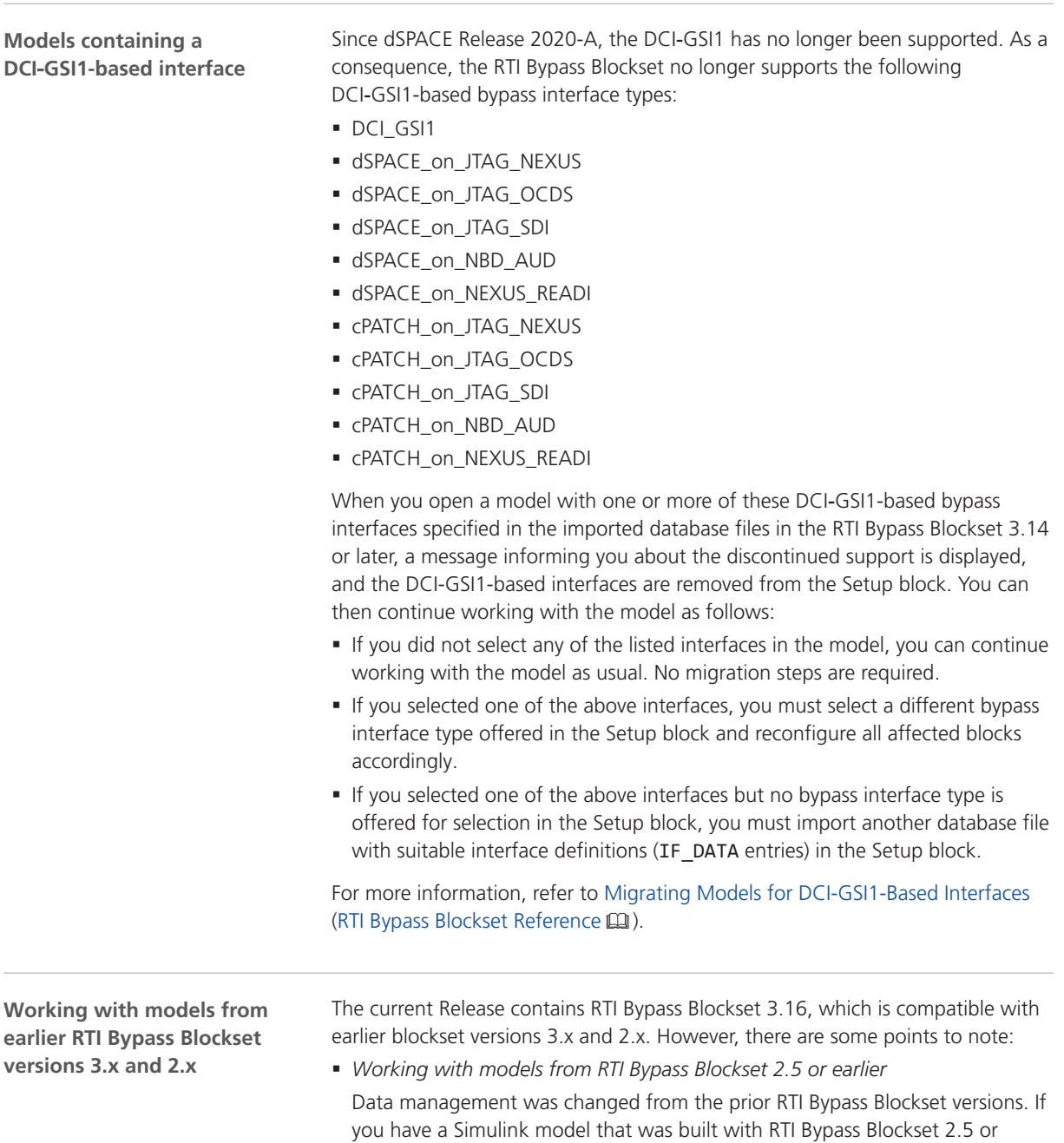

earlier and you open it with RTI Bypass Blockset 3.16, the old Data Dictionary file (with the file name extension .dd) is replaced by a new Data Dictionary file (.vdb) using the information stored in the Setup block. This step is performed automatically when you open and close the Setup block dialog by clicking OK, or when you open the Read, Write, Upload, or Download block dialog and click Fill Variable Selector on the Variables page.

If you have a model that was saved with RTI Bypass Blockset 3.16 and want to use it with RTI Bypass Blockset 2.5 or earlier, the model's Data Dictionary file required for blockset version 2.5 or earlier (file name extension .dd) is created. This step is performed when you update the A2L files in the Setup block, or when you open the Read, Write, Upload, or Download block and click Fill Variable Selector on the Variables page. The Data Dictionary file created under RTI Bypass Blockset 3.16 (.vdb) remains on the disk.

To enable the RTI Bypass Blockset to create the Data Dictionary again, the database files specified in the Setup block must be unchanged and accessible at the specified location.

§ *Working with models from RTI Bypass Blockset 2.6 up to and including RTI Bypass Blockset 3.15*

If a Simulink model was built with RTI Bypass Blockset 2.6 up to RTI Bypass Blockset 3.15 and you open it with RTI Bypass Blockset 3.16, the old Data Dictionary file is replaced by a new Data Dictionary file. However, the new Data Dictionary file cannot be used in earlier RTI Bypass Blockset versions. If you want to reuse the model with RTI Bypass Blockset 2.6 up to and including RTI Bypass Blockset 3.15, you have to create a suitable database in the earlier RTI Bypass Blockset version by reimporting the database files (A2L files) specified in the Setup block.

RTI Bypass Blockset

## RTI CAN MultiMessage Blockset

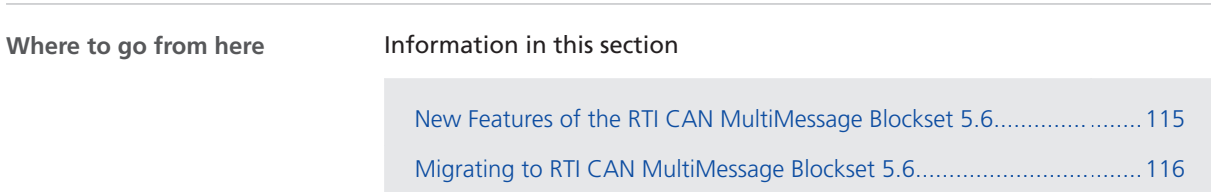

### New Features of the RTI CAN MultiMessage Blockset 5.6

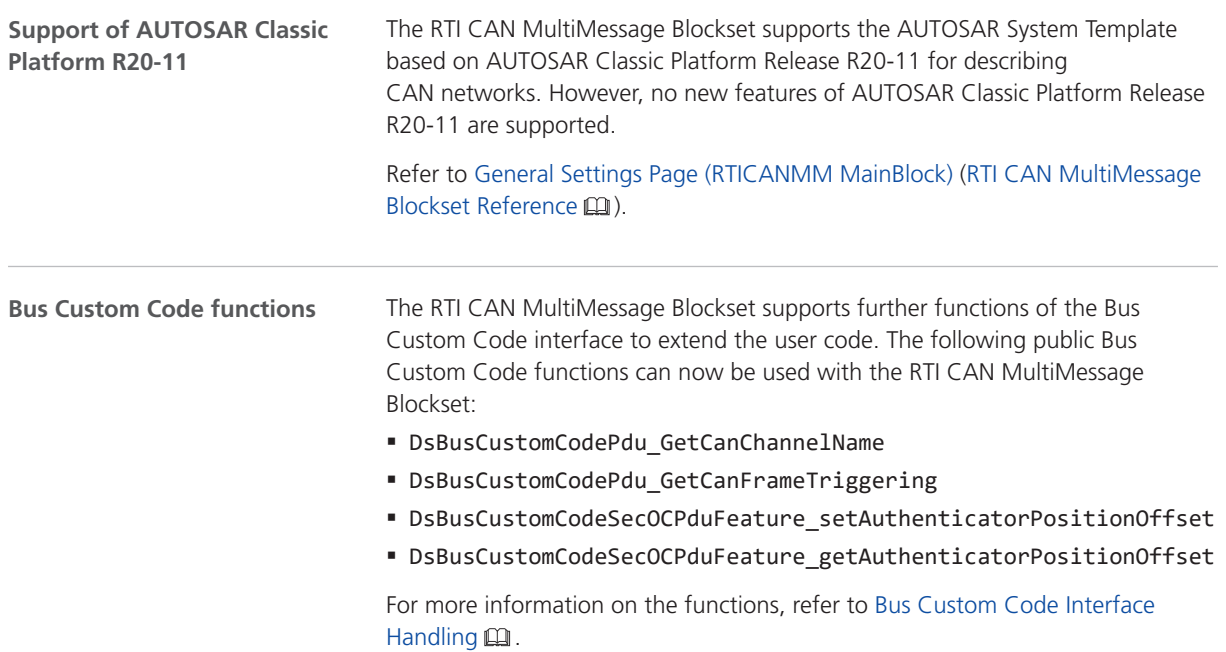

<span id="page-115-0"></span>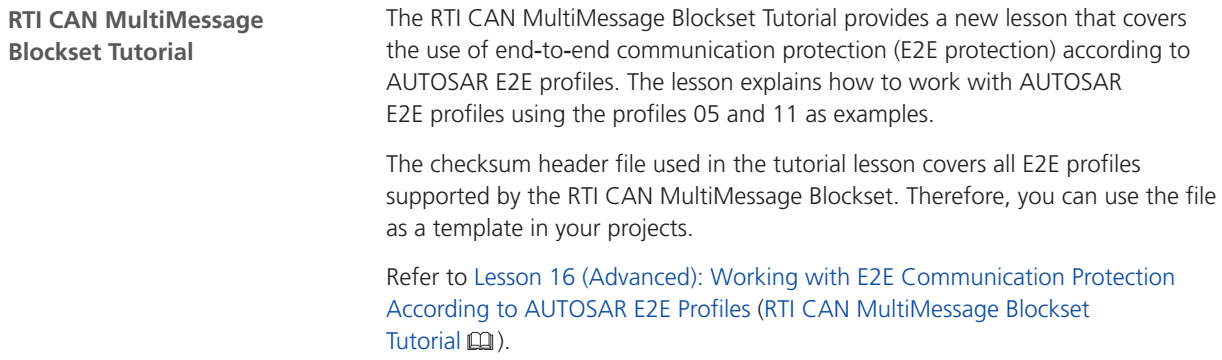

### Migrating to RTI CAN MultiMessage Blockset 5.6

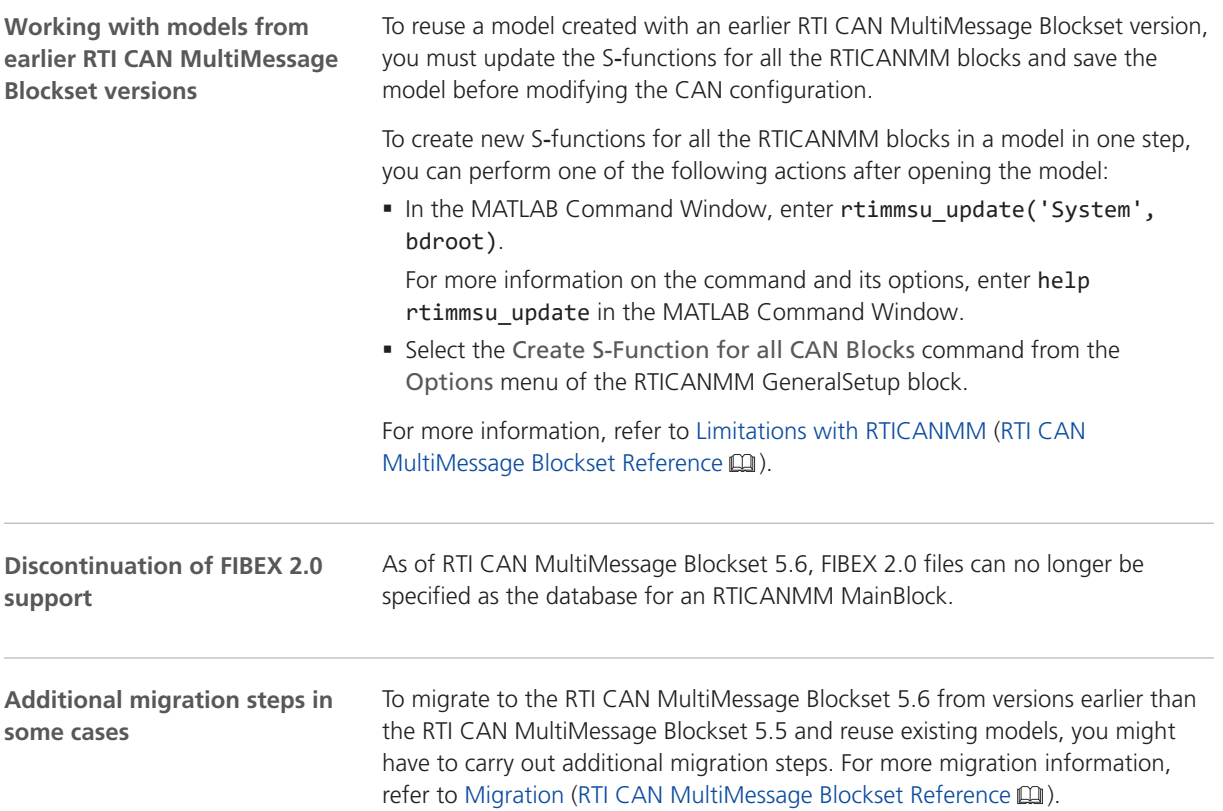

## RTI FPGA Programming Blockset

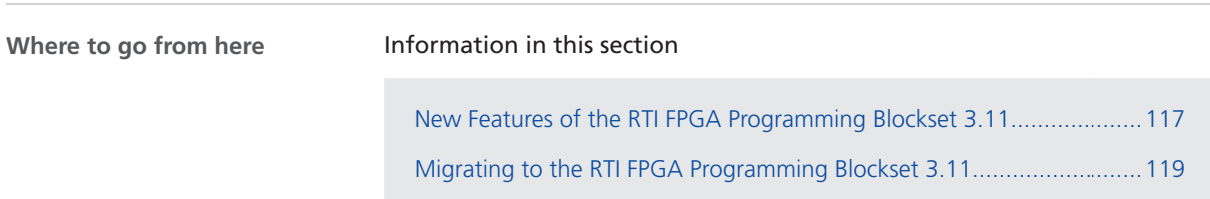

#### New Features of the RTI FPGA Programming Blockset 3.11

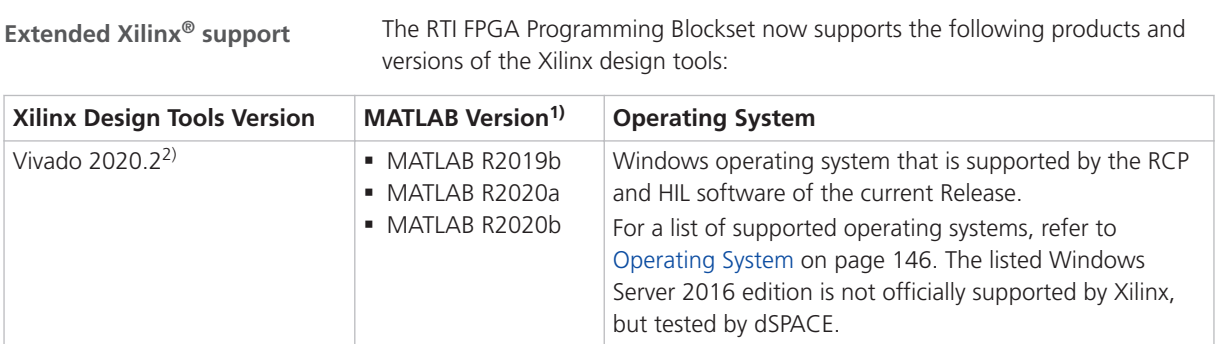

<sup>1)</sup> The Processor Interface sublibrary of the RTI FPGA Programming Blockset also supports MATLAB R2021a.

<sup>2)</sup> The Vivado HL WebPACK Editions of the Xilinx design tools also support the DS2655 (7K160) and DS6601 FPGA base boards. A separate license for the Xilinx System Generator for DSP is required for modeling FPGA applications with the RTI FPGA Programming Blockset.

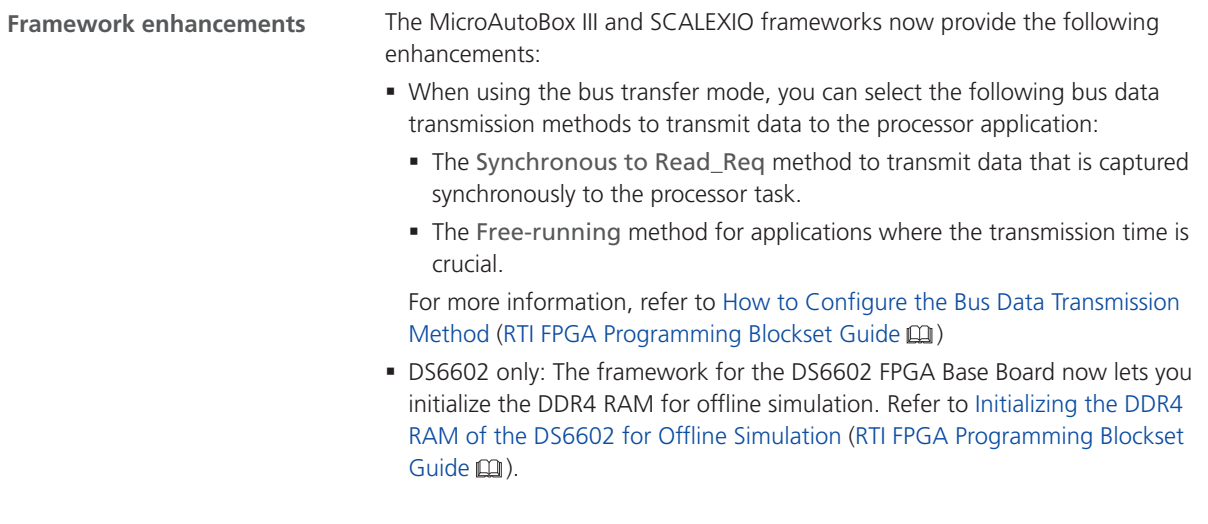

#### **Enhancements to the script interface**

The following table shows the new script functions of the script interface.

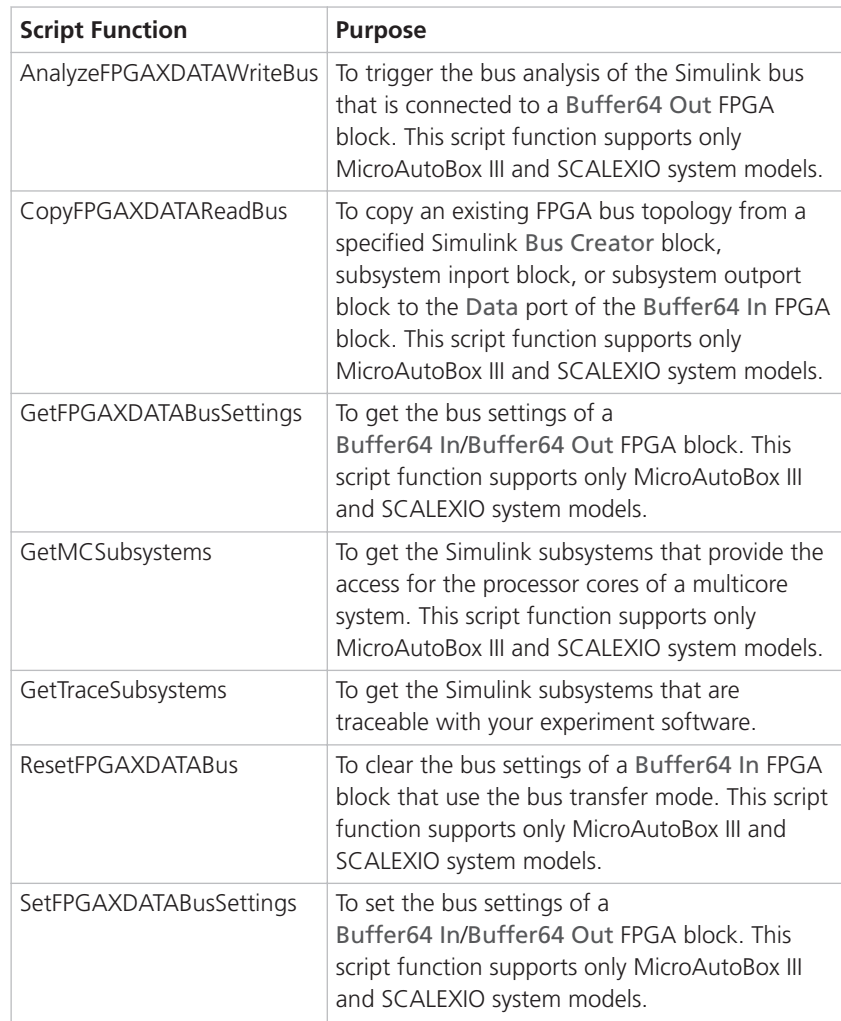

<span id="page-118-0"></span>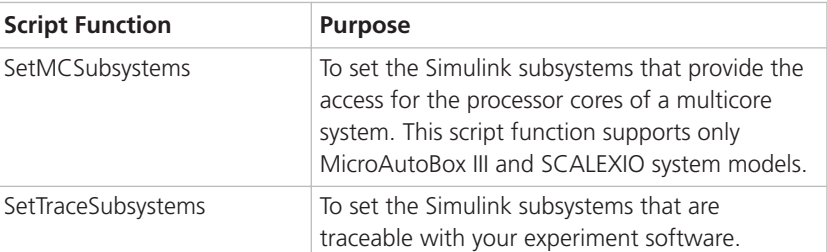

For more information, refer to Script Functions Supporting the FPGA Interface Sublibrary (RTI FPGA Programming Blockset Script Interface Reference  $\square\hspace{-0.1cm}\square$ ).

#### **Related topics**

#### Basics

Migrating to the RTI FPGA Programming Blockset 3.11........................................................... 119

#### Migrating to the RTI FPGA Programming Blockset 3.11

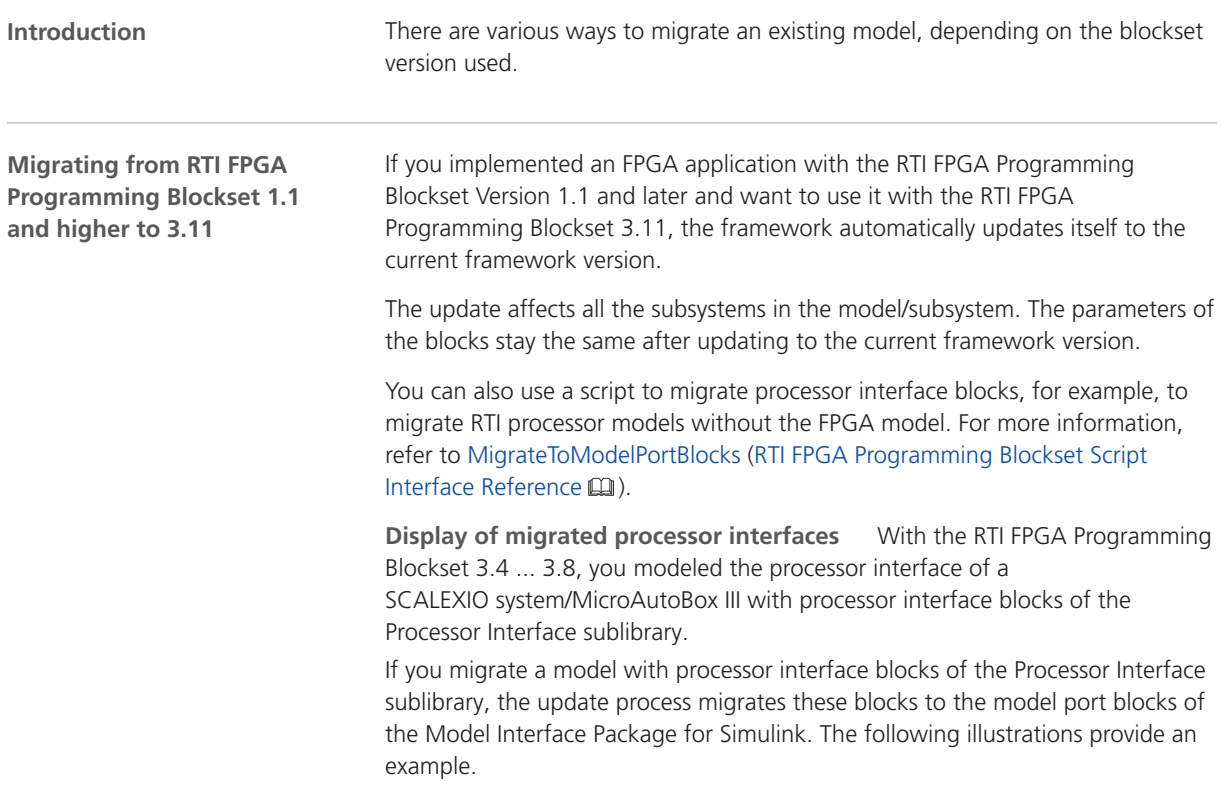

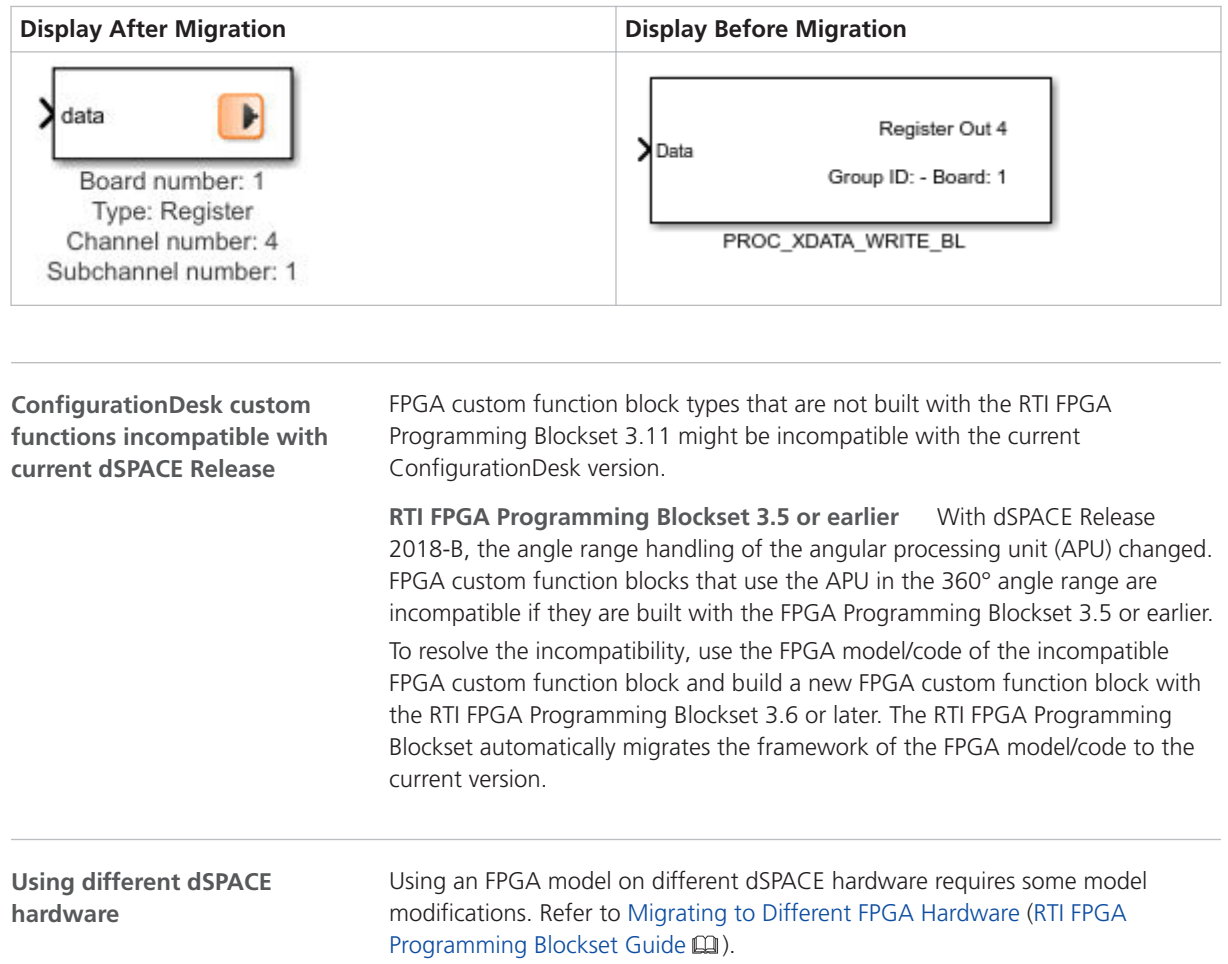

# RTI LIN MultiMessage Blockset

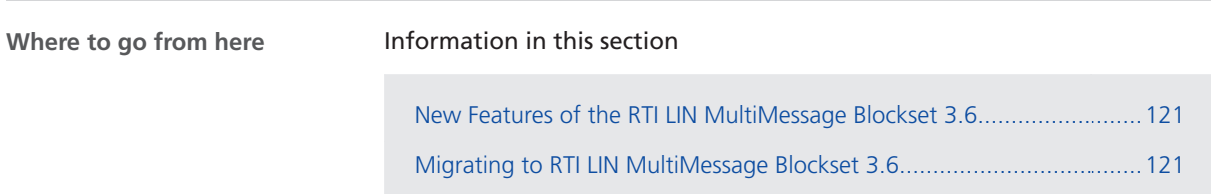

#### New Features of the RTI LIN MultiMessage Blockset 3.6

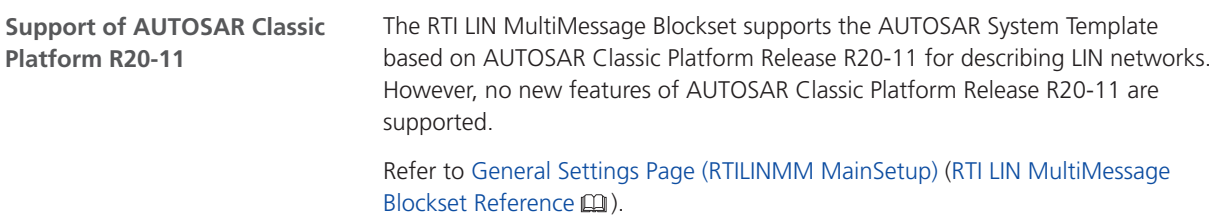

### Migrating to RTI LIN MultiMessage Blockset 3.6

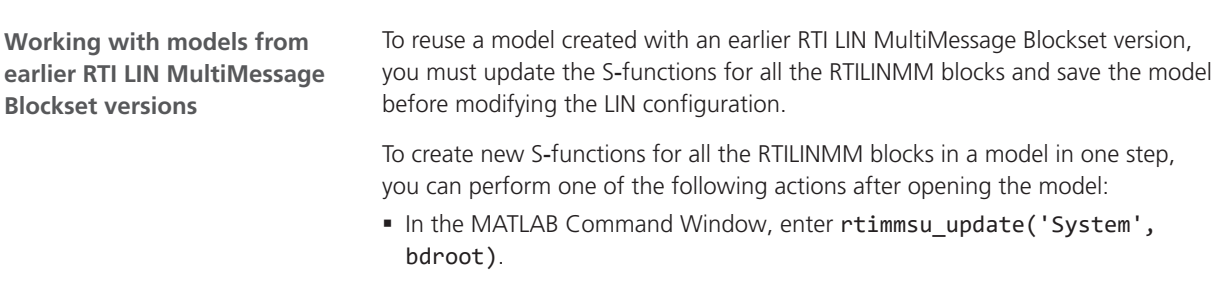

For more information on the command and its options, enter help rtimmsu\_update in the MATLAB Command Window.

■ Select the Create S-Function for all LIN Blocks command from the Options menu of the RTILINMM GeneralSetup block.

For more information, refer to Limitations of RTI LIN MultiMessage Blockset (RTI LIN MultiMessage Blockset Reference  $\square\!\!\!\!\square$ ).

## SCALEXIO Firmware

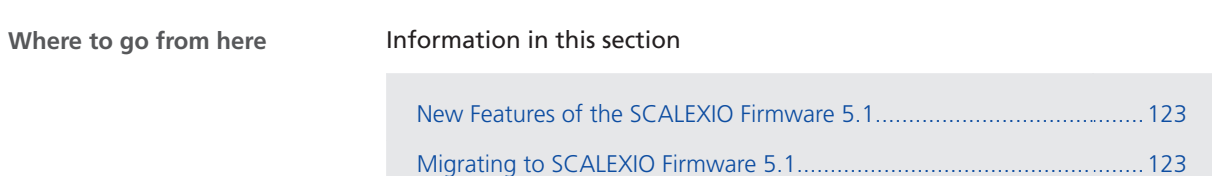

#### New Features of the SCALEXIO Firmware 5.1

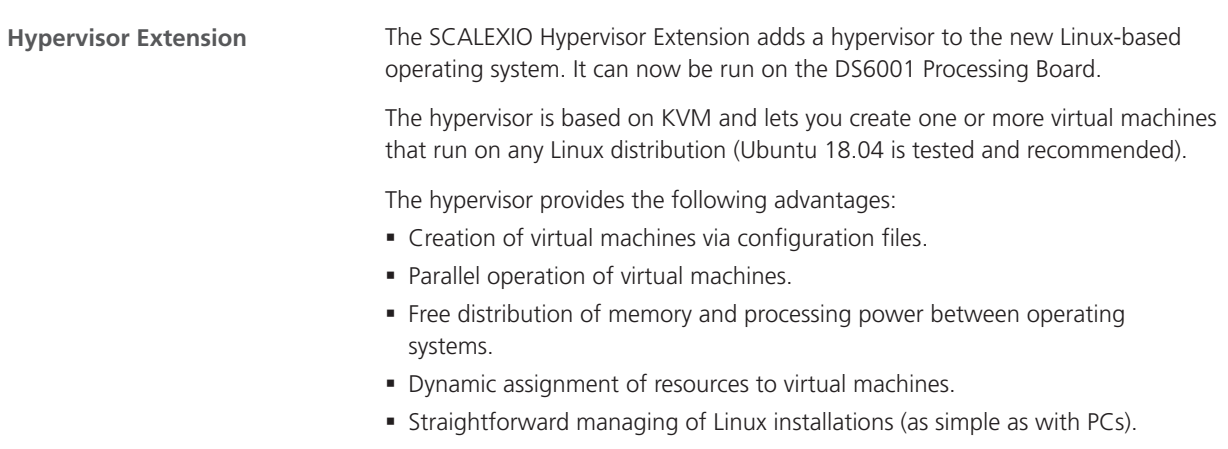

#### Migrating to SCALEXIO Firmware 5.1

**Migrating to the Linux-based operating system**

With dSPACE Release 2020-B, dSPACE changed the SCALEXIO firmware from a QNX-based to a Linux-based distribution. The following items built for dSPACE

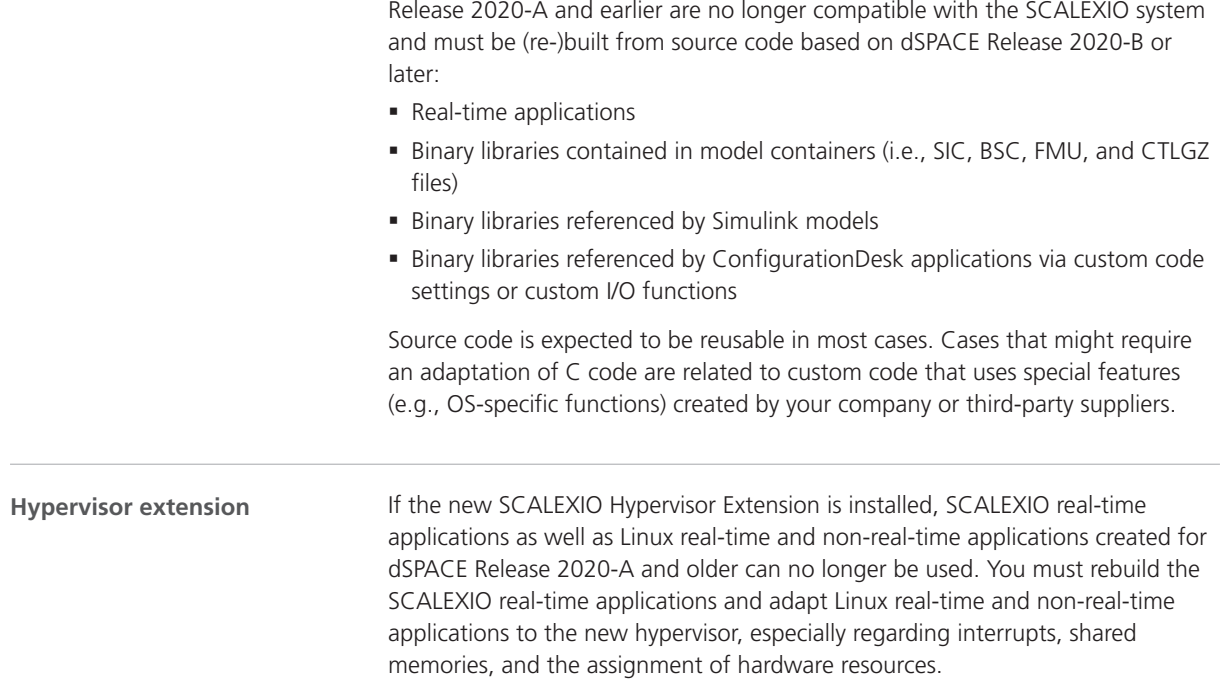

# Sensor Simulation

#### New Features of Sensor Simulation 1.5

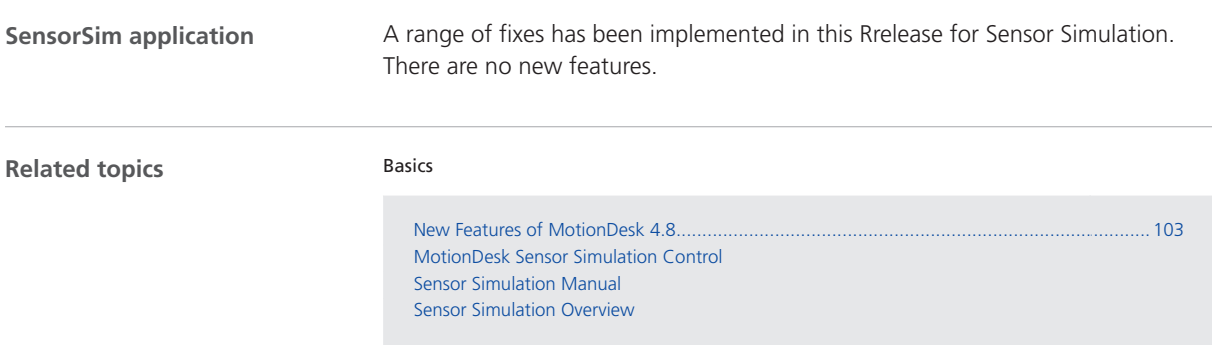

Sensor Simulation

SYNECT

# SYNECT

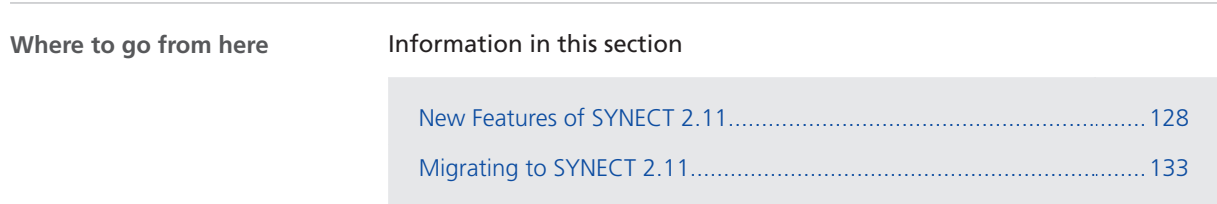

## <span id="page-127-0"></span>New Features of SYNECT 2.11

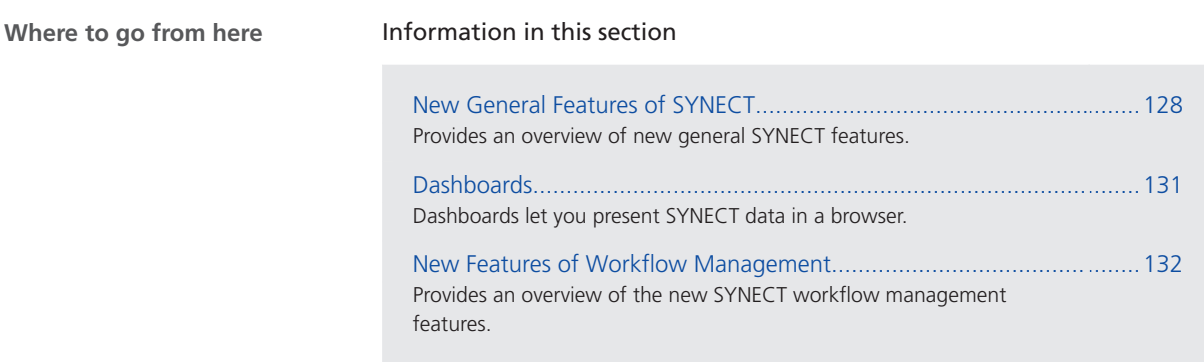

### New General Features of SYNECT

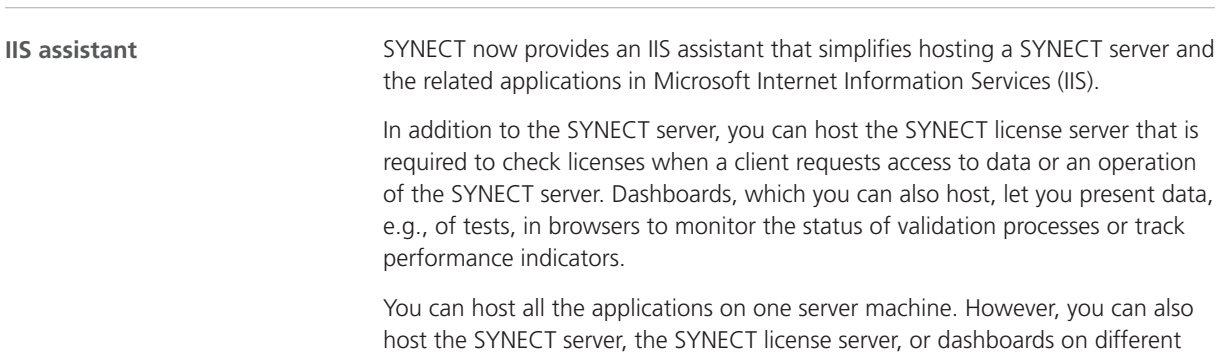

machines.

The following illustration shows the IIS assistant, which you can access from the SYNECT Server Administrator.

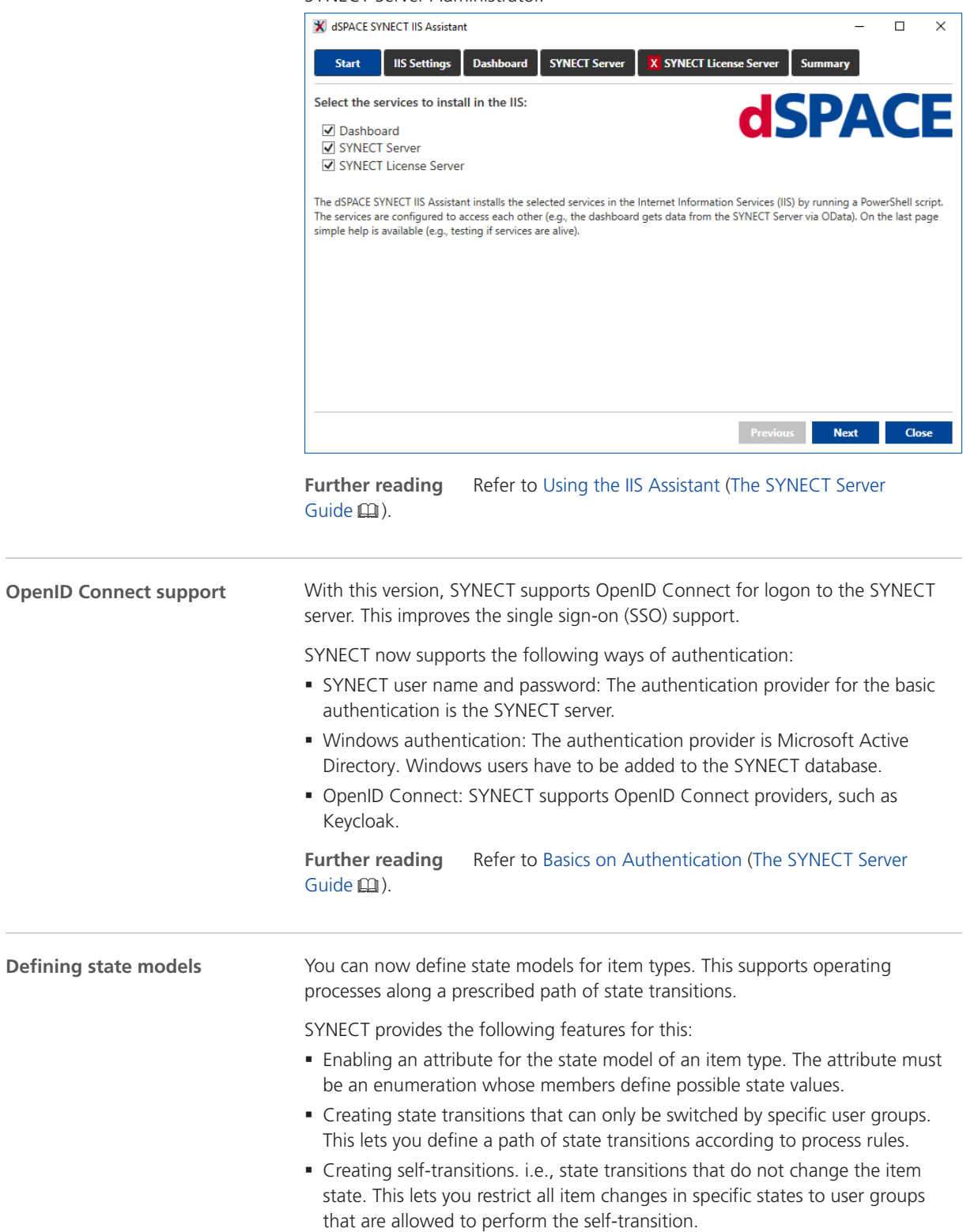

This lets you define state models for processes such as the following:

**Reviewing test case results** Suppose a process prescribes to review test case results. Reviewers have to annotate defects if required. The test case results must remain in a state that shows whether they were reviewed or defects were annotated. Once reviewed, items must be changed by reviewers only.

You can model the test case result review process in the following way:

- Test case results have a state attribute with Reviewed and Defect Annotated values.
- There is a group of users for the review of test case results.
- § One transition allows switching test case results from the initial state to Reviewed. Another transition lets you switch the state from Reviewed to Defect Annotated. Back transitions are not defined.
- Self-transitions for the Reviewed and the Defect Annotated state values to prevent item changes of all users that are not reviewers.

The following illustration shows the state model in the backstage of SYNECT: **State Model** ø

For each item type, you can design a state transition model to define and control an item workflow that is restricted to certain users or groups. An enumeration attribute is required to represent the current state.

First, select an item type and the enumeration attribute you want to use as a state model attribute. Only one state enumeration attribute per item type is permitted.

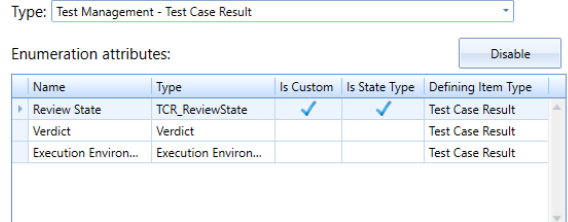

Second, create a transition item to define the principals who are allowed to apply a specific change in the value of the state model attribute. By default, all other changes to an item (self-transition) are permitted to everyone until a self-transition is defined explicitly for a certain state.

| <b>Transitions:</b> |                             |                     | New |                        |  | Edit |  | Delete |    |
|---------------------|-----------------------------|---------------------|-----|------------------------|--|------|--|--------|----|
|                     | Source State                | <b>Target State</b> |     | Allowed Users / Groups |  |      |  |        |    |
|                     | <unspecified></unspecified> | Reviewed            |     | <b>Reviewers</b>       |  |      |  |        | A. |
|                     | Reviewed                    | Defect Annotated    |     | <b>Reviewers</b>       |  |      |  |        |    |
|                     | Reviewed                    | Reviewed            |     | <b>Reviewers</b>       |  |      |  |        |    |
|                     | <b>Defect Annotated</b>     | Defect Annotated    |     | <b>Reviewers</b>       |  |      |  |        |    |
|                     |                             |                     |     |                        |  |      |  |        |    |
|                     |                             |                     |     |                        |  |      |  |        |    |

Further reading Refer to Basics on State Models (SYNECT Guide **)**.

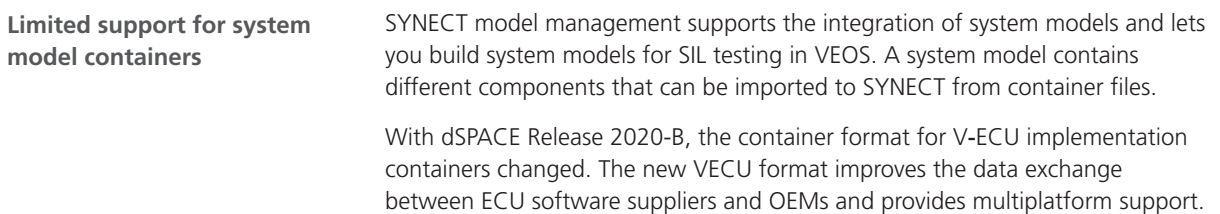

SYNECT does not support VECU containers. You cannot integrate system models with dSPACE products of dSPACE Release 2020-B or later. This affects the import of the dSPACE-specific VECU, SIC, and BSC containers as well as the exchange of system models with VEOS using SMC containers. However, the FMU 2.0 support and the support for the dSPACE-specific model containers of earlier dSPACE Releases has not changed.

<span id="page-130-0"></span>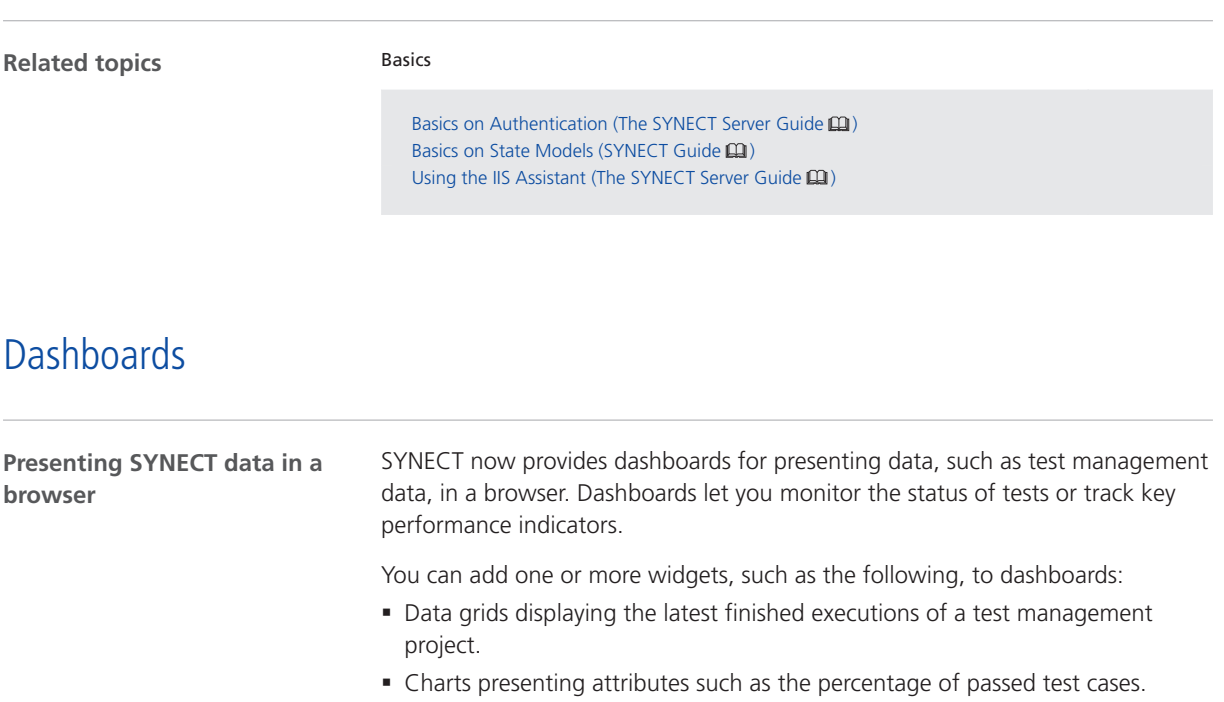

§ Plots showing attributes such as the verdict of test cases over time.

Refer to the following illustration, which shows a dashboard.

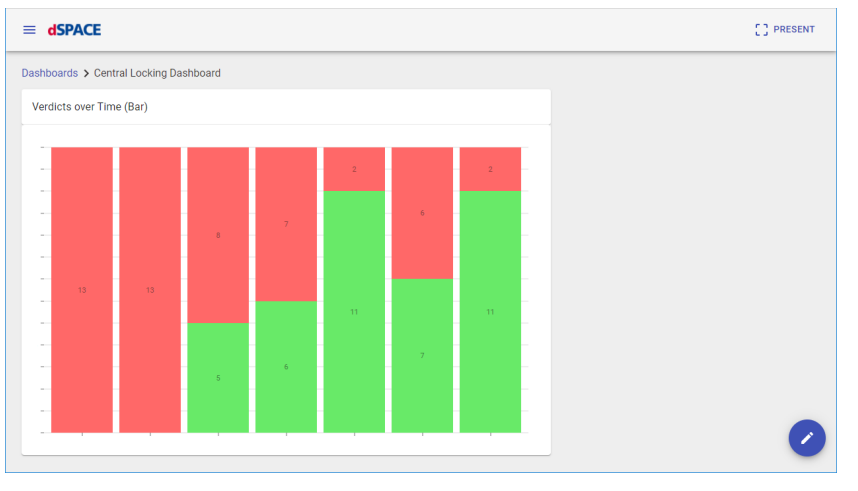

A dashboard application is hosted in IIS and can be opened in a browser. It provides a logon screen for authentication to the SYNECT server. The dashboard is a Java Script application that uses services for server authentication, data loading, and dashboard configuration storage.

<span id="page-131-0"></span>**Further reading** § For details on using dashboards to present data, such as test management data and a Getting Started example, refer to Using Dashboards (SYNECT Guide  $\Box$ ). § For information on the application architecture of dashboards and details on hosting the application in Microsoft Internet Information Services IIS, refer to Dashboard Applications (The SYNECT Server Guide  $\square$ ). Basics **Related topics**

Dashboard Applications (The SYNECT Server Guide  $\mathbf{\Omega}$ )

Using Dashboards (SYNECT Guide  $\Box$ )

#### New Features of Workflow Management

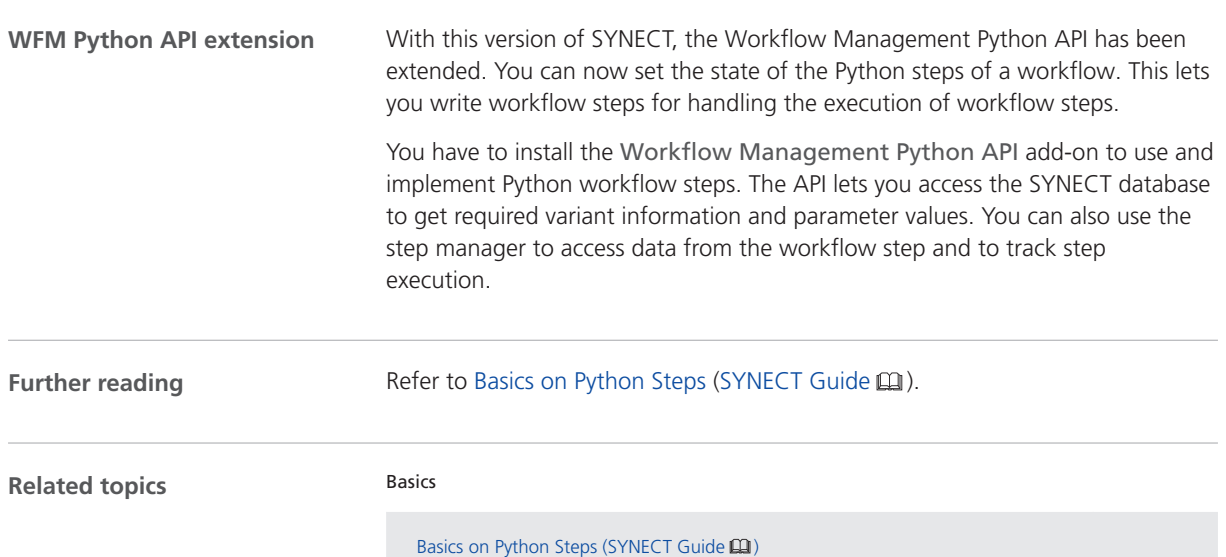

## <span id="page-132-0"></span>Migrating to SYNECT 2.11

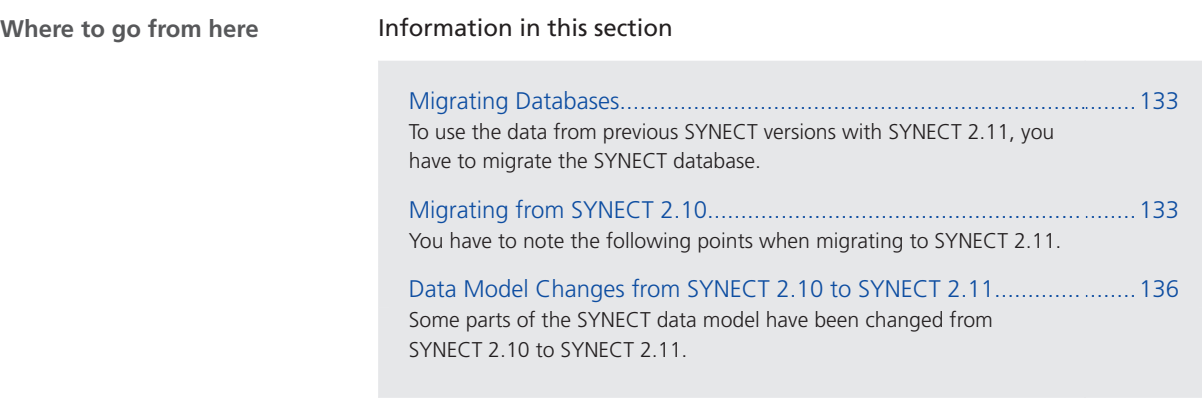

### Migrating Databases

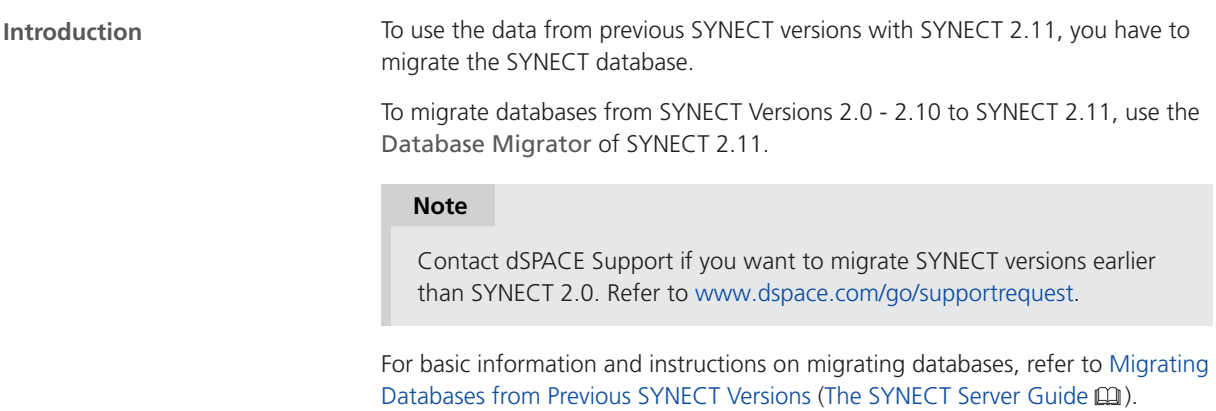

### Migrating from SYNECT 2.10

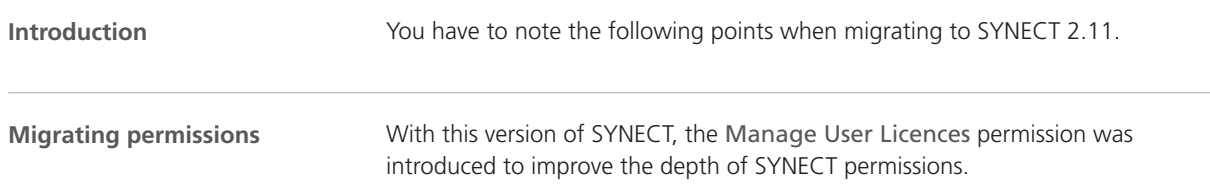

In earlier SYNECT versions, the Manage Users and Groups permission included the permission to manage user licences. The permissions have been split up in this version.

Database migration specifies explicit settings for Manage Users and Groups in the following way:

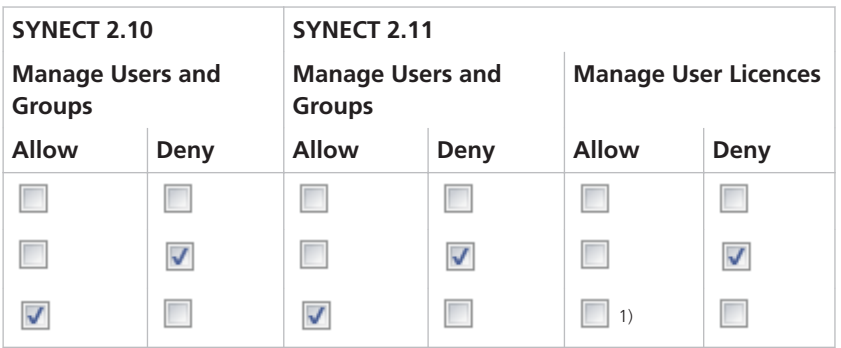

<sup>1)</sup> The permission is not automatically selected by the migration. If required, you have to specify it.

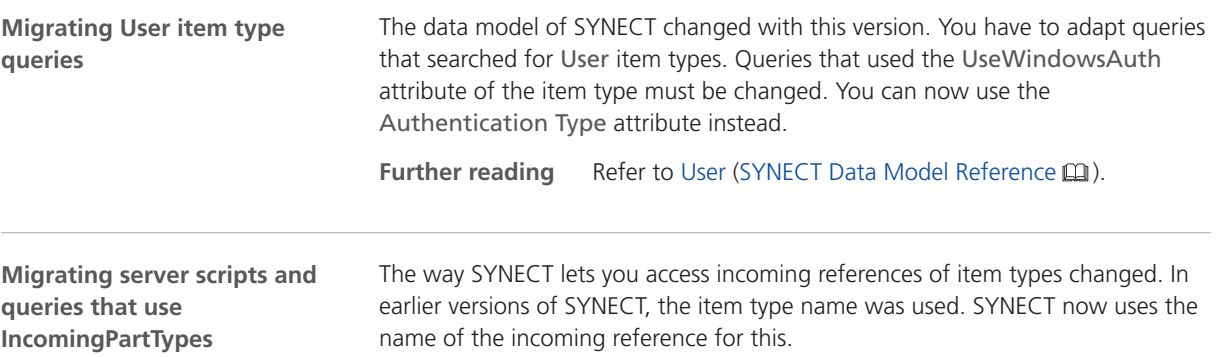

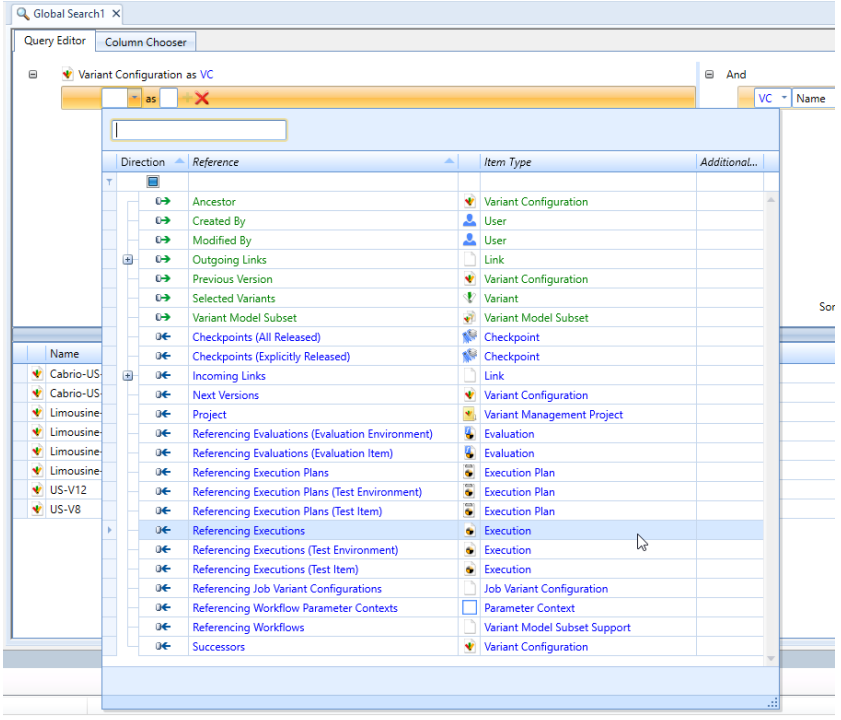

Refer to the following illustration, which shows a query for variant configurations.

You have to adapt queries accordingly.

**Old server script** The old server script returns all executions that reference the variant configuration, regardless of the type of incoming reference. ReturnedExecutions = MyVC.IncomingPartTypes["Variant Configuration"]

New server script The new script returns only the executions that reference the variant configuration via Referencing Executions

ReturnedExecutions = MyVC.IncomingPartTypes["Referencing Executions"]

You have to adapt server scripts acordingly.

Refer to the IncomingPartTypes property of ItemType (SYNECT Server API Reference (Q).

The name of incoming references is displayed in the query editor and can be found in the following document. Refer to SYNECT Data Model Reference  $\square$ .

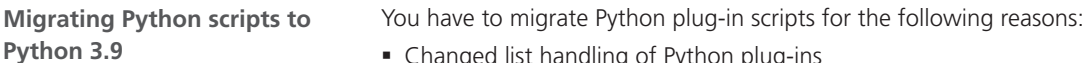

- § Changed list handling of Python plug-ins
- Setting Min/Max properties of variables

Refer to [Using SYNECT](#page-31-0) on page [32](#page-31-0).

#### <span id="page-135-0"></span>Data Model Changes from SYNECT 2.10 to SYNECT 2.11

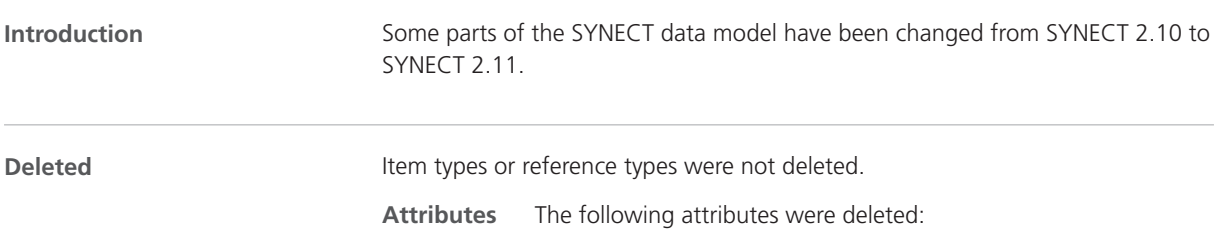

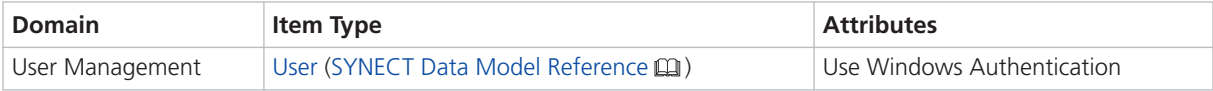

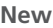

Item types or reference types were not added.

**Attributes** The following attributes were added:

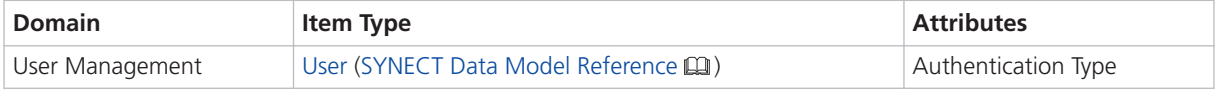

Renamed **ITED** Item types, attributes, or reference types were not renamed.

# VEOS

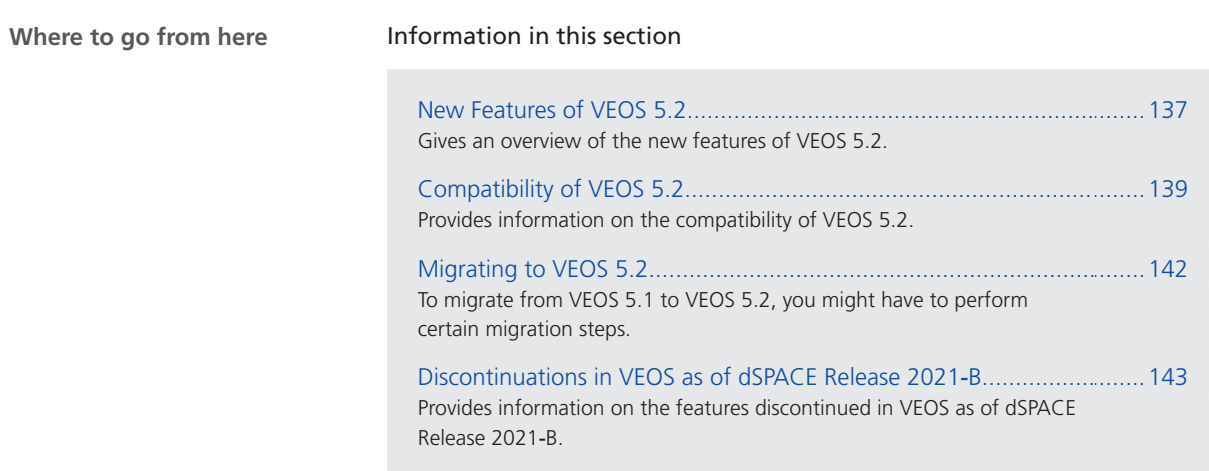

### New Features of VEOS 5.2

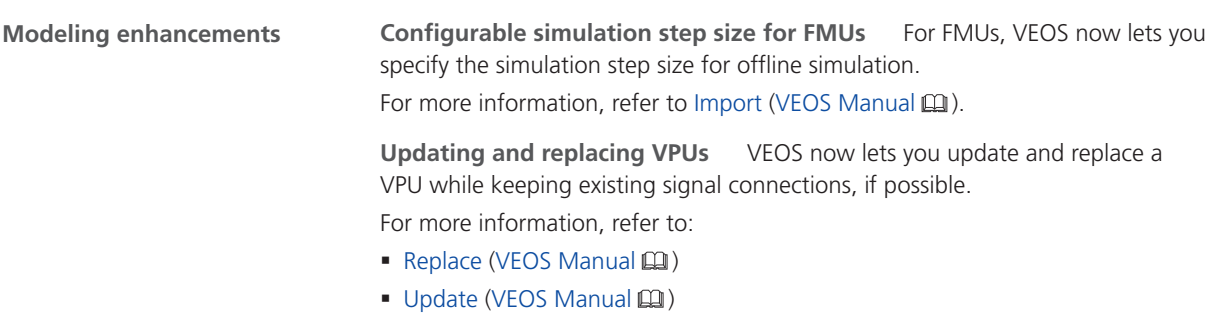

VEOS

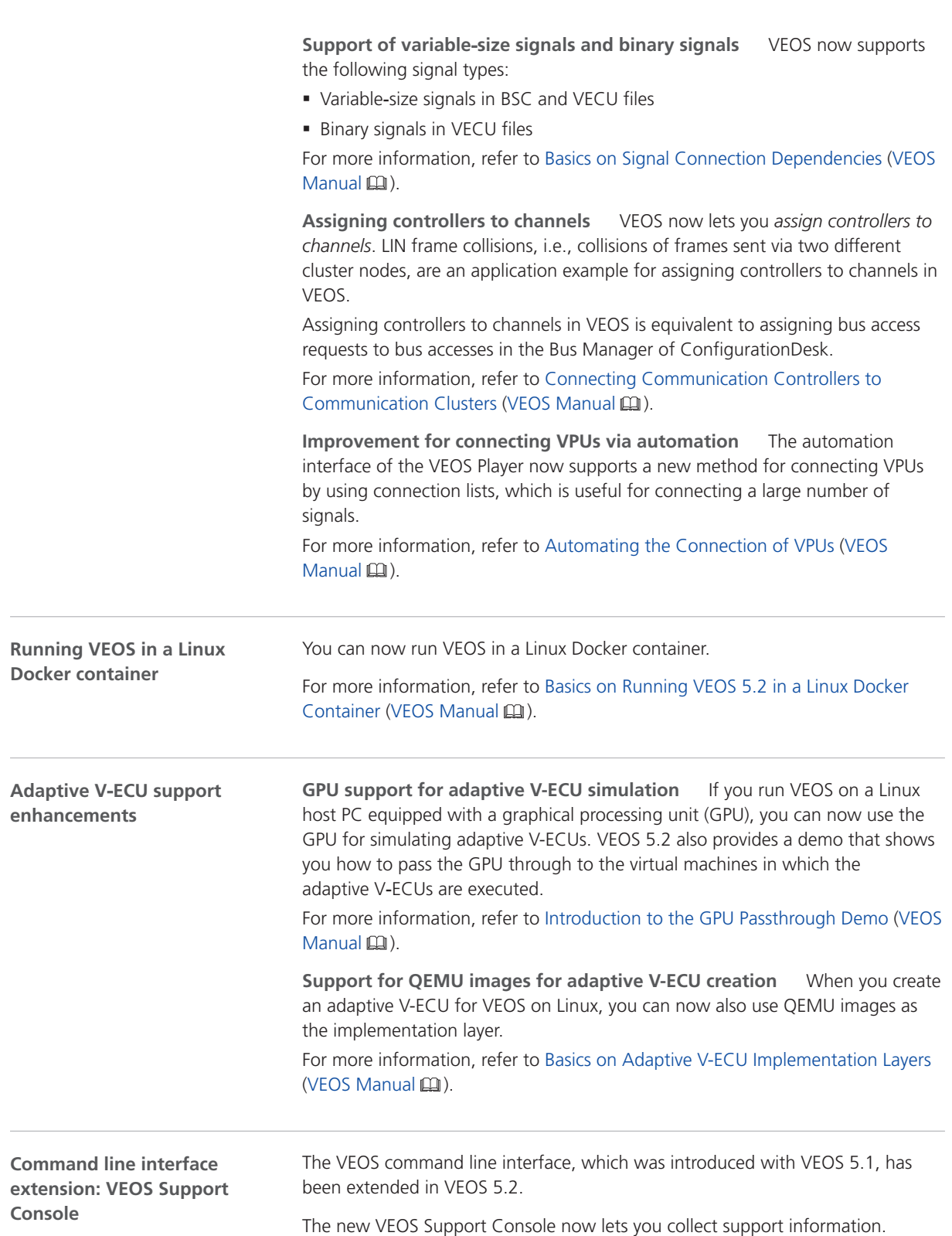

For more information, refer to VEOS Support Console Command Reference (VEOS Manual  $\square$ ).

### <span id="page-138-0"></span>Compatibility of VEOS 5.2

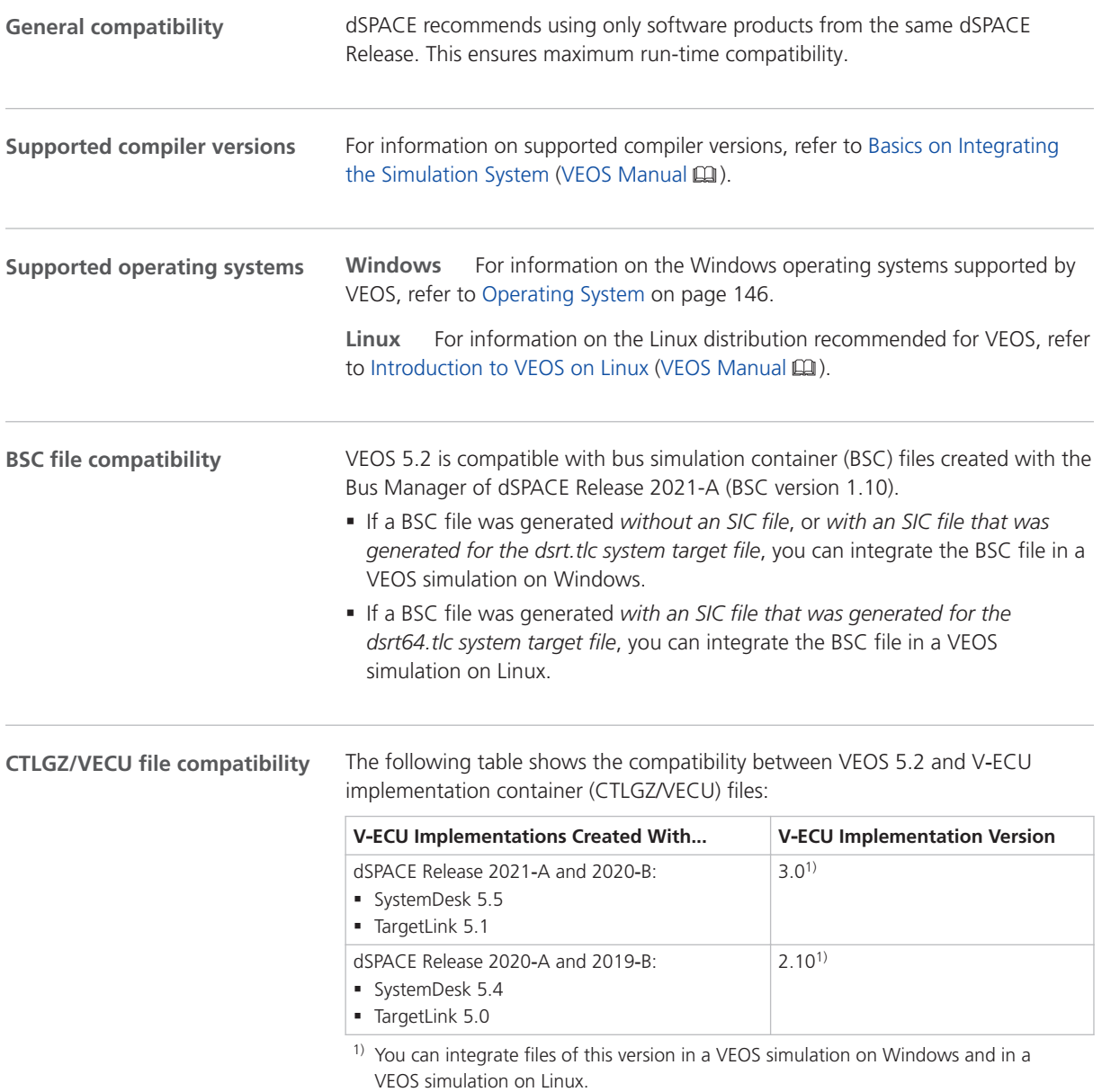

<span id="page-139-0"></span>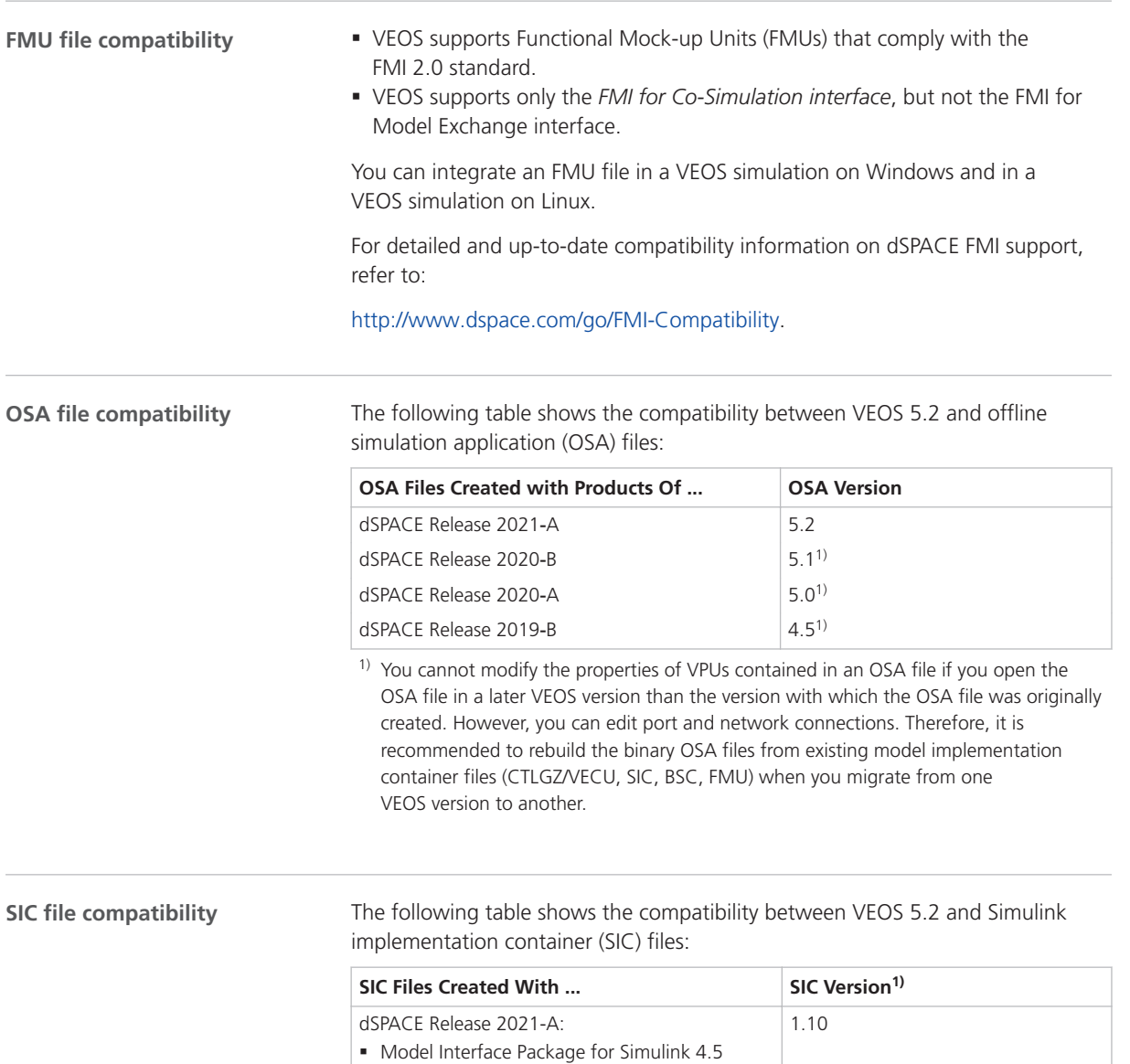

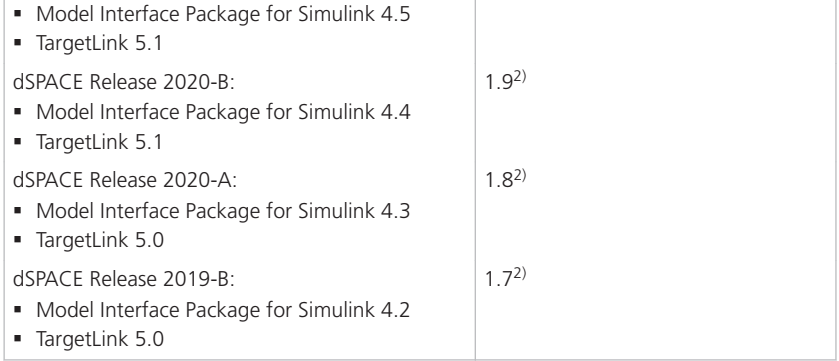

 $1)$  If an SIC file was generated for the dsrt.tlc system target file, you can integrate it in a VEOS simulation on Windows. If an SIC file was generated for the dsrt64.tlc system target file, you can integrate it in a VEOS simulation on Linux.

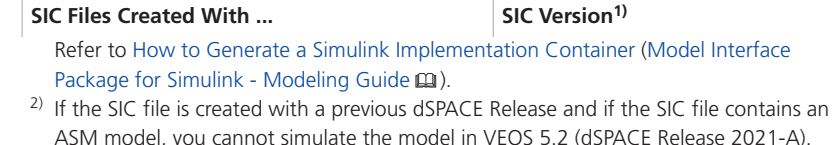

For more information, refer to Migrating ASM Models (VEOS Manual  $\square$ ).

The following table shows the compatibility between VEOS 5.2 and system model container (SMC) files:

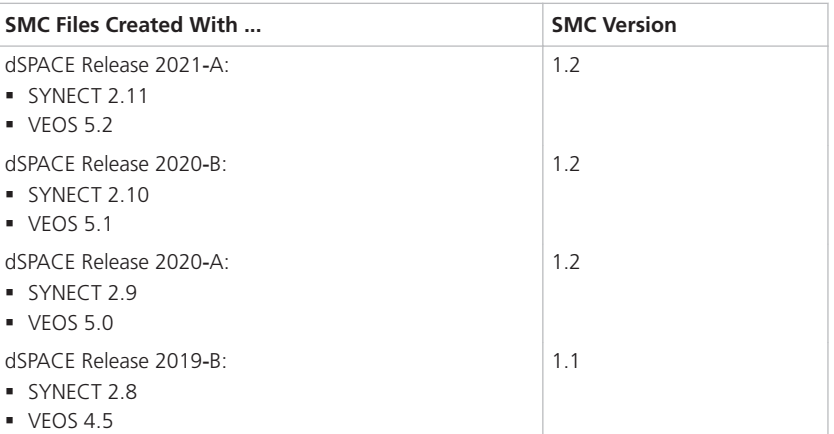

You also have to consider the following compatibility restrictions of the individual container files contained in the SMC file to be imported: If the SMC file contains a container of an unsupported version, VEOS 5.2 imports neither the unsupported container nor the connections to the application process based on the unsupported container.

#### To use RTT in connection with VEOS and ControlDesk, the Real-Time Testing (RTT) version used by the VEOS Simulator that runs the simulation system and the RTT version that is active on the PC must be identical.

The following table shows the VEOS Simulator version and the corresponding RTT version:

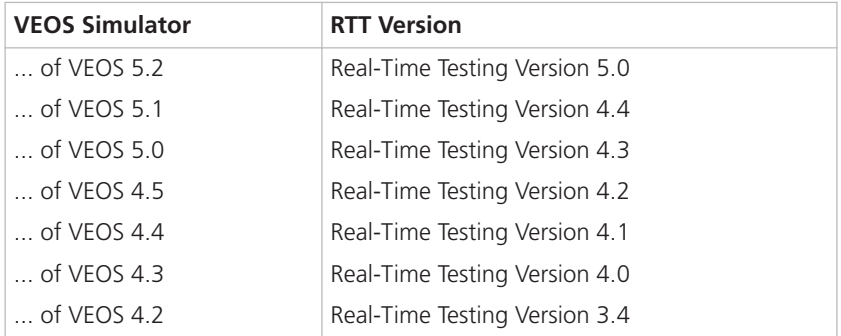

<span id="page-140-0"></span>**SMC file compatibility**

**Real**‑**Time Testing compatibility**

<span id="page-141-0"></span>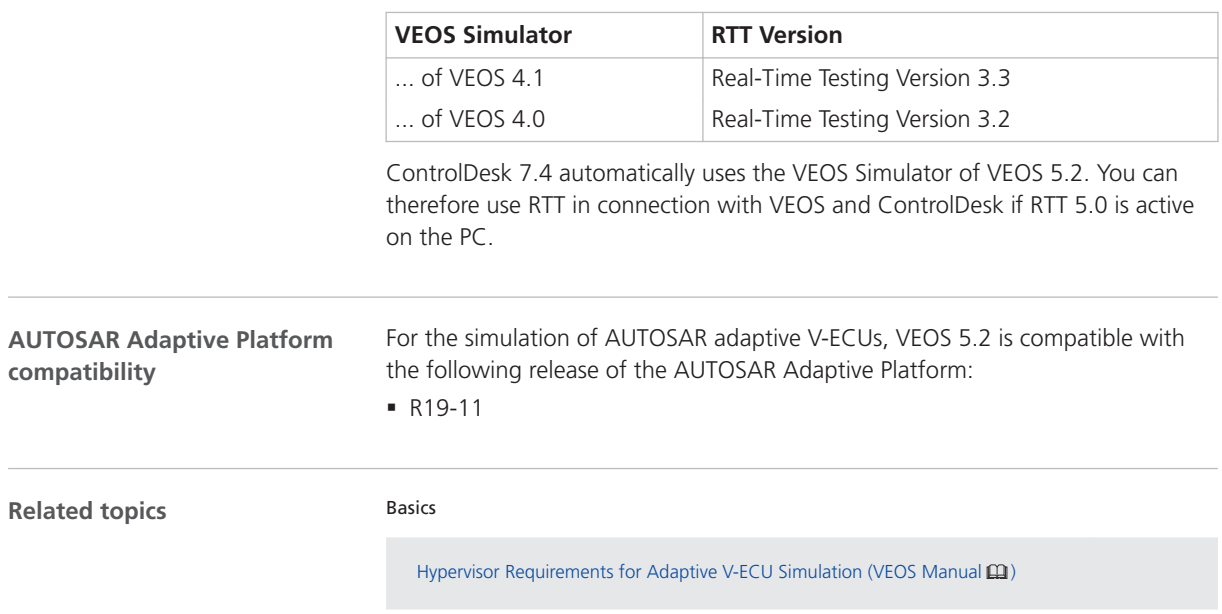

### Migrating to VEOS 5.2

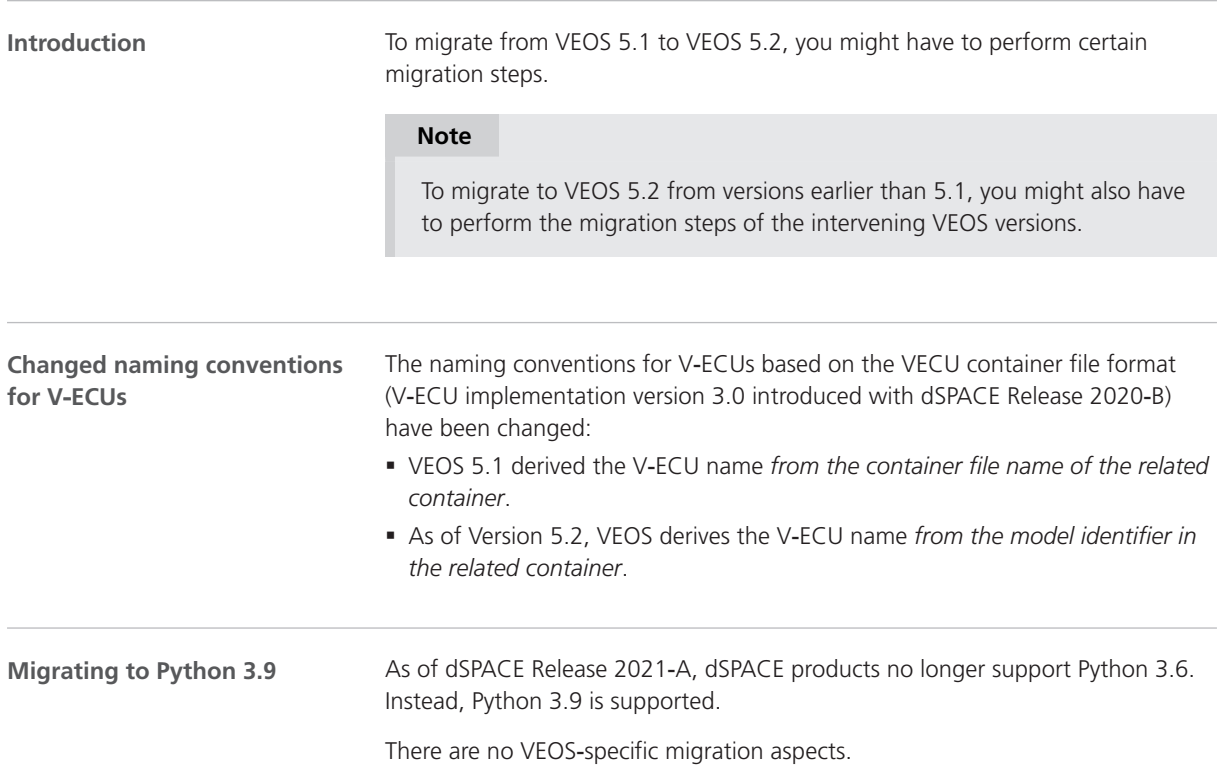

For general migration aspects, refer to [Migrating Python Scripts from Python 3.6](#page-26-0) [to Python 3.9](#page-26-0) on page [27](#page-26-0).

<span id="page-142-0"></span>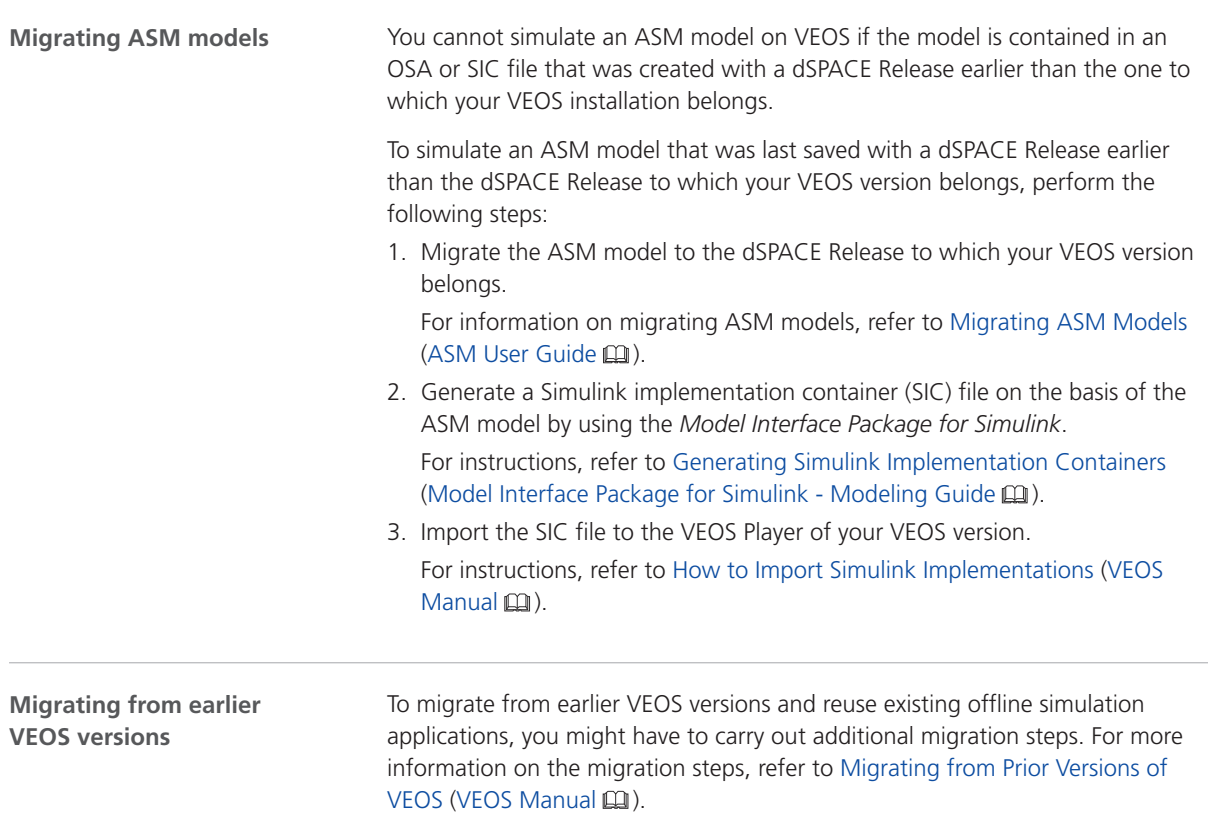

#### Discontinuations in VEOS as of dSPACE Release 2021‑B

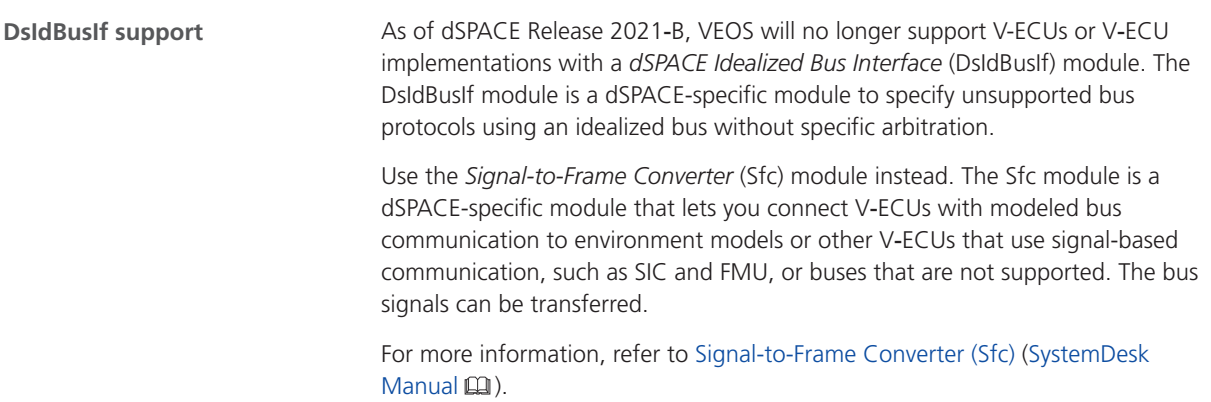

**Related topics**

#### Basics

Discontinuations in VEOS (VEOS Manual  $\mathbf{\Omega}$ )
# <span id="page-144-0"></span>Compatibility Information

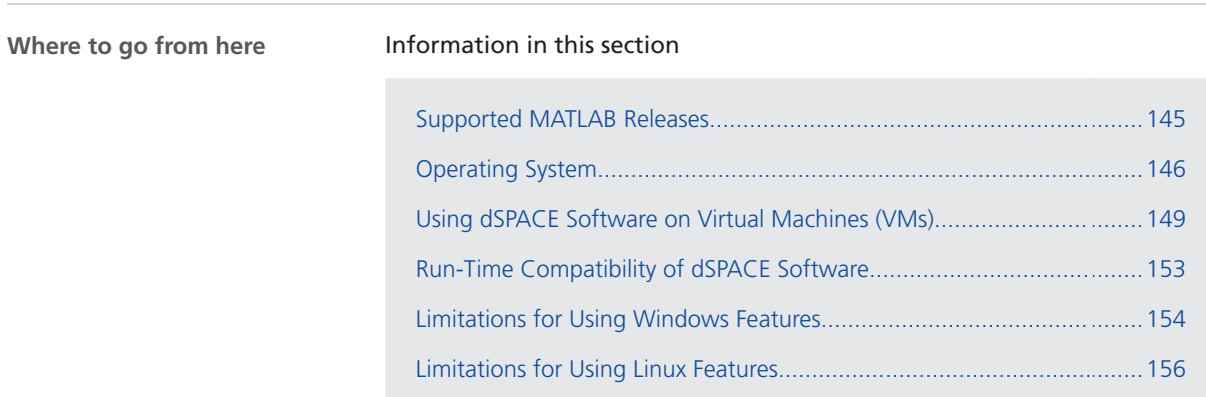

# Supported MATLAB Releases

**MATLAB®/Simulink®**

Various dSPACE products require a MATLAB installation on the host PC.

# **Tip**

For system requirements of MathWorks® software, refer to <http://www.mathworks.com/support/sysreq.html>.

<span id="page-145-0"></span>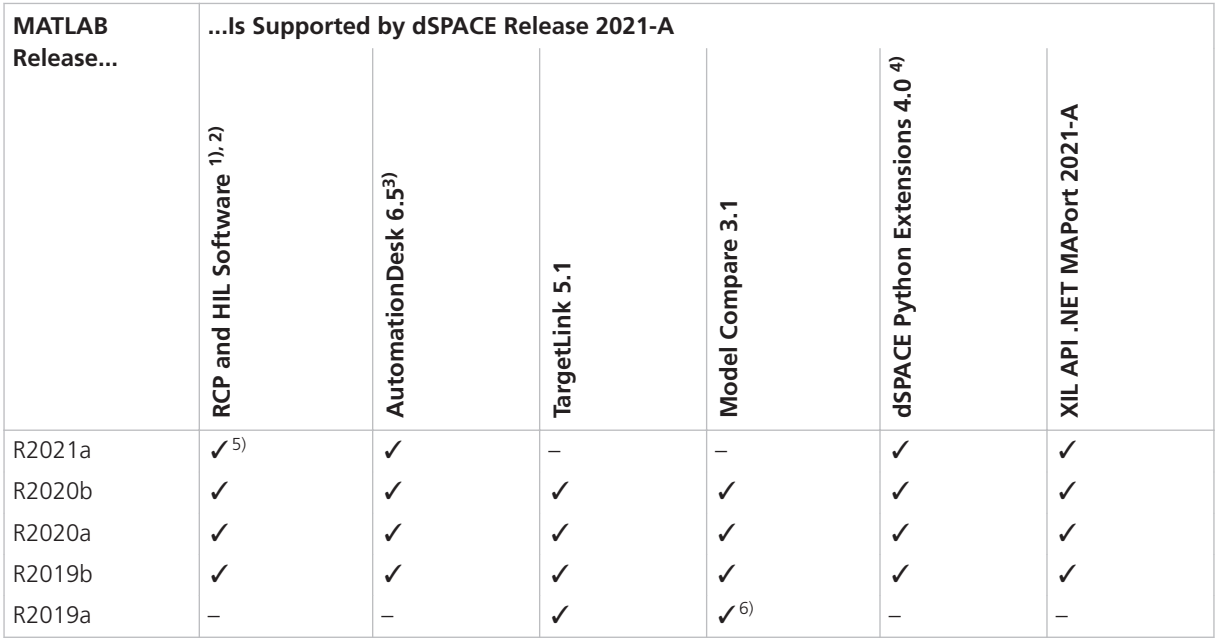

<sup>1)</sup> 'RCP and HIL software' is a generic term for a software package containing several dSPACE software products, for example, ASM, RTI, ConfigurationDesk, and ModelDesk. These software products are installed in a common folder.

2) MATLAB/Simulink Student Suite is not supported by Automotive Simulation Models (ASM).

3) The AutomationDesk MATLAB Access Library requires MATLAB.

4) matlablib2 of dSPACE Python Extensions requires MATLAB.

5) R2021a is not supported by the RTI FPGA Programming Blockset – FPGA Interface.

6) R2019a is supported by Model Compare only if at least R2019a Update 5 is used.

For up-to-date information on additional MATLAB releases that can be used in combination with dSPACE software, refer to <http://www.dspace.com/go/MATLABCompatibility>.

# Operating System

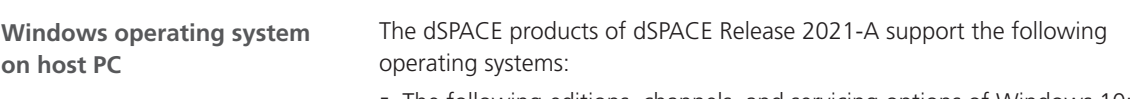

- § The following editions, channels, and servicing options of Windows 10:
	- § Windows 10 Professional, Education, and Enterprise (64-bit versions)

<span id="page-146-0"></span>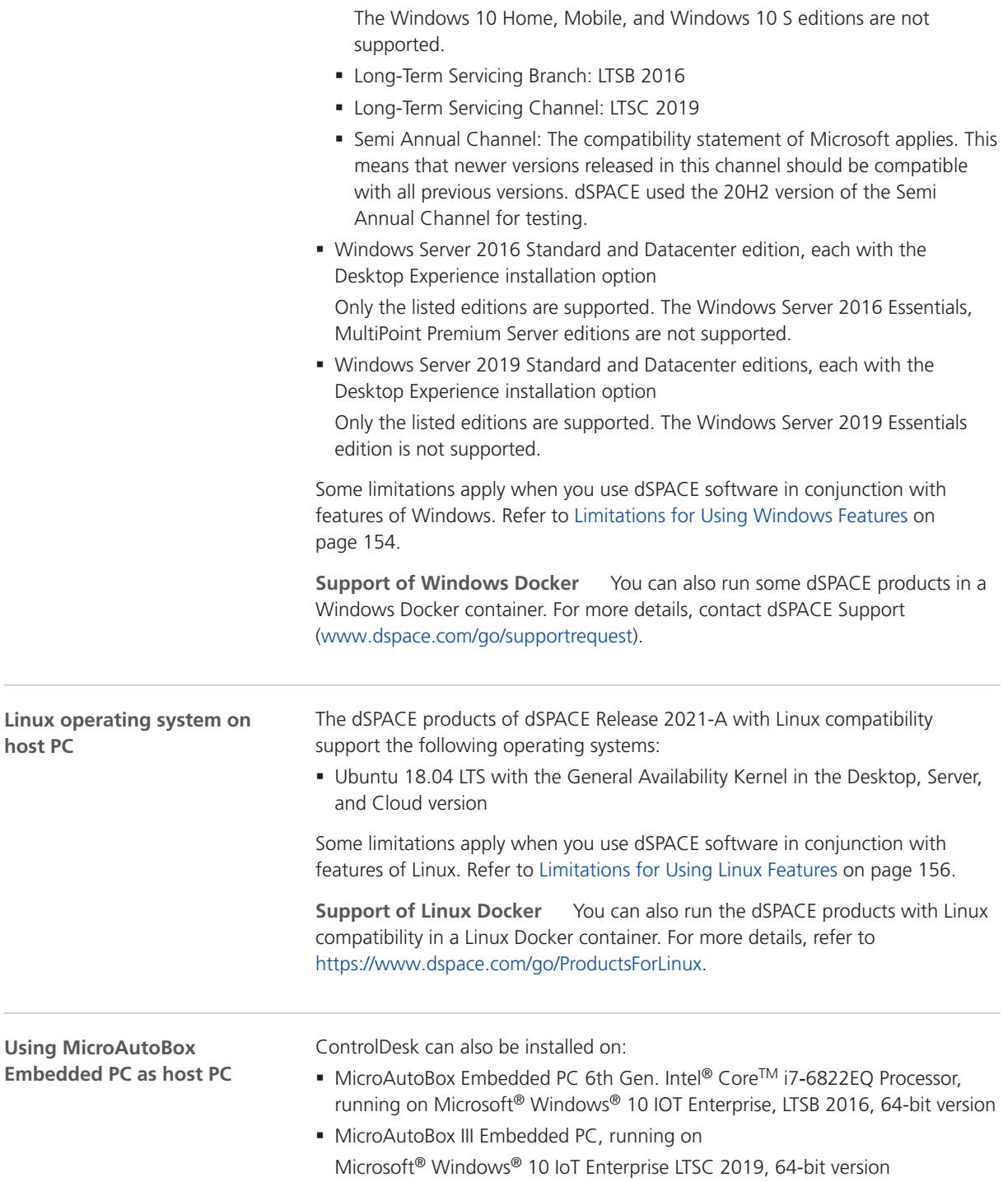

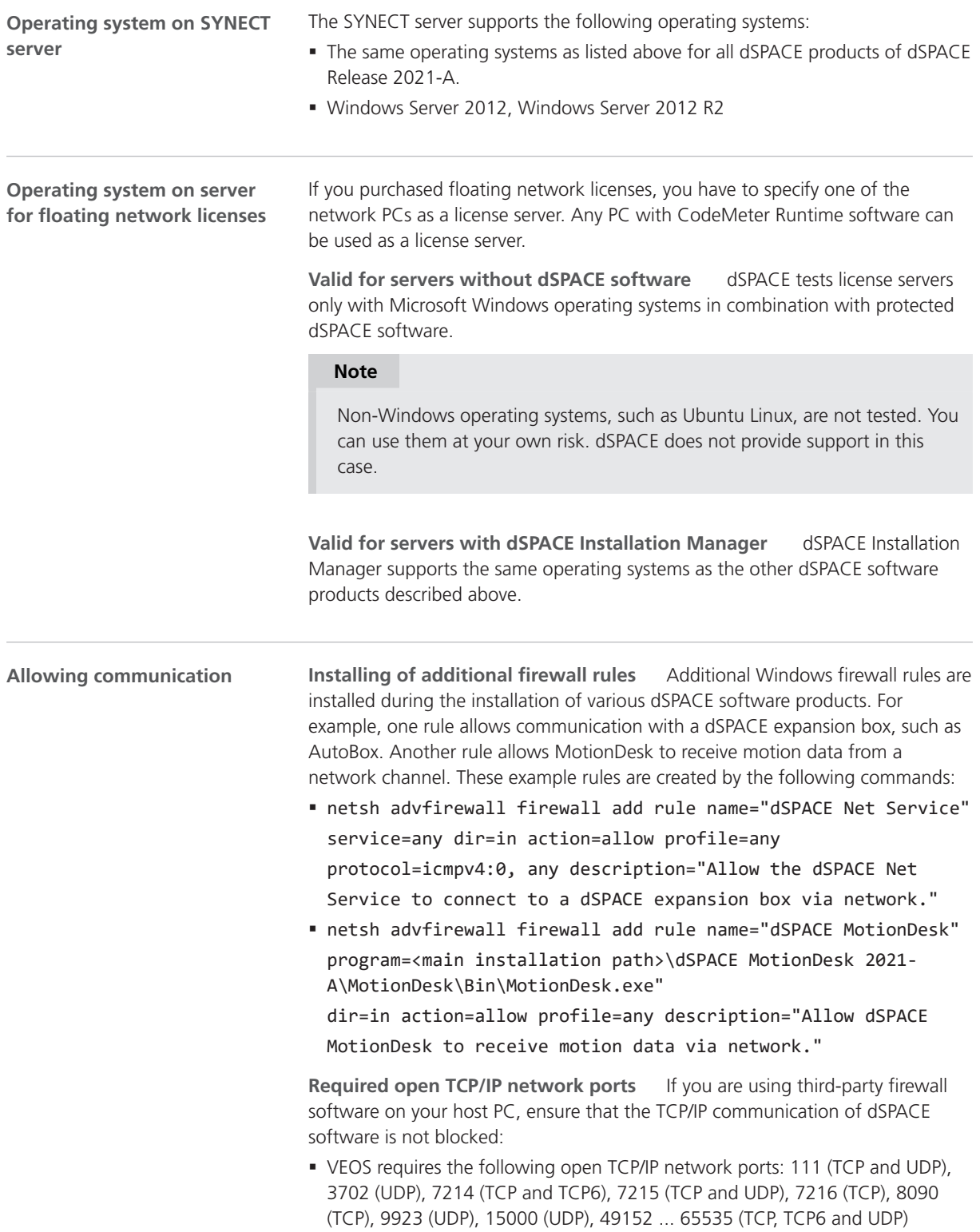

- <span id="page-148-0"></span>§ dSPACE Installation Manager and CodeMeter licensing software require the following open TCP/IP network ports:
	- 22350 (TCP and UDP) for communication in a LAN network (if not changed from the default setting).
	- 22352 (TCP and UDP): To access CodeMeter WebAdmin via http.
	- 22353 (TCP and UDP): To access CodeMeter WebAdmin via https.
- § dSPACE Help requires an open TCP/IP network port for interprocess communication between its components. The default port number is 11000. If this port number is already being used, another free port is used automatically. The related processes can be identified via the following prefixes: HelpAbsLayer<xxx>, HelpInstaller<xxx>.

# Using dSPACE Software on Virtual Machines (VMs)

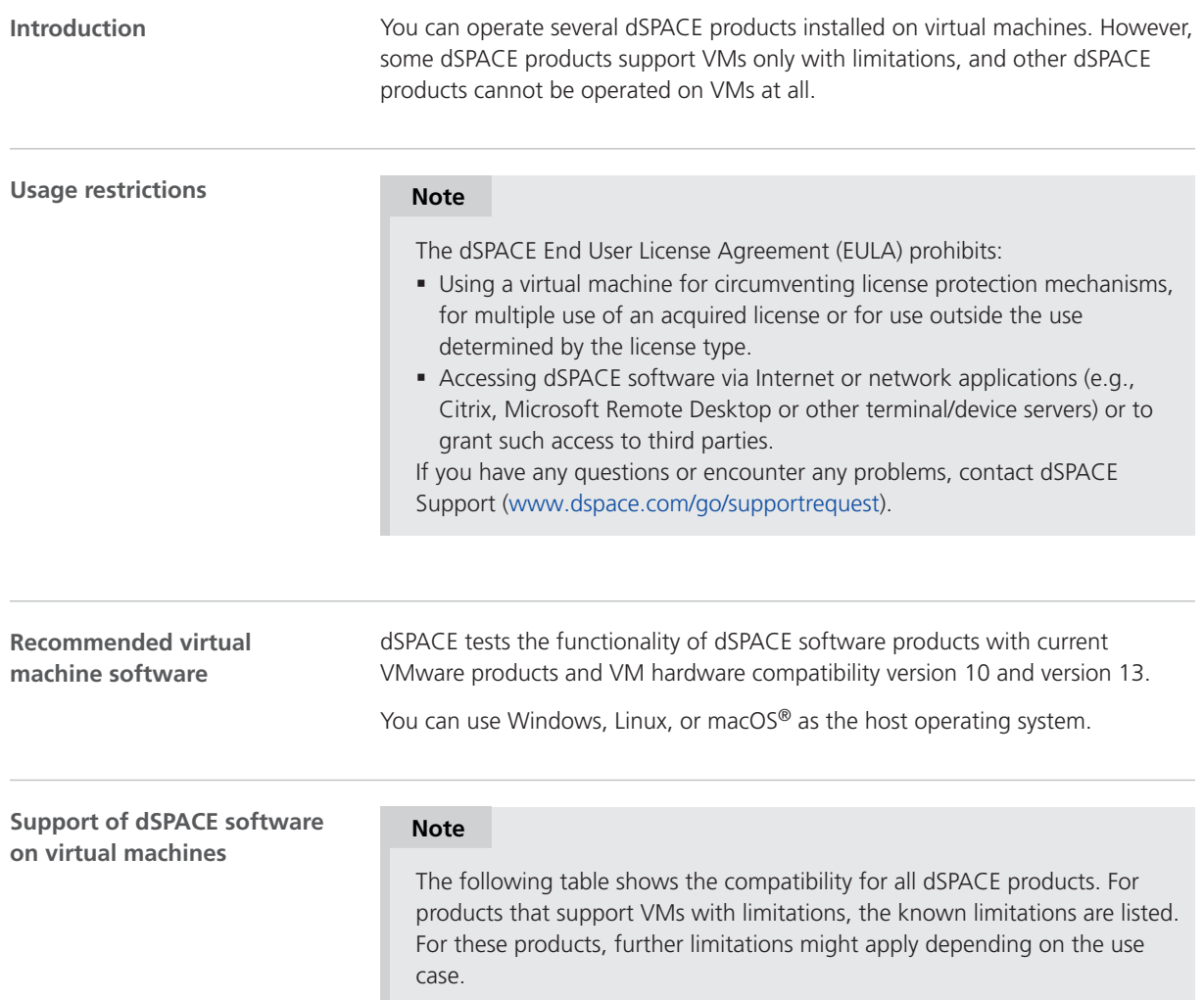

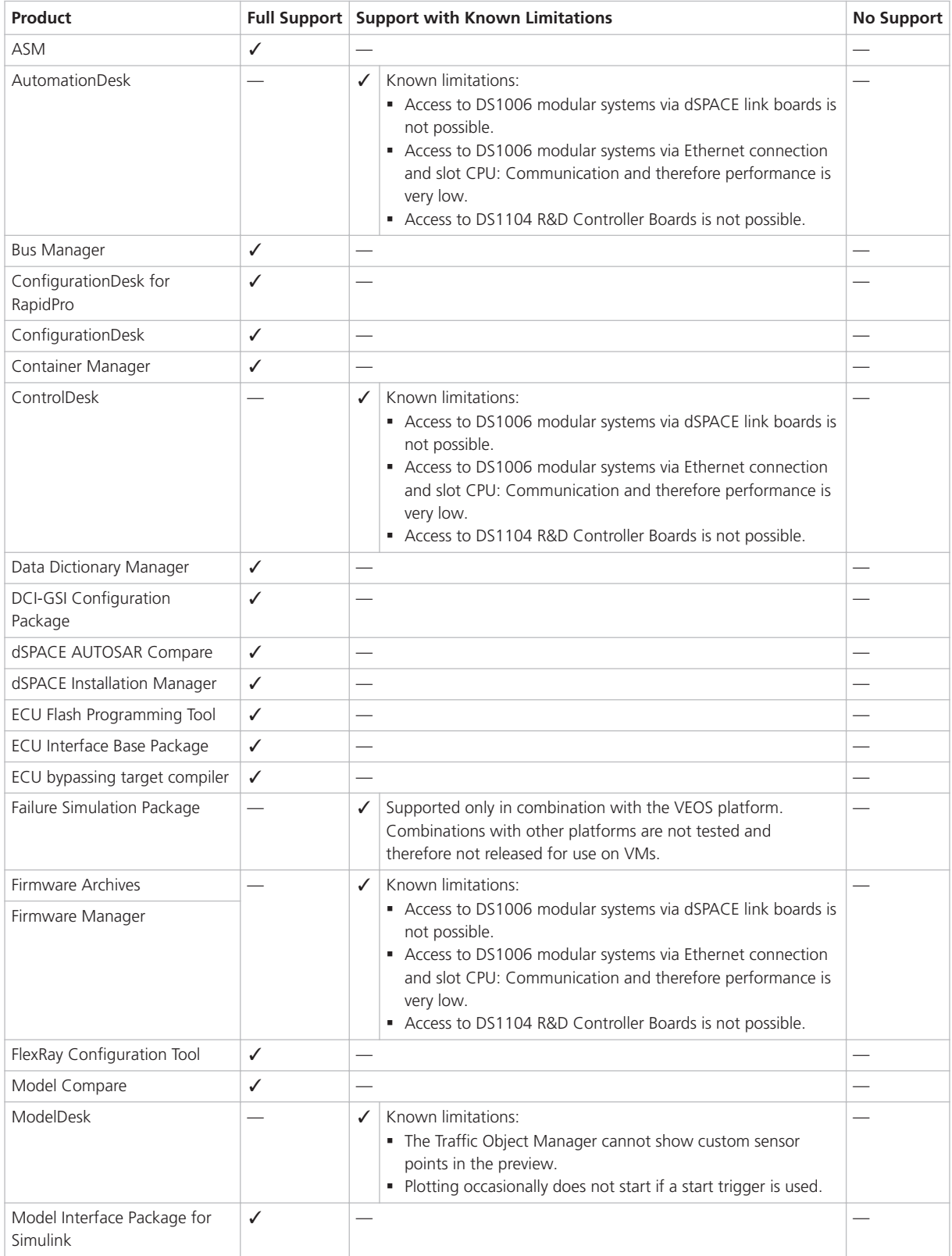

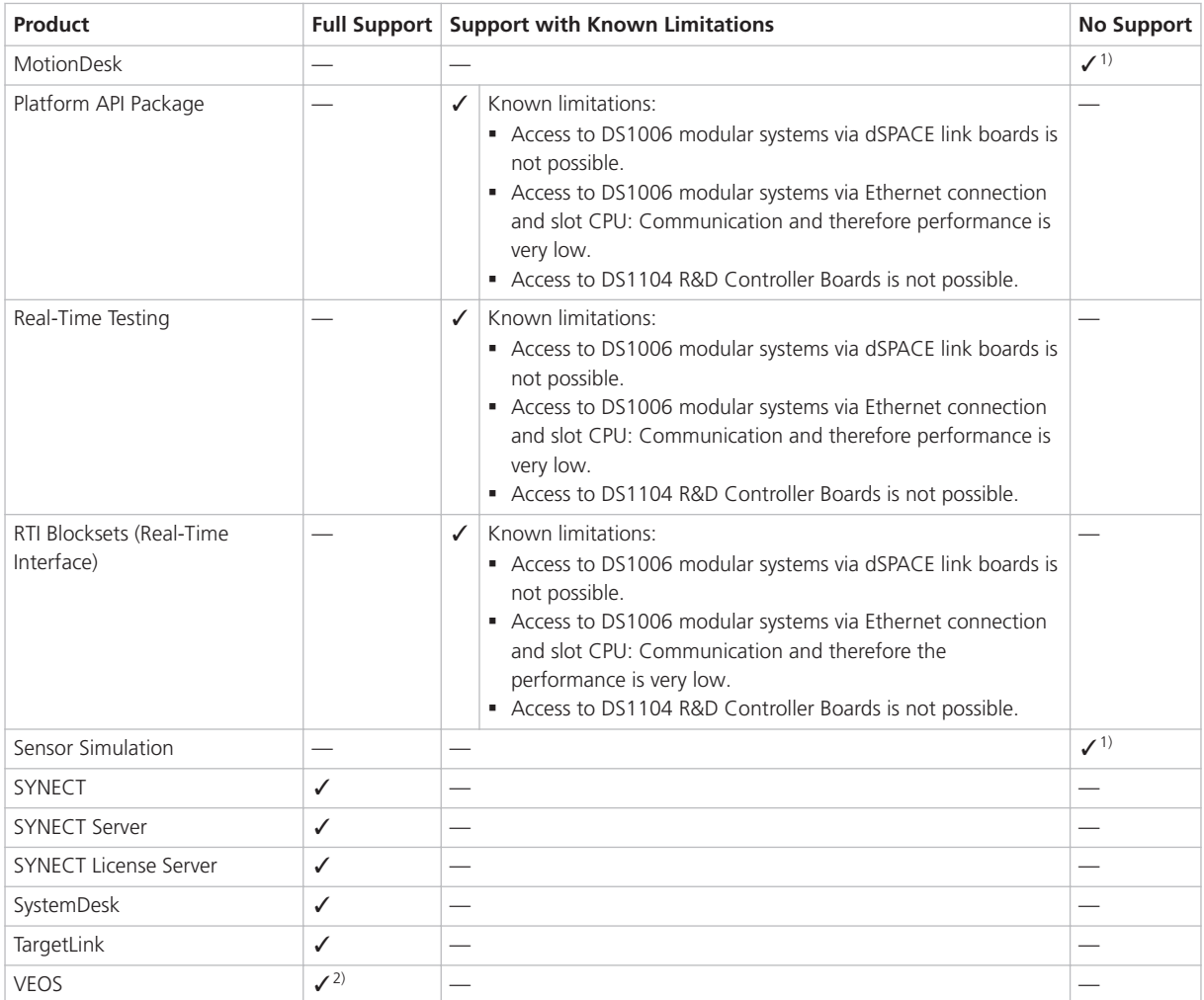

<sup>1)</sup> VMs do not fulfill the requirements for graphics adapters.

2) If you want to simulate adaptive AUTOSAR V-ECUs, refer to Hypervisor Requirements for Adaptive V-ECU Simulation (VEOS  $M$ anual  $\mathbf{m}$ ).

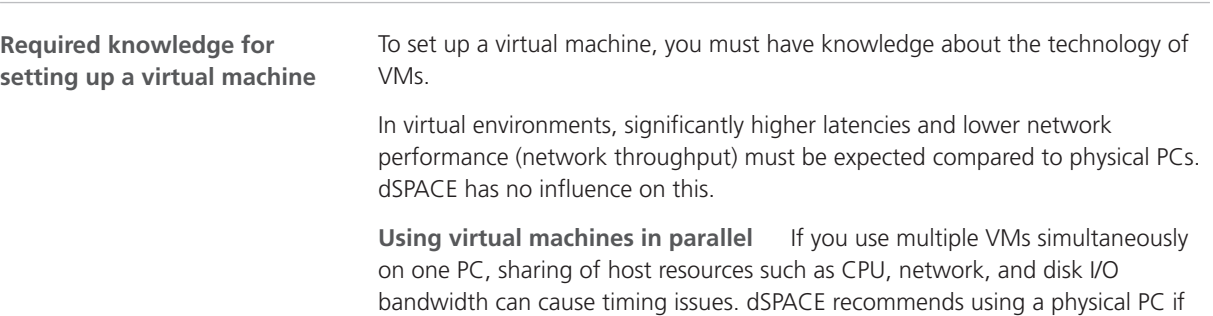

high performance is required by an application.

**Using a virtual machine on the host PC**

**System requirements** PCs that host virtual machines with dSPACE software, must meet at least the requirements listed in Appendix: System Requirements (Installing dSPACE Software  $\Box$ ). You are recommended to use a PC with more resources so that the software runs smoothly on a VM, because the VM software itself uses up some of the resources:

- The CPU speed and RAM size must be sufficient to run the operating system and the software on the host PC as well as the guest operating system and the application software on the VM.
- § You also require sufficient free disk space to install the VM software and the software you want to run, just as you would if you were installing it directly on your PC.

**Connecting dongle-based devices** If you use dongle-based single-user licenses to use dSPACE software, you first have to connect the CmDongle to the host PC. Then you have to connect the WIBU-Systems CodeMeter-Stick device to the virtual machine on the host PC. For instructions, refer to the documentation of the VM software you use.

**Using floating network licenses** If you use floating network licences, the virtual machine requires access to the dSPACE License Server. For further instructions, refer to How to Set up a Connection Between Client and Server (Working with CodeMeter Licensing Technology  $\square$ ).

**Optimal display of dSPACE Help** For an optimal display of the content in dSPACE Help, you have to activate the ClearType setting in the VM (= default setting).

You can access this setting via the Windows Start menu (Start – Control Panel – Appearance and Personalization – Display – Adjust ClearType text).

**Using the 'Revert to snapshot' feature**

#### *NOTICE*

#### **Using the 'Revert to snapshot' feature causes licenses to become invalid.**

If you use the 'Revert to snapshot' feature in a VM, all software-based CmContainers on your host PC (dSPACE Activation Container and/or dSPACE Borrow Container) become invalid and the contained licenses are lost.

- Do not use the 'Revert to snapshot' feature for VMs that contain software-based CmContainers with activated licenses.
- § Store the license information on CmDongles. There, the CmContainers do not become invalid after use the 'Revert to snapshot' feature.

<span id="page-152-0"></span>**Moving the virtual machine to a host PC with a different hardware configuration**

# *NOTICE*

#### **Moving the virtual machine to a PC with a different hardware configuration causes licenses to become invalid.**

If you move your virtual machine to a host PC with a different hardware configuration, all software-based CmContainers on your host PC (dSPACE Activation Container and/or dSPACE Borrow Container) become invalid and the contained licenses are lost. This happens, for example, if the CPU type of the physical PC changes.

- Do not move a virtual machine that contains software-based CmContainers with activated licenses to a host PC with a different hardware configuration.
- § Store the license information on CmDongles. There, the CmContainers do not become invalid after the virtual machine is moved.
- However, if moving the virtual machine is absolutely necessary, contact dSPACE Support ([www.dspace.com/go/supportrequest\)](http://www.dspace.com/go/supportrequest) beforehand to find solutions that can avoid major downtimes.

# Run-Time Compatibility of dSPACE Software

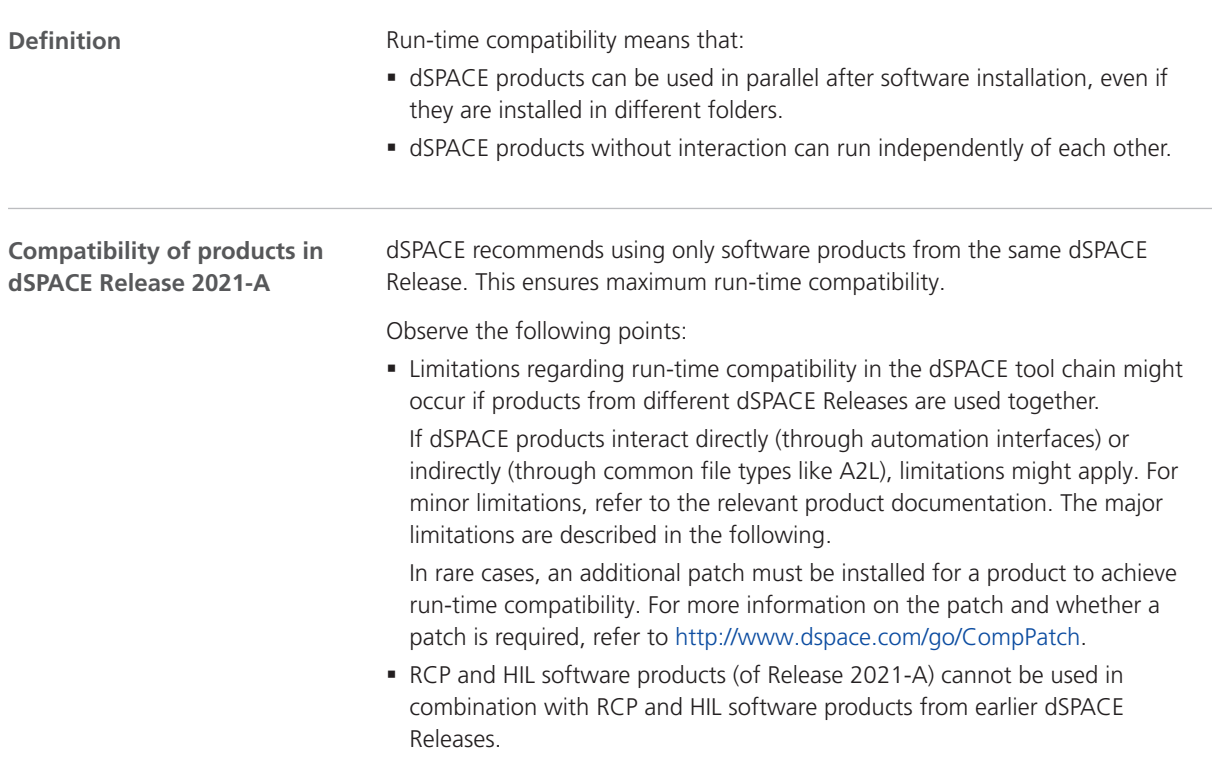

<span id="page-153-0"></span>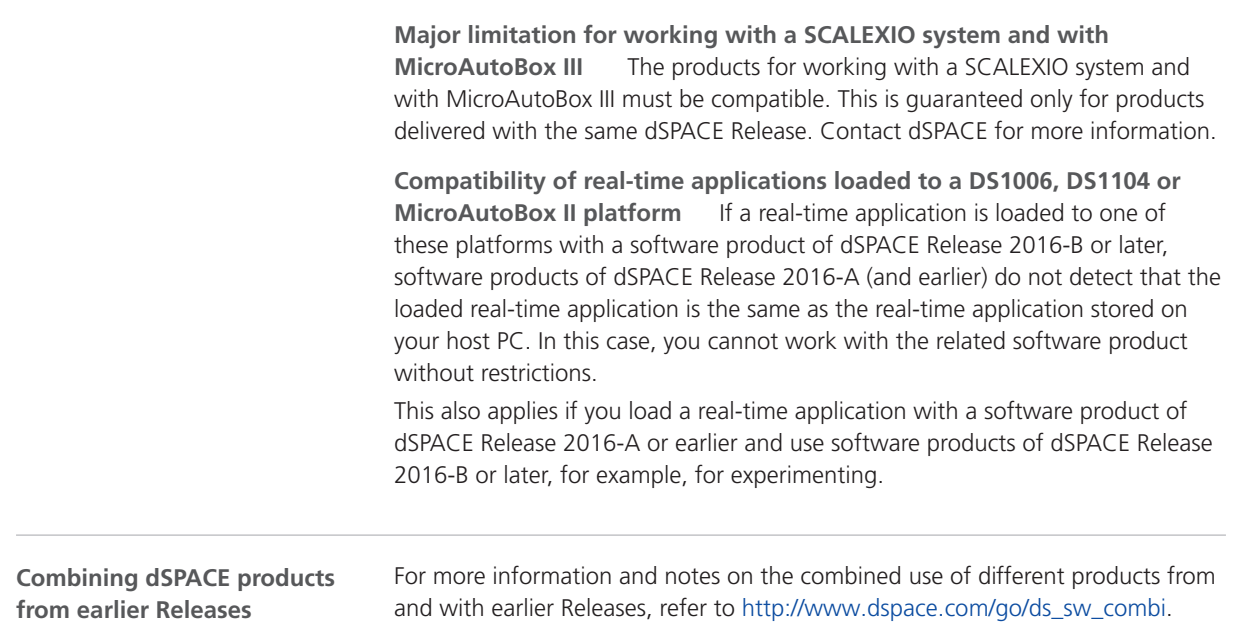

# Limitations for Using Windows Features

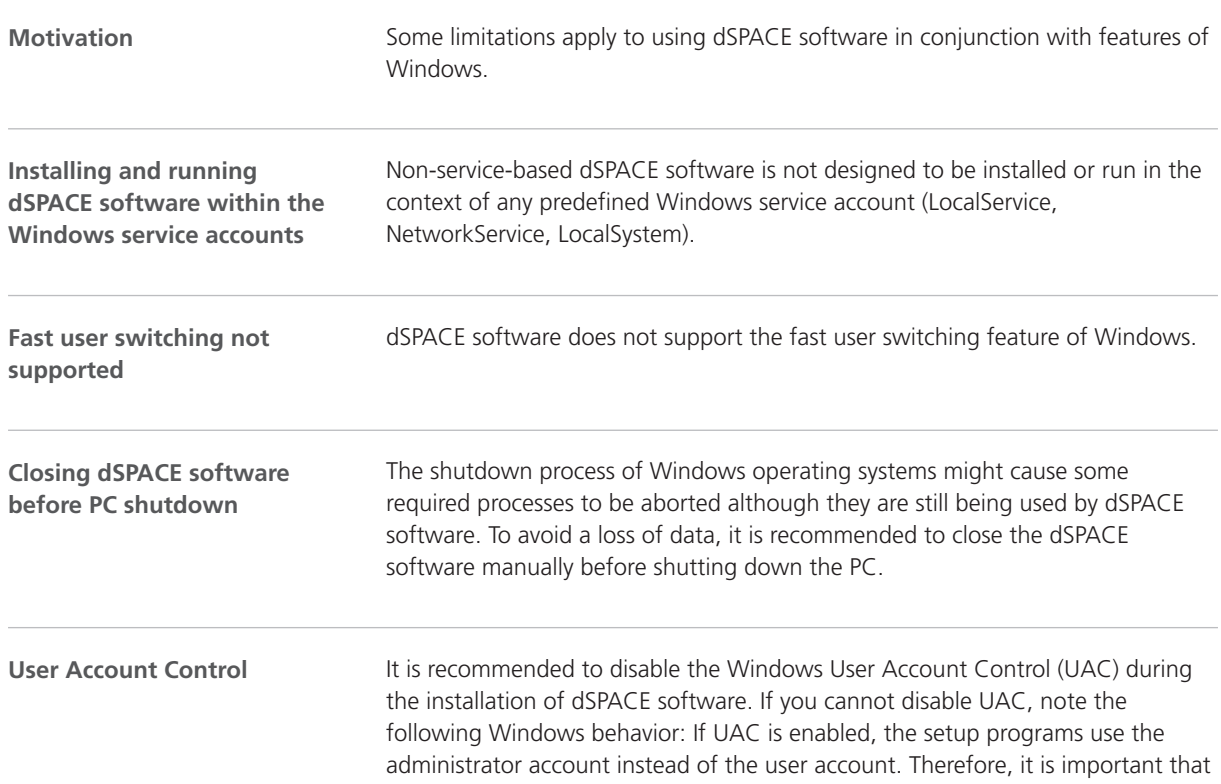

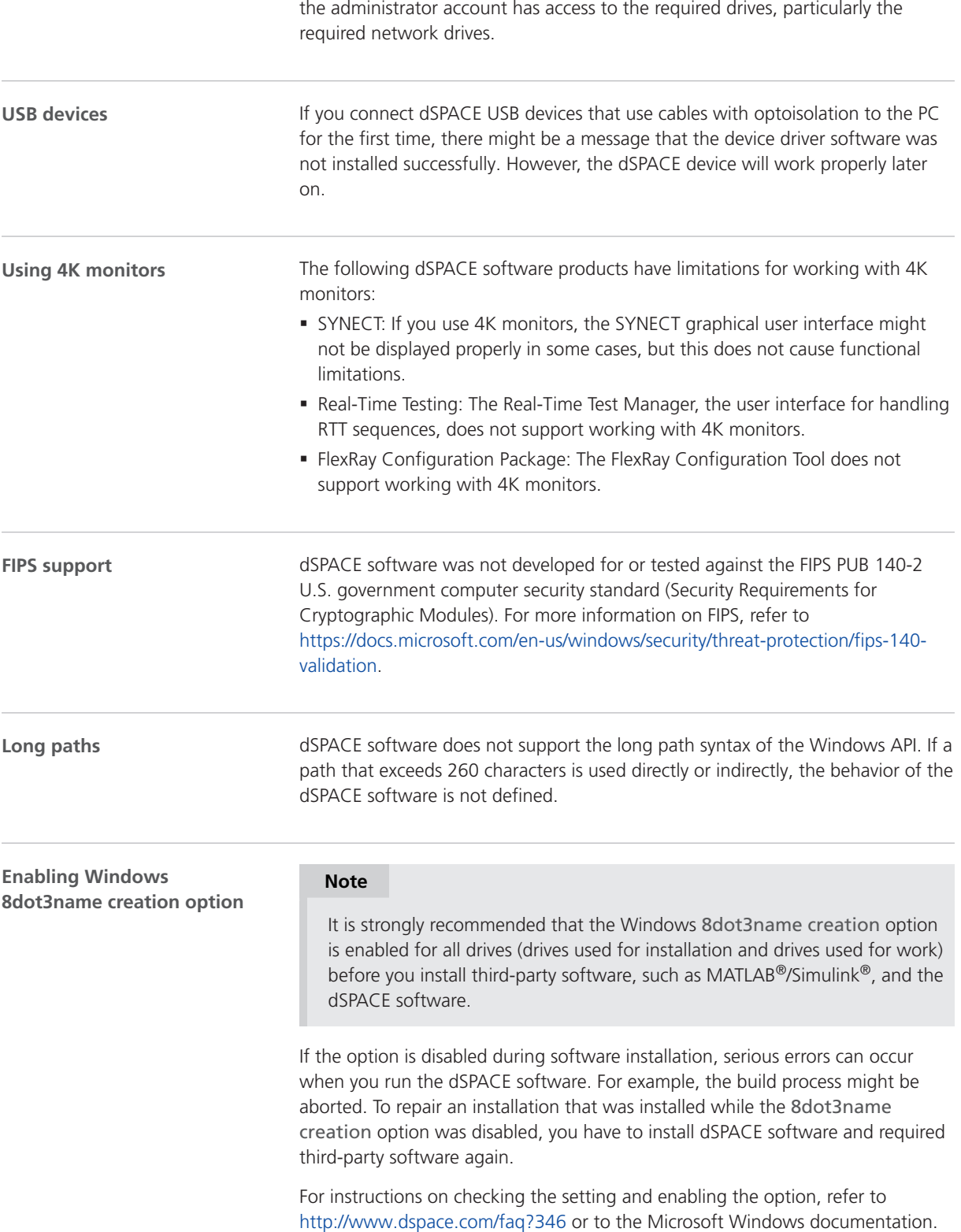

<span id="page-155-0"></span>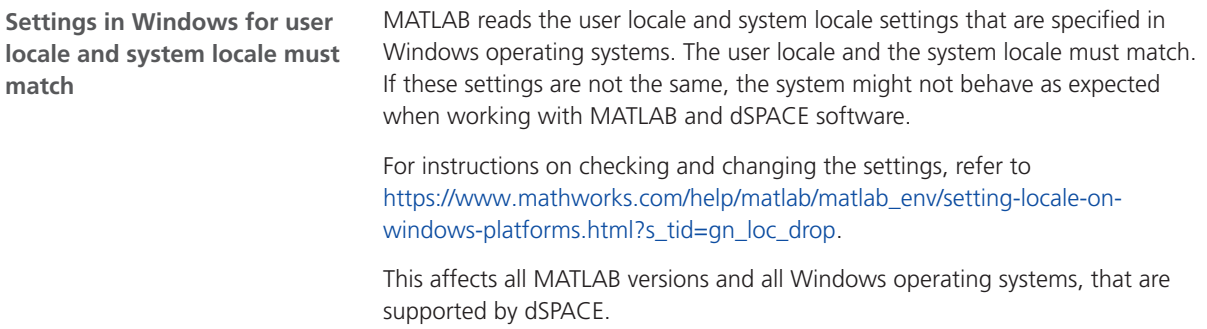

# Limitations for Using Linux Features

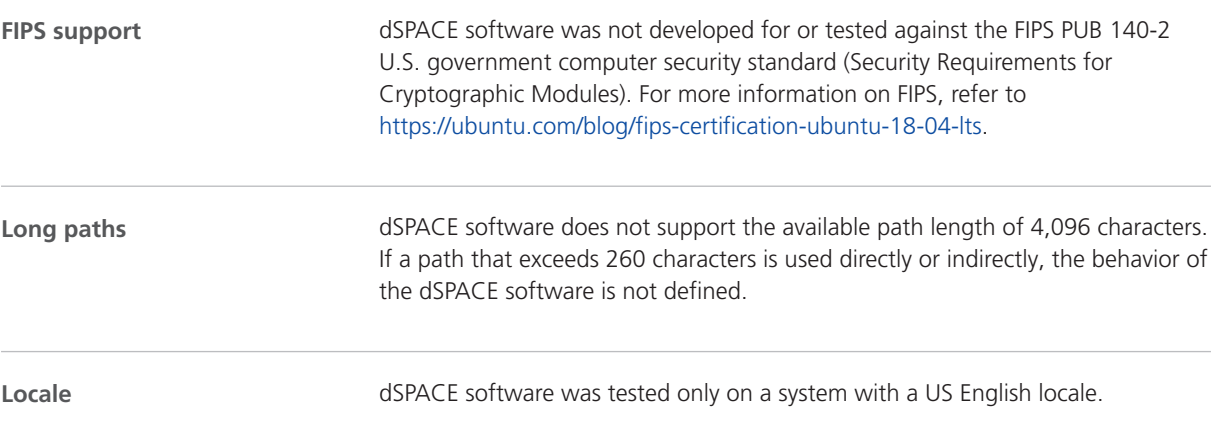

### **A**

ASM Base InCylinder Blockset new features [41](#page-40-0) ASM blocksets new features [40](#page-39-0) ASM Drivetrain Basic Blockset migration [42](#page-41-0) ASM Electric Components Blockset migration [43](#page-42-0) new features [43](#page-42-0) ASM Environment Blockset new features [45](#page-44-0) ASM Gasoline Engine Basic Blockset discontinuation [46](#page-45-0) ASM Pneumatics Blockset migration [48](#page-47-0) new features [47](#page-46-0) ASM Utils new features [50](#page-49-0) ASM Vehicle Dynamics Blockset migration [51](#page-50-0) AutomationDesk migration [35](#page-34-0) new features [35](#page-34-0)

#### **B**

Bus Manager (stand-alone) migration [56](#page-55-0) new features [53](#page-52-0) Bus Manager in ConfigurationDesk new features [61](#page-60-0)

## **C**

Common Program Data folder [10](#page-9-0) ControlDesk migration [72](#page-71-0) new features [70](#page-69-0)

#### **D**

dashboard new features [131](#page-130-0) DCI Configuration Tool new features [77](#page-76-0) discontinuation [15](#page-14-0) ASM Gasoline Engine Basic Blockset [46](#page-45-0) planned (hardware) [16](#page-15-0) software [15](#page-14-0) software support [15](#page-14-0) Documents folder [10](#page-9-0) dSPACE FlexRay Configuration Package new features [79](#page-78-0) dSPACE Python Extensions new features [83](#page-82-0) dSPACE XIL API new features [85](#page-84-0)

## **E**

ECU Interface Manager migration [89](#page-88-0) new features [87](#page-86-0)

# **F**

Firmware Manager new features [91](#page-90-0)

#### **G**

general enhancements and changes [11](#page-10-0)

#### **H**

host PC software Linux operating system [147](#page-146-0) MATLAB [145](#page-144-0) Windows operating system [146](#page-145-0)

#### **K**

key features [19](#page-18-0)

## **L**

limitations for using Linux features [156](#page-155-0) limitations for using Windows features [154](#page-153-0) Linux limitations [156](#page-155-0) Local Program Data folder [10](#page-9-0)

#### **M**

MATLAB requirements [145](#page-144-0) supported releases [145](#page-144-0) MicroAutoBox III firmware new features [93](#page-92-0) migration ASM Drivetrain Basic Blockset [42](#page-41-0) ASM Electric Components Blockset [43](#page-42-0) ASM Pneumatics Blockset [48](#page-47-0) ASM Vehicle Dynamics Blockset [51](#page-50-0) AutomationDesk [35](#page-34-0) Bus Manager (stand-alone) [56](#page-55-0) ControlDesk [72](#page-71-0) ECU Interface Manager [89](#page-88-0) Model and Sensor Interface [97](#page-96-0) ModelDesk [99](#page-98-0) MotionDesk [104](#page-103-0) Real-Time Testing [108](#page-107-0) RTI [110](#page-109-0) RTI Bypass Blockset [112](#page-111-0) RTI CAN MultiMessage Blockset [116](#page-115-0) RTI FPGA Programming Blockset [119](#page-118-0) RTI LIN MultiMessage Blockset [121](#page-120-0) SCALEXIO firmware [123](#page-122-0) Model and Sensor Interface migration [97](#page-96-0) Model and Sensor Interface Blockset new features [95](#page-94-0)

ModelDesk migration [99](#page-98-0) new features [99](#page-98-0) MotionDesk migration [104](#page-103-0) new features [103](#page-102-0)

## **N**

new features ASM Base InCylinder Blockset [41](#page-40-0) ASM blocksets [40](#page-39-0) ASM Electric Components Blockset [43](#page-42-0) ASM Environment Blockset [45](#page-44-0) ASM Pneumatics Blockset [47](#page-46-0) ASM Utils [50](#page-49-0) AutomationDesk [35](#page-34-0) Bus Manager (stand-alone) [53](#page-52-0) Bus Manager in ConfigurationDesk [61](#page-60-0) ControlDesk [70](#page-69-0) dashboard [131](#page-130-0) DCI Configuration Tool [77](#page-76-0) dSPACE FlexRay Configuration Package [79](#page-78-0) dSPACE Python Extensions [83](#page-82-0) dSPACE XIL API [85](#page-84-0) ECU Interface Manager [87](#page-86-0) Firmware Manager [91](#page-90-0) MicroAutoBox III firmware [93](#page-92-0) Model and Sensor Interface Blockset [95](#page-94-0) ModelDesk [99](#page-98-0) MotionDesk [103](#page-102-0) Real-Time Testing [107](#page-106-0) RTI Bypass Blockset [111](#page-110-0) RTI CAN MultiMessage Blockset [115](#page-114-0) RTI FPGA Programming Blockset [117](#page-116-0) RTI LIN MultiMessage Blockset [121](#page-120-0) RTI/RTI-MP [109](#page-108-0) RTLib [109](#page-108-0) SCALEXIO firmware [123](#page-122-0) Sensor Simulation [125](#page-124-0) VEOS [137](#page-136-0) workflow management [132](#page-131-0) new general features SYNECT [128](#page-127-0)

#### **P**

product overview [16](#page-15-0) Python distribution [11](#page-10-0)

#### **R**

Real-Time Testing migration [108](#page-107-0) new features [107](#page-106-0) requirements host PC Linux operating system [147](#page-146-0) host PC software MATLAB [145](#page-144-0) host PC Windows operating system [146](#page-145-0) RTI Bypass Blockset migration [112](#page-111-0) new features [111](#page-110-0)

RTI CAN MultiMessage Blockset migration [116](#page-115-0) new features [115](#page-114-0) RTI FPGA Programming Blockset migration [119](#page-118-0) new features [117](#page-116-0) RTI LIN MultiMessage Blockset migration [121](#page-120-0) new features [121](#page-120-0) RTI/RTI-MP new features [109](#page-108-0) RTLib new features [109](#page-108-0)

## **S**

SCALEXIO firmware migration [123](#page-122-0) new features [123](#page-122-0) Sensor Simulation new features [125](#page-124-0) supported MATLAB releases [145](#page-144-0) SYNECT new general features [128](#page-127-0) system requirements Linux operating system [147](#page-146-0) Windows operating system [146](#page-145-0)

# **V**

VEOS new features [137](#page-136-0) version history [16](#page-15-0)

## **W**

Windows limitations [154](#page-153-0) workflow management new features [132](#page-131-0)